# **ESCUELA POLITÉCNICA NACIONAL**

**ESCUELA DE INGENIERÍA** 

**SISTEMA DE APOYO A LA VIGILANCIA SISMIXA Y VOLCANICA PARA EL INSTITUTO GEOFISICO DE LA ESCUELA POLITECNICA NACIONAL** 

**PROYECTO PREVIO A LA OBTENCIÓN DEL TITULO DE INGENIERO EN SISTEMAS INFORMATICOS Y DE COMPUTACION** 

> **DAYSI KARINA BEDON VELA CINDY PAMELA LOPEZ CHULCA**

**DIRECTOR: Msc. Ing. María Hallo** 

**Quito, junio del 2007**

## **DECLARACIÓN**

Nosotros, Daysi Karina Bedón Vela y Cindy Pamela López Chulca, declaramos bajo juramento que el trabajo aquí descrito es de nuestra autoría; que no ha sido previamente presentada para ningún grado o calificación profesional; y, que hemos consultado las referencias bibliográficas que se incluyen en este documento.

A través de la presente declaración cedemos nuestros derechos de propiedad intelectual correspondientes a este trabajo, a la Escuela Politécnica Nacional, según lo establecido por la Ley de Propiedad Intelectual, por su Reglamento y por la normatividad institucional vigente.

Daysi Karina Bedón Vela **Cindy Pamela López Chulca** 

## **CERTIFICACIÓN**

Certifico que el presente trabajo fue desarrollado por Daysi Karina Bedón Vela y Cindy Pamela López Chulca, bajo mi supervisión.

> **Msc. Ing. María Hallo DIRECTOR DE PROYECTO**

## **CONTENIDO**

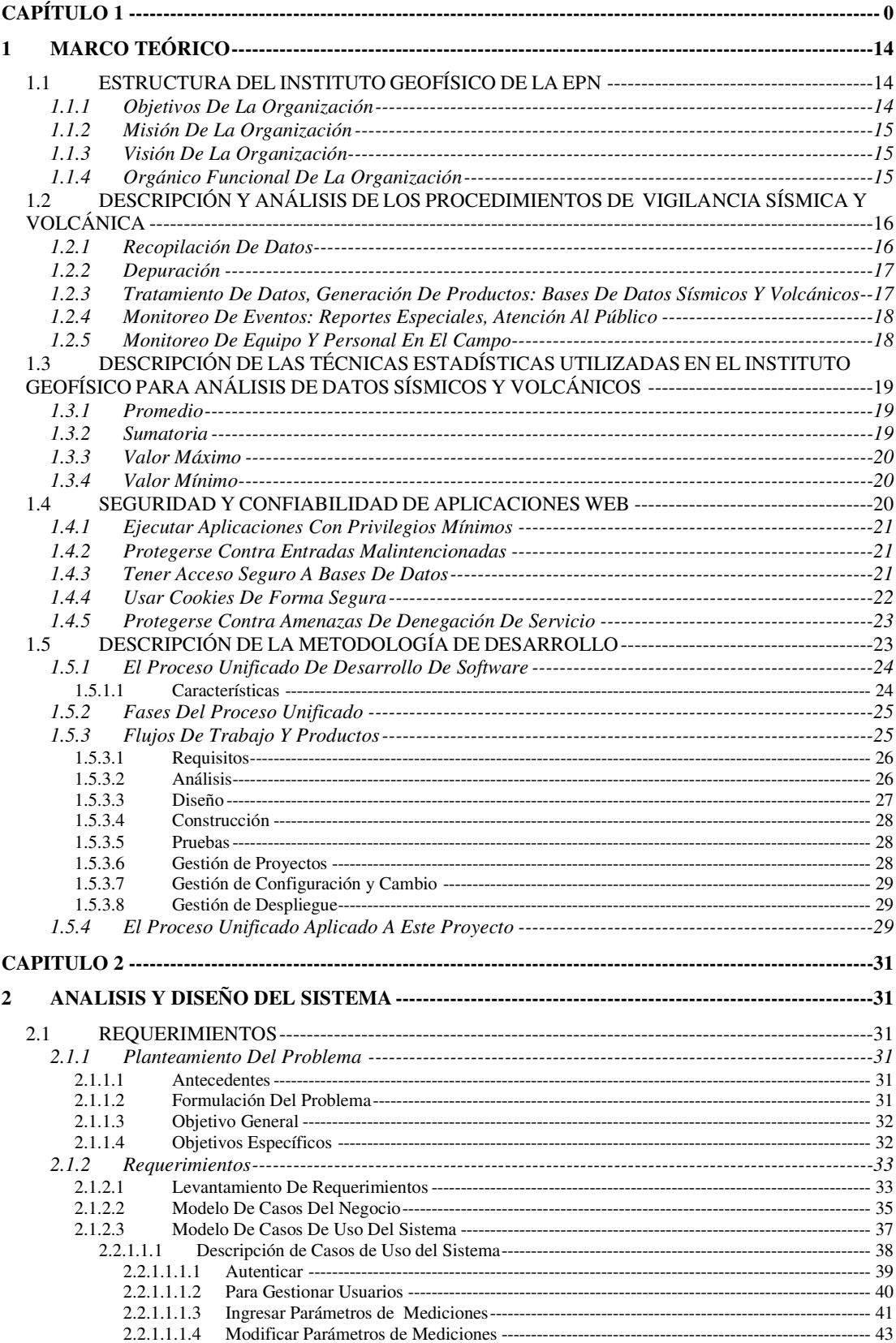

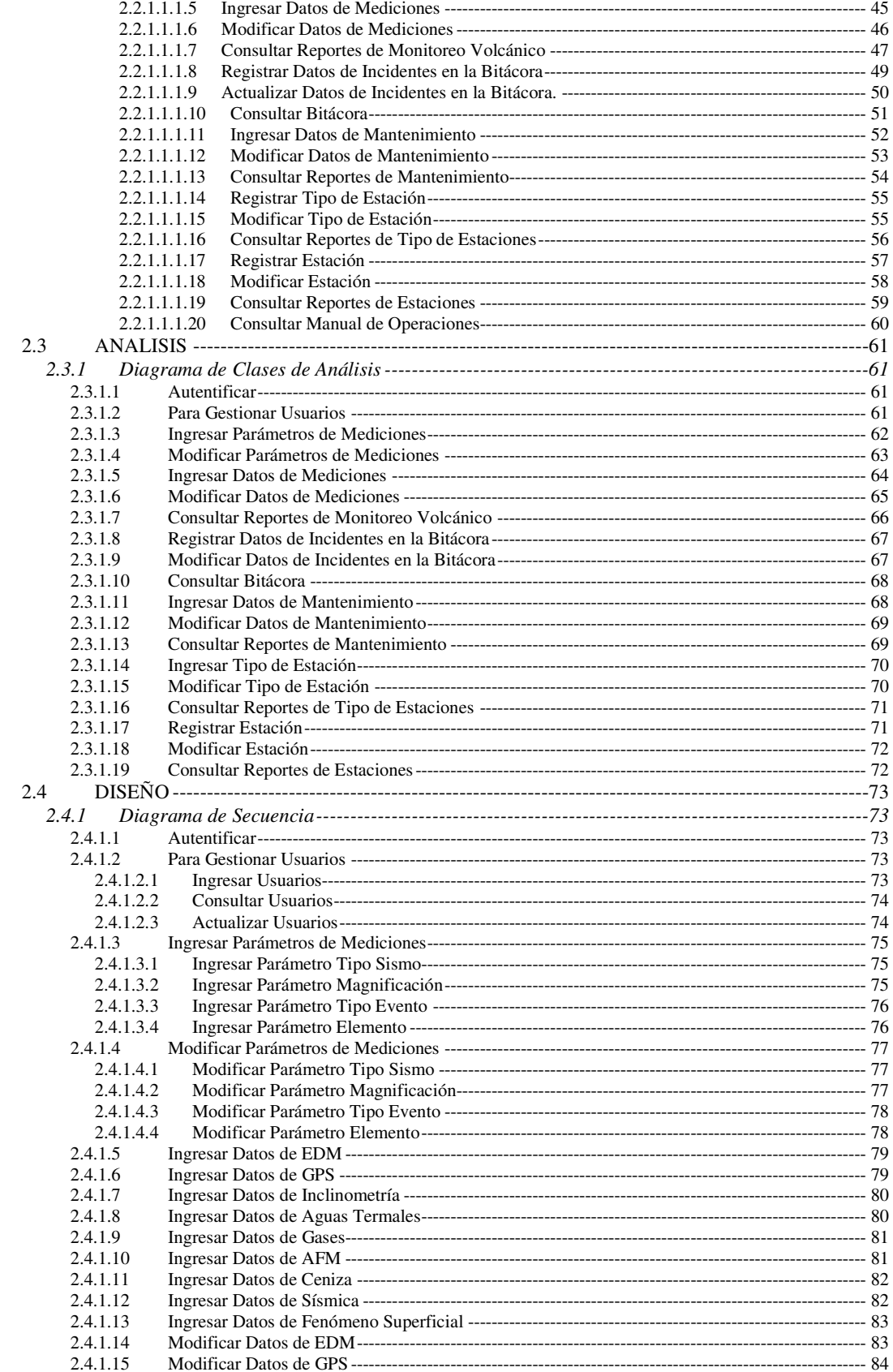

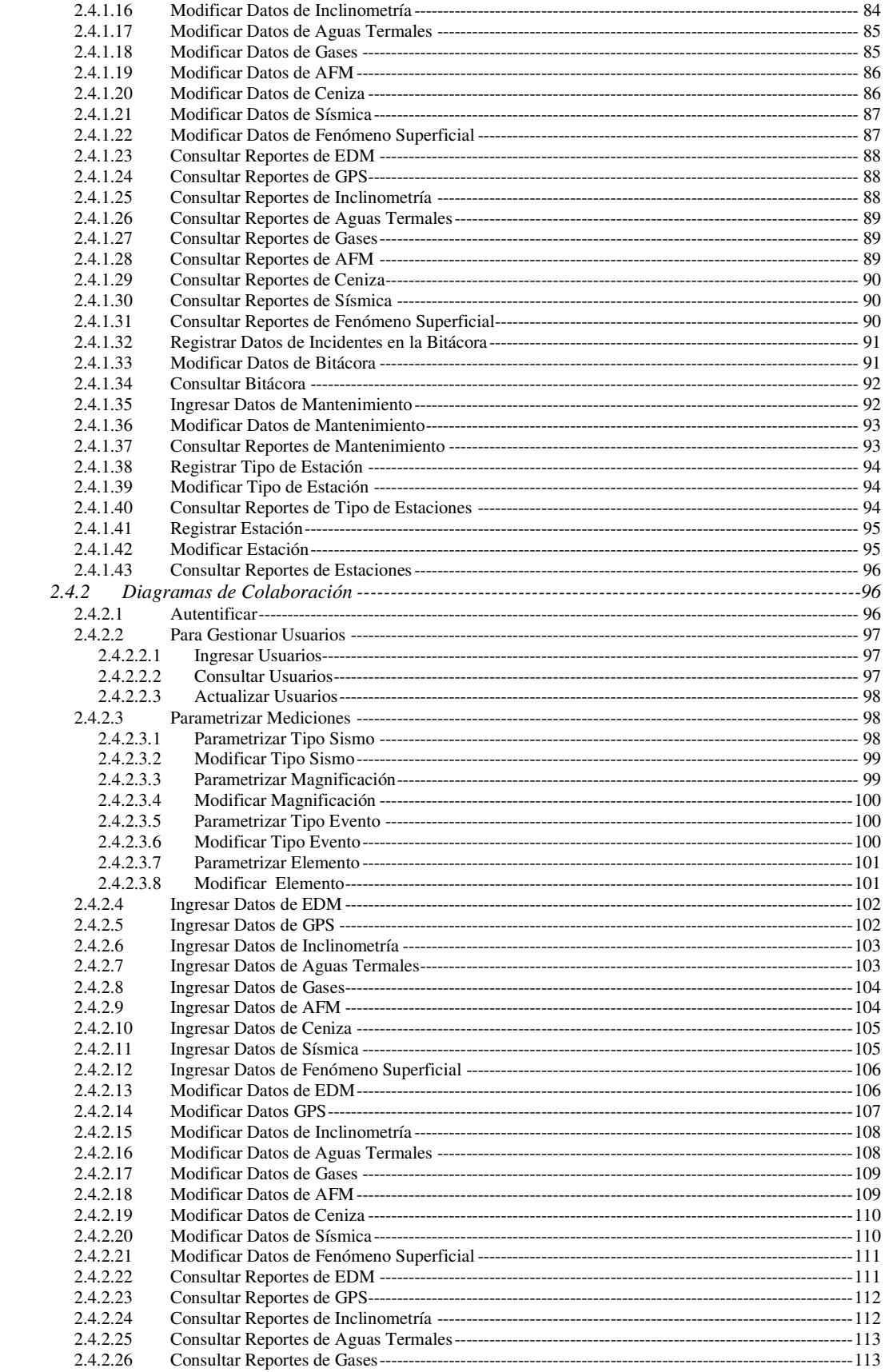

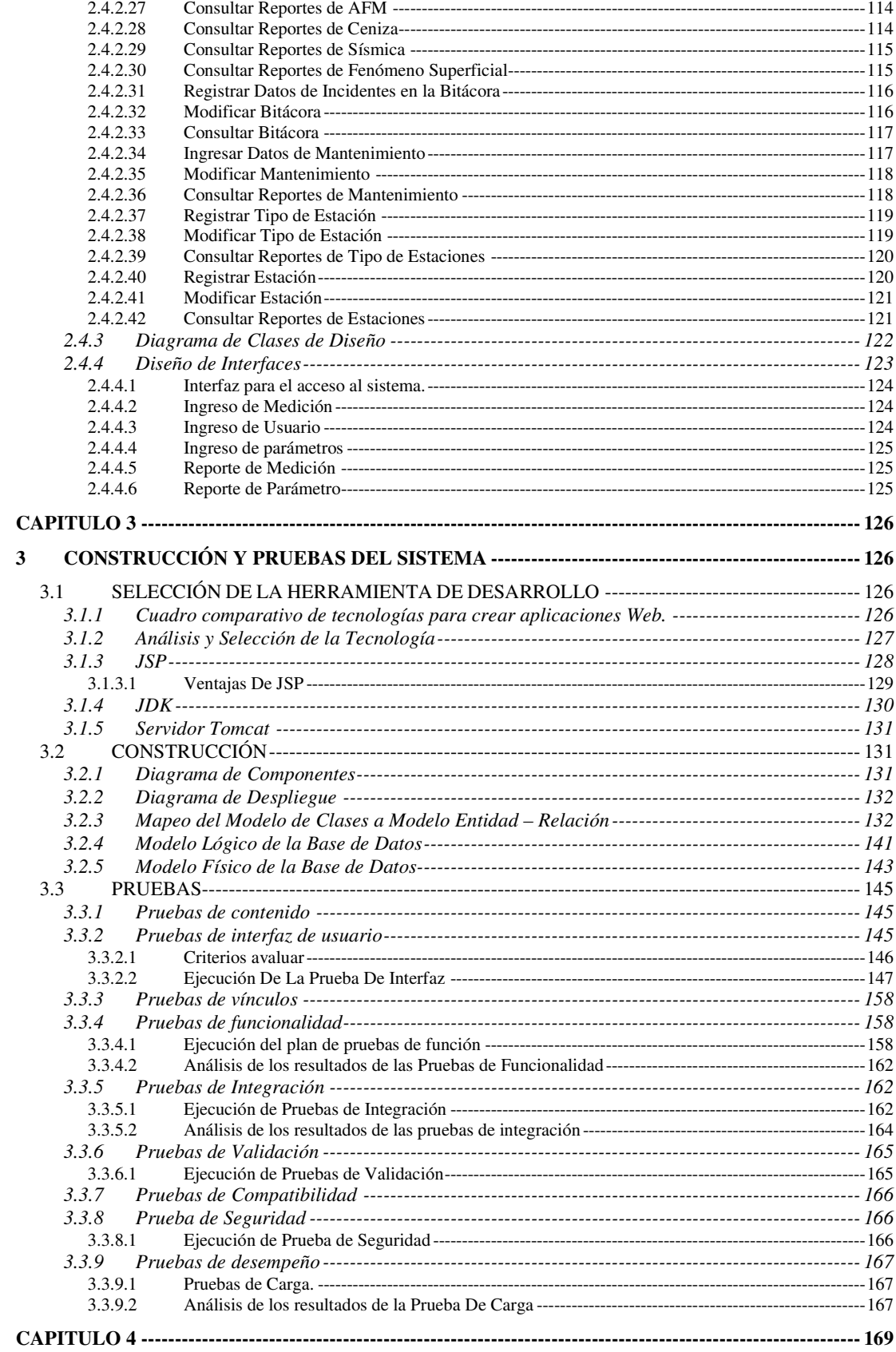

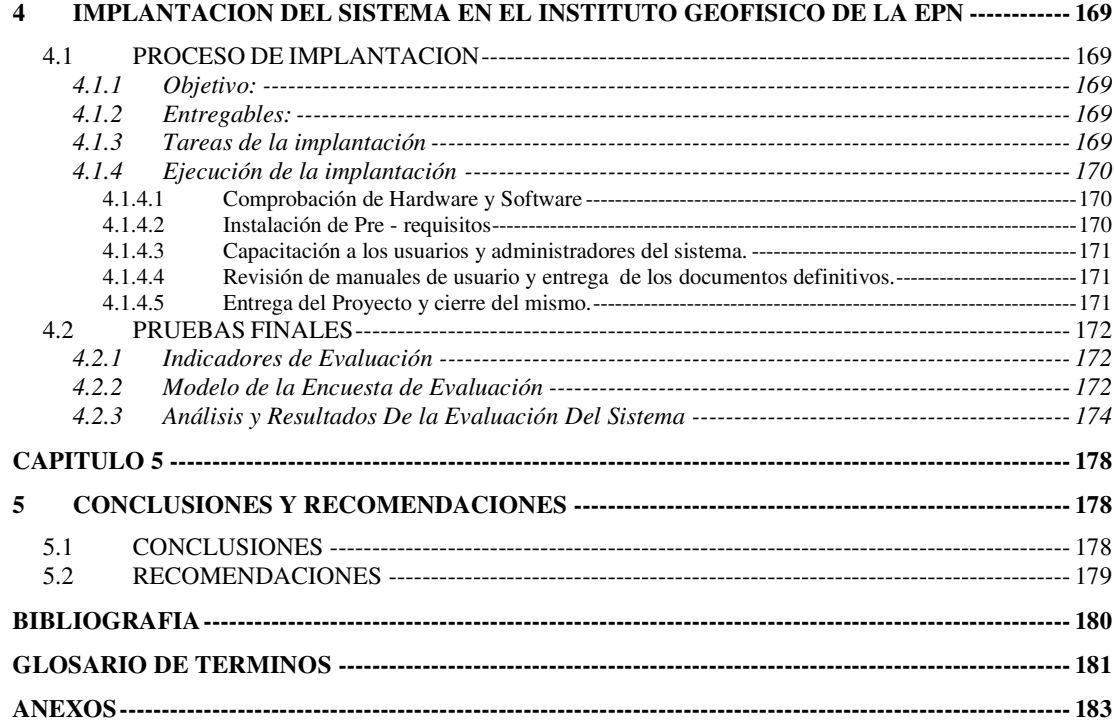

## **INDICE DE FIGURAS**

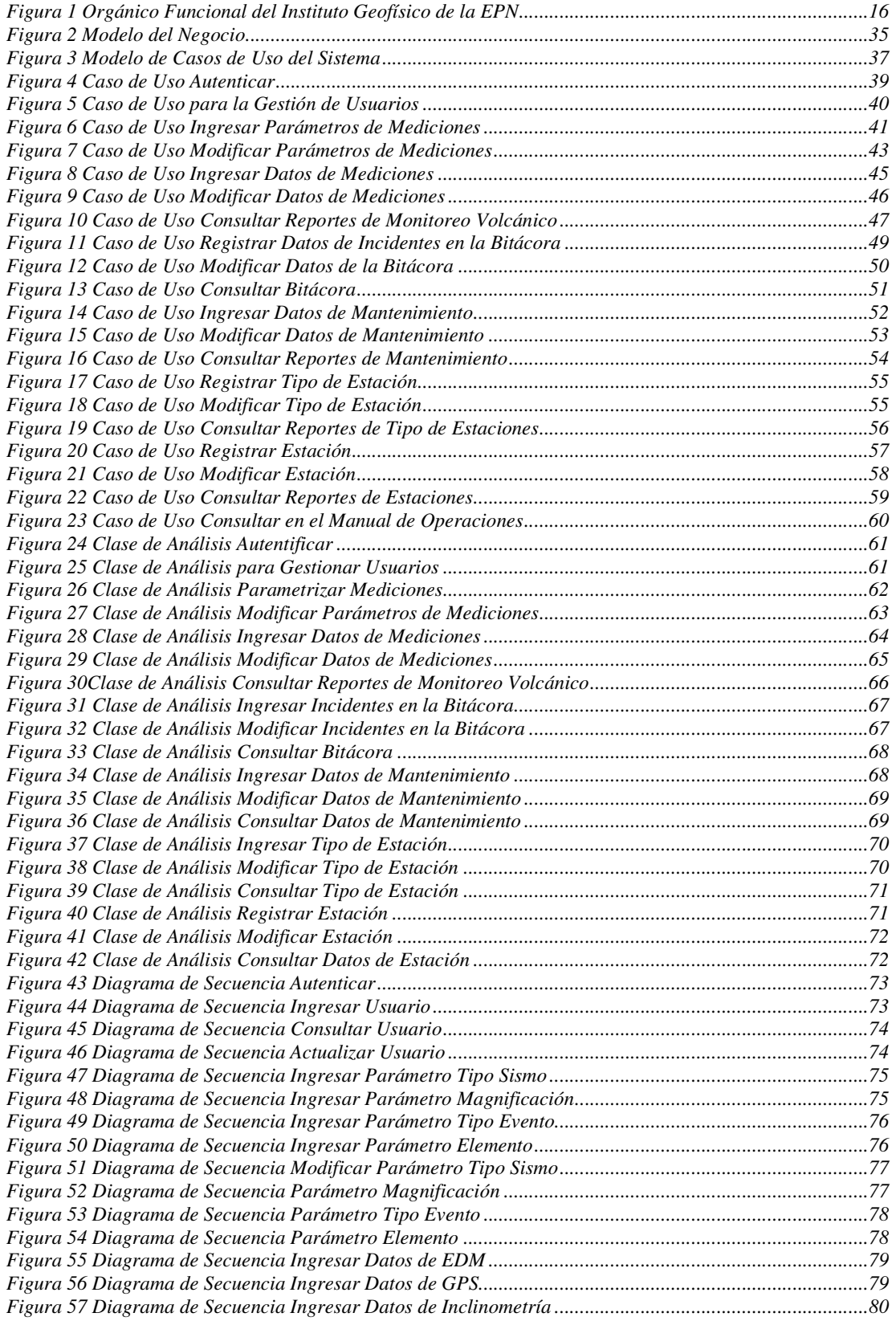

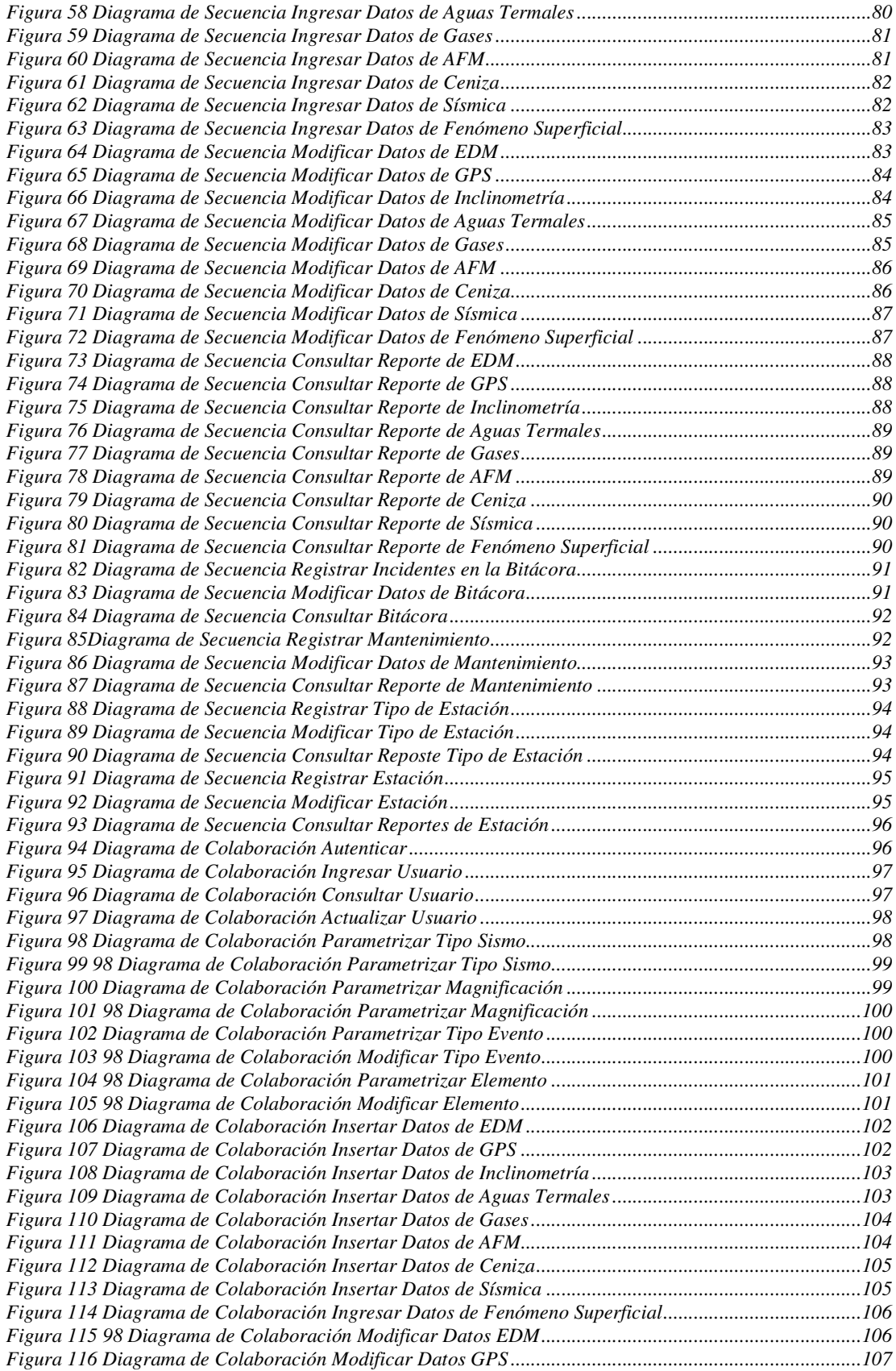

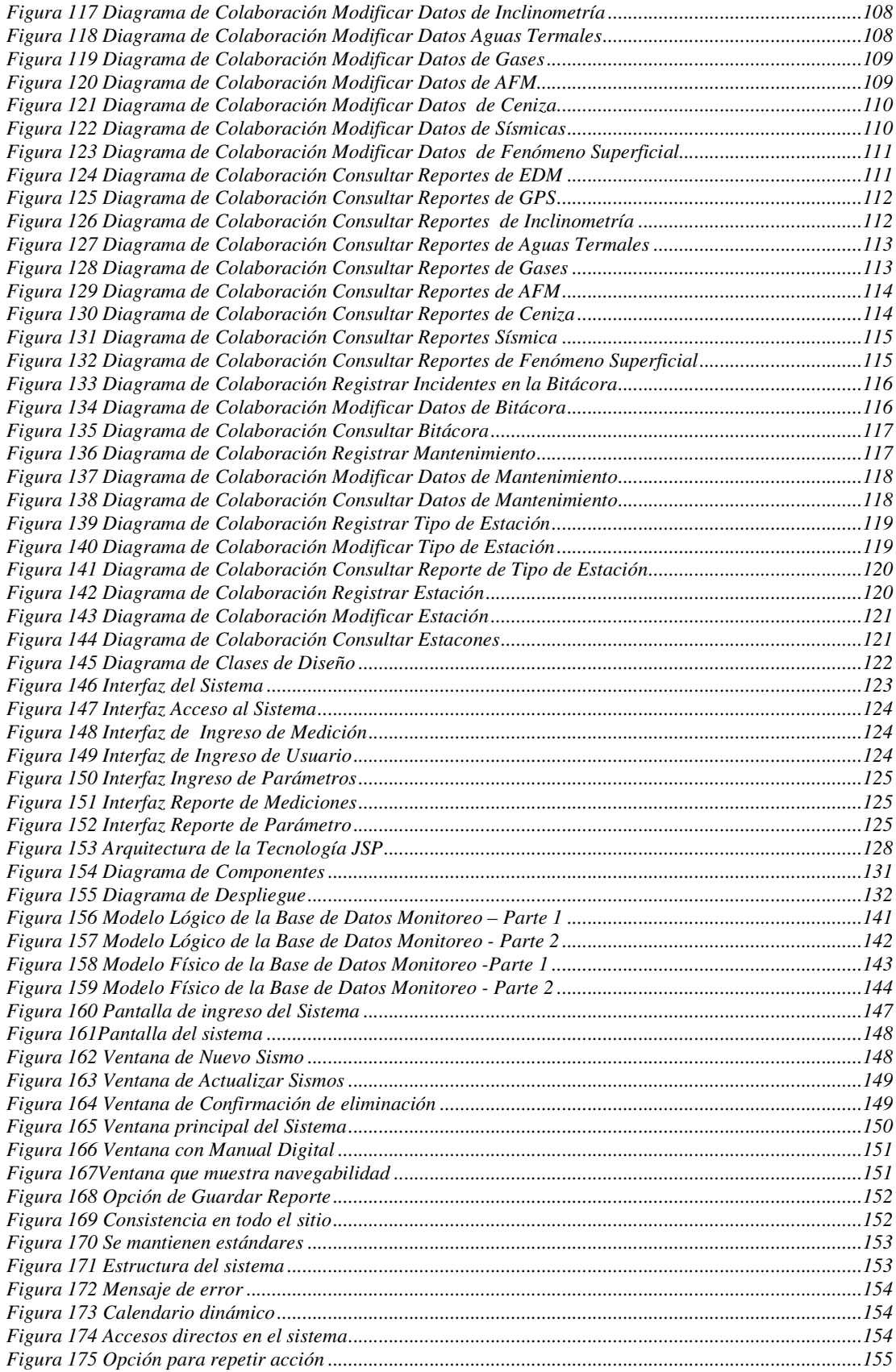

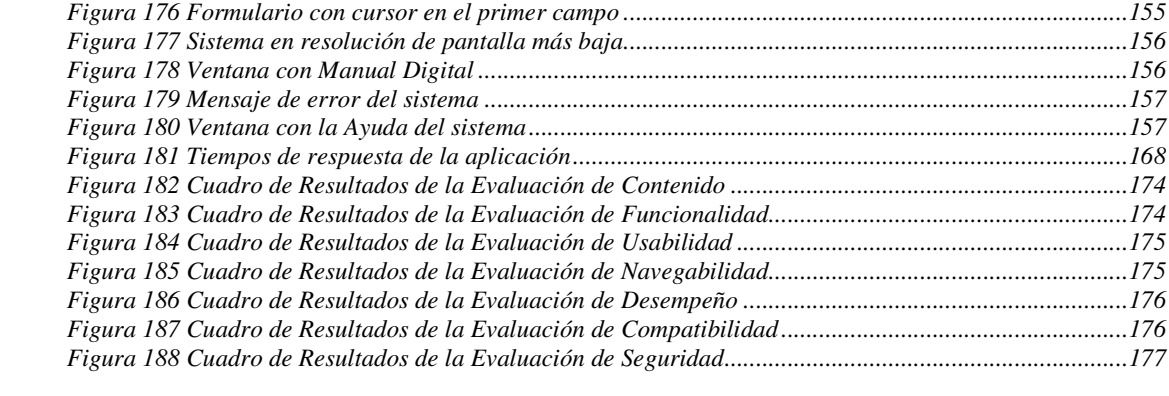

## **INDICE DE TABLAS**

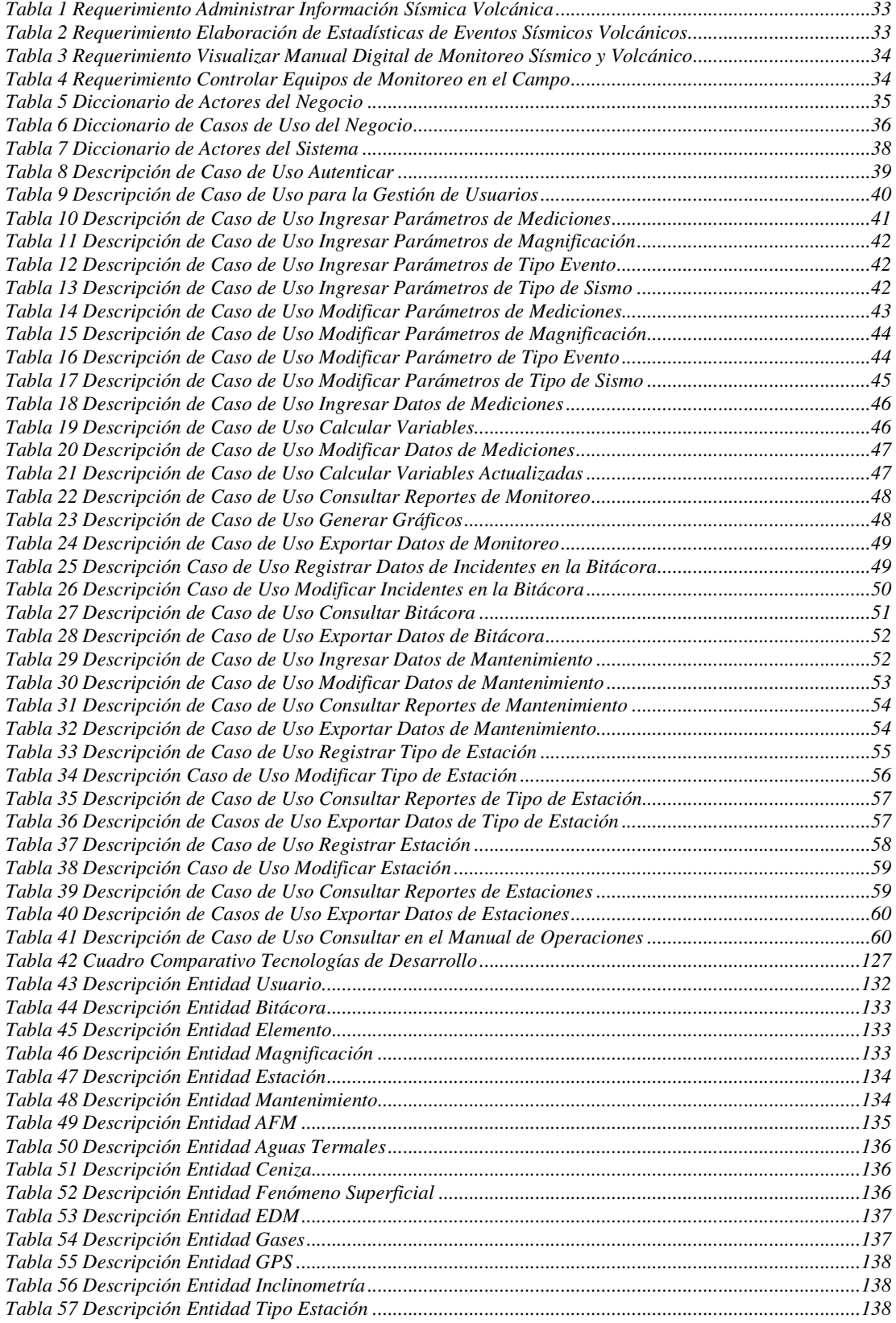

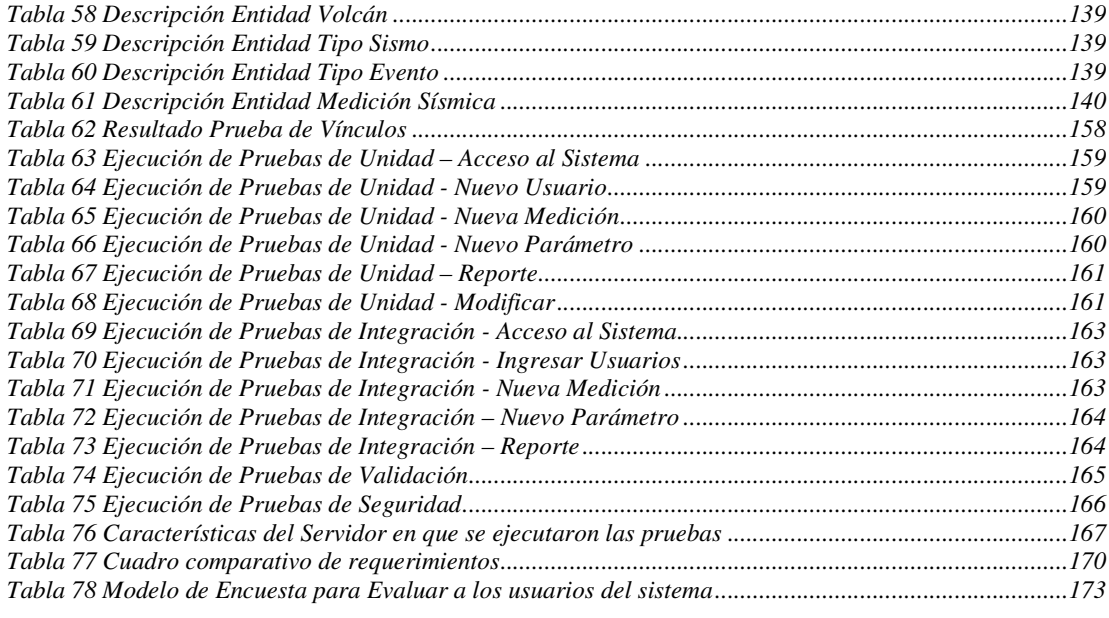

# **CAPÍTULO 1 1 MARCO TEÓRICO**

## **1.1 ESTRUCTURA DEL INSTITUTO GEOFÍSICO DE LA EPN<sup>1</sup>**

El Instituto Geofísico (Departamento de Geofísica) de la Escuela Politécnica Nacional constituye el principal Centro de Investigación existente en el país para el diagnóstico y la vigilancia de los peligros sísmicos y volcánicos, los cuales pueden causar gran impacto en la población, en los proyectos de inversión y en el entorno natural.

Conjuntamente con el diagnóstico de la amenaza, el Instituto Geofísico mantiene un activo programa de monitoreo instrumental en tiempo real, que asegura la vigilancia científica permanente sobre volcanes activos y fallas tectónicas en el territorio nacional. Una serie de publicaciones tanto científicas como de divulgación general a nivel nacional e internacional dan fe de la capacidad y mística del trabajo de los científicos y técnicos que conforman el Instituto.

## **1.1.1 Objetivos De La Organización<sup>2</sup>**

El Instituto Geofísico de la EPN se plantea como objetivos estratégicos los siguientes:

- 1. Realizar la investigación científica fundamental para crear las bases necesarias para una efectiva reducción del riesgo.
- 2. Comprender el volcanismo ecuatoriano para reducir el impacto de las erupciones.
- 3. Entender los procesos de generación de sismos de origen tectónico y de la actividad sísmica relacionada con volcanes, para contribuir a la disminución del riesgo debido a estos fenómenos.

-

<sup>1</sup> WWW.IGEPN.EDU.EC;" Quienes somos"; Ecuador 2005

 $^2$  PLAN ESTRATEGICO 2005- 2008 Instituto Geofísico de la EPN

- 4. Desarrollar y disponer de las herramientas tecnológicas y de capacidad técnica propia para generar y mantener el flujo de información necesaria para el monitoreo e interpretación sísmica y volcánica.
- 5. Fortalecer la capacidad de gestión interna y de consecución de fondos externos

## **1.1.2 Misión De La Organización<sup>3</sup>**

Contribuir a la reducción del impacto negativo de los fenómenos sísmicos y volcánicos en el Ecuador a través de la vigilancia permanente, la investigación científica y el desarrollo y la aplicación tecnológicos promoviendo la creación de una cultura de prevención.

## **1.1.3 Visión De La Organización<sup>4</sup>**

El Instituto Geofísico será una organización líder en la vigilancia, la investigación científica y el desarrollo tecnológico relacionados a los fenómenos sísmicos y volcánicos, que incide en políticas de Estado para el mejoramiento de la seguridad individual y colectiva frente a estos fenómenos y a la sostenibilidad del desarrollo del país, a través de la reducción de sus vulnerabilidades

#### **1.1.4 Orgánico Funcional De La Organización**

Distribución de áreas y subáreas de las que esta conformado el instituto:

<sup>-</sup>3 PLAN ESTRATEGICO 2005- 2008 Instituto Geofísico de la EPN

<sup>4</sup> LAN ESTRATEGICO 2005- 2008 Instituto Geofísico de la EPN

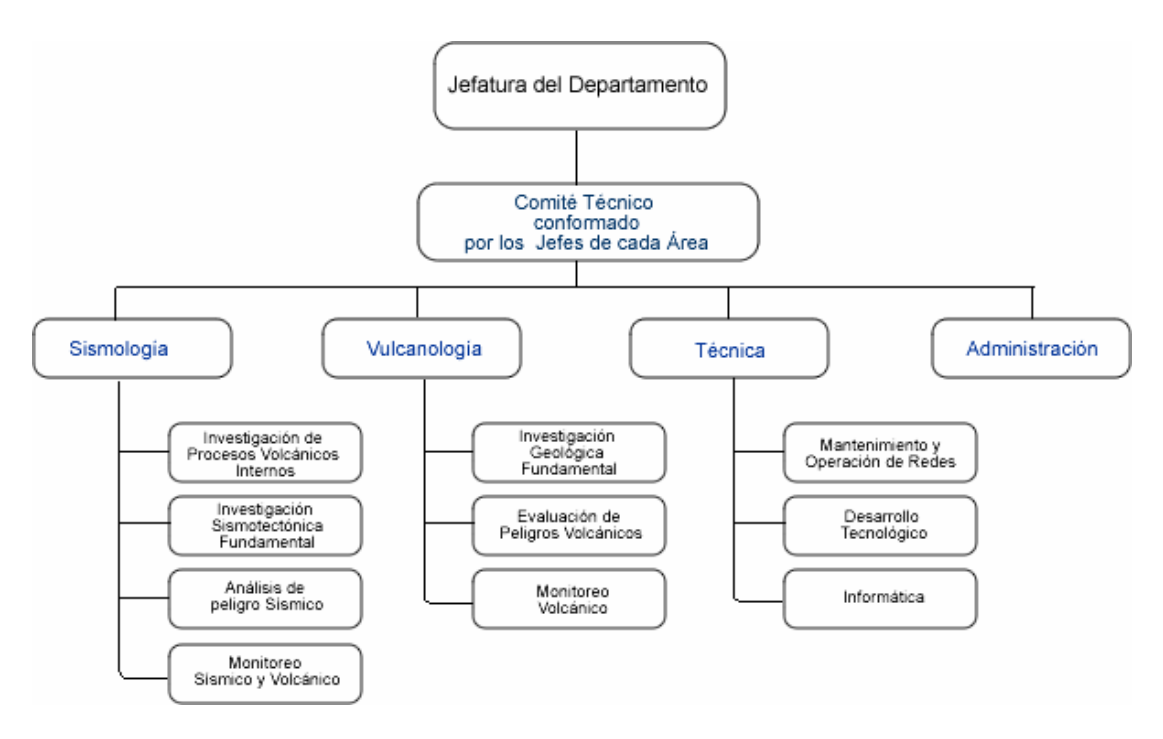

**Figura 1 Orgánico Funcional del Instituto Geofísico de la EPN** 

## **1.2 DESCRIPCIÓN Y ANÁLISIS DE LOS PROCEDIMIENTOS DE VIGILANCIA SÍSMICA Y VOLCÁNICA**

El sub-área de monitoreo esta a cargo del área de sismología del IG, para el desarrollo de las actividades de esta sub-área se cuenta con dos tipos de actores el científico de turno y el personal de monitoreo.

Los procesos que se realizan en esta sub-área son:

## **1.2.1 Recopilación De Datos**

Es un proceso que tiene dos entradas, una la proveniente de los equipos de monitoreo y la otra reportes de la comunidad, del personal en el campo, del Observatorio Vulcanológico del Tungurahua y del Internet y observaciones satelitales. Dentro de los datos recopilados de los equipos del monitoreo tenemos:

- Datos sísmicos
- Datos de deformación: inclinómetros, EDM\*, GPS
- Datos de AFM
- Datos geológicos geoquímicos

#### **1.2.2 Depuración**

La depuración de información se aplica a los datos sísmicos adquiridos en los dos sistemas ACQ y EARTHWORM. Consiste en eliminar todos los archivos o señales que contengan ruidos y clasificar los eventos como volcánicos o tectónicos. Se efectúa además un registro de eventos depurados y se mantiene la información en bruto, la cual se almacena durante uno o dos meses hasta una revisión definitiva de la información depurada.

## **1.2.3 Tratamiento De Datos, Generación De Productos: Bases De Datos Sísmicos Y Volcánicos**

Existen dos tipos de datos a ser tratados los digitales y los analógicos, en los primeros se dividen en dos de acuerdo al sistema que los emite, los emitidos por ACQ un registro por escrito de los eventos que fueron localizados, indicando la zona, magnitud, incluyendo los parámetros necesarios para el cálculo de ella, como la coda y distancia epicentral. Adicionalmente, se anotan observaciones relevantes sobre los eventos, como por ejemplo si el sismo fue sentido. Para los sismos tectónicos, la estación de referencia para el cálculo de la magnitud es VC1 (Cotopaxi). El dato que se extrae es la duración del evento o coda en segundos. La información generada pasa a formar parte de la base de datos de la RED NACIONAL. Para el caso de sismos volcánicos estos primero se clasifican brevemente en: sismos de largo período, Vulcano tectónicos, híbridos, tremor, explosiones, emisiones y caídas de rocas. Esta clasificación se hace en función del contenido de frecuencias y de la forma de onda. Luego se efectúa la localización de los eventos que cuentan con un número mínimo de fases y se determinan las magnitudes. Los eventos localizados pasan a formar parte de las bases de datos de los volcanes Tungurahua, Cotopaxi, Guagua Pichincha, Reventador, y los emitidos por EARTHWORM primero con el programa mulplt los registros válidos son clasificados y guardados en las diferentes bases. Las bases creadas son: Cayam, Cotop, Ecuad (Regio), Guagu y Tungu (el nombre de las bases consta de 5 letras y estas son las subredes de disparo configuradas) y luego con el programa eev se leen fases y se localiza el evento, este programa tiene conexión con el programa hypo71 y se puede localizar interactivamente una serie de eventos este programa también permite calcular diferentes tipos de magnitud de los eventos sísmicos siempre y cuando se cuente con las curvas de respuesta de las estaciones. Lo que tiene que ver con los datos analógicos se lleva registros se lleva un conteo completo y continuo de cada uno de los eventos de los volcanes Cotopaxi, Tungurahua, Guagua Pichincha, Cayambe y Reventador. Enumeración y codificación de cada registro (18 o más registros diarios), luego se procede a la clasificación de los eventos de acuerdo a su forma de onda y contenido espectral y se efectúa el conteo de cada uno de ellos, ingresando esta información a la base de datos. Los eventos quedan marcados en la banda de acuerdo a un código de colores. Además de esta clasificación se extrae los siguientes parámetros: amplitud, período y duración de la señal para calcular magnitudes o "tamaño relativo de eventos" y energía. Toda esta información es la base para elabora curvas de liberación de energía, estadísticas, patrones de distribución de sismos y realizar los análisis necesarios para evaluar un proceso eruptivo en curso y la presencia de anomalías.

#### **1.2.4 Monitoreo De Eventos: Reportes Especiales, Atención Al Público**

En este punto se realiza una Vigilancia permanente que permita llevar una bitácora de acontecimiento, vigilar el correcto funcionamiento de los equipos, mantener un contacto con los observatorios volcánicos, controlar las estaciones, hacer un seguimientos de la actividad, ubicar eventos sentidos entre otros, en la elaboración de informes se realizan de acuerdo a diferentes características pueden ser diarios, semanales, mensuales y/o anuales respondiendo al grado de actividad que presenta el volcán. También se elabora estadísticas de eventos especiales, histogramas de eventos así como una evaluación de intensidad y daños con encuestas a las poblaciones locales.

#### **1.2.5 Monitoreo De Equipo Y Personal En El Campo**

Como parte de las actividades de monitoreo, es importante el control del funcionamiento de todos los sistemas de adquisición y la coordinación que sea necesaria con el área Técnica para solucionar problemas que se presentasen. Para el efecto, la sub-área de monitoreo debe realizar reportes diarios o semanales de los problemas detectados y en contraparte, el área Técnica debe reportar sus planes para coordinar recepción y pruebas necesarias para solucionar eficazmente los problemas.

# **1.3 DESCRIPCIÓN DE LAS TÉCNICAS ESTADÍSTICAS UTILIZADAS EN EL INSTITUTO GEOFÍSICO PARA ANÁLISIS DE DATOS SÍSMICOS Y VOLCÁNICOS**

#### **1.3.1 Promedio**

Cifra representativa que sólo da alguna idea de la escala de valores en un grupo. Con frecuencia necesitamos un solo número para representar una serie de datos. Este único número puede ser considerado como típico de todos los datos. La palabra promedio es usada frecuentemente en nuestro lenguaje diario, normalmente nos referimos a la media aritmética, pero podría referirse a cualquiera de los promedios. Un término más preciso que promedio es una medida de tendencia central.

## **1.3.2 Sumatoria<sup>5</sup>**

Una sumatoria nos permite representar sumas muy grandes, den sumandos o incluso sumas infinitas y se expresa con la letra griega sigma.  $( \Sigma )$ .

Por lo general después de una sumatoria aparece una variable con un suscrito representado por la letra i (ΣXi). Este suscrito indica qué valores de la variable se deben sumar, Para determinar cuáles valores es necesario sustituir la i por los valores que se indican arriba y debajo de la sumatoria.

Una sumatoria se define como:

-

$$
\sum_{i=m}^{n} x_i = x_m + x_{m+1} + x_{m+2} + \cdots + x_{n-1} + x_n.
$$

<sup>&</sup>lt;sup>5</sup> http://www.monografias.com/trabajos43/medidas-tendencia-central/medidas-tendencia-central.shtml

La variable i es **el índice de suma** al que se le asigna un valor inicial llamado **límite inferior**, m. La variable i recorrerá los valores enteros hasta alcanzar el **límite superior**, n.

#### **1.3.3 Valor Máximo**

Límite superior o extremo a que puede llegar una cosa, es el mayor valor de un conjunto de números o magnitudes mesurables.

#### **1.3.4 Valor Mínimo**

Límite inferior o extremo a que se puede referir una cosa, o parte mínima.

## **1.4 SEGURIDAD Y CONFIABILIDAD DE APLICACIONES WEB**

La seguridad es un aspecto crítico de las aplicaciones Web. Las aplicaciones Web, por definición, permiten el acceso de usuarios a recursos centrales, el servidor Web y, a través de éste, a otros como los servidores de base de datos. Con los conocimientos y la implementación correcta de medidas de seguridad, puede proteger sus propios recursos así como proporcionar un entorno seguro donde los usuarios trabajen cómodos con su aplicación.

Existen unas medidas básicas que se deberían adoptar para proteger cualquier aplicación Web. En la lista siguiente se proporcionan pautas de seguridad mínima aplicables a todas las aplicaciones Web.

Recomendaciones generales de seguridad para aplicaciones Web

- Ejecutar aplicaciones con privilegios mínimos
- Proteger contra entradas malintencionadas
- Tener acceso seguro a bases de datos
- Usar cookies de forma segura
- Proteger contra amenazas denegación de servicio

#### **1.4.1 Ejecutar Aplicaciones Con Privilegios Mínimos**

- Ejecutar la aplicación en el contexto de un usuario con los mínimos privilegios factibles.
- No ejecutar la aplicación en el contexto de un usuario del sistema (administrador).
- Establecer permisos en todos los recursos requeridos por la aplicación y utilice la configuración menos permisiva posible.

## **1.4.2 Protegerse Contra Entradas Malintencionadas**

Como regla general, nunca se debe dar por sentado que la entrada proveniente de los usuarios es segura. Para protegerse contra las entradas malintencionadas, siga estas instrucciones:

- Nunca repetir (mostrar) entrada de los usuarios sin filtrar. Antes de mostrar información que no sea de confianza, codifique los elementos HTML para convertir cualquier secuencia de comandos potencialmente peligrosa en cadenas visibles, pero no ejecutables.
- Asimismo, no almacenar nunca información proporcionada por el usuario sin filtrar en una base de datos.
- Si es posible, no almacenar información confidencial en un lugar accesible desde el explorador, como campos ocultos o cookies. Por ejemplo, no almacene un nombre de usuario o una contraseña en una cookie.

#### **1.4.3 Tener Acceso Seguro A Bases De Datos**

Normalmente, las bases de datos tienen sus propios sistemas de seguridad. Un aspecto importante de una aplicación Web protegida es diseñar un modo de que ésta pueda tener acceso a la base de datos de forma segura. Para ello, siga estas instrucciones:

- Usar el sistema de seguridad inherente de la base de datos para limitar quién puede tener acceso a los recursos de dicha base.
- Si resulta viable en la aplicación, usar la seguridad integrada de forma que sólo los usuarios autenticados puedan tener acceso a la base de datos.
- No crear instrucciones SQL concatenando cadenas que contengan información aportada por los usuarios. En su lugar, cree una consulta parametrizada y use la entrada del usuario para establecer los valores de los parámetros.
- Si debe almacenar un nombre de usuario y una contraseña en alguna parte para usarlos como credenciales de inicio de sesión con la base de datos, almacénelos de forma segura. Si es factible, cífrelos.

#### **1.4.4 Usar Cookies De Forma Segura**

Las cookies constituyen un modo fácil y útil de almacenar la información específica disponible sobre los usuarios. Sin embargo, como se envían al explorador del equipo, son vulnerables a la suplantación u otros usos malintencionados. Para evitarlo, siga estas instrucciones:

- No almacenar información vital en cookies. Por ejemplo, no almacene, ni siquiera temporalmente, la contraseña de un usuario en una cookie. Como norma, no guarde nada en una cookie que, si se produce una suplantación, pueda provocar problemas. En lugar de eso, guarde en la cookie una referencia a la ubicación del servidor en la que se encuentra la información.
- Establecer la fecha de caducidad de las cookies al periodo de tiempo más corto que sea viable y evite las cookies permanentes si es posible.
- Plantear cifrar la información que contienen las cookies.

#### **1.4.5 Protegerse Contra Amenazas De Denegación De Servicio**

Un modo indirecto en el que un usuario malintencionado puede comprometer una aplicación es haciendo que ésta no esté disponible. El usuario malintencionado puede mantener la aplicación demasiado ocupada como para que pueda servir a otros usuarios, o puede simplemente bloquearla. Para evitarlo, siga estas instrucciones:

- Cerrar o liberar cualquier recurso utilizado. Por ejemplo, cierre siempre las conexiones de datos y lectores de datos, y siempre cierre los archivos cuando haya terminado de utilizarlos.
- Usar un control de errores (por ejemplo, try-catch). Incluir un bloque final en el que se liberen los recursos si se produce un error.
- Comprobar los límites de tamaño de la entrada del usuario antes de usarla o almacenarla.
- Incluir límites de tamaño para las consultas a las bases de datos. Por ejemplo, antes de mostrar los resultados de las consultas en una página de formularios Web , compruebe que no hay un número excesivo de registros.

## **1.5 DESCRIPCIÓN DE LA METODOLOGÍA DE DESARROLLO**

La metodología que se describe a continuación es un medio estructurado para ejecutar las tareas de desarrollo de un software que cumpla con las características de funcionalidad, usabilidad y fiabilidad, características éstas deseables y necesarias para un producto de calidad.

 Al aplicar esta metodología deben llevarse a cabo varias etapas en forma metódica para garantizar el éxito del proyecto de desarrollo. Estas etapas se dividen a su vez en tareas, y para cada una de ellas se definen responsables, productos esperados y tiempos estimados.

#### **1.5.1 El Proceso Unificado De Desarrollo De Software<sup>6</sup>**

El Proceso Unificado de Desarrollo Software o simplemente Proceso Unificado (PU) es un marco de desarrollo de software iterativo e incremental.

El Proceso Unificado no es simplemente un proceso, sino un marco de trabajo extensible que puede ser adaptado a organizaciones o proyectos específicos.

El (PU) emplea UML (Lenguaje de Modelado Unificado), para modelar, construir y documentar los elementos que forman un sistema de software orientado a objetos para dar soluciones adecuadas a las necesidades de los clientes.

El desarrollo de sistemas con UML siguiendo el proceso unificado incluye actividades específicas, cada una de ellas a su vez contienen otras subactividades las cuales sirven como una guía de cómo deben ser las actividades desarrolladas y secuenciadas con el fin de obtener sistemas exitosos.

#### **1.5.1.1 Características**

 $\blacksquare$  Iterativo e Incremental

El Proceso Unificado es un marco de desarrollo iterativo e incremental compuesto de cuatro fases denominadas Inicio, Elaboración, Construcción y Transición. Cada una de estas fases es a su vez dividida en una serie de iteraciones (la de inicio sólo consta de varias iteraciones en proyectos grandes). Estas iteraciones ofrecen como resultado un incremento del producto desarrollado que añade o mejora las funcionalidades del sistema en desarrollo.

Dirigido por los casos de uso

En el Proceso Unificado los casos de uso se utilizan para capturar los requisitos funcionales y para definir los contenidos de las iteraciones. La idea es que cada iteración tome un conjunto de casos de uso o escenarios y desarrolle todo el camino a través de las distintas disciplinas: diseño, implementación, prueba, etc.

-

**<sup>6</sup>** http://es.wikipedia.org/wiki/Proceso\_Unificado

■ Centrado en la arquitectura

El Proceso Unificado asume que no existe un modelo único que cubra todos los aspectos del sistema. Por dicho motivo existen múltiples modelos y vistas que definen la arquitectura de software de un sistema. La analogía con la construcción es clara, cuando construyes un edificio existen diversos planos que incluyen los distintos servicios del mismo: electricidad, fontanería, etc.

## **1.5.2 Fases Del Proceso Unificado**

(PU) divide el proceso de desarrollo en ciclos, teniendo un producto al final de cada ciclo.

- Inicio
- Define el alcance del proyecto
- Elaboración
- Plan del proyecto, especificación de características, arquitectura base
- Construcción
- Construir el producto
- Transición
- Transición del producto a la comunidad del usuario

## **1.5.3 Flujos De Trabajo Y Productos**

Un flujo de trabajo es una secuencia de actividades que producen un resultado de valor observable, a los que se los llama Artefactos.

Artefactos son elementos de información producidos, modificados o usados por el proceso, son los productos tangibles del proyecto, son usados por los trabajadores para realizar nuevas actividades y son el resultado de esas actividades.

## **Flujos de trabajo primarios:**

- **Requisitos.**
- Análisis.
- Diseño.
- Construcción.
- Pruebas.

## **Flujos de apoyo:**

- Gestión del Proyecto
- Gestión de Configuración y Cambios
- Gestión de Despliegue (Entorno)

## **1.5.3.1 Requisitos**

Averiguar lo que el sistema debe hacer.

## **Actividades recomendadas:**

- Encontrar actores y casos de uso:
	- Encontrar los actores: Clasificación y descripción de usuarios
	- Encontrar los casos de uso
- Realizar la descripción de cada caso de uso
- Establecer la descripción del modelo de casos de uso
- Detallar los casos de uso
- Estructurar el modelo de casos de uso
- Elaborar la descripción de escenarios de tareas para los usuarios

## **1.5.3.2 Análisis**

Conseguir una comprensión más clara de los requisitos.

## **Actividades recomendadas:**

- Análisis de la Arquitectura
	- Identificar las clases de entidad
	- Identificar los requisitos especiales comunes
- Análisis de Casos de Uso
	- Identificar las clases de análisis
	- Realizar la descripción de interacciones entre objetos del análisis
	- Elaborar el levantamiento de información para requisitos especiales
- Análisis de Clases
	- Identificar responsabilidades
	- Identificar atributos
- Elaborar el levantamiento de información para requisitos especiales
- Análisis de Paquetes

## **1.5.3.3 Diseño**

Comprensión de los requisitos no funcionales y adaptación de requisitos funcionales para su implementación.

## **Actividades recomendadas:**

- Diseño de la Arquitectura
	- Identificar los nodos y configuraciones de red
	- Identificar los subsistemas y sus interfases
	- Identificar las clases del diseño relevantes para la arquitectura
	- Identificar los mecanismos genéricos de diseño
- Diseño de Casos de Uso
	- Identificar las clases del diseño participantes
	- Elaborar la descripción de las interacciones entre objetos del diseño
	- Identificar los subsistemas e interfases participantes
	- Realizar la descripción de interacciones entre subsistemas
	- Capturar los requisitos de construcción
- Diseño de Clases
	- Plantear la clase de diseño
	- Identificar operaciones
	- Identificar atributos
	- Identificar relaciones
	- Describir los métodos
	- Realizar la descripción de estados
	- Definir el tratamiento de requisitos especiales
- Definición de la jerarquía de comandos
- Realizar un prototipo de las interfases de usuario

## **1.5.3.4 Construcción**

Implementación de clases y pruebas de componentes individuales. Distribución del sistema asignándolo nodos.

#### **Actividades recomendadas:**

- Implementación de la Arquitectura
	- Identificar los componentes significativos
- **Integración del Sistema** 
	- Planificar la construcción de componentes
	- Implementar las Interfases de Usuario
	- Integrar la construcción de componentes
- **Implementación de Subsistemas**
- **Implementación de Clases**
- Realización de Pruebas de Unidad

## **1.5.3.5 Pruebas**

Planificar, Diseñar y realizar las pruebas de integración y de sistema.

## **Actividades recomendadas:**

- Planificación de Pruebas
- Diseño de Pruebas
- **Implementación de Pruebas**
- Realización de Pruebas de Integración
- Realización de Pruebas de Sistema
- Desarrollo de Pruebas de Usabilidad
- Evaluación de Pruebas

## **1.5.3.6 Gestión de Proyectos**

La gestión de proyectos de software es el arte de balancear objetivos en competencia, gestionar los riesgos, y sobreponerse a las restricciones para crear con éxito un producto que satisfaga las necesidades tanto de los clientes (los que pagan las cuentas) como de los usuarios finales.

Los objetivos de este flujo de apoyo son:

Proporcionar un modo de gestionar proyectos intensivos de software

- Brindar instrucciones prácticas para la planificación, asignación de personal, ejecución y monitorización de proyectos
- Un marco de trabajo para la administración del riesgo

#### **1.5.3.7 Gestión de Configuración y Cambio**

La gestión de configuración y de solicitudes de cambios controla los cambios y mantiene la integridad de los artefactos del proyecto, brinda ayuda para evitar confusiones costosas y asegura que los artefactos resultantes no estén en conflicto con alguno de los siguientes tipos de problemas: Actualización simultánea, Notificaciones de cambio limitadas y Múltiples versiones.

Los objetivos de este flujo de apoyo son:

- Identificar los elementos de configuración
- Restringir y auditar los cambios a esos elementos,
- Definir y gestionar las configuraciones de esos elementos.

## **1.5.3.8 Gestión de Despliegue**

El objetivo de este flujo de trabajo se enfoca en las actividades necesarias para configurar el proceso para un proyecto específico. Describe las actividades necesarias para desarrollar las directrices que regirán el desarrollo del proyecto. Estas actividades deben proporcionarle a la organización el entorno de desarrollo de software apropiado, que contendrá las herramientas de desarrollo y del proceso, plantillas, documentos, convenciones a seguir, y cualquier otro elemento necesario para llevar adelante con éxito el desarrollo del proyecto.

## **1.5.4 El Proceso Unificado Aplicado A Este Proyecto**

Para el presente proyecto se ha decidido usar el flujo de trabajos sin iteraciones, debido a que se trata de un sistema para una intranet con un número finito de usuarios, el mismo que es pequeño, en consecuencia los artefactos serán realizados de manera secuencial.

A continuación se ha diseñado un cuadro en donde se resumen las actividades a realizarse por cada flujo de trabajo.

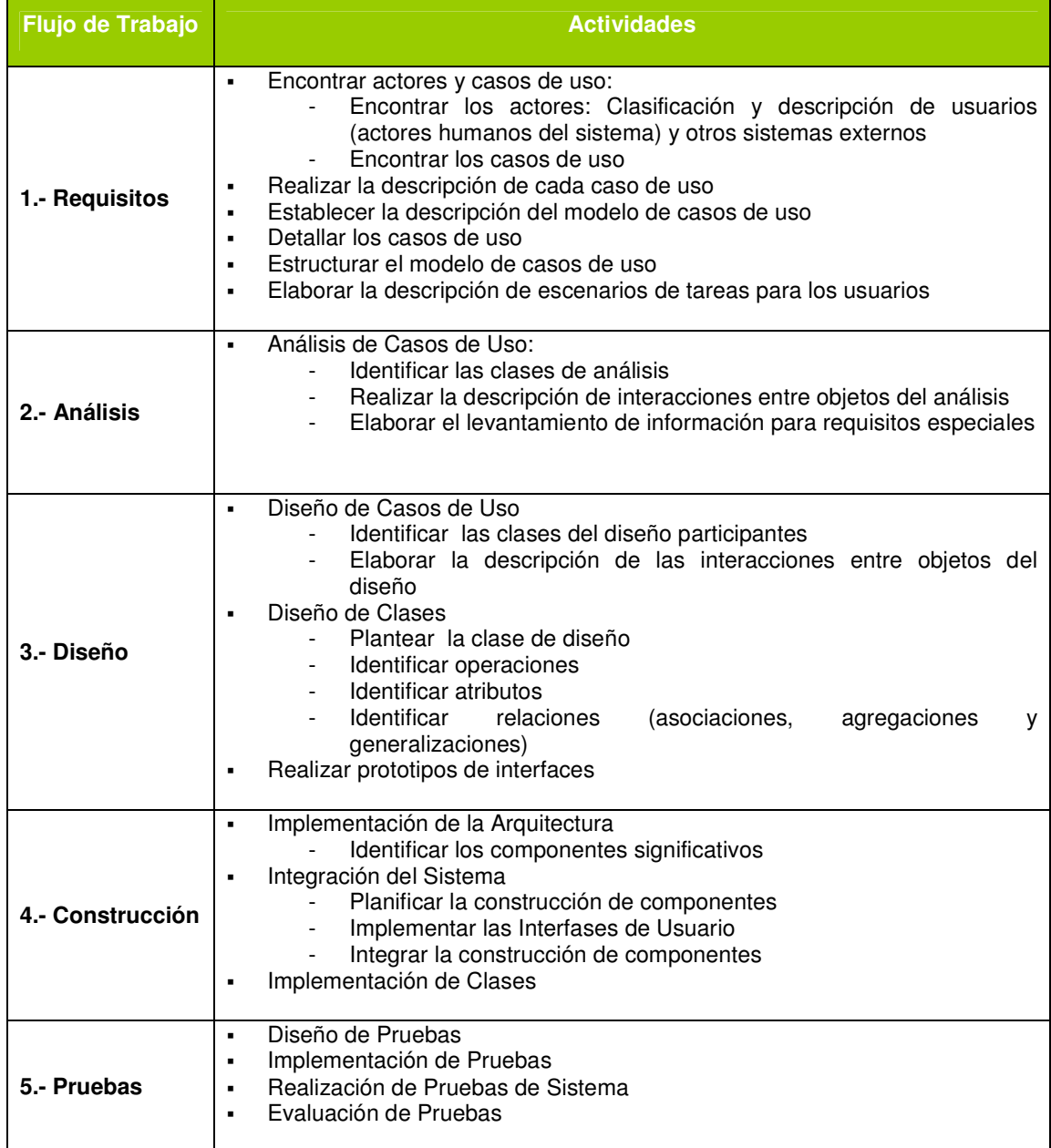

# **CAPITULO 2 2 ANALISIS Y DISEÑO DEL SISTEMA**

## **2.1 REQUERIMIENTOS**

#### **2.1.1 Planteamiento Del Problema**

#### **2.1.1.1 Antecedentes**

El Instituto Geofísico es en la actualidad la entidad encargada de la vigilancia de la actividad sísmica y volcánica dentro del territorio del Ecuador.

Para cumplir con esta misión, se utilizan distintos sistemas automáticos, asistidos y manuales para la adquisición de la información sísmica y de los parámetros de vigilancia volcánica. Para la vigilancia sísmica y volcánica, se registran diversos eventos y mediciones, desde distintas perspectivas del monitoreo. Con estos datos se realizan análisis estadísticos comparativos y cuantitativos que ayudan a conocer el estado de actividad de los volcanes o zonas de sísmica activas. Estos registros son obtenidos y analizados mediante procesos manuales y mediante la utilización de herramientas de cálculo.

El principal objetivo es dar a conocer el nivel de actividad sísmica en el territorio nacional con el fin de identificar las fuentes sismogénicas, entender sus procesos internos y establecer su estado de actividad. Determinar de forma inmediata los parámetros de los eventos sísmicos y volcánicos e informar y brindar el asesoramiento necesario a las autoridades y a la comunidad.

#### **2.1.1.2 Formulación Del Problema**

El problema radica principalmente en la necesidad de automatizar el registro de la información sísmica y volcánica, proceso que actualmente consiste en llevar un registro en hojas de papel de los eventos leídos en las bandas obtenidas de los equipos de monitoreo. Estas hojas son clasificadas en carpetas por fechas, lo que causa pérdida de tiempo al momento de buscar un cierto evento, por la gran cantidad de información obtenida hasta el momento.

Una vez registrados los eventos, se procede al análisis e interpretación de los mismos únicamente en el caso de encontrar cambios significativos en el número y la intensidad de los eventos producidos, este proceso se lo realiza mediante la búsqueda de los datos necesarios y el ingreso de estos a hojas de cálculo y a través de análisis estadísticas obtener parámetros que permitan emitir un criterio respecto al estado actual de la zona en conflicto, proceso que al ser manual conlleva a una pérdida de recursos obteniendo tardíamente los resultados.

## **2.1.1.3 Objetivo General**

Desarrollar un Sistema de Apoyo a la Vigilancia Sísmica y Volcánica para el Instituto Geofísico de la Escuela Politécnica Nacional

#### **2.1.1.4 Objetivos Específicos**

- Analizar el procedimiento de vigilancia
- Analizar los parámetros y procesos de alertamiento interno
- Crear una Base de Datos de información sísmica y volcánica
- Incorporar funcionalidad para la manipulación de información sísmica y volcánica
- Incorporar la funcionalidad para generar reportes estadísticos.
- Analizar, diseñar e implementar un sistema que cuente con un alto grado de confiabilidad y seguridad para su uso.
- Desarrollar una aplicación de apoyo a las tareas de vigilancia sísmica y volcánica

#### **2.1.2 Requerimientos**

## **2.1.2.1 Levantamiento De Requerimientos**

## Administrar Información Sísmica Volcánica

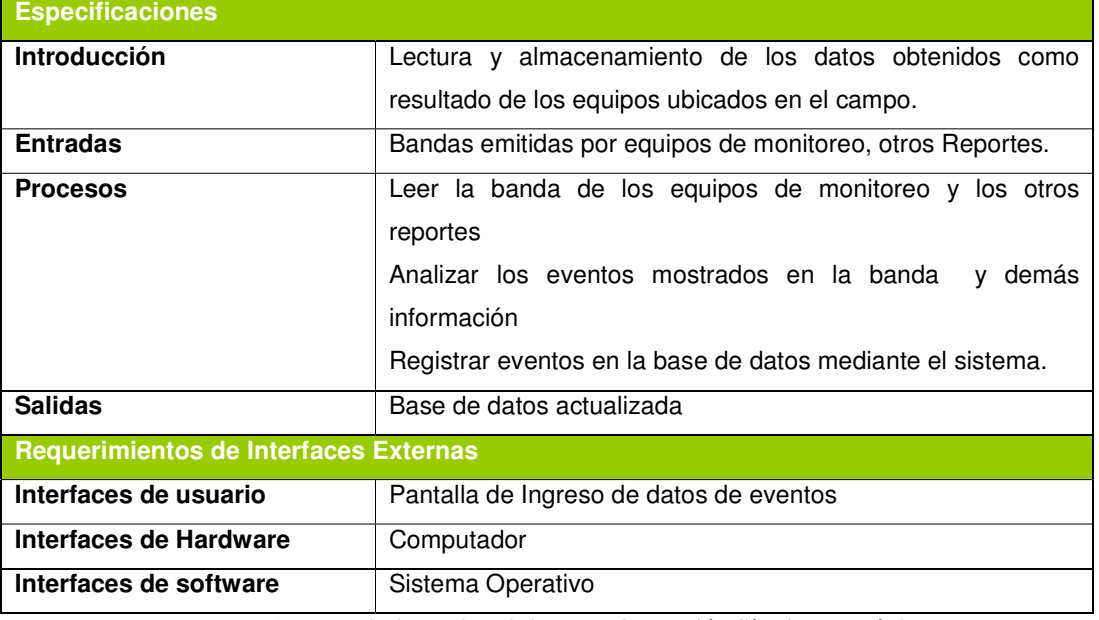

**Tabla 1 Requerimiento Administrar Información Sísmica Volcánica** 

#### Elaboración de Estadísticas de Eventos Sísmicos y Volcánicos

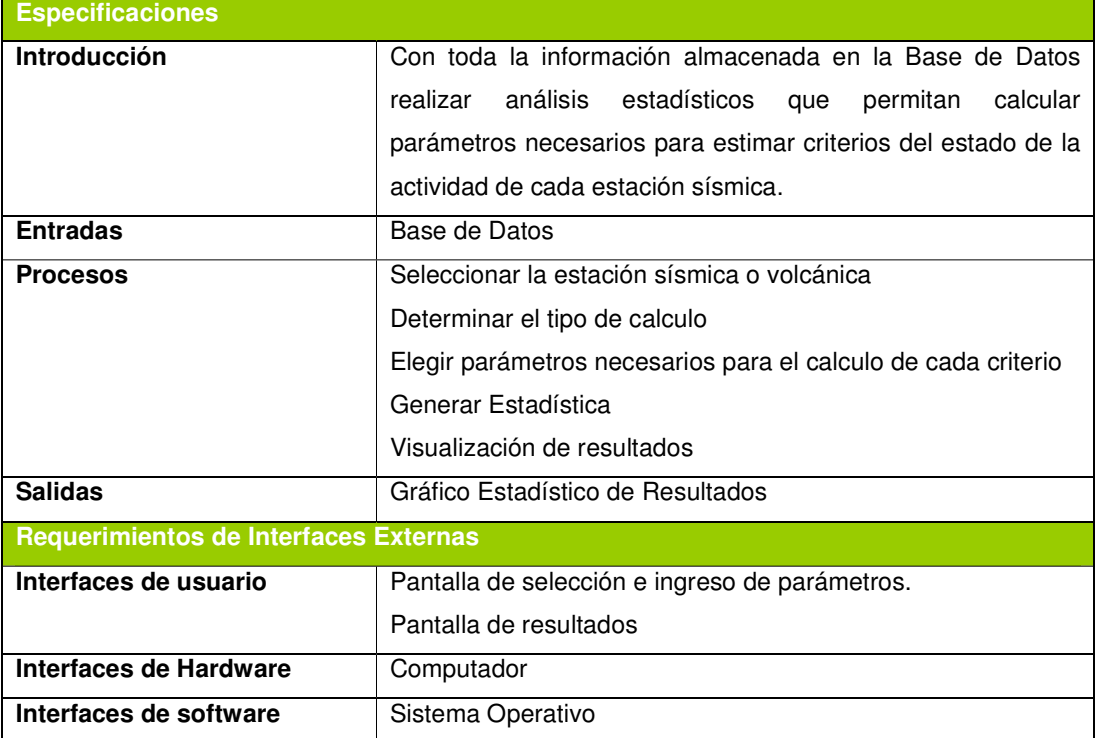

**Tabla 2 Requerimiento Elaboración de Estadísticas de Eventos Sísmicos Volcánicos** 

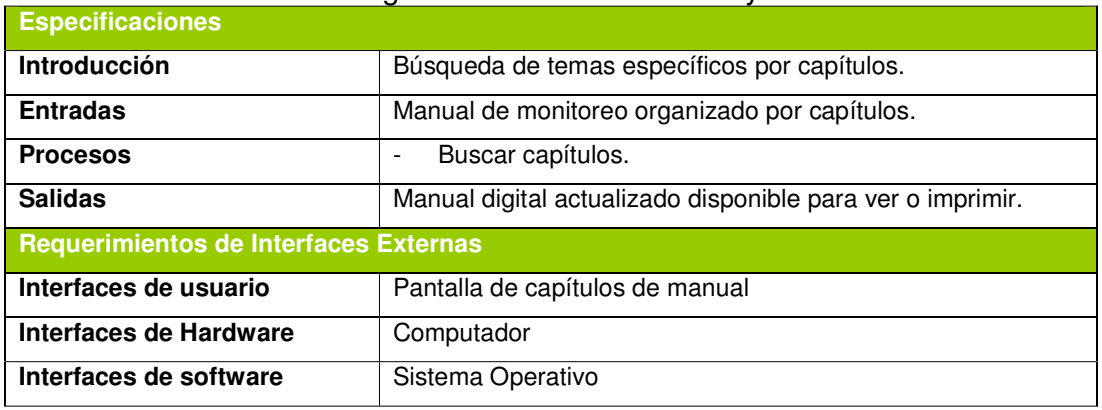

## Visualizar Manual Digital de Monitoreo Sísmico y Volcánico

**Tabla 3 Requerimiento Visualizar Manual Digital de Monitoreo Sísmico y Volcánico** 

## Controlar Equipos de Monitoreo en el Campo

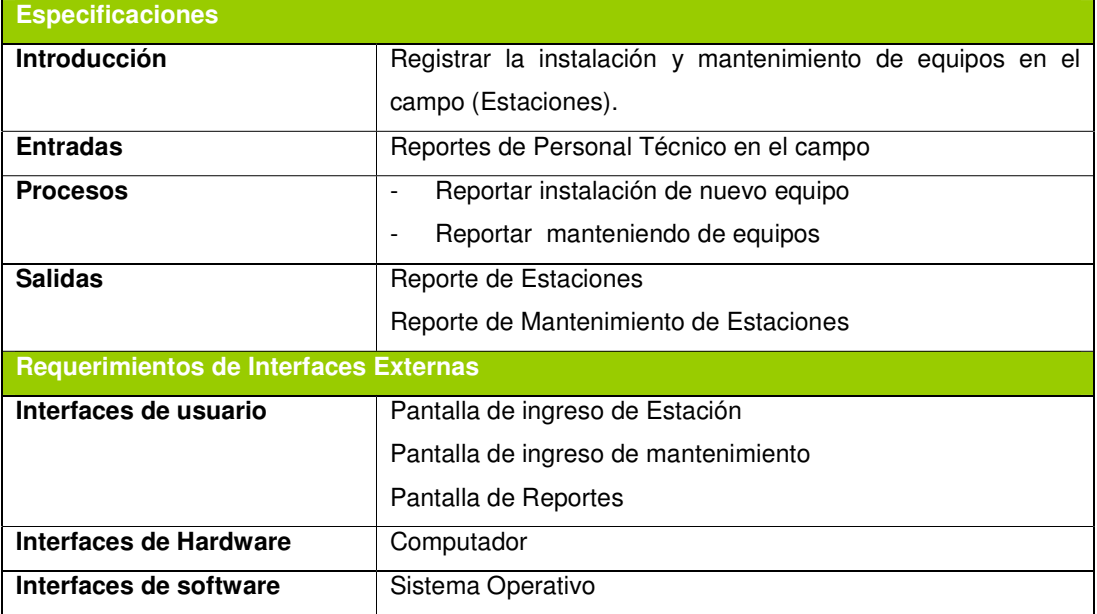

**Tabla 4 Requerimiento Controlar Equipos de Monitoreo en el Campo** 

## **2.1.2.2 Modelo De Casos Del Negocio**

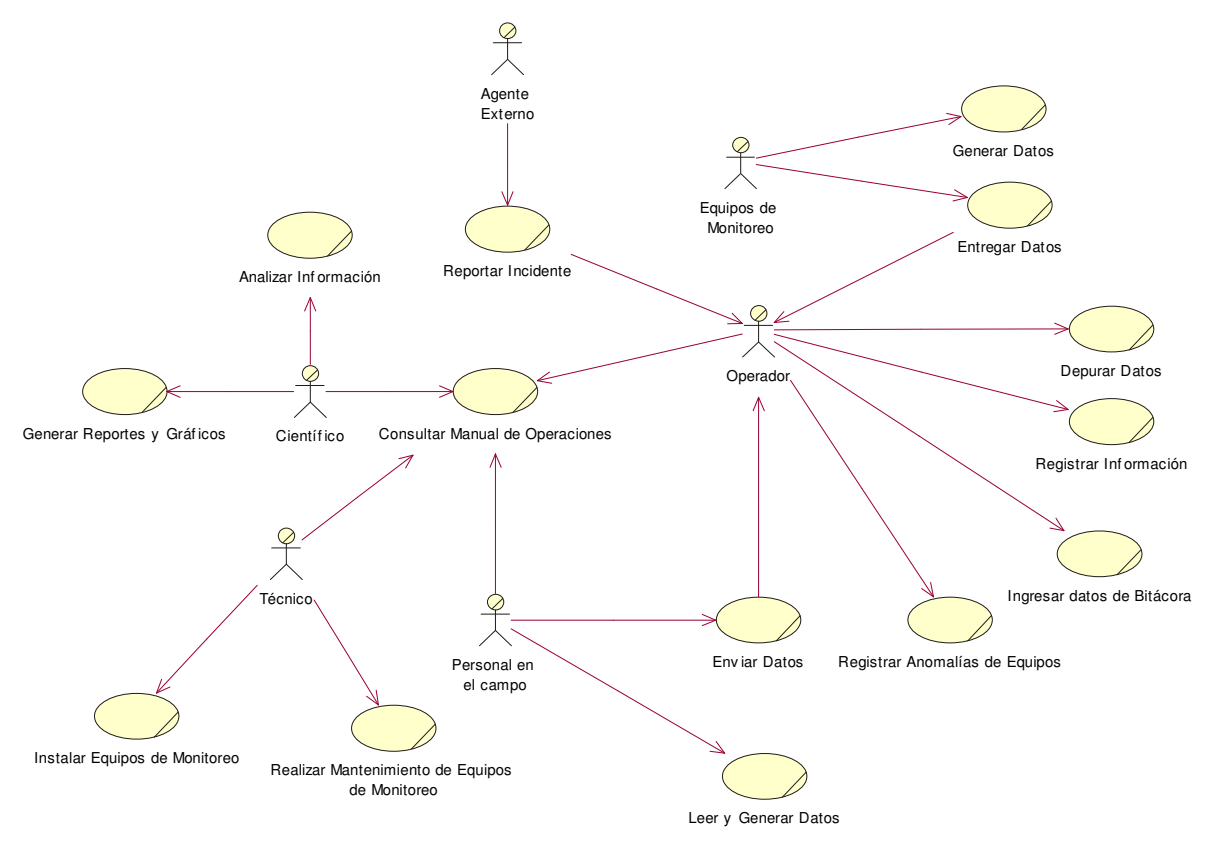

**Figura 2 Modelo del Negocio** 

Diccionario de Actores del Negocio

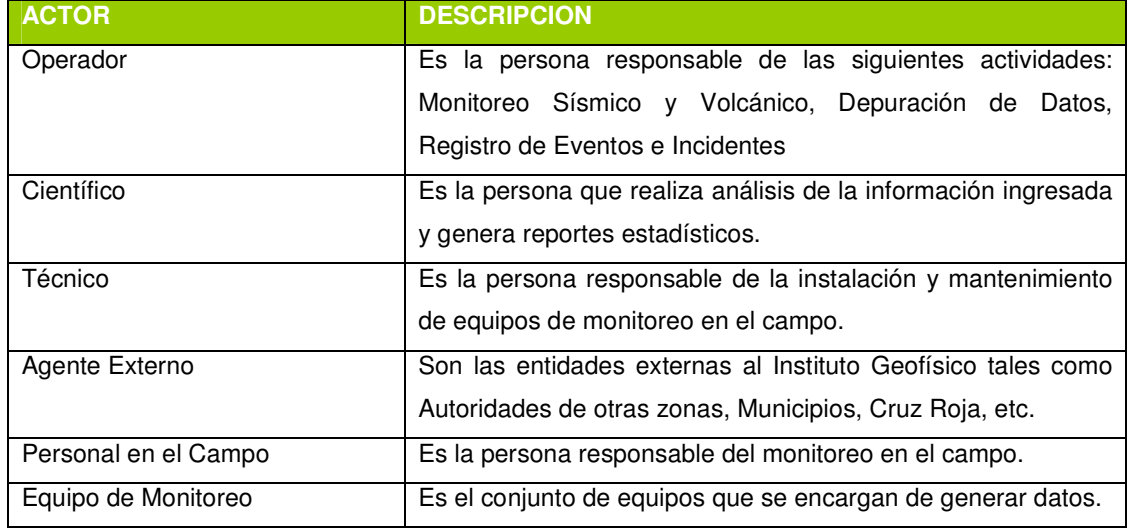

**Tabla 5 Diccionario de Actores del Negocio**
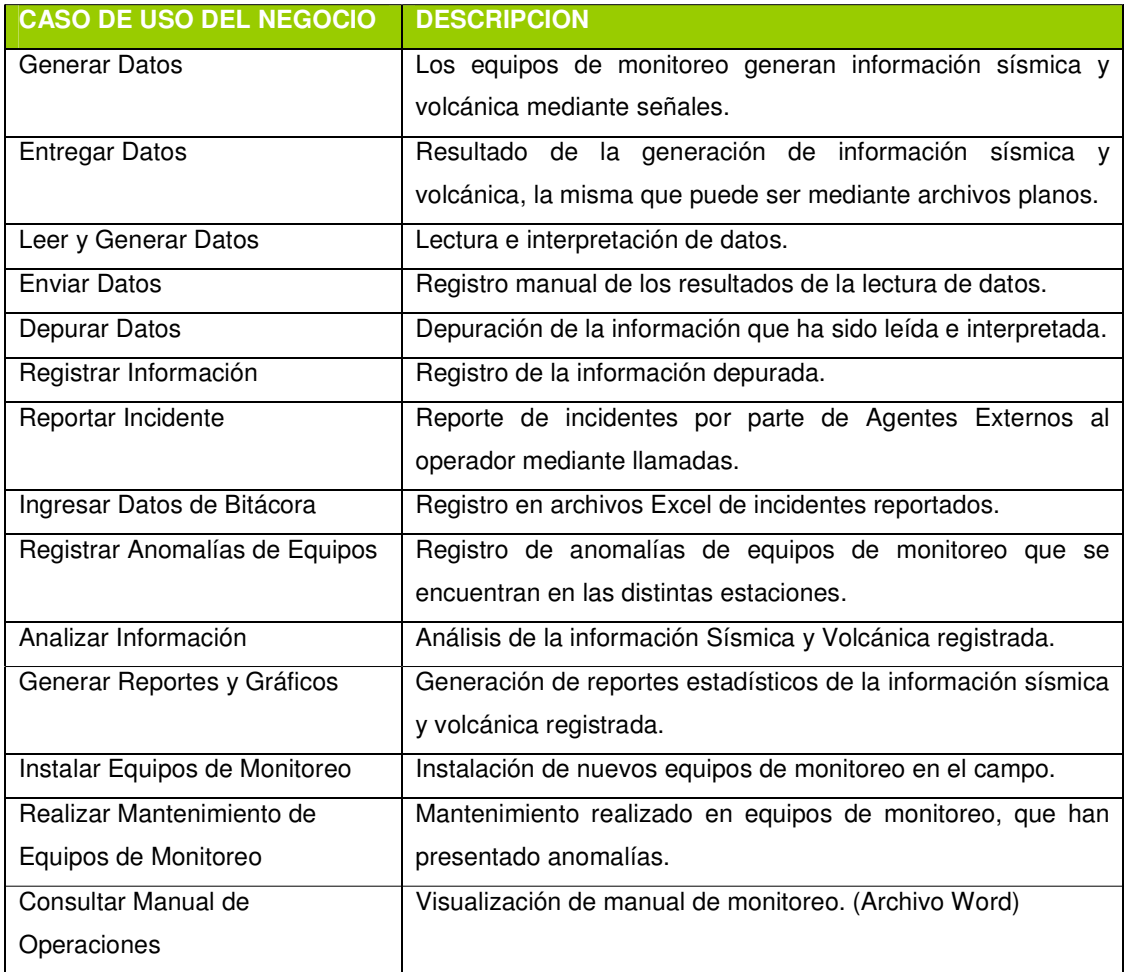

# Diccionario de Casos de Uso del Negocio

**Tabla 6 Diccionario de Casos de Uso del Negocio** 

### **2.1.2.3 Modelo De Casos De Uso Del Sistema**

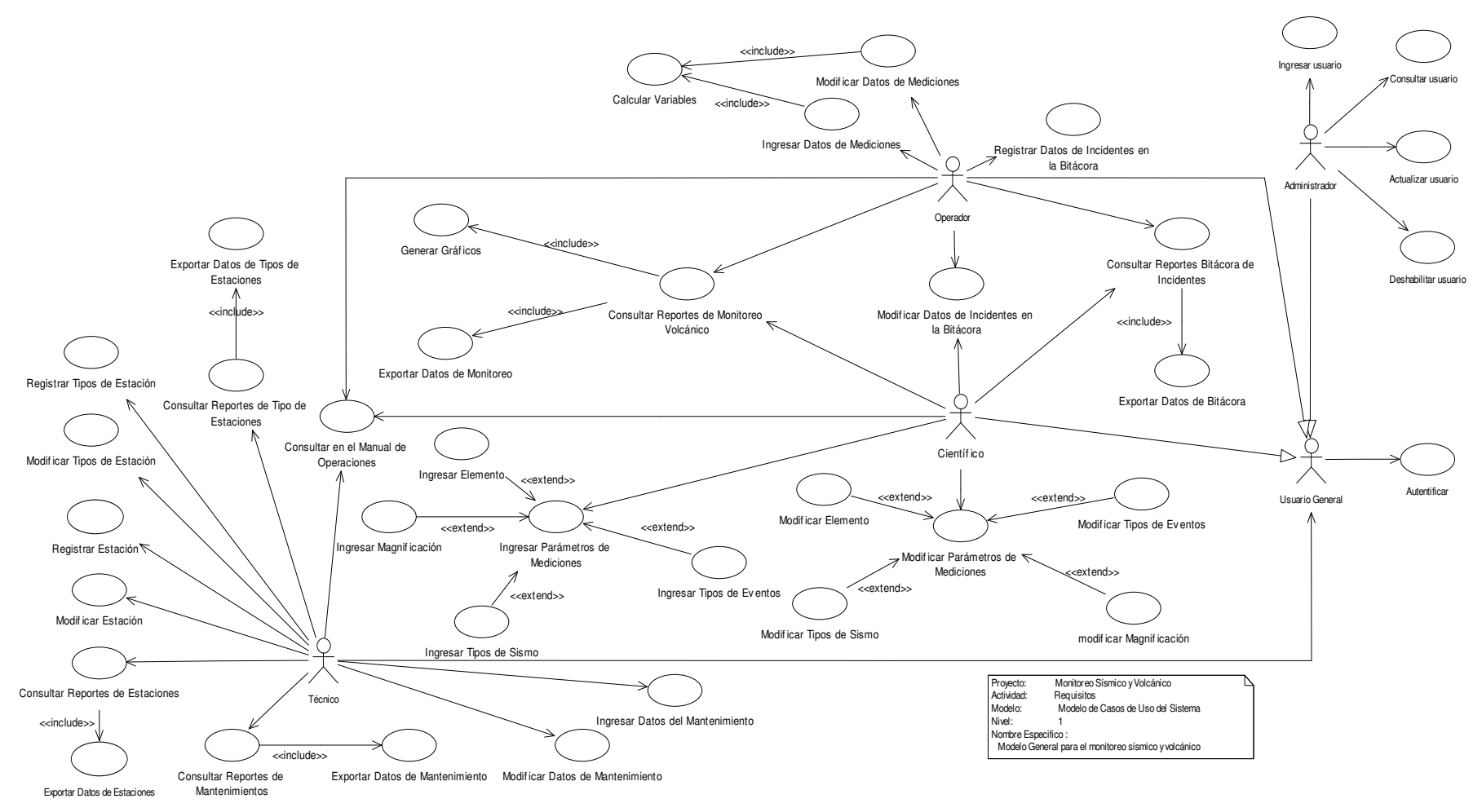

**Figura 3 Modelo de Casos de Uso del Sistema** 

# 2.2 Diccionario de Actores del Sistema

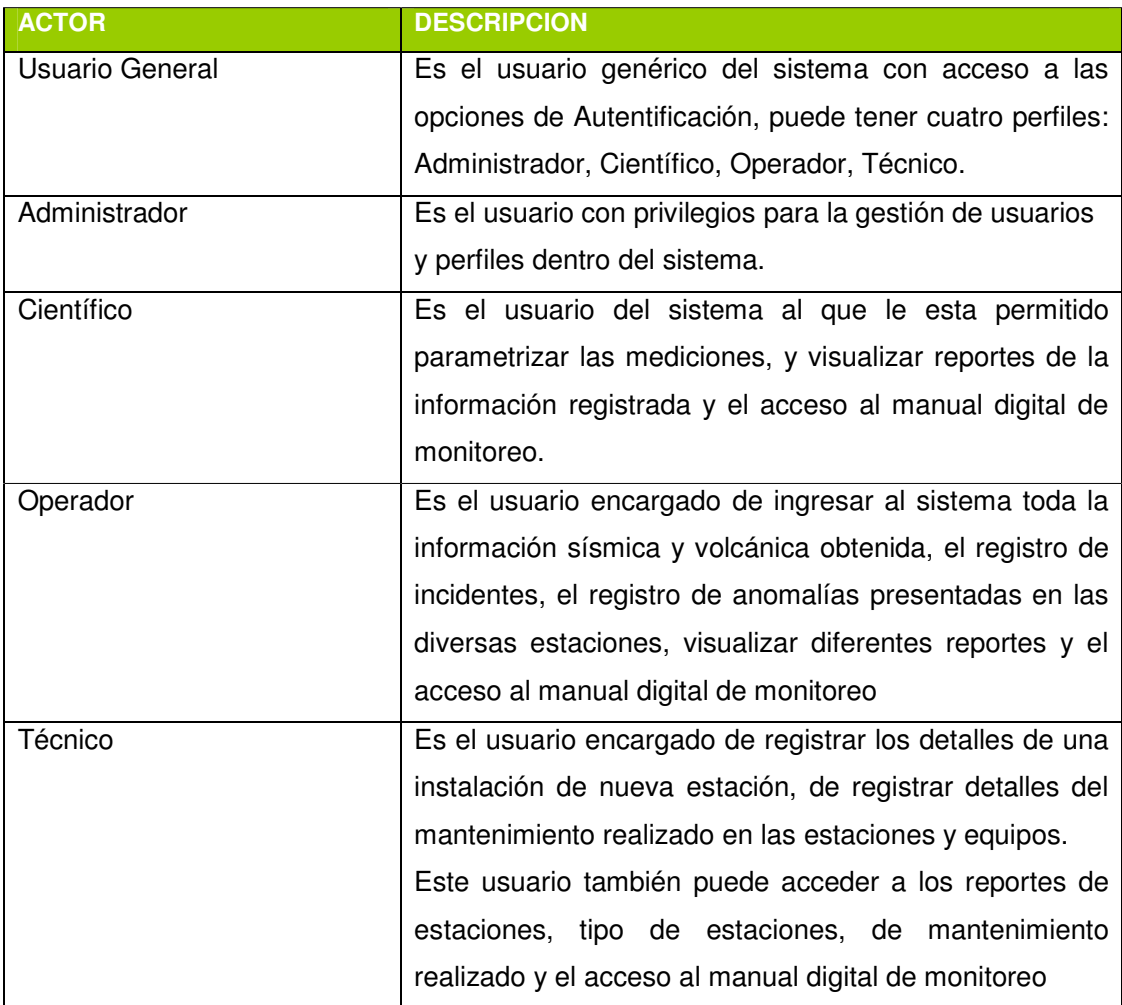

**Tabla 7 Diccionario de Actores del Sistema** 

# **2.2.1.1.1 Descripción de Casos de Uso del Sistema**

A continuación se realiza una descripción de los casos de uso identificados para el Sistema de Apoyo al Monitoreo Sísmico Y Volcánico.

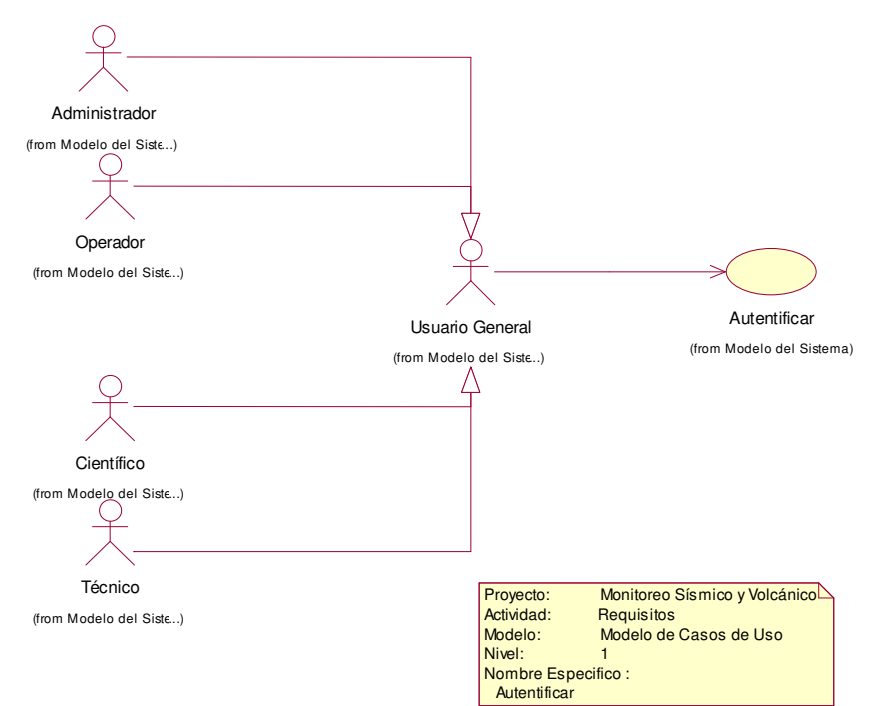

### **Figura 4 Caso de Uso Autenticar**

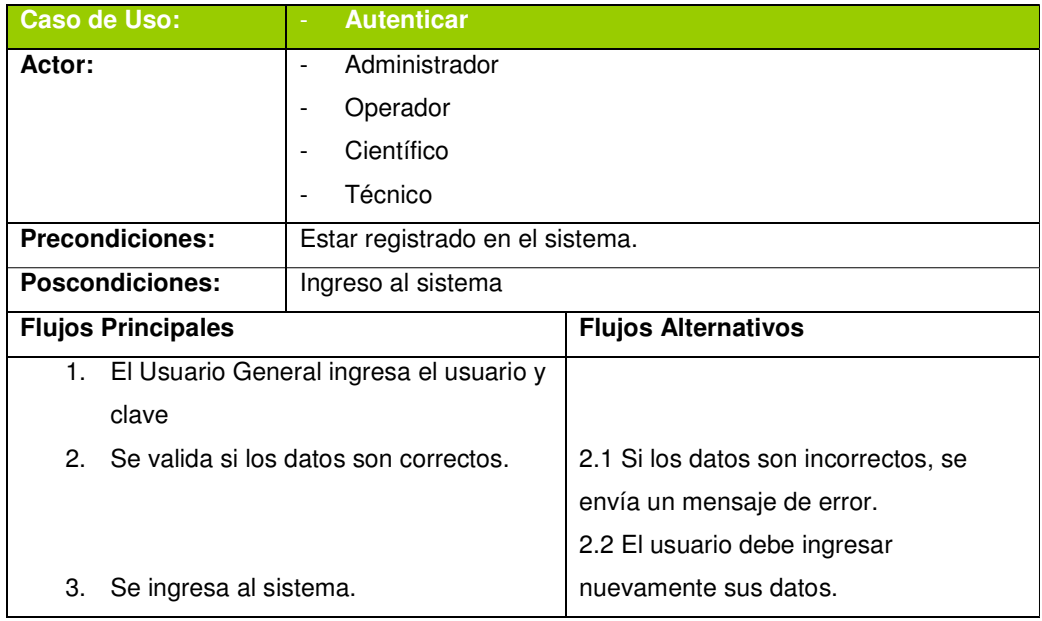

**Tabla 8 Descripción de Caso de Uso Autenticar** 

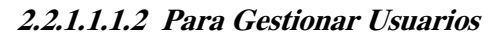

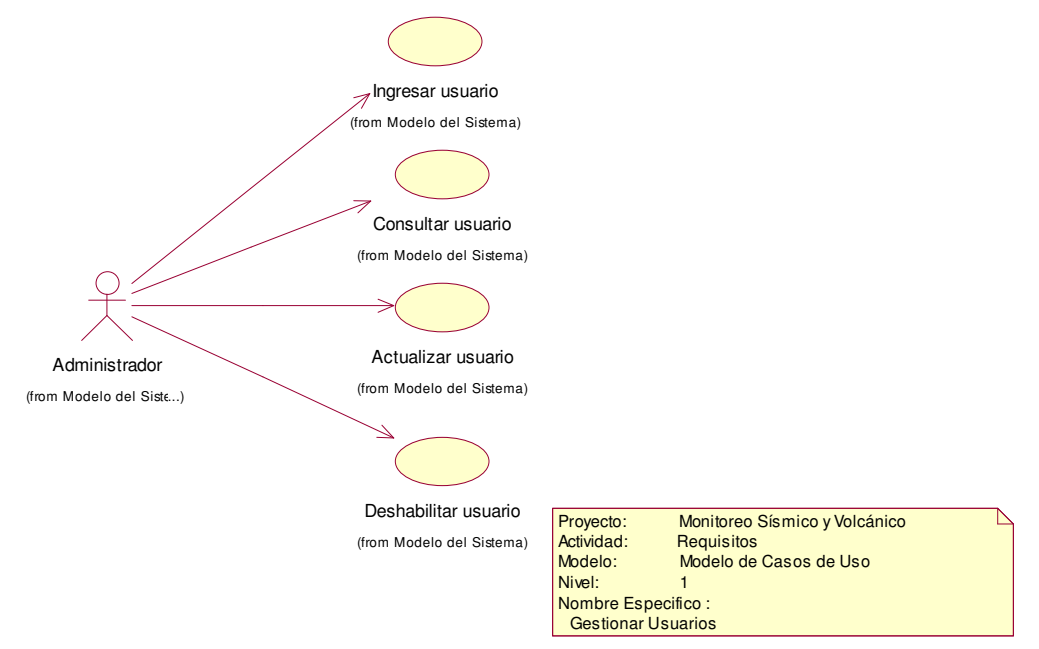

**Figura 5 Caso de Uso para la Gestión de Usuarios** 

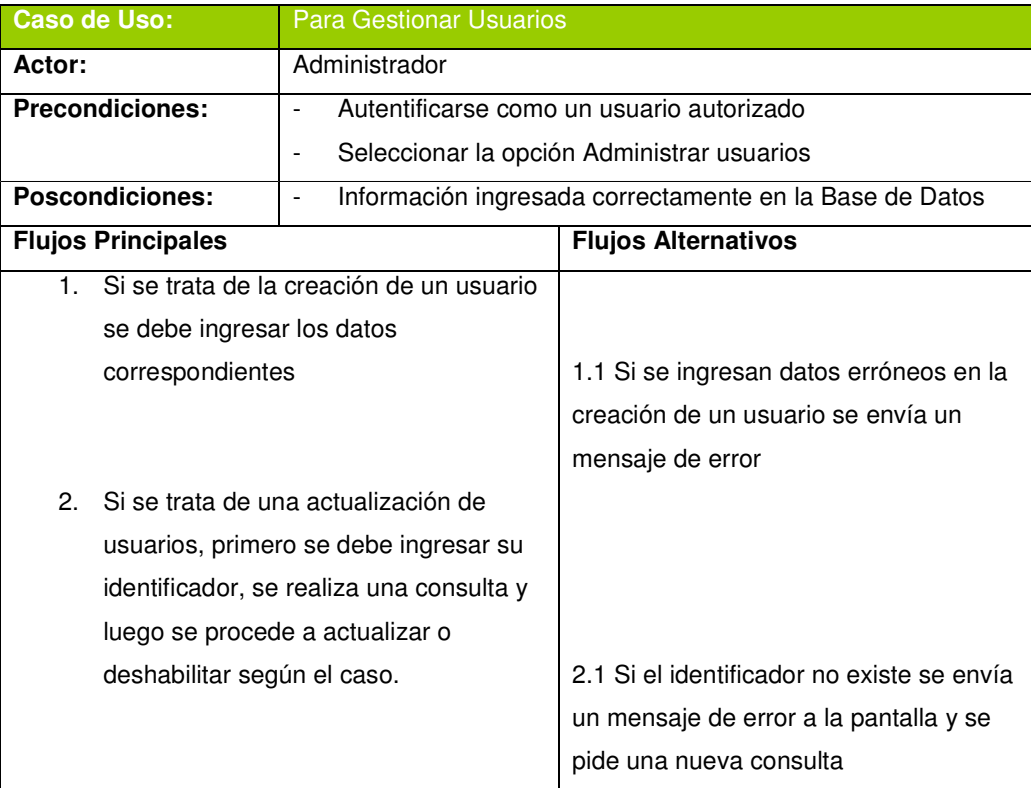

**Tabla 9 Descripción de Caso de Uso para la Gestión de Usuarios** 

# Proyecto: Monitoreo Sísmico y Volcánico Actividad: Requisitos Modelo: Modelo de Casos de Uso Nivel: 1 Nombre Especifico : Parametrizar Mediciones Científico (from Modelo del Sistema) Ingresar Magnificación (from Modelo del Sistema) Ingresar Tipos de Eventos (from Modelo del Sistema) Ingresar Tipos de Sismo (from Modelo del Sistema) Ingresar Elemento (from Modelo del Sistema) Ingresar Parámetros de Mediciones (from Modelo del Sistema) <<extend>> <<extend>> <<extend>> <<extend>>

### **2.2.1.1.1.3 Ingresar Parámetros de Mediciones**

**Figura 6 Caso de Uso Ingresar Parámetros de Mediciones** 

| Caso de Uso:                             | Ingresar Parámetros de Mediciones                 |  |
|------------------------------------------|---------------------------------------------------|--|
| Actor:                                   | - Científico                                      |  |
| <b>Precondiciones:</b>                   | - Autentificarse como un usuario autorizado       |  |
|                                          | - Seleccionar la opción Instrumentación.          |  |
| <b>Poscondiciones:</b>                   | Nuevos parámetros ingresados en la Base de Datos. |  |
| <b>Flujos Principales</b>                |                                                   |  |
| Selecciona la opción Nueva<br>1.         |                                                   |  |
| Magnificación.                           |                                                   |  |
| Selecciona la opción Nuevo Tipo de<br>2. |                                                   |  |
| Evento.                                  |                                                   |  |
| 3.                                       | Selecciona la opción Nuevo Tipo de                |  |
| Sismo                                    |                                                   |  |

**Tabla 10 Descripción de Caso de Uso Ingresar Parámetros de Mediciones** 

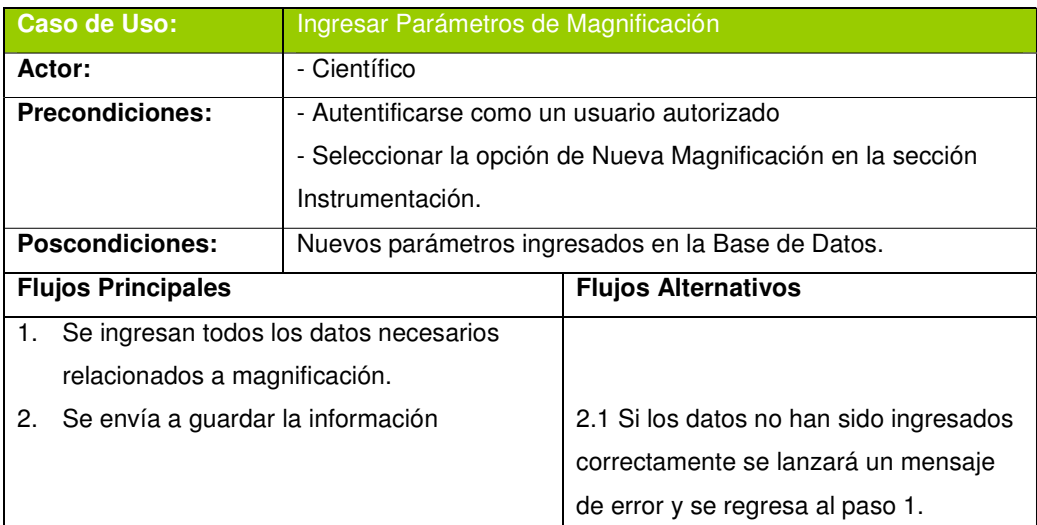

### **Tabla 11 Descripción de Caso de Uso Ingresar Parámetros de Magnificación**

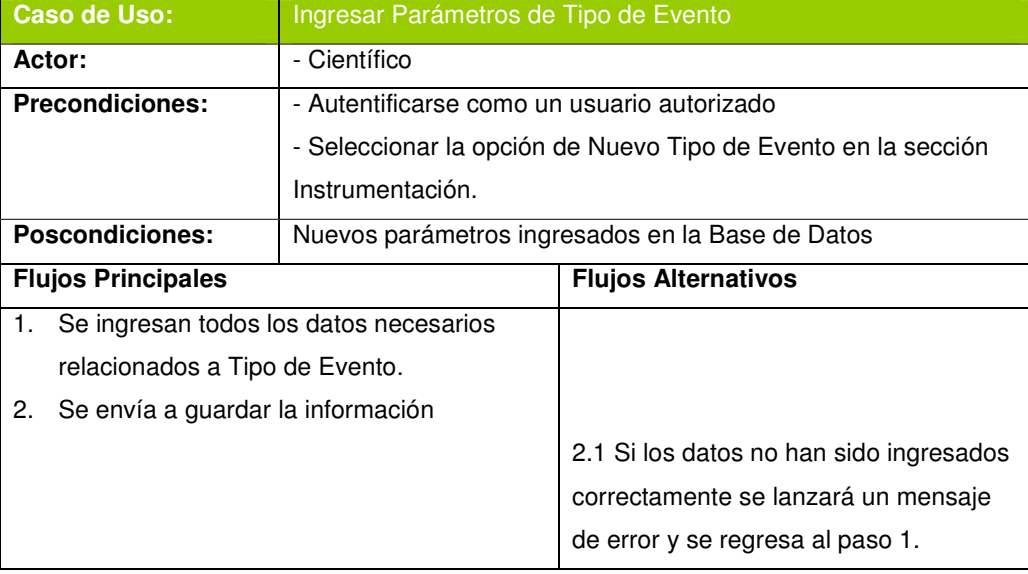

# **Tabla 12 Descripción de Caso de Uso Ingresar Parámetros de Tipo Evento**

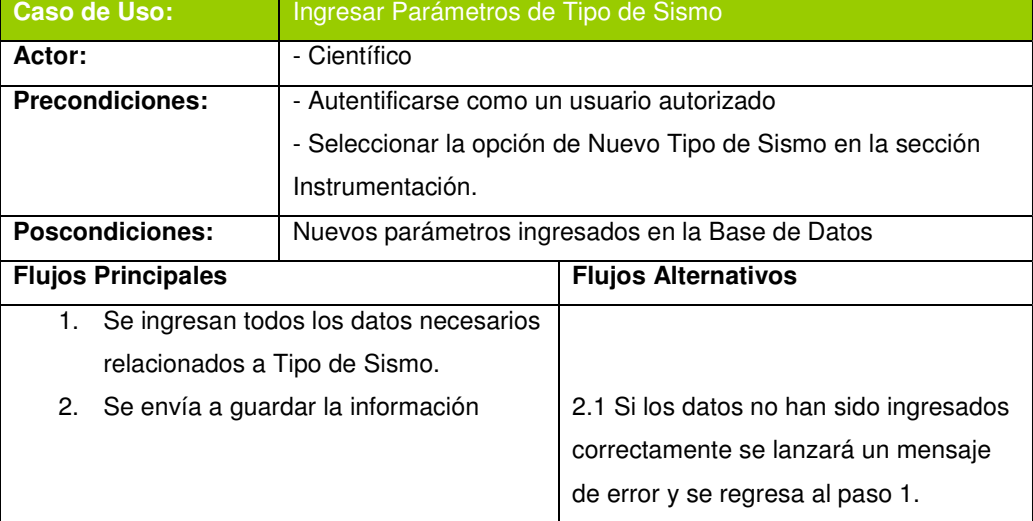

**Tabla 13 Descripción de Caso de Uso Ingresar Parámetros de Tipo de Sismo** 

#### **2.2.1.1.1.4 Modificar Parámetros de Mediciones**

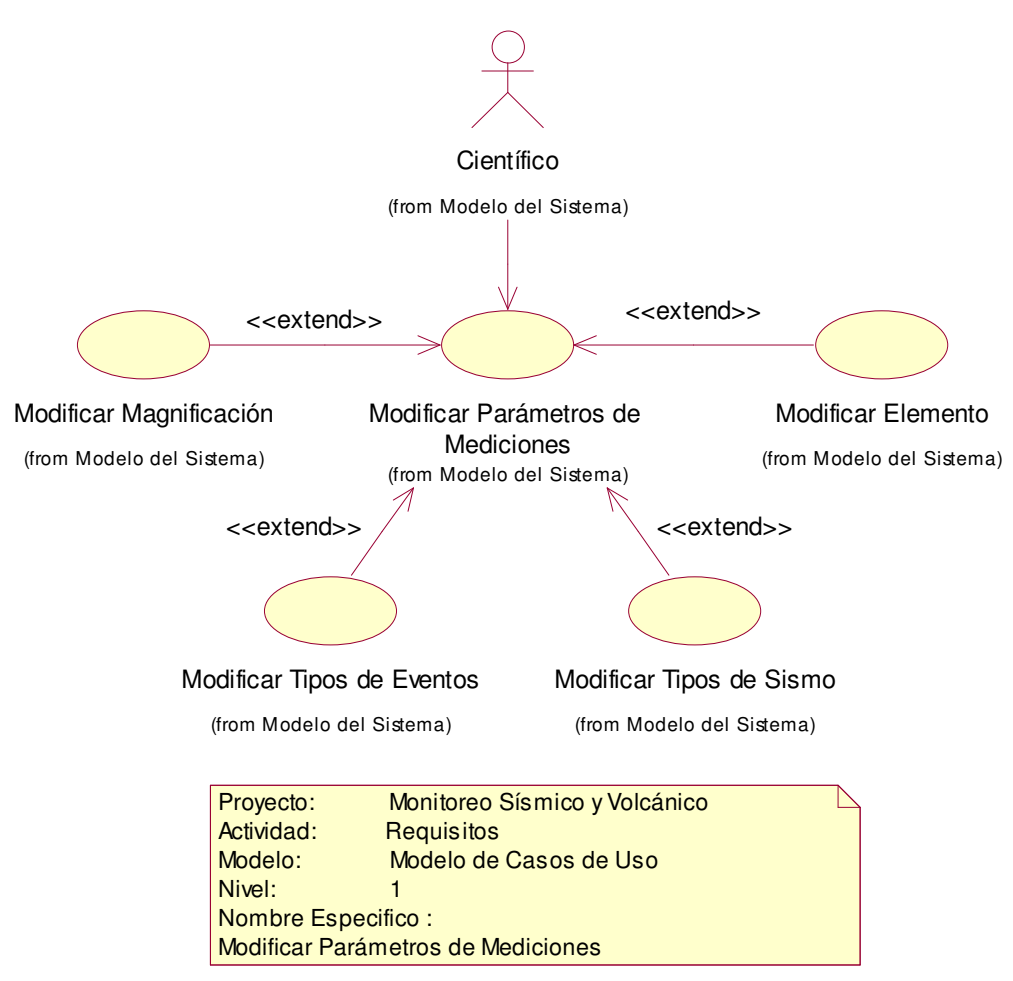

**Figura 7 Caso de Uso Modificar Parámetros de Mediciones** 

|    | <b>Caso de Uso:</b>                    | Modificar Parámetros de Mediciones                    |  |
|----|----------------------------------------|-------------------------------------------------------|--|
|    | Actor:                                 | - Científico                                          |  |
|    | <b>Precondiciones:</b>                 | - Autentificarse como un usuario autorizado           |  |
|    |                                        | - Seleccionar la opción Parámetros.                   |  |
|    | <b>Poscondiciones:</b>                 | Datos de parámetros actualizados en la Base de Datos. |  |
|    | <b>Flujos Principales</b>              |                                                       |  |
| 1. | Selecciona la opción Modificar         |                                                       |  |
|    | Magnificación.                         |                                                       |  |
| 2. | Selecciona la opción Modificar Tipo de |                                                       |  |
|    | Evento.                                |                                                       |  |
| З. | Selecciona la opción Modificar Tipo de |                                                       |  |
|    | Sismo                                  |                                                       |  |

**Tabla 14 Descripción de Caso de Uso Modificar Parámetros de Mediciones** 

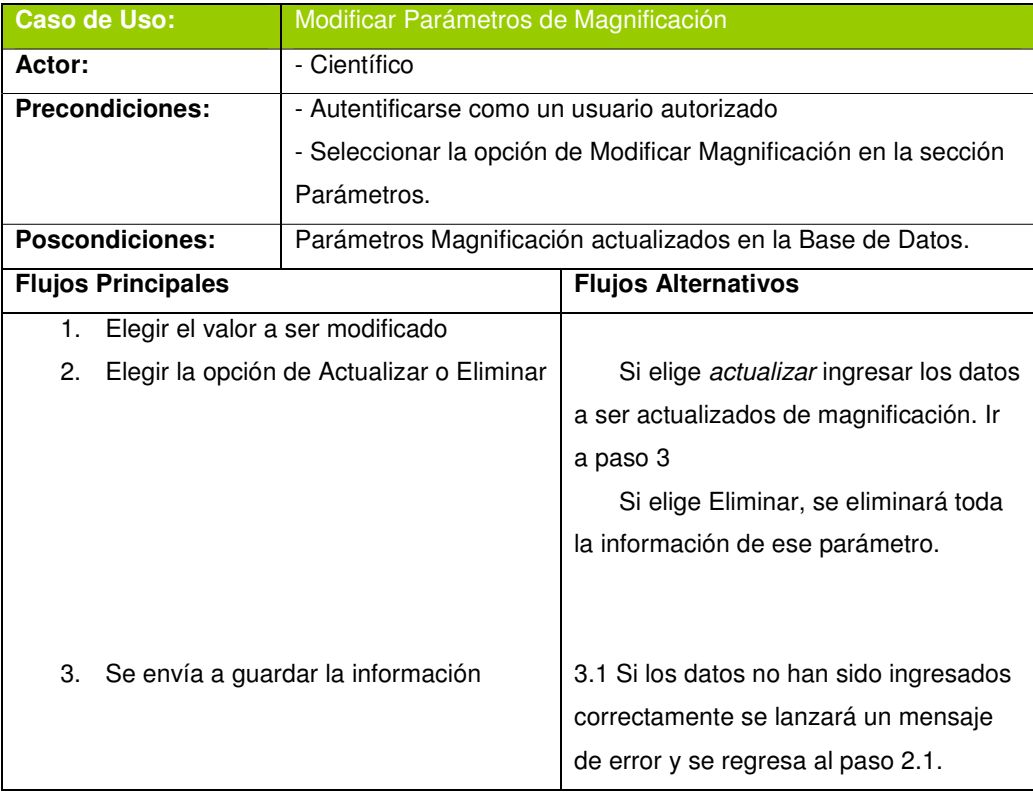

### **Tabla 15 Descripción de Caso de Uso Modificar Parámetros de Magnificación**

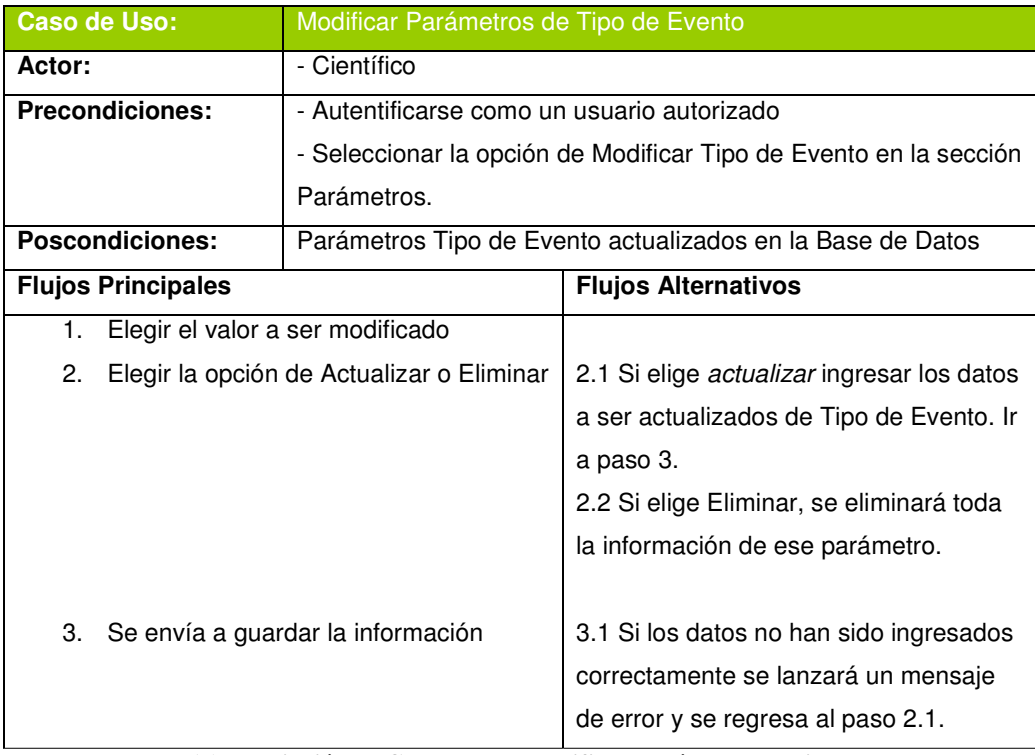

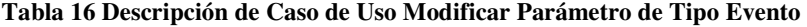

| <b>Caso de Uso:</b>       | Modificar Parámetros de Tipo de Sismo            |                                                                  |  |
|---------------------------|--------------------------------------------------|------------------------------------------------------------------|--|
| Actor:                    | - Científico                                     |                                                                  |  |
| <b>Precondiciones:</b>    | - Autentificarse como un usuario autorizado      |                                                                  |  |
|                           |                                                  | - Seleccionar la opción de Modificar Tipo de Sismo en la sección |  |
|                           | Parámetros.                                      |                                                                  |  |
| <b>Poscondiciones:</b>    | Nuevos parámetros ingresados en la Base de Datos |                                                                  |  |
| <b>Flujos Principales</b> |                                                  | <b>Flujos Alternativos</b>                                       |  |
| 1.                        | Elegir el valor a ser modificado                 |                                                                  |  |
| 2.                        | Elegir la opción de Actualizar o Eliminar        | 2.1 Si elige actualizar ingresar los datos                       |  |
|                           |                                                  | a ser actualizados de Tipo de Sismo. Ir                          |  |
|                           |                                                  | a paso 3.                                                        |  |
|                           |                                                  | 2.2 Si elige Eliminar, se eliminará toda                         |  |
|                           |                                                  | la información de ese parámetro.                                 |  |
|                           |                                                  |                                                                  |  |
| 3.                        | Se envía a guardar la información                | 3.1 Si los datos no han sido ingresados                          |  |
|                           |                                                  | correctamente se lanzará un mensaje                              |  |
|                           |                                                  | de error y se regresa al paso 2.1.                               |  |

**Tabla 17 Descripción de Caso de Uso Modificar Parámetros de Tipo de Sismo** 

# **2.2.1.1.1.5 Ingresar Datos de Mediciones**

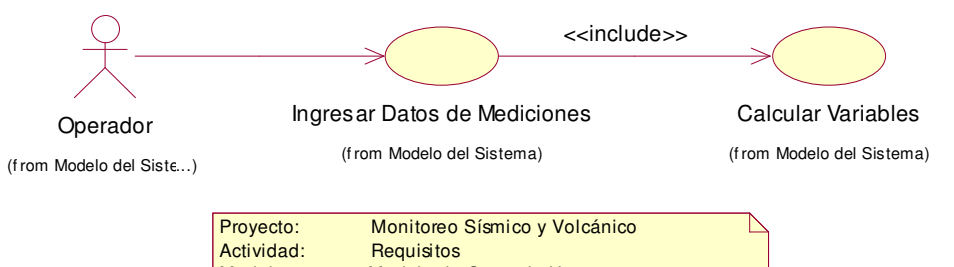

| Modelo:                              | Modelo de Casos de Uso |  |
|--------------------------------------|------------------------|--|
| Nivel:                               |                        |  |
| Nombre Especifico:                   |                        |  |
| <b>Registrar Datos de Mediciones</b> |                        |  |
|                                      |                        |  |

**Figura 8 Caso de Uso Ingresar Datos de Mediciones** 

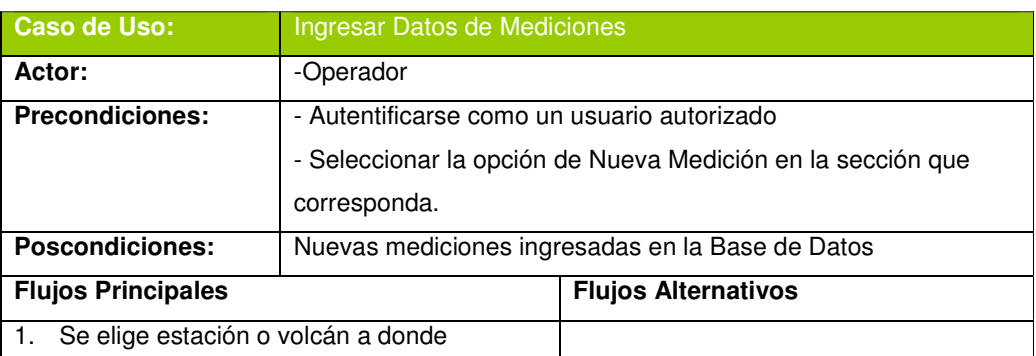

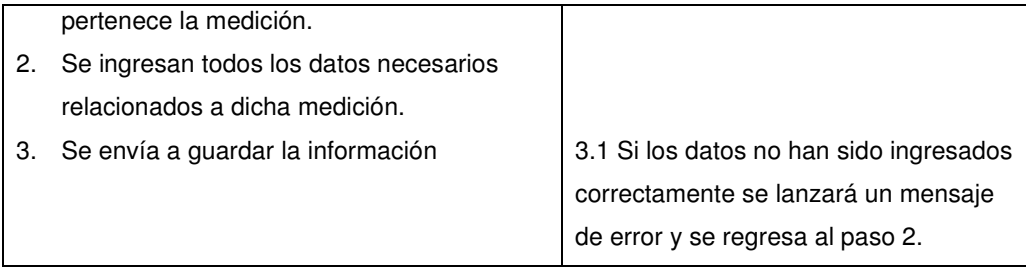

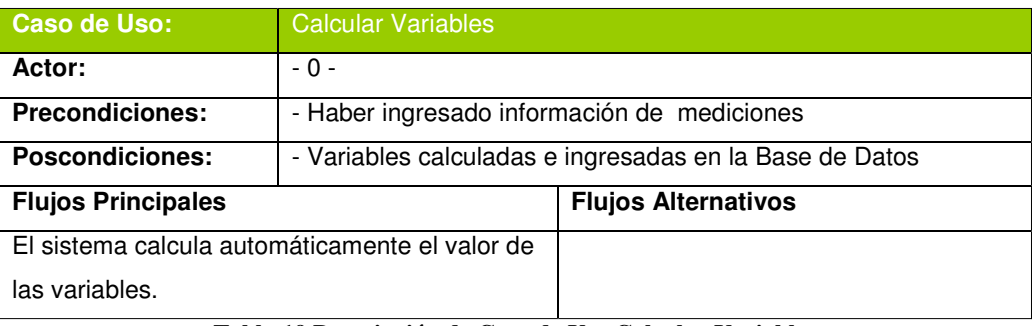

**Tabla 18 Descripción de Caso de Uso Ingresar Datos de Mediciones** 

**Tabla 19 Descripción de Caso de Uso Calcular Variables** 

### **2.2.1.1.1.6 Modificar Datos de Mediciones**

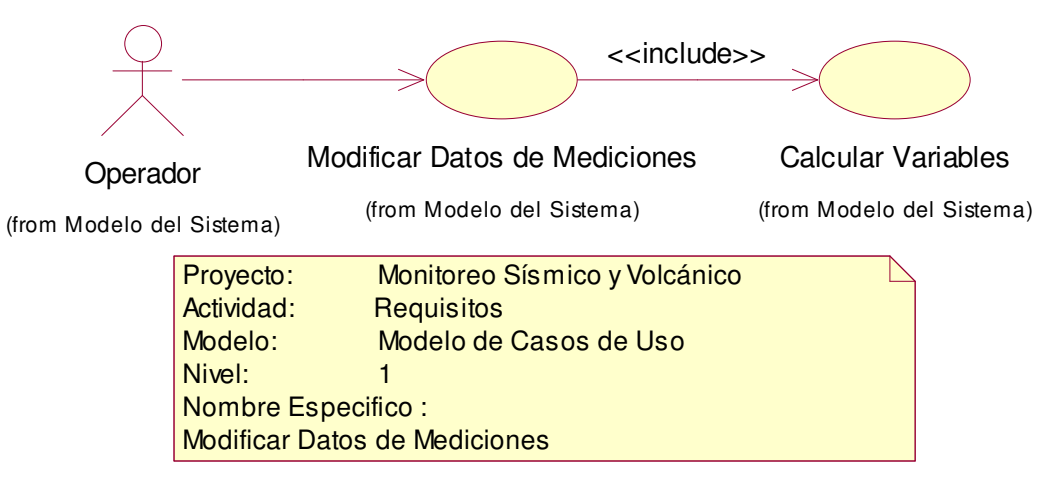

**Figura 9 Caso de Uso Modificar Datos de Mediciones** 

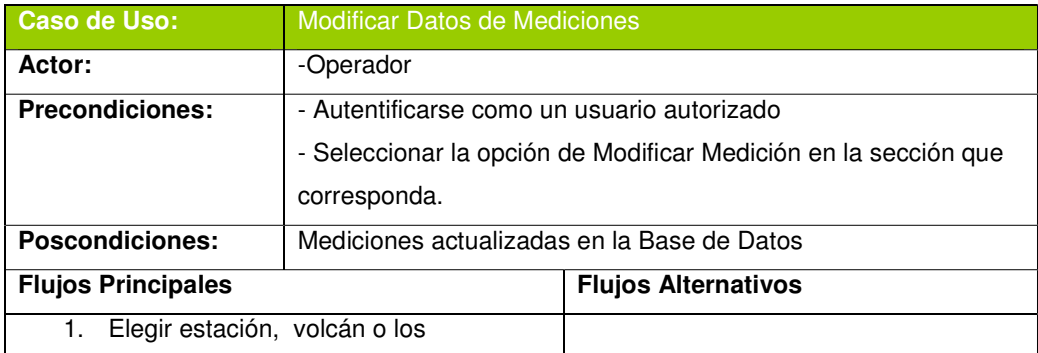

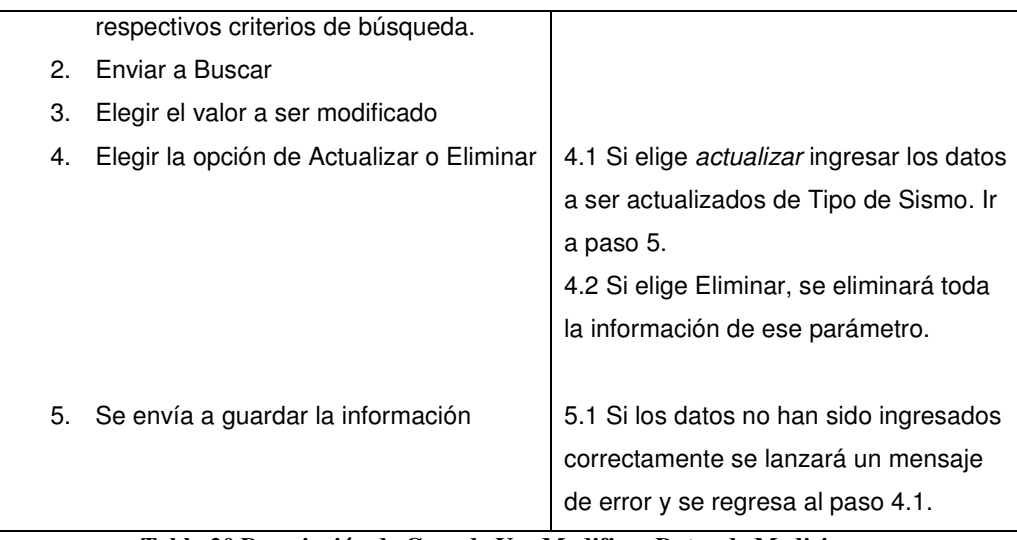

**Tabla 20 Descripción de Caso de Uso Modificar Datos de Mediciones** 

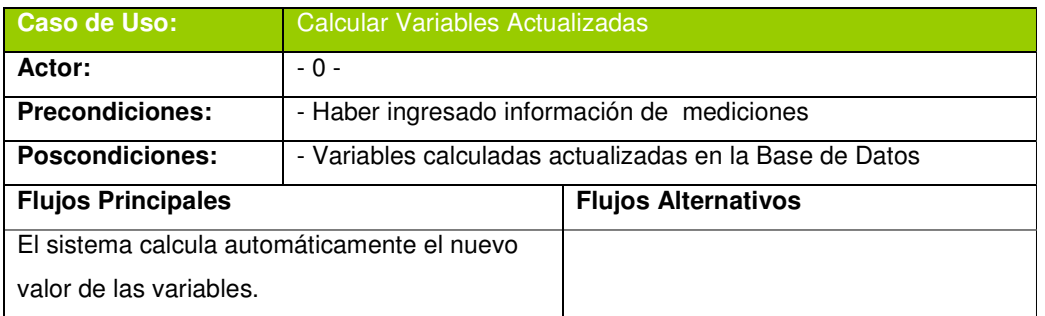

**Tabla 21 Descripción de Caso de Uso Calcular Variables Actualizadas** 

### **2.2.1.1.1.7 Consultar Reportes de Monitoreo Volcánico**

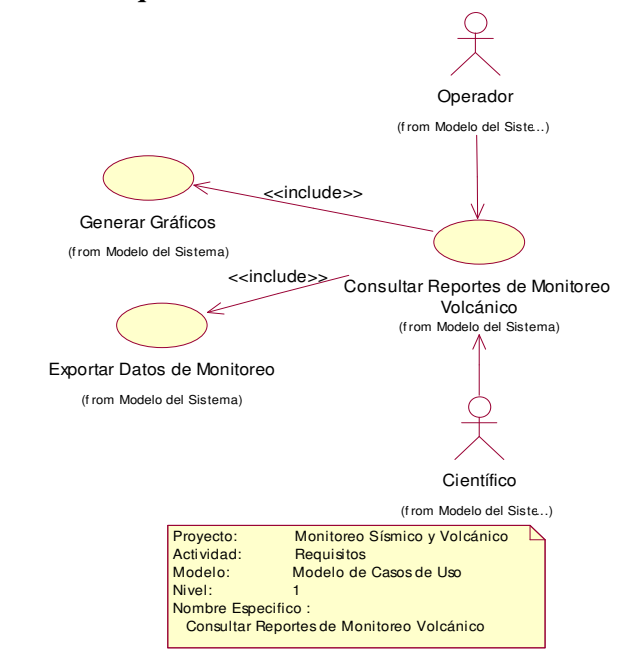

**Figura 10 Caso de Uso Consultar Reportes de Monitoreo Volcánico** 

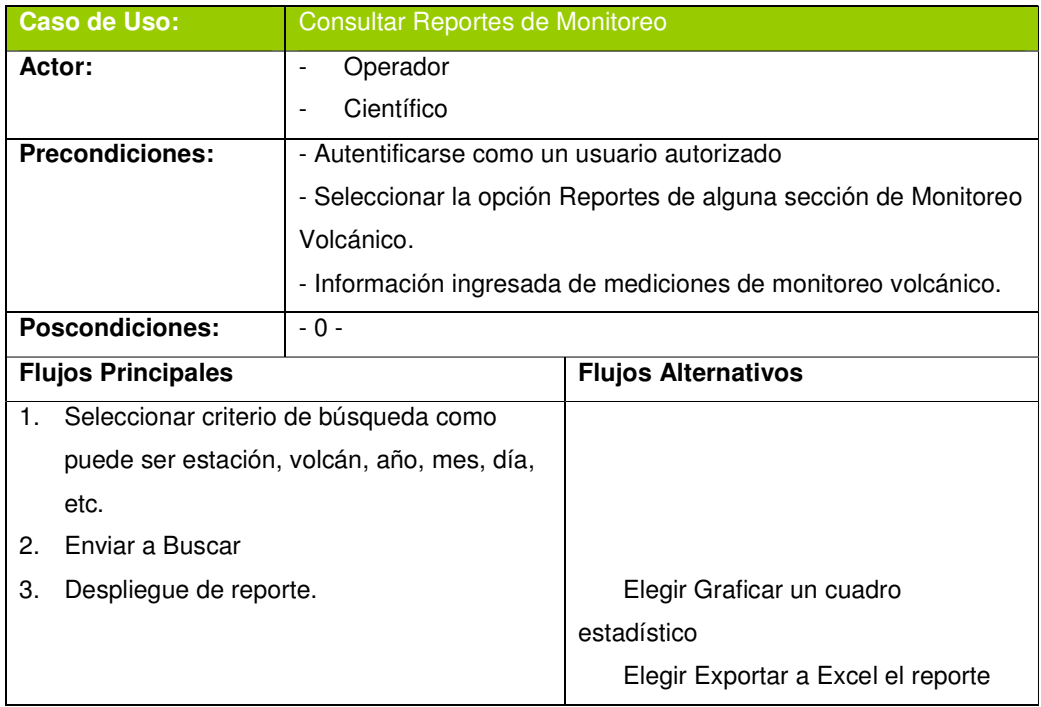

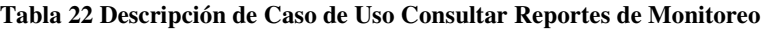

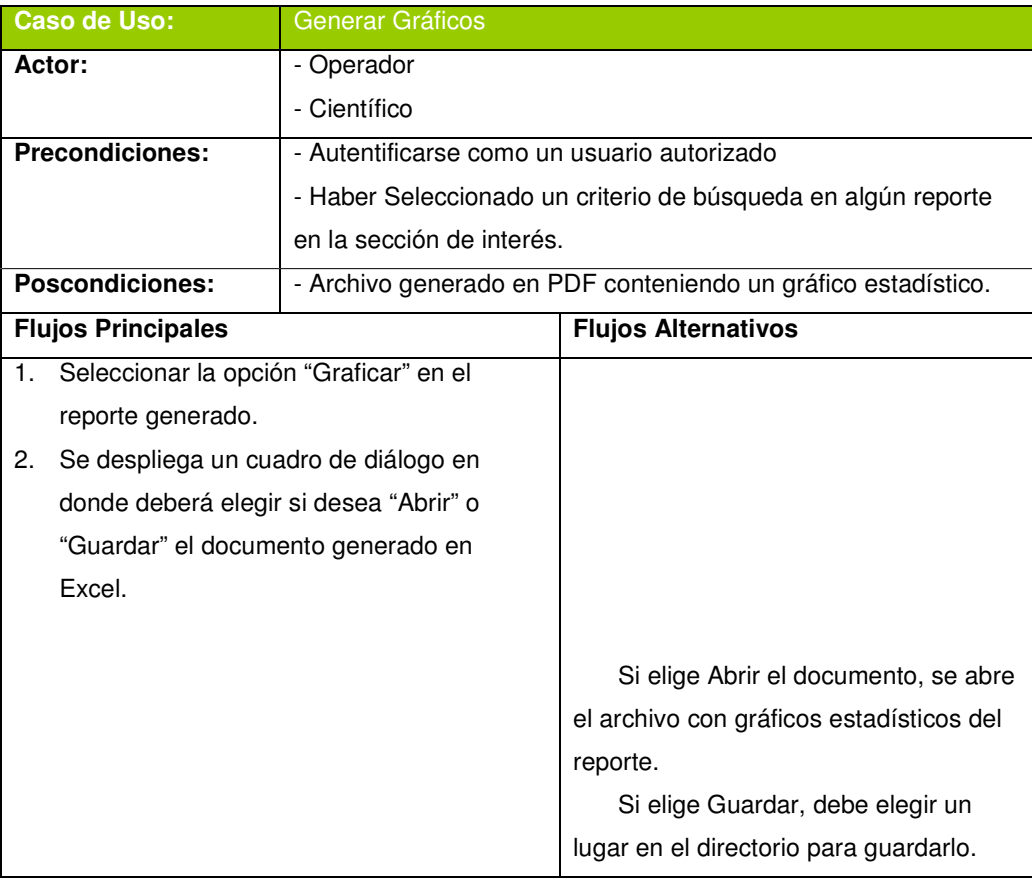

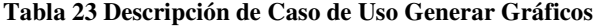

# 48

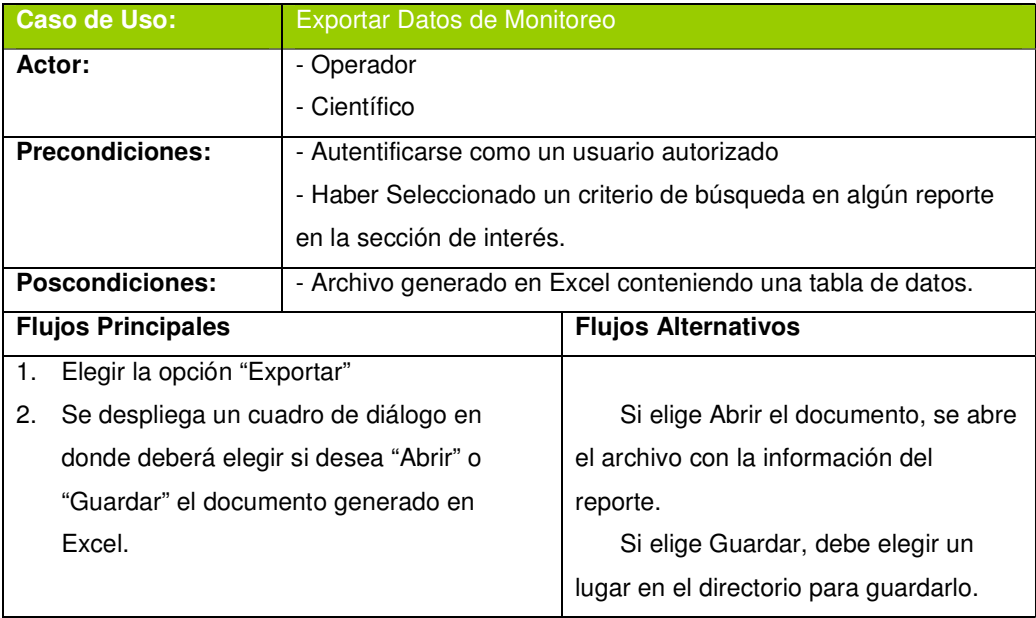

**Tabla 24 Descripción de Caso de Uso Exportar Datos de Monitoreo** 

### **2.2.1.1.1.8 Registrar Datos de Incidentes en la Bitácora**

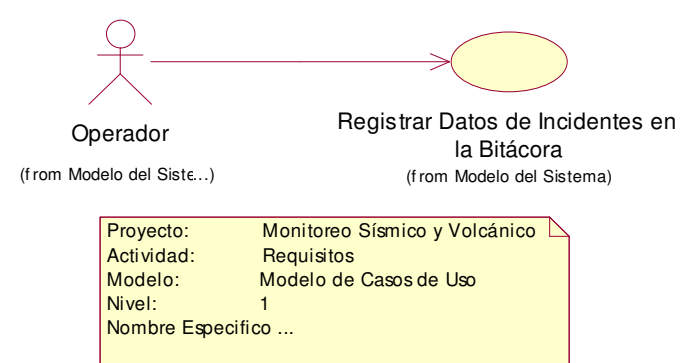

**Figura 11 Caso de Uso Registrar Datos de Incidentes en la Bitácora** 

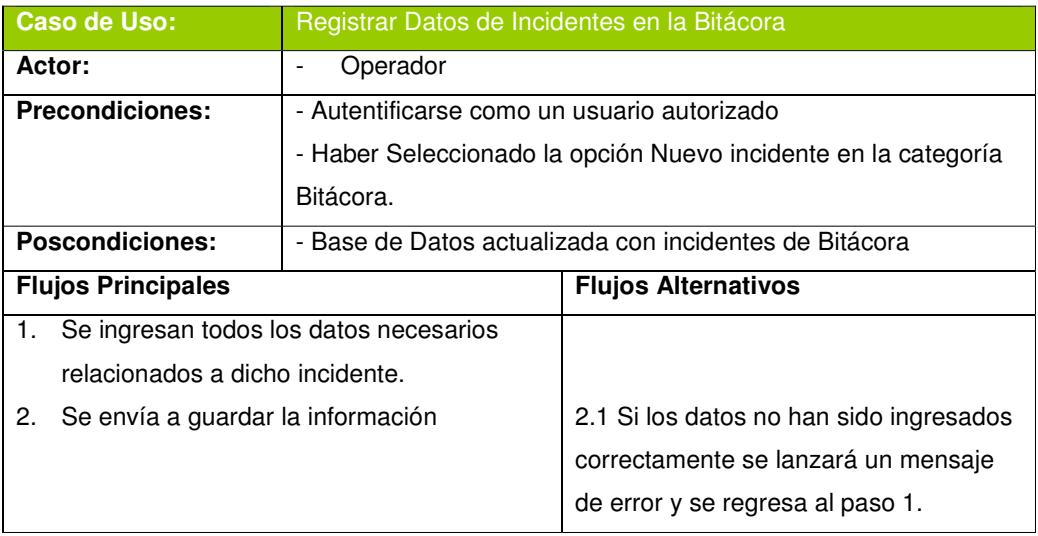

**Tabla 25 Descripción Caso de Uso Registrar Datos de Incidentes en la Bitácora** 

### **2.2.1.1.1.9 Actualizar Datos de Incidentes en la Bitácora.**

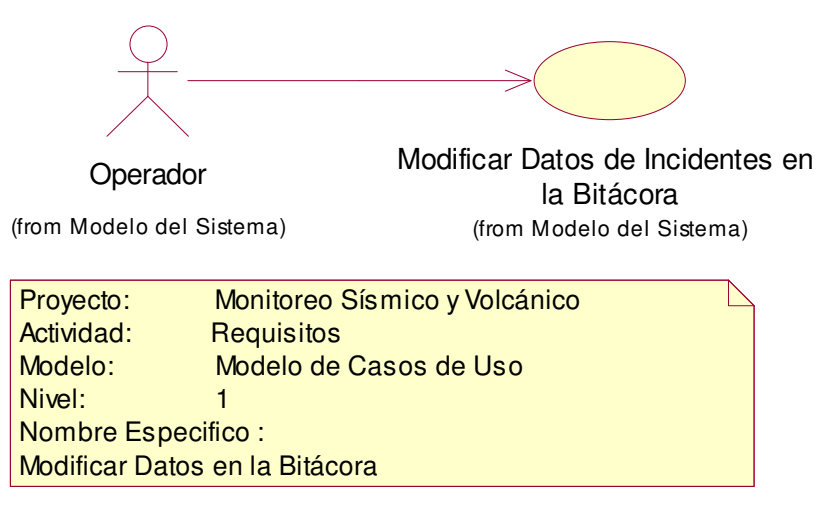

**Figura 12 Caso de Uso Modificar Datos de la Bitácora** 

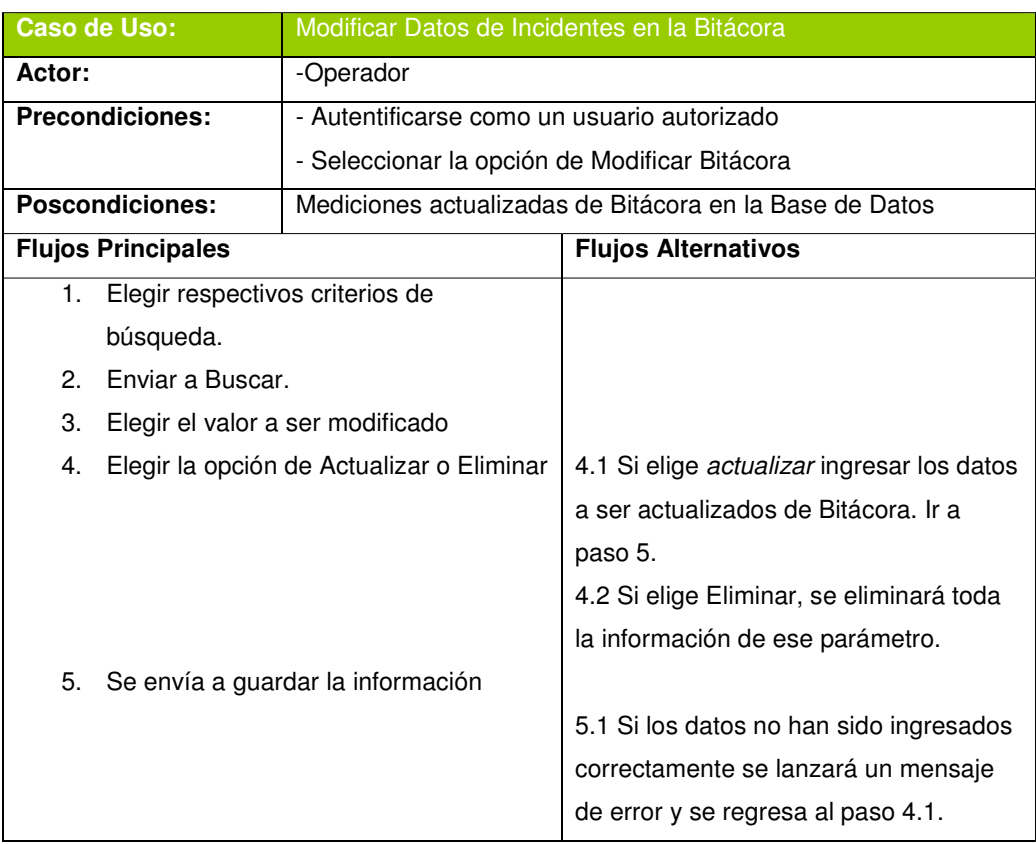

**Tabla 26 Descripción Caso de Uso Modificar Incidentes en la Bitácora** 

### **2.2.1.1.1.10Consultar Bitácora**

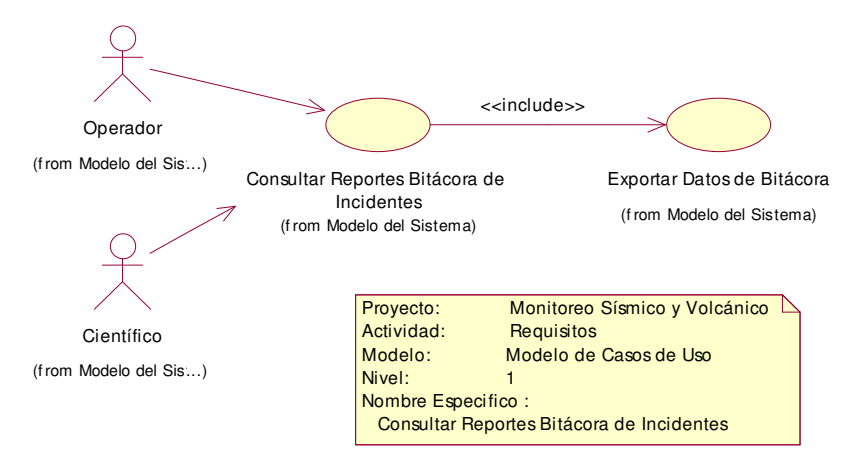

**Figura 13 Caso de Uso Consultar Bitácora** 

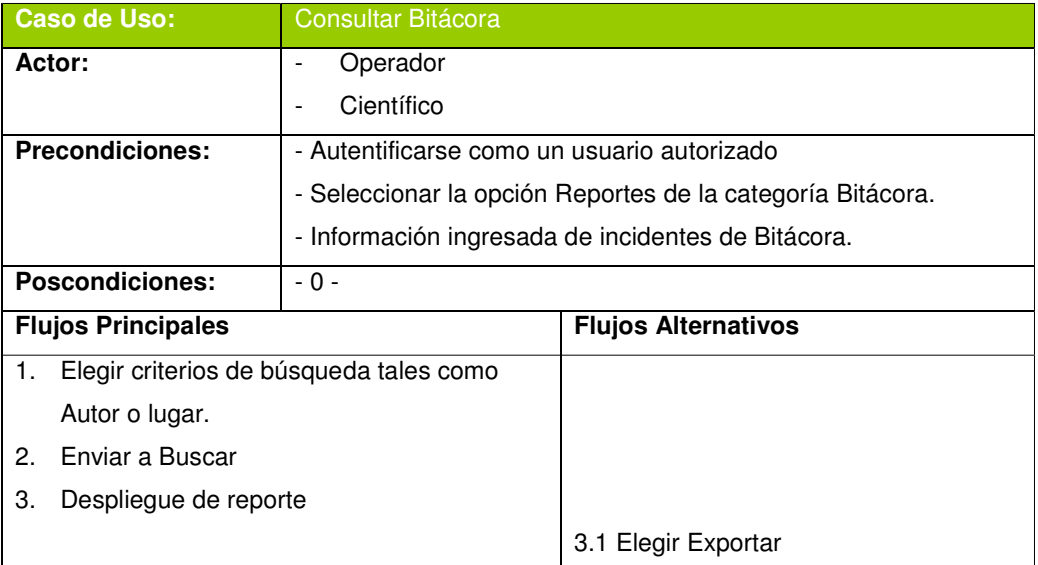

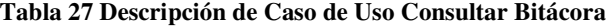

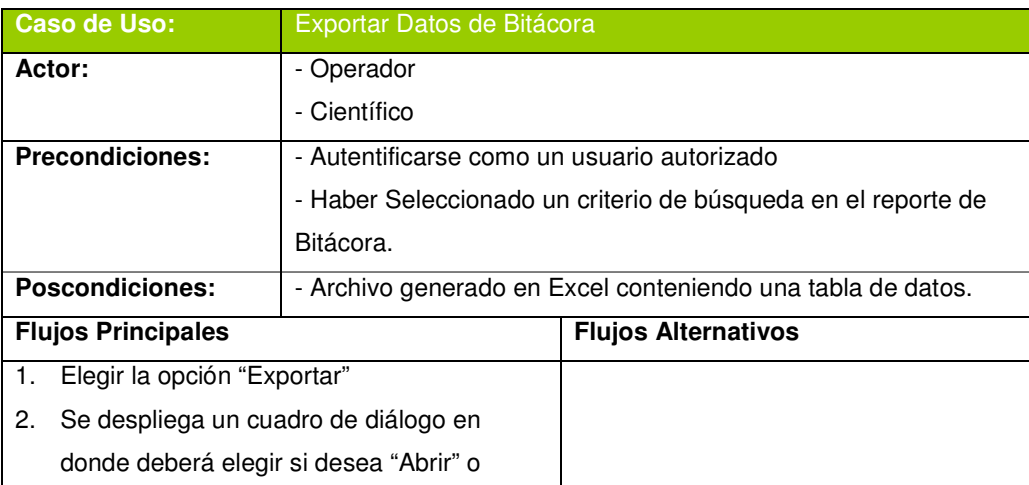

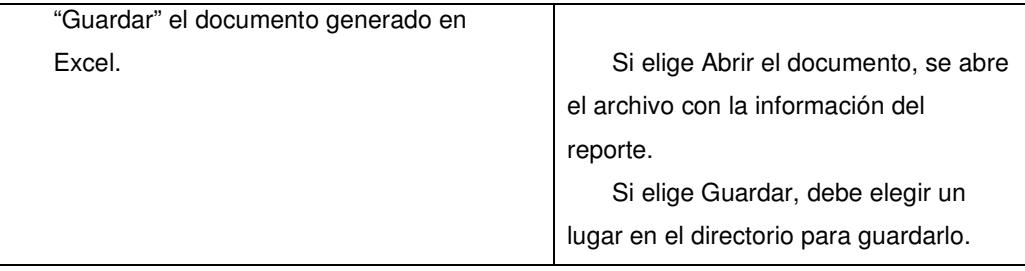

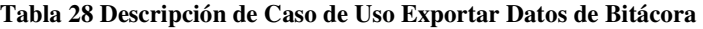

## **2.2.1.1.1.11Ingresar Datos de Mantenimiento**

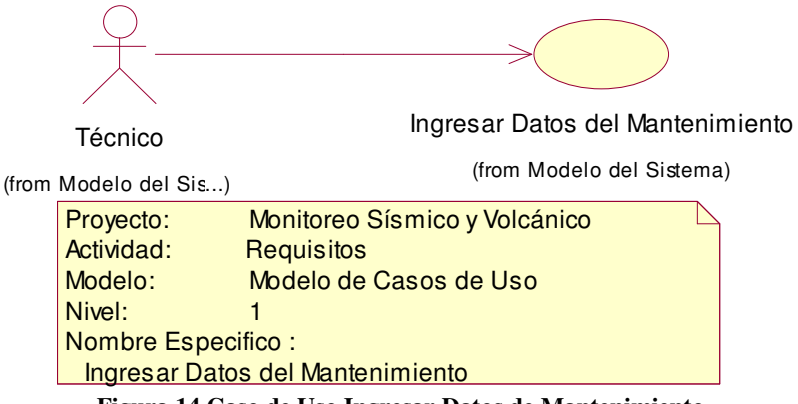

**Figura 14 Caso de Uso Ingresar Datos de Mantenimiento** 

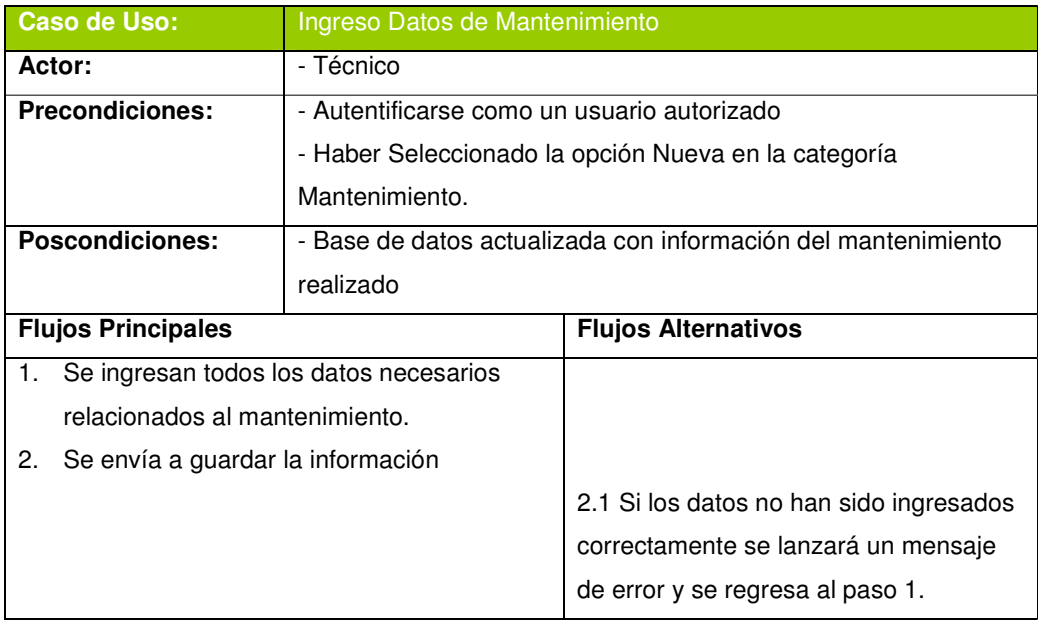

**Tabla 29 Descripción de Caso de Uso Ingresar Datos de Mantenimiento** 

#### **2.2.1.1.1.12 Modificar Datos de Mantenimiento**

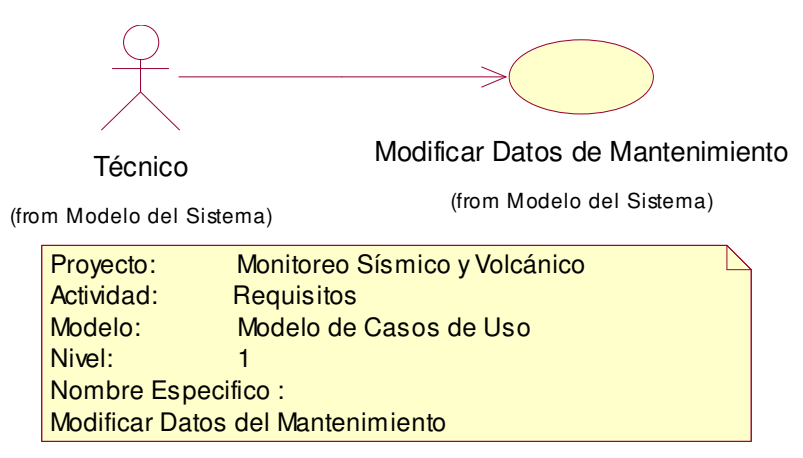

**Figura 15 Caso de Uso Modificar Datos de Mantenimiento** 

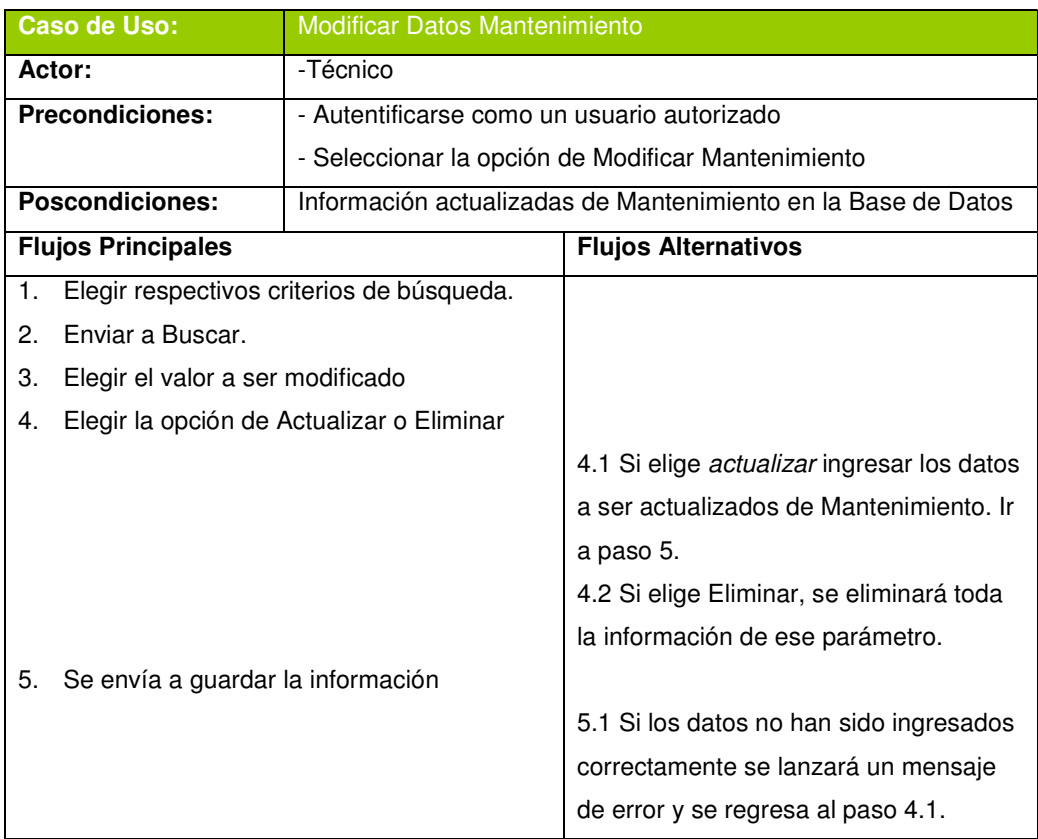

**Tabla 30 Descripción de Caso de Uso Modificar Datos de Mantenimiento** 

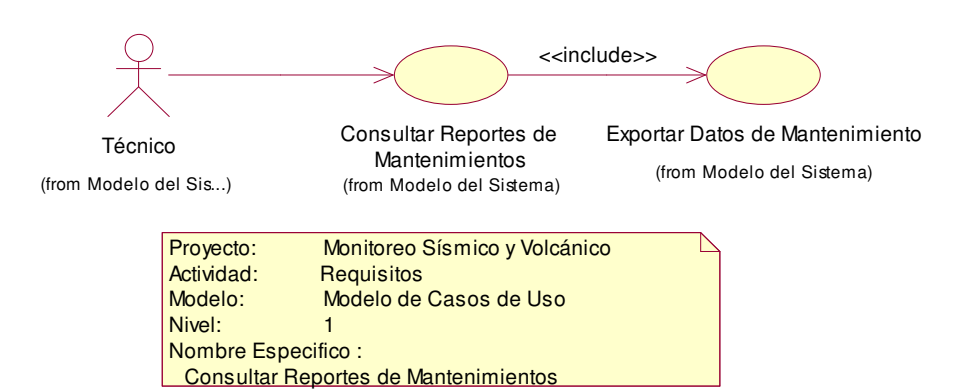

## **2.2.1.1.1.13Consultar Reportes de Mantenimiento**

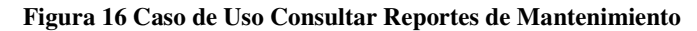

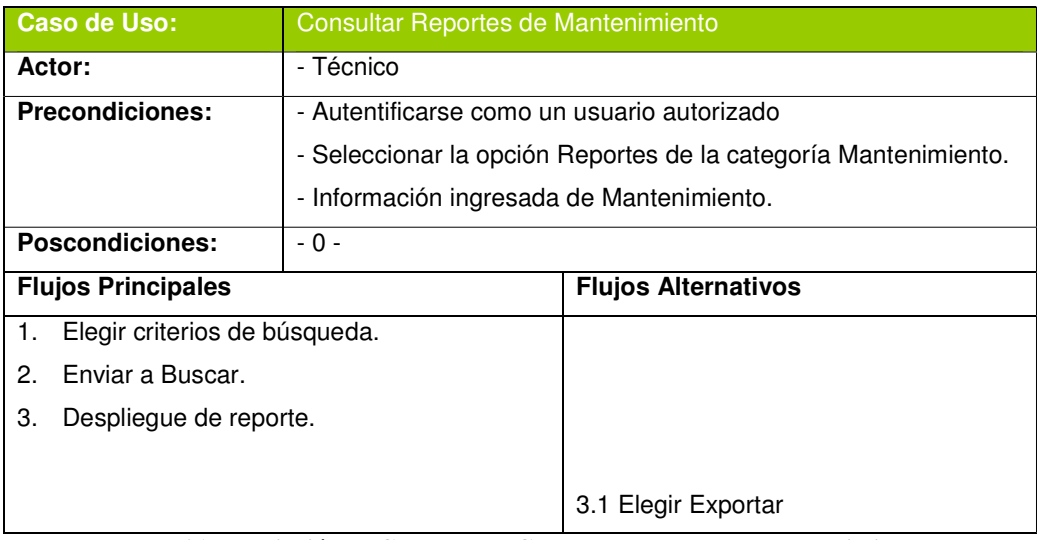

#### **Tabla 31 Descripción de Caso de Uso Consultar Reportes de Mantenimiento**

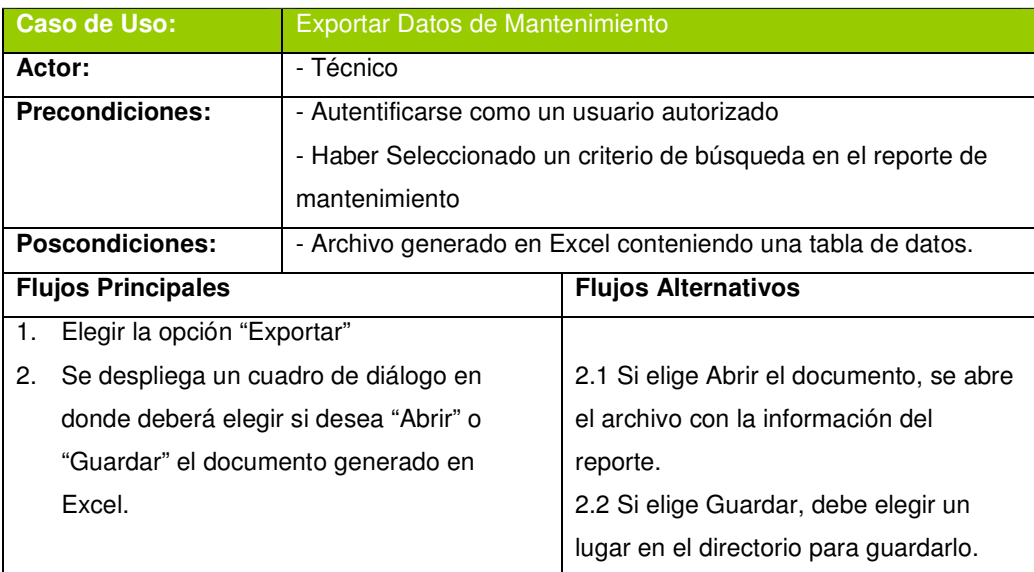

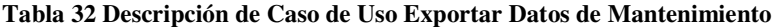

### **2.2.1.1.1.14Registrar Tipo de Estación**

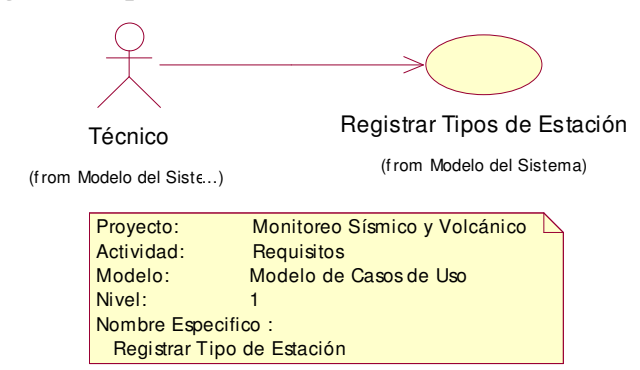

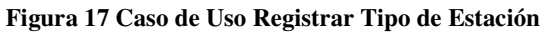

| <b>Caso de Uso:</b>                     | Registrar Tipo de Estación                        |                                                              |
|-----------------------------------------|---------------------------------------------------|--------------------------------------------------------------|
| Actor:                                  | - Técnico                                         |                                                              |
| <b>Precondiciones:</b>                  | - Autentificarse como un usuario autorizado       |                                                              |
|                                         |                                                   | - Haber Seleccionado la opción Nuevo en la categoría Tipo de |
|                                         | estación.                                         |                                                              |
| <b>Poscondiciones:</b>                  | Base de datos actualizada con Tipos de Estaciones |                                                              |
| <b>Flujos Principales</b>               |                                                   | <b>Flujos Alternativos</b>                                   |
| 1.                                      | Se ingresan todos los datos necesarios            |                                                              |
| relacionados a Tipo de Estación.        |                                                   |                                                              |
| Se envía a guardar la información<br>2. |                                                   |                                                              |
|                                         |                                                   | 2.1 Si los datos no han sido ingresados                      |
|                                         |                                                   | correctamente se lanzará un mensaje                          |
|                                         |                                                   | de error y se regresa al paso 1.                             |

**Tabla 33 Descripción de Caso de Uso Registrar Tipo de Estación** 

### **2.2.1.1.1.15 Modificar Tipo de Estación**

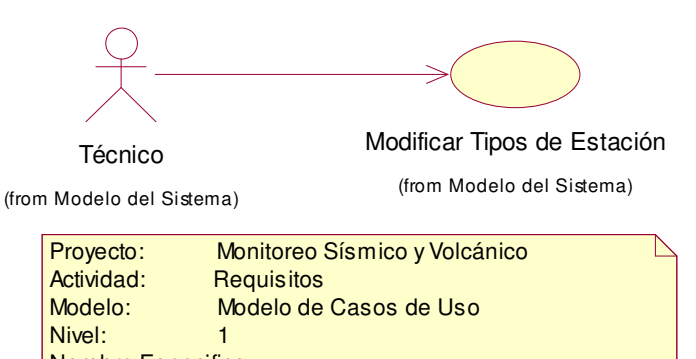

Nombre Especifico : Modificar Tipo de Estación

**Figura 18 Caso de Uso Modificar Tipo de Estación** 

| <b>Caso de Uso:</b>                     | Modificar Tipo de Estación                  |                                                                 |
|-----------------------------------------|---------------------------------------------|-----------------------------------------------------------------|
| Actor:                                  | -Técnico                                    |                                                                 |
| <b>Precondiciones:</b>                  | - Autentificarse como un usuario autorizado |                                                                 |
|                                         |                                             | - Seleccionar la opción de Modificar Tipo de Estación           |
| <b>Poscondiciones:</b>                  |                                             | Información actualizada de Tipo de Estación en la Base de Datos |
| <b>Flujos Principales</b>               |                                             | <b>Flujos Alternativos</b>                                      |
| 1.                                      | Elegir respectivos criterios de búsqueda.   |                                                                 |
| Enviar a Buscar.<br>2.                  |                                             |                                                                 |
| Elegir el valor a ser modificado<br>З.  |                                             |                                                                 |
| 4.                                      | Elegir la opción de Actualizar o Eliminar   |                                                                 |
|                                         |                                             | 4.1 Si elige actualizar ingresar los datos                      |
|                                         |                                             | a ser actualizados de Tipo de estación.                         |
|                                         |                                             | Ir a paso 5.                                                    |
|                                         |                                             | 4.2 Si elige Eliminar, se eliminará toda                        |
|                                         |                                             | la información de ese parámetro.                                |
| 5.<br>Se envía a guardar la información |                                             |                                                                 |
|                                         |                                             | 5.1 Si los datos no han sido ingresados                         |
|                                         |                                             | correctamente se lanzará un mensaje                             |
|                                         |                                             | de error y se regresa al paso 4.1.                              |

**Tabla 34 Descripción Caso de Uso Modificar Tipo de Estación** 

# **2.2.1.1.1.16 Consultar Reportes de Tipo de Estaciones**

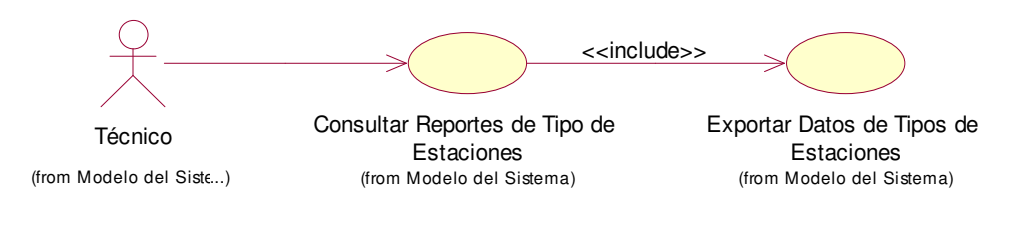

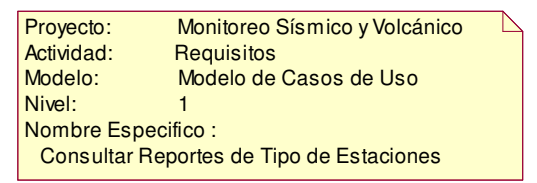

**Figura 19 Caso de Uso Consultar Reportes de Tipo de Estaciones** 

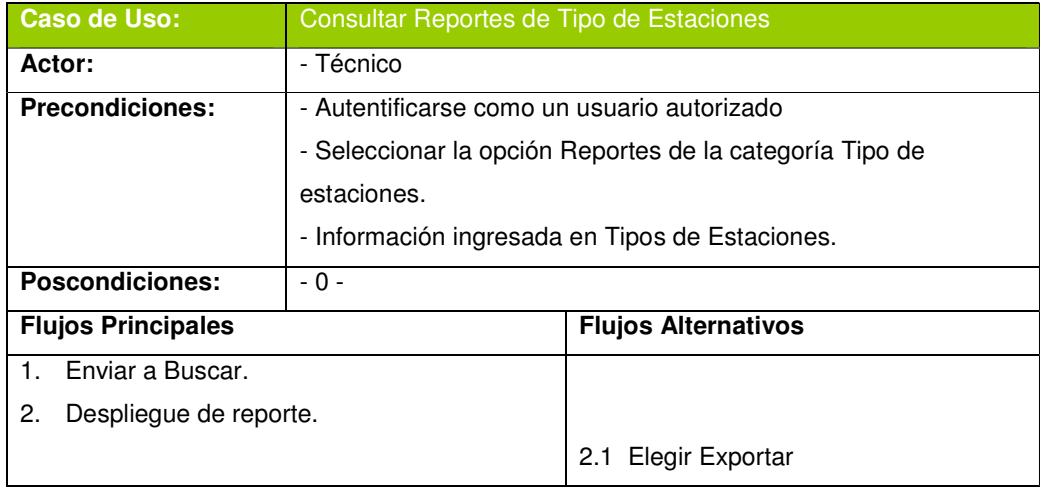

**Tabla 35 Descripción de Caso de Uso Consultar Reportes de Tipo de Estación** 

|                                            | Caso de Uso:                       | Exportar Datos de Tipo de Estación          |                                                             |
|--------------------------------------------|------------------------------------|---------------------------------------------|-------------------------------------------------------------|
|                                            | Actor:                             | - Técnico                                   |                                                             |
|                                            | <b>Precondiciones:</b>             | - Autentificarse como un usuario autorizado |                                                             |
|                                            |                                    |                                             | - Haber generado un reporte de tipo de estación.            |
|                                            | <b>Poscondiciones:</b>             |                                             | - Archivo generado en Excel conteniendo una tabla de datos. |
|                                            | <b>Flujos Principales</b>          |                                             | <b>Flujos Alternativos</b>                                  |
| 1.                                         | Elegir la opción "Exportar"        |                                             |                                                             |
| Se despliega un cuadro de diálogo en<br>2. |                                    |                                             |                                                             |
| donde deberá elegir si desea "Abrir" o     |                                    |                                             |                                                             |
|                                            | "Guardar" el documento generado en |                                             |                                                             |
|                                            | Excel.                             |                                             | Si elige Abrir el documento, se abre                        |
|                                            |                                    |                                             | el archivo con la información del                           |
|                                            |                                    |                                             | reporte.                                                    |
|                                            |                                    |                                             | Si elige Guardar, debe elegir un                            |
|                                            |                                    |                                             | lugar en el directorio para guardarlo.                      |

**Tabla 36 Descripción de Casos de Uso Exportar Datos de Tipo de Estación** 

# **2.2.1.1.1.17Registrar Estación**

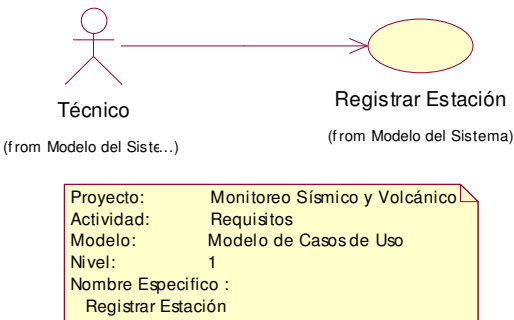

**Figura 20 Caso de Uso Registrar Estación** 

|                                         | <b>Caso de Uso:</b>                    | Registrar Estación                                          |                                         |
|-----------------------------------------|----------------------------------------|-------------------------------------------------------------|-----------------------------------------|
|                                         | Actor:                                 | - Técnico                                                   |                                         |
|                                         | <b>Precondiciones:</b>                 | Autentificarse como un usuario autorizado                   |                                         |
|                                         |                                        | - Haber Seleccionado la opción Nuevo la categoría Estación. |                                         |
|                                         | <b>Poscondiciones:</b>                 | Base de datos actualizada con Estaciones                    |                                         |
|                                         | <b>Flujos Principales</b>              |                                                             | <b>Flujos Alternativos</b>              |
| 1.                                      | Se ingresan todos los datos necesarios |                                                             |                                         |
| relacionados a Estación.                |                                        |                                                             |                                         |
| Se envía a guardar la información<br>2. |                                        |                                                             |                                         |
|                                         |                                        |                                                             | 2.1 Si los datos no han sido ingresados |
|                                         |                                        |                                                             | correctamente se lanzará un mensaje     |
|                                         |                                        |                                                             | de error y se regresa al paso 1.        |

**Tabla 37 Descripción de Caso de Uso Registrar Estación** 

# **2.2.1.1.1.18Modificar Estación**

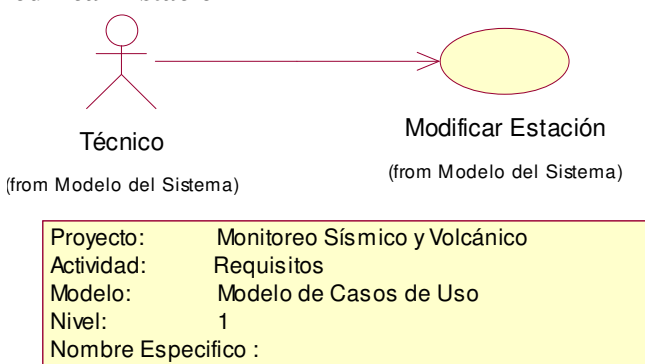

 Modificar Estación **Figura 21 Caso de Uso Modificar Estación** 

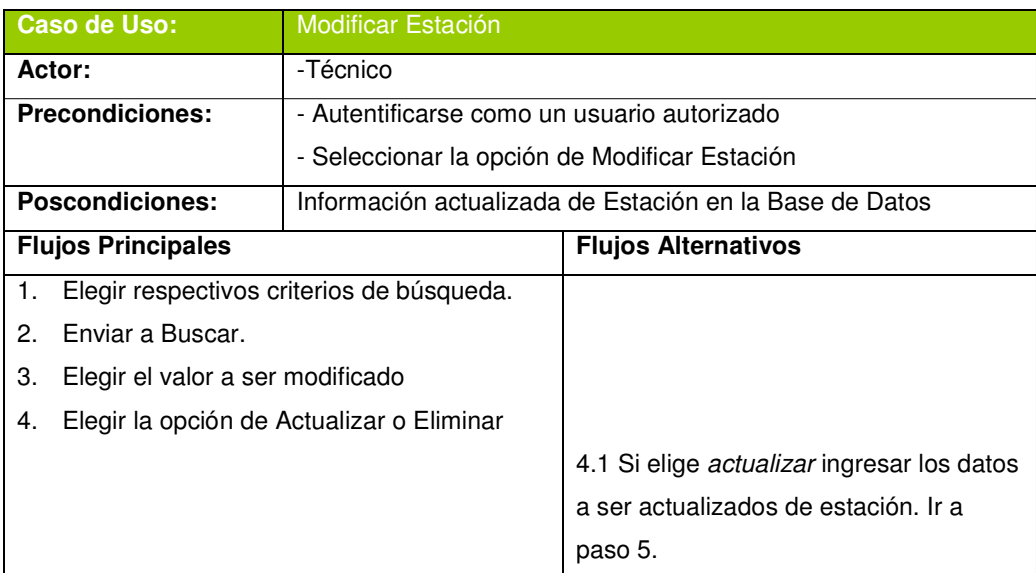

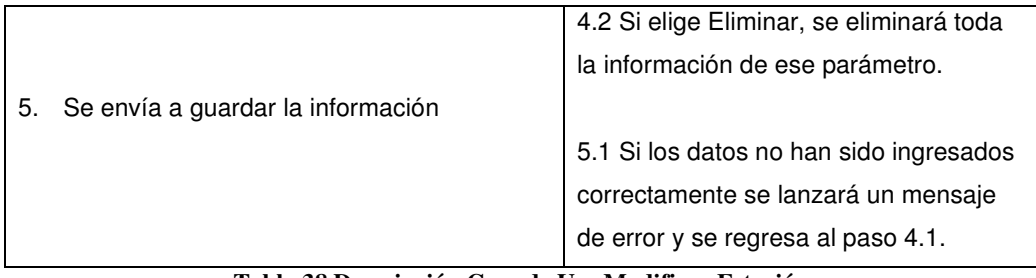

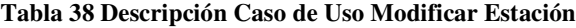

## **2.2.1.1.1.19Consultar Reportes de Estaciones**

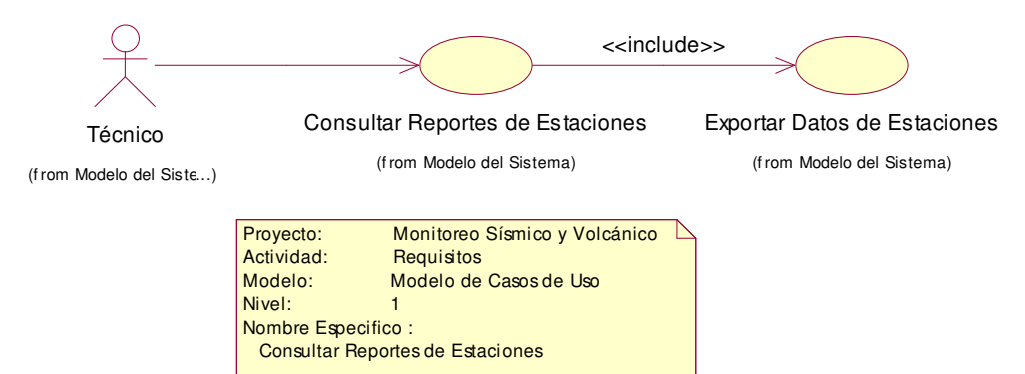

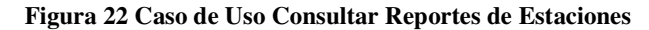

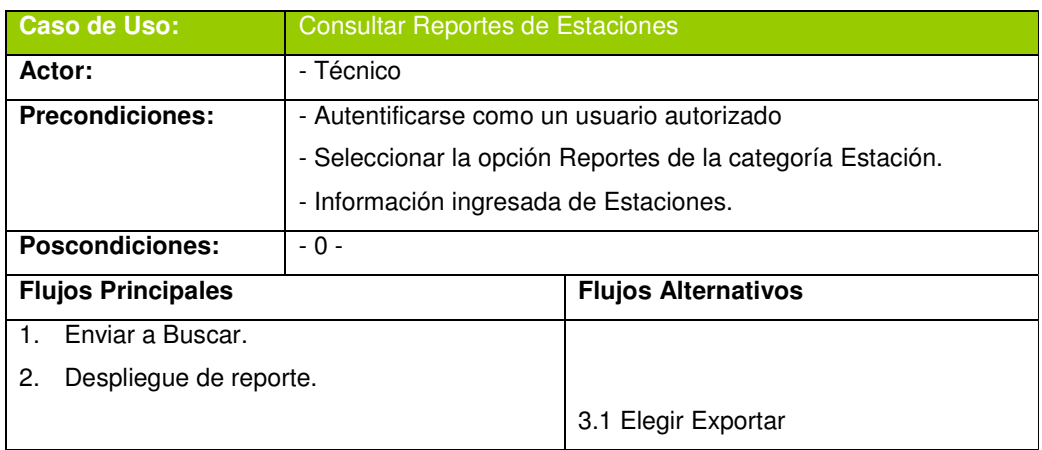

### **Tabla 39 Descripción de Caso de Uso Consultar Reportes de Estaciones**

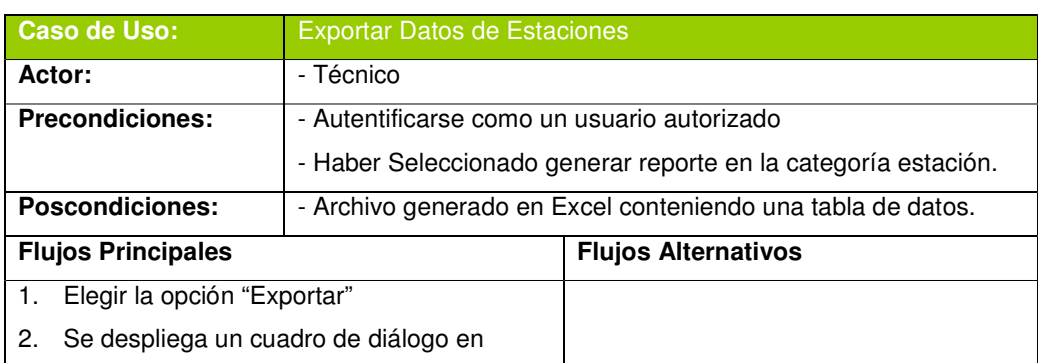

| donde deberá elegir si desea "Abrir" o |                                        |
|----------------------------------------|----------------------------------------|
| "Guardar" el documento generado en     |                                        |
| Excel.                                 | Si elige Abrir el documento, se abre   |
|                                        | el archivo con la información del      |
|                                        | reporte.                               |
|                                        | Si elige Guardar, debe elegir un       |
|                                        | lugar en el directorio para guardarlo. |

**Tabla 40 Descripción de Casos de Uso Exportar Datos de Estaciones** 

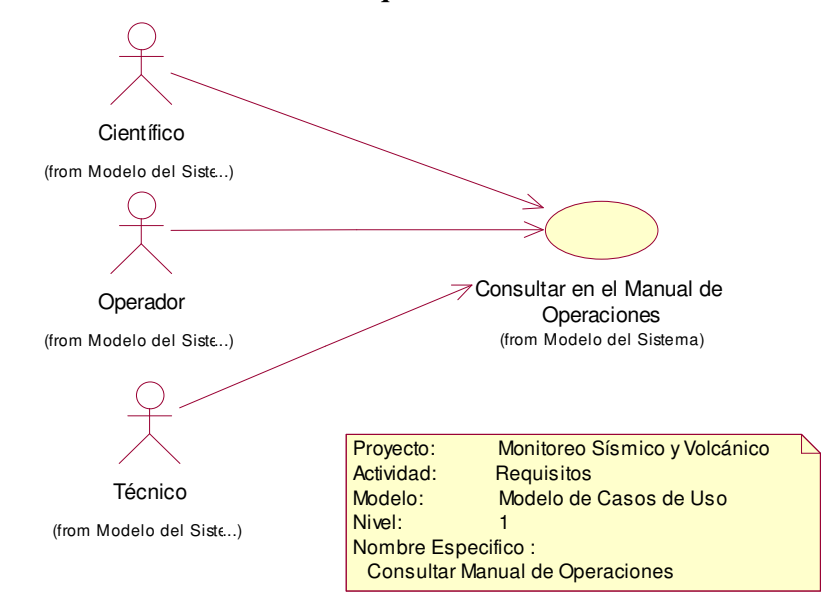

## **2.2.1.1.1.20Consultar Manual de Operaciones**

**Figura 23 Caso de Uso Consultar en el Manual de Operaciones** 

| <b>Caso de Uso:</b>                        | Consultar en el Manual de Operaciones       |                            |
|--------------------------------------------|---------------------------------------------|----------------------------|
| Actor:                                     | - Científico                                |                            |
|                                            | - Operador                                  |                            |
|                                            | - Técnico                                   |                            |
| <b>Precondiciones:</b>                     | - Autentificarse como un usuario autorizado |                            |
|                                            | - Seleccionar la opción Manual de Monitoreo |                            |
| <b>Poscondiciones:</b>                     | $-0-$                                       |                            |
| <b>Flujos Principales</b>                  |                                             | <b>Flujos Alternativos</b> |
| Elegir el capítulo y subcapítulo que desea |                                             |                            |
| consultar.                                 |                                             |                            |

**Tabla 41 Descripción de Caso de Uso Consultar en el Manual de Operaciones** 

# **2.3 ANALISIS**

#### **2.3.1 Diagrama de Clases de Análisis**

### **2.3.1.1 Autentificar**

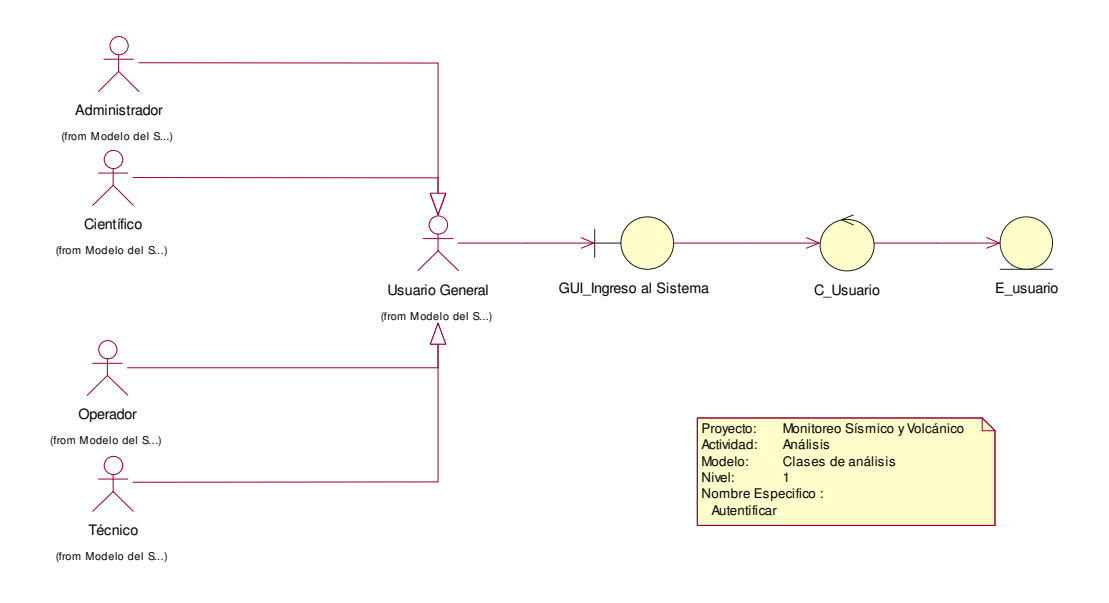

**Figura 24 Clase de Análisis Autentificar** 

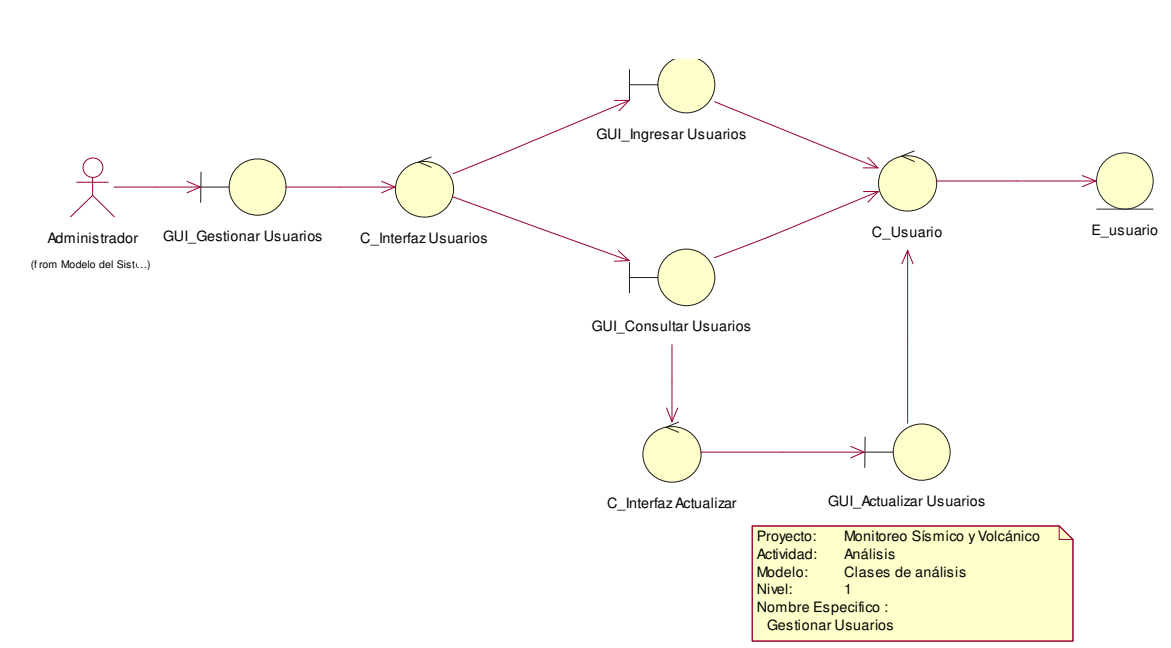

**2.3.1.2 Para Gestionar Usuarios** 

**Figura 25 Clase de Análisis para Gestionar Usuarios**

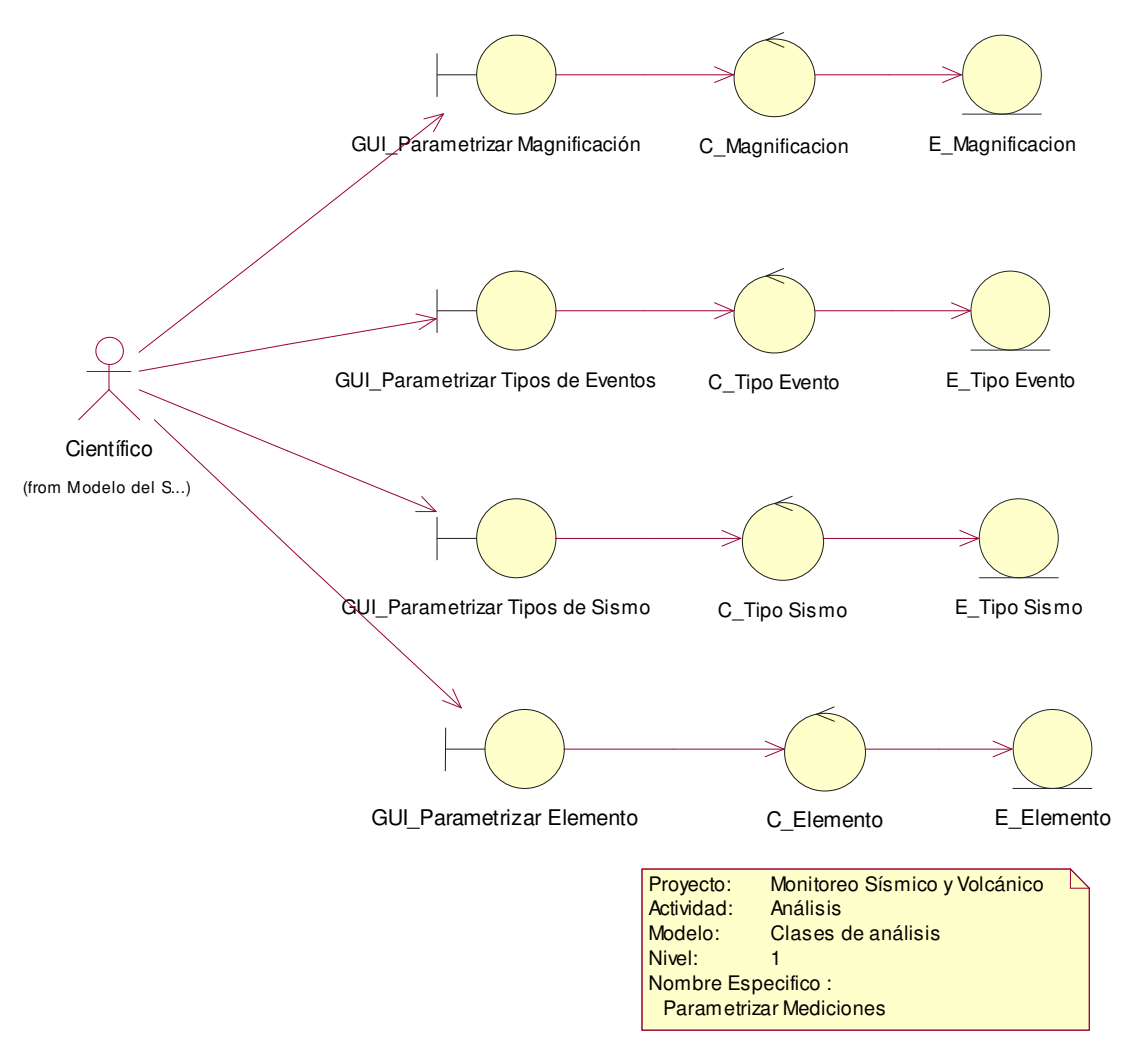

**Figura 26 Clase de Análisis Parametrizar Mediciones**

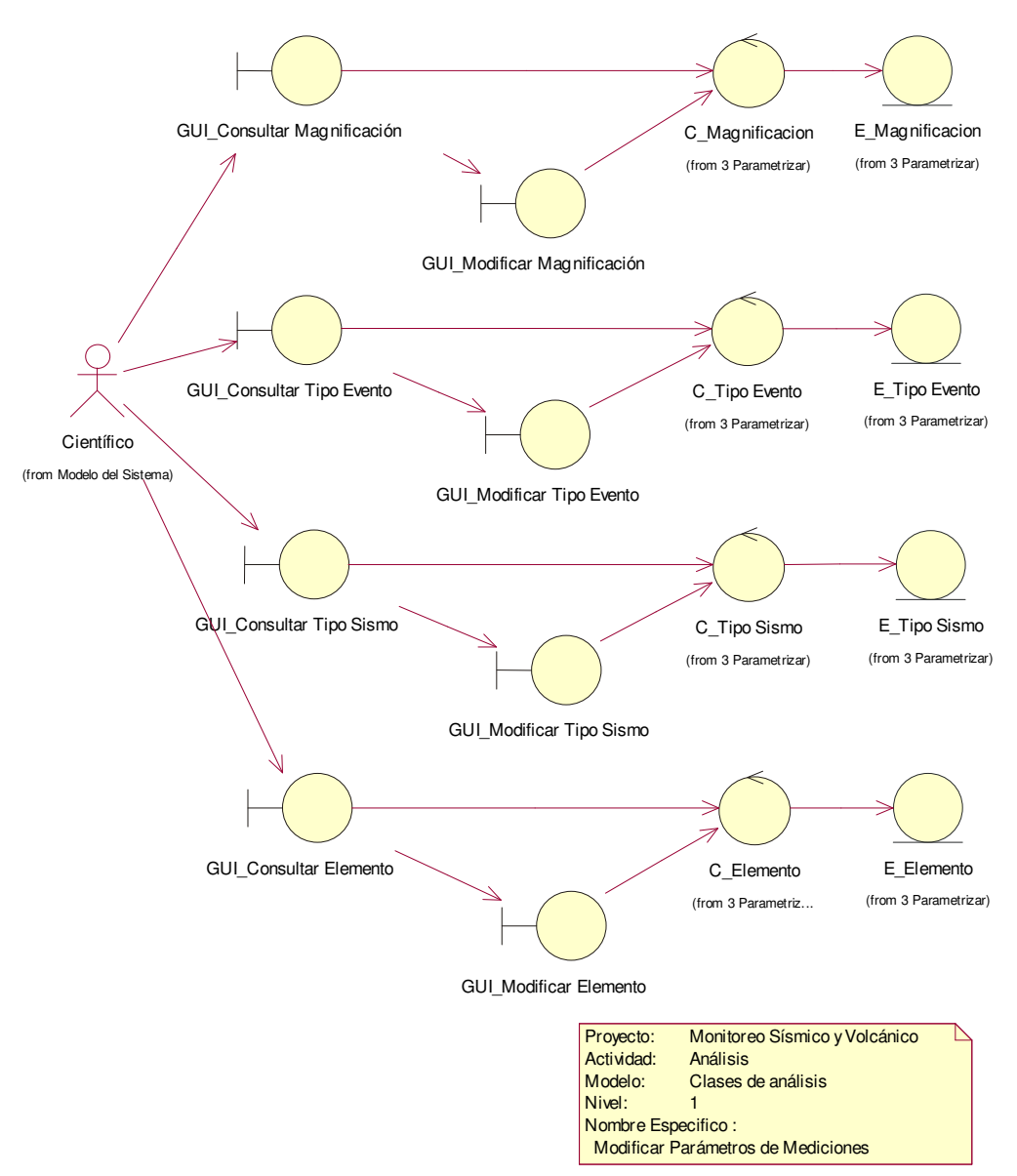

**Figura 27 Clase de Análisis Modificar Parámetros de Mediciones** 

# **2.3.1.5 Ingresar Datos de Mediciones**

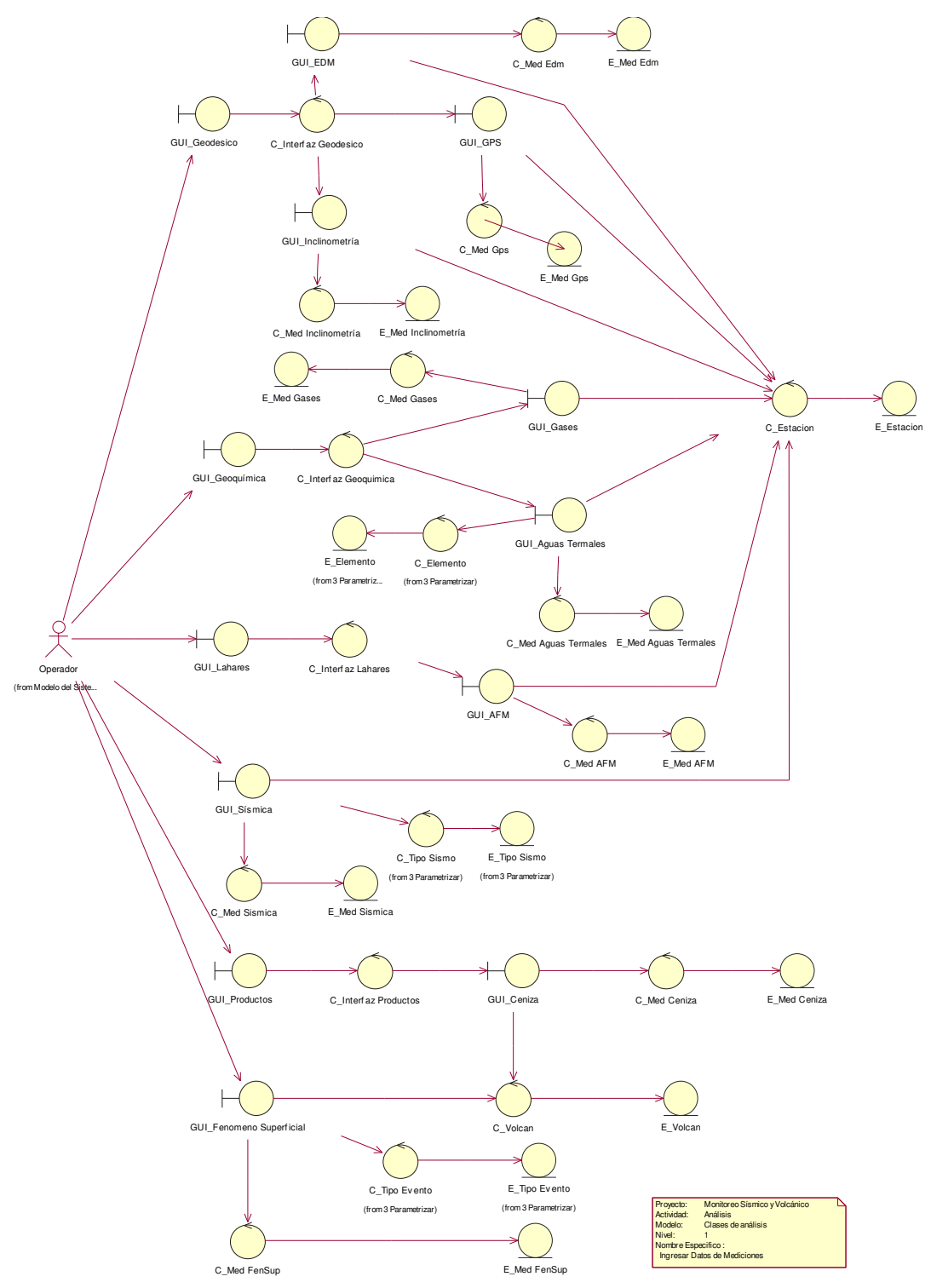

**Figura 28 Clase de Análisis Ingresar Datos de Mediciones** 

### **2.3.1.6 Modificar Datos de Mediciones**

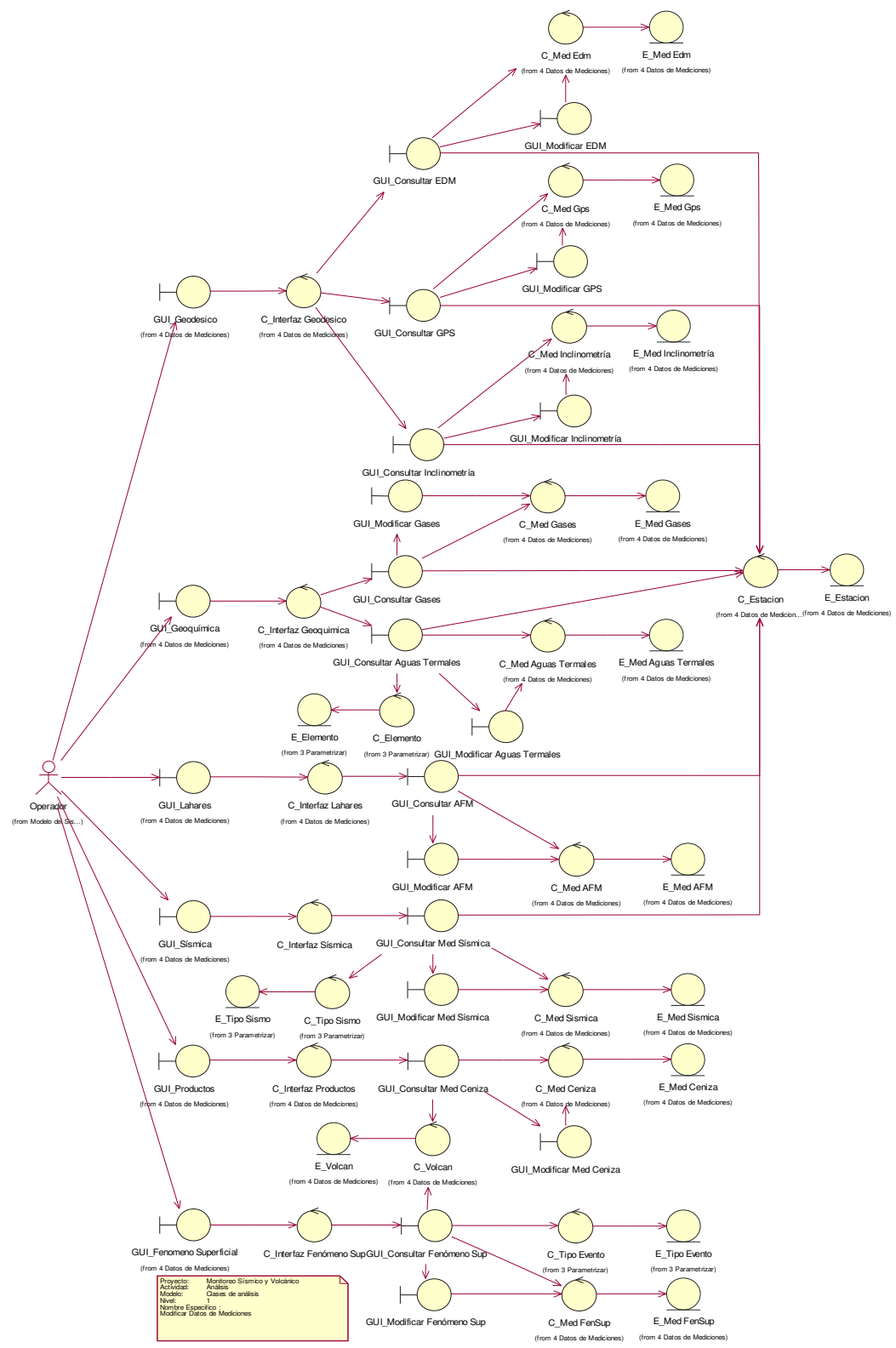

**Figura 29 Clase de Análisis Modificar Datos de Mediciones** 

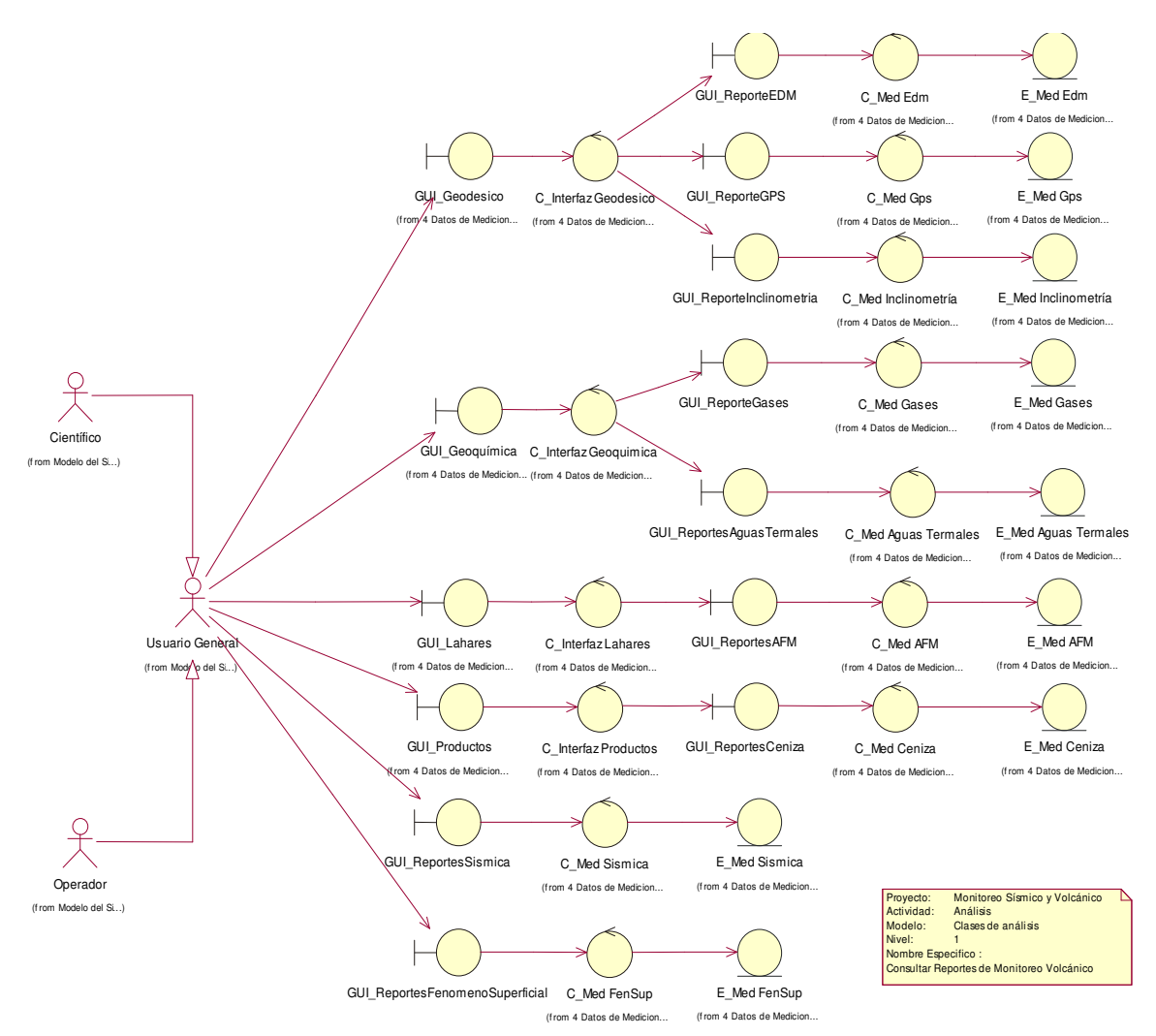

# **2.3.1.7 Consultar Reportes de Monitoreo Volcánico**

**Figura 30Clase de Análisis Consultar Reportes de Monitoreo Volcánico** 

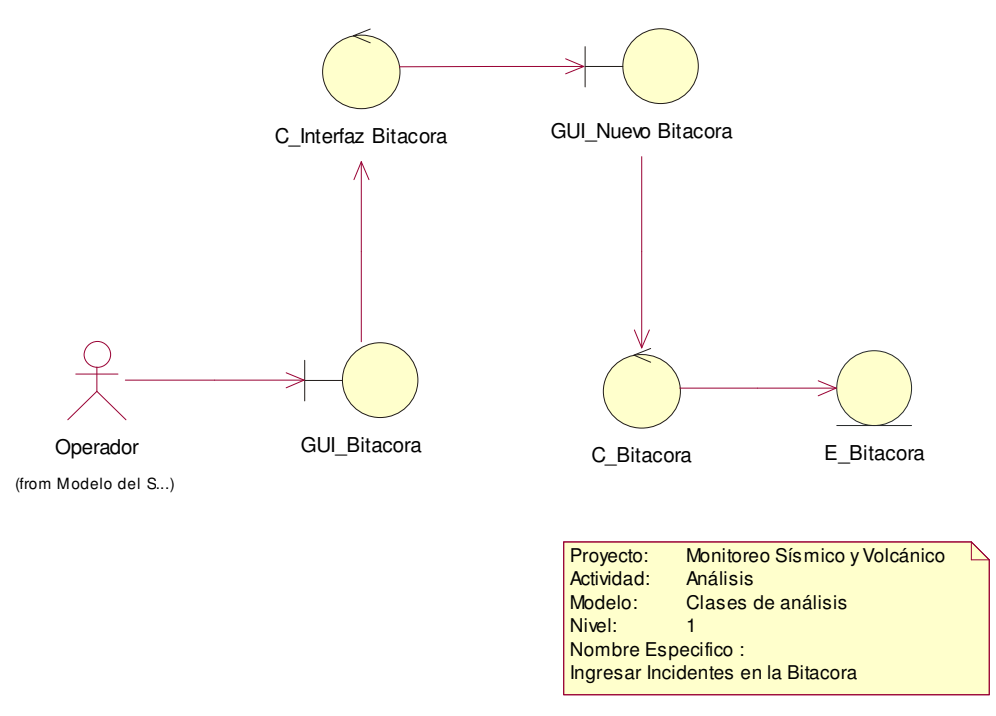

### **2.3.1.8 Registrar Datos de Incidentes en la Bitácora**

**Figura 31 Clase de Análisis Ingresar Incidentes en la Bitácora** 

## **2.3.1.9 Modificar Datos de Incidentes en la Bitácora**

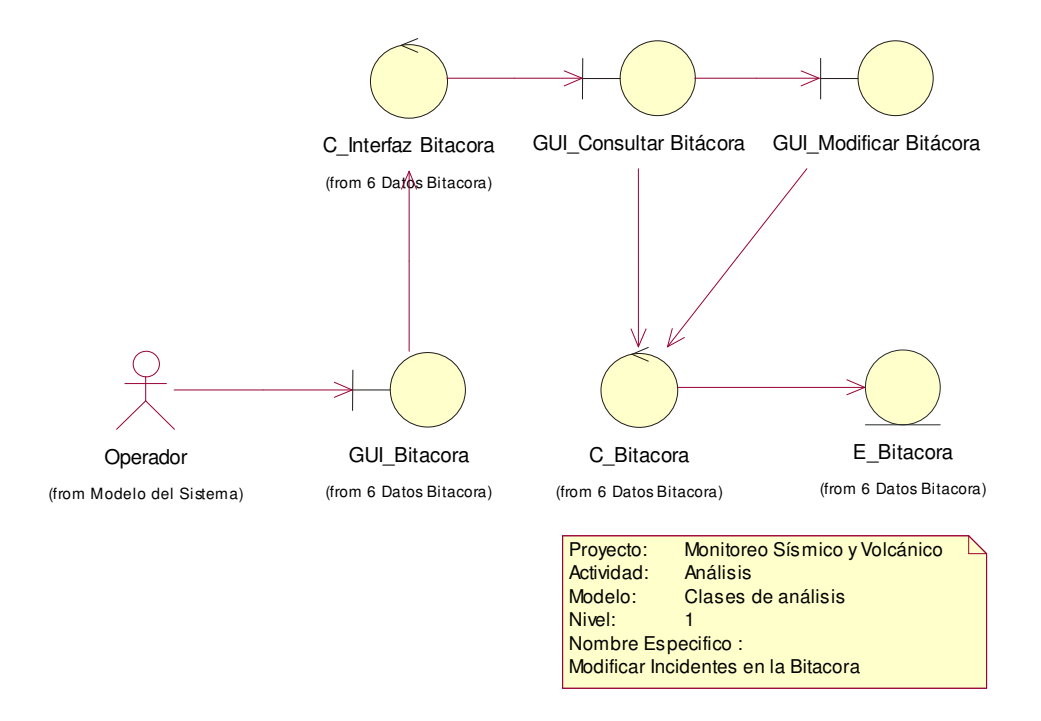

**Figura 32 Clase de Análisis Modificar Incidentes en la Bitácora** 

#### **2.3.1.10 Consultar Bitácora**

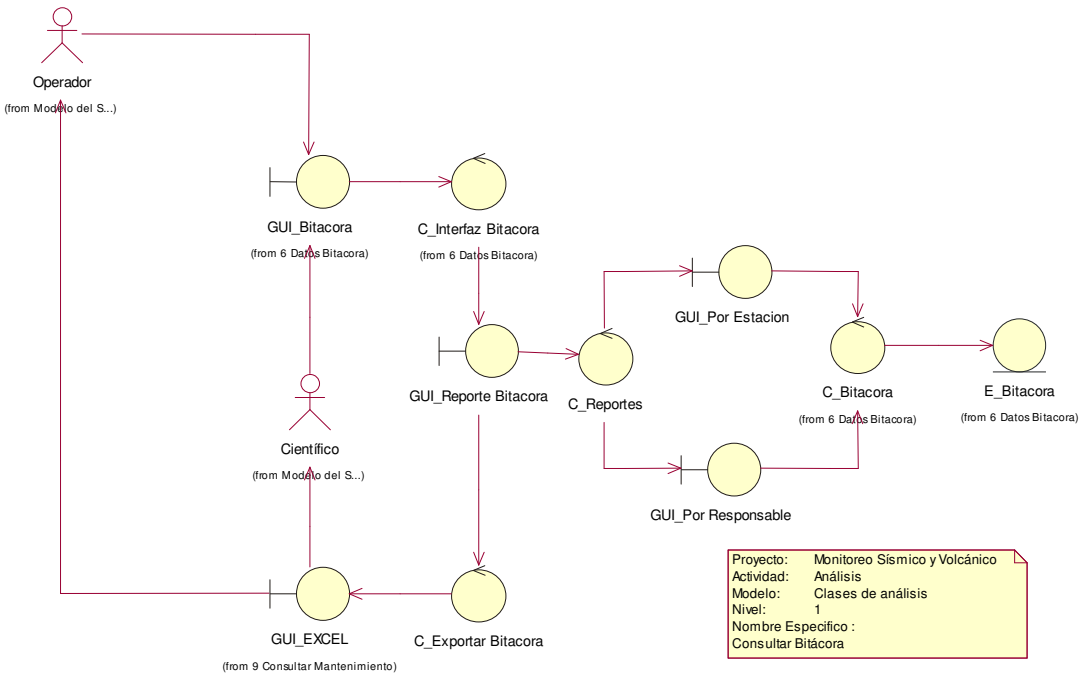

**Figura 33 Clase de Análisis Consultar Bitácora** 

### **2.3.1.11 Ingresar Datos de Mantenimiento**

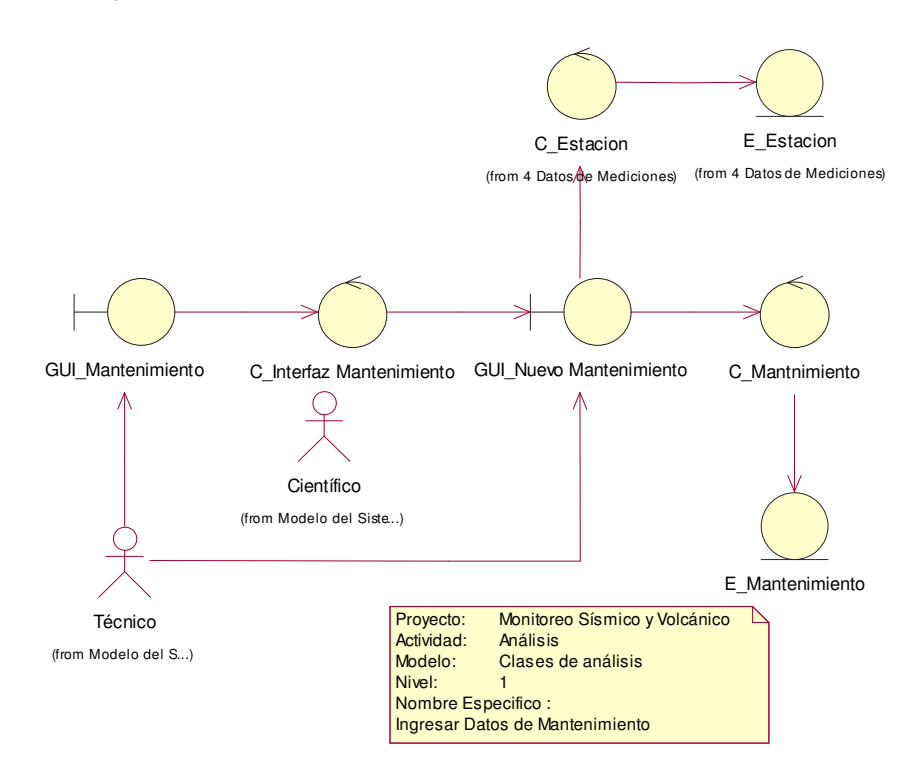

**Figura 34 Clase de Análisis Ingresar Datos de Mantenimiento** 

#### **2.3.1.12 Modificar Datos de Mantenimiento**

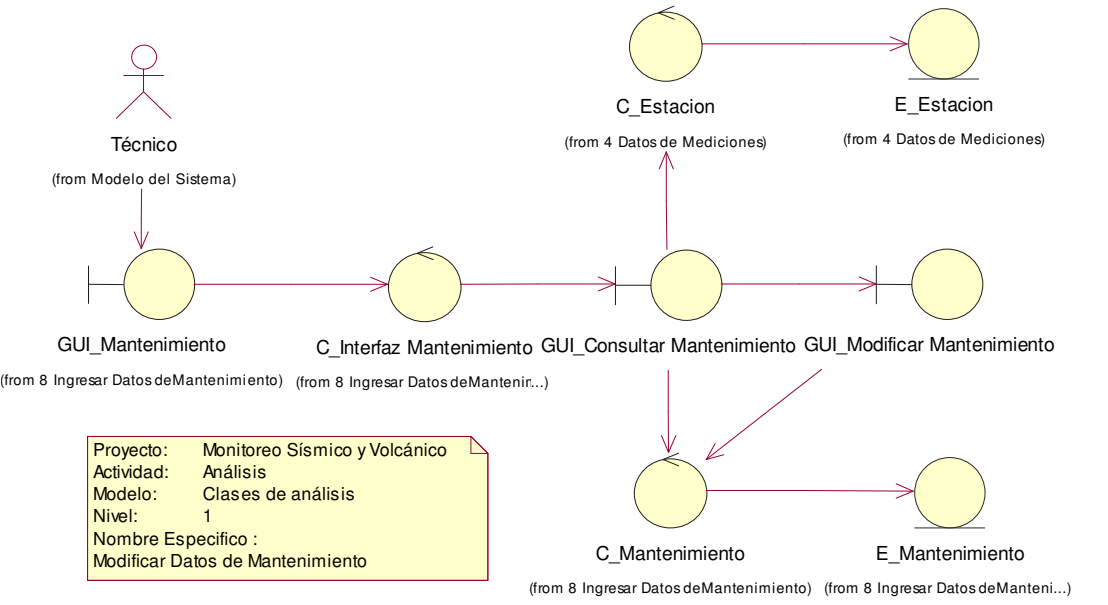

**Figura 35 Clase de Análisis Modificar Datos de Mantenimiento** 

#### **2.3.1.13 Consultar Reportes de Mantenimiento**

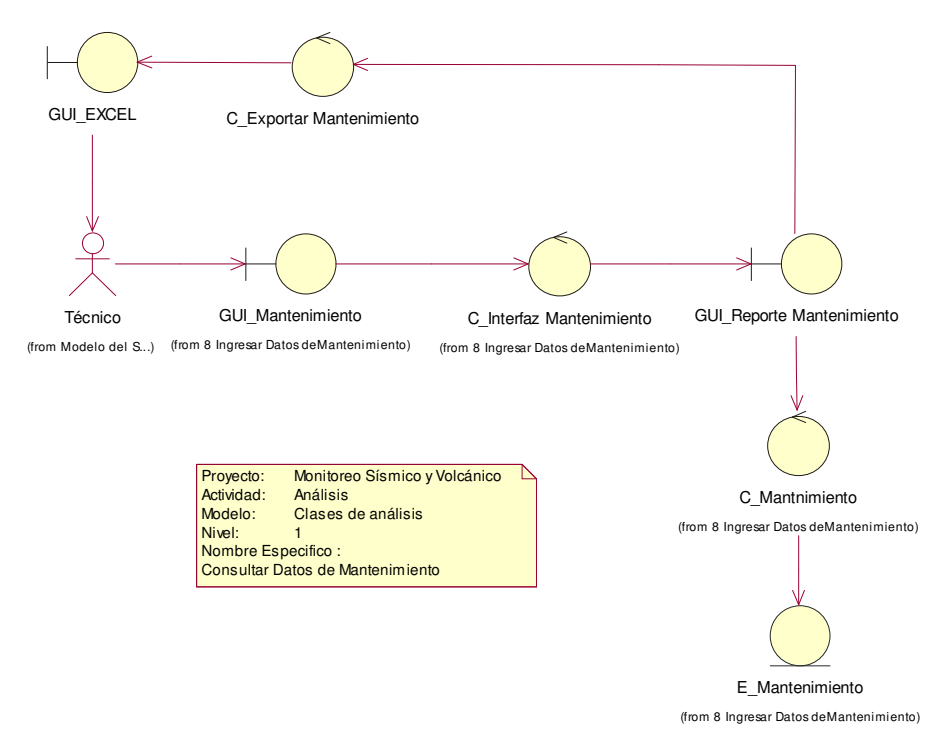

**Figura 36 Clase de Análisis Consultar Datos de Mantenimiento** 

### **2.3.1.14 Ingresar Tipo de Estación**

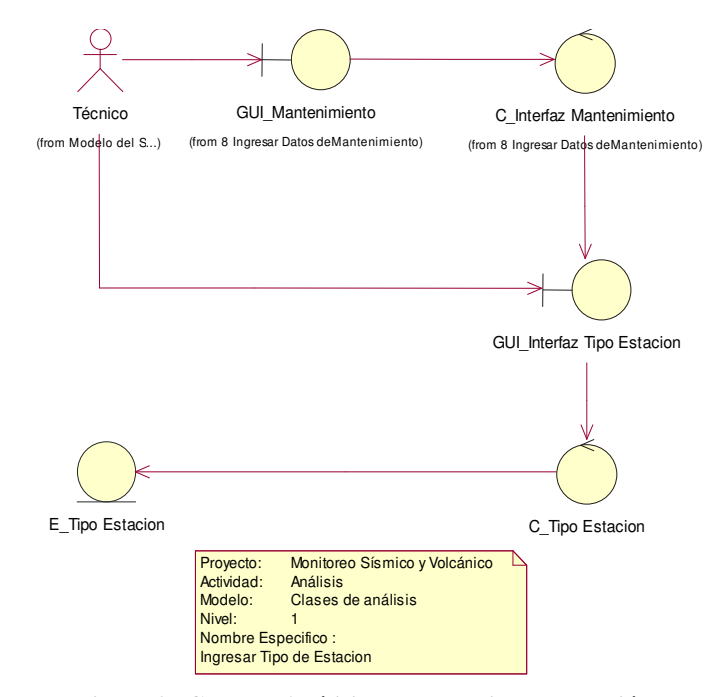

**Figura 37 Clase de Análisis Ingresar Tipo de Estación** 

### **2.3.1.15 Modificar Tipo de Estación**

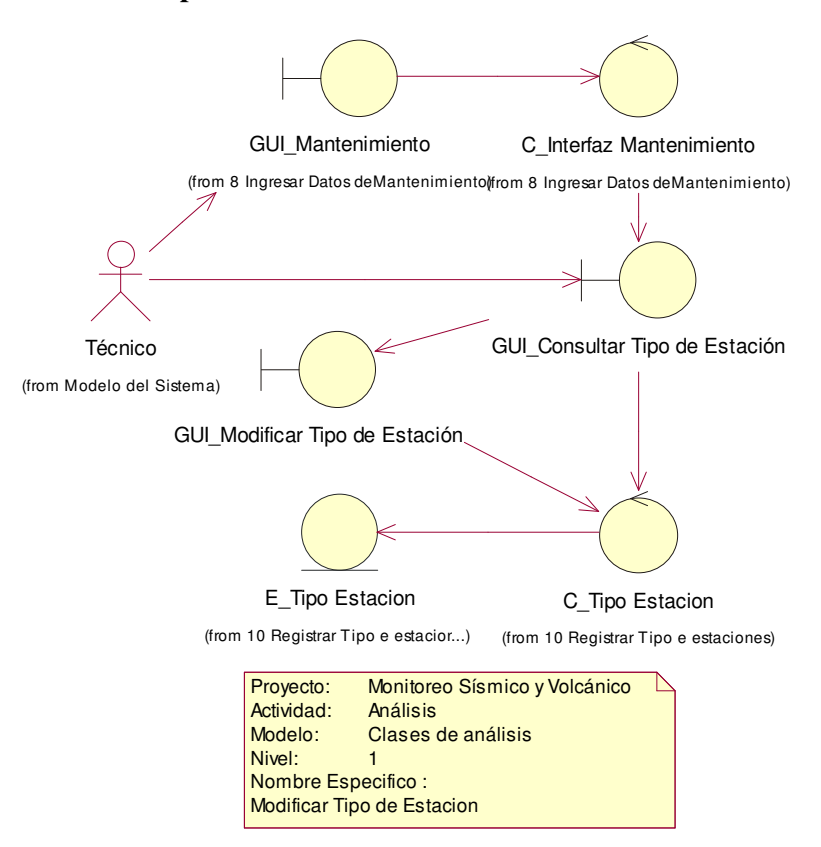

**Figura 38 Clase de Análisis Modificar Tipo de Estación** 

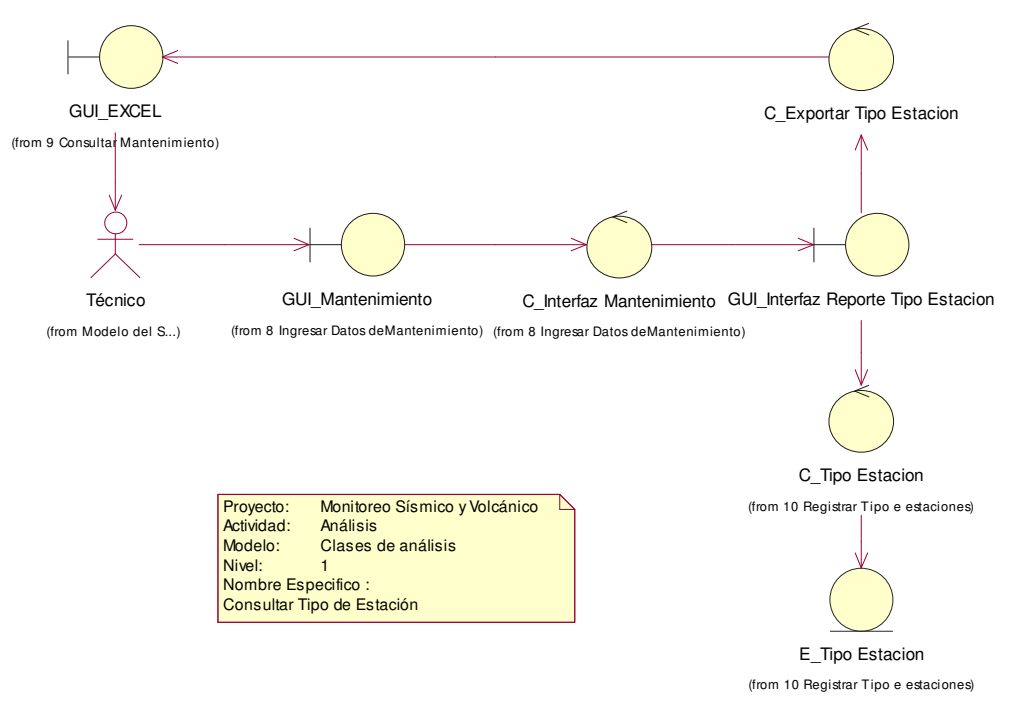

### **2.3.1.16 Consultar Reportes de Tipo de Estaciones**

**Figura 39 Clase de Análisis Consultar Tipo de Estación** 

### **2.3.1.17 Registrar Estación**

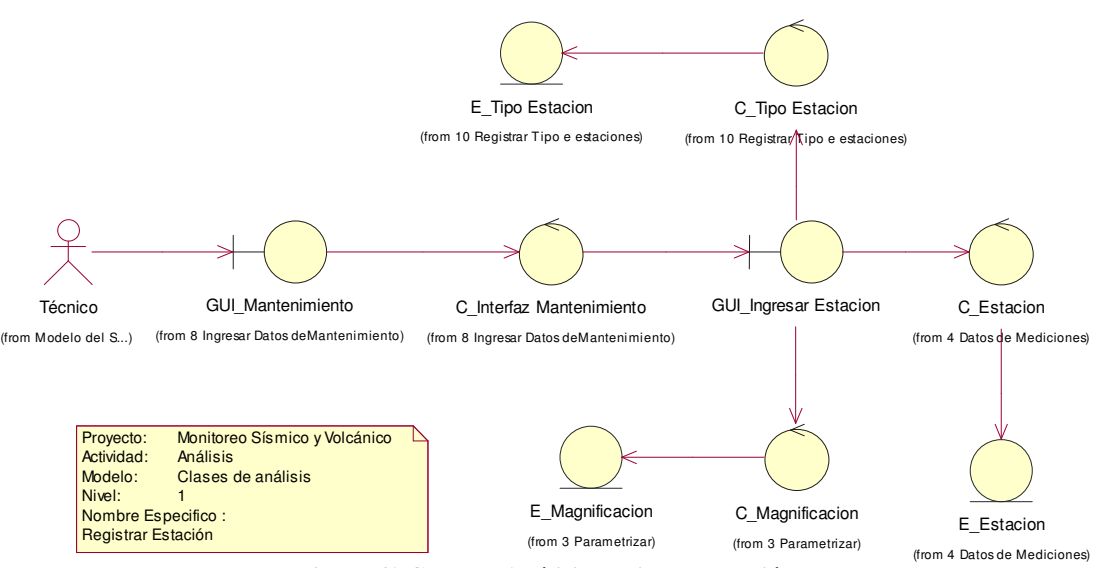

**Figura 40 Clase de Análisis Registrar Estación**
#### **2.3.1.18 Modificar Estación**

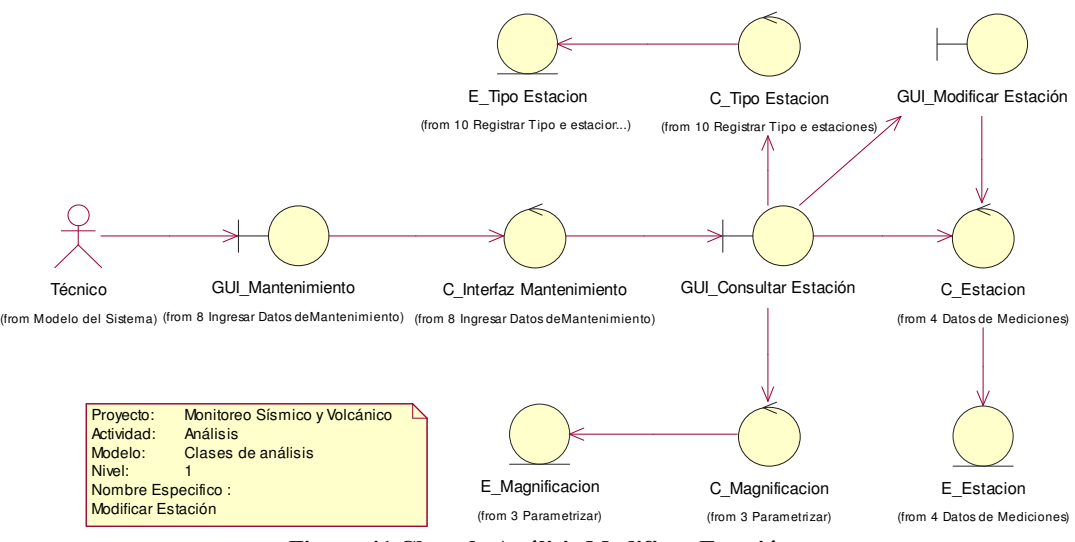

**Figura 41 Clase de Análisis Modificar Estación** 

# **2.3.1.19 Consultar Reportes de Estaciones**

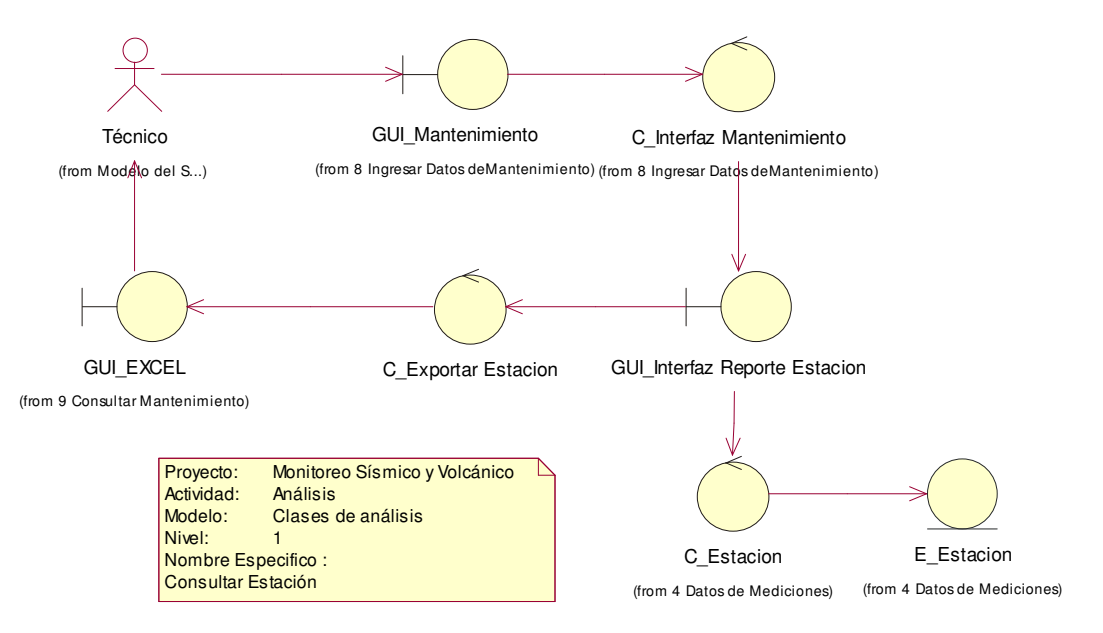

**Figura 42 Clase de Análisis Consultar Datos de Estación** 

# **2.4 DISEÑO**

# **2.4.1 Diagrama de Secuencia**

#### **2.4.1.1 Autentificar**

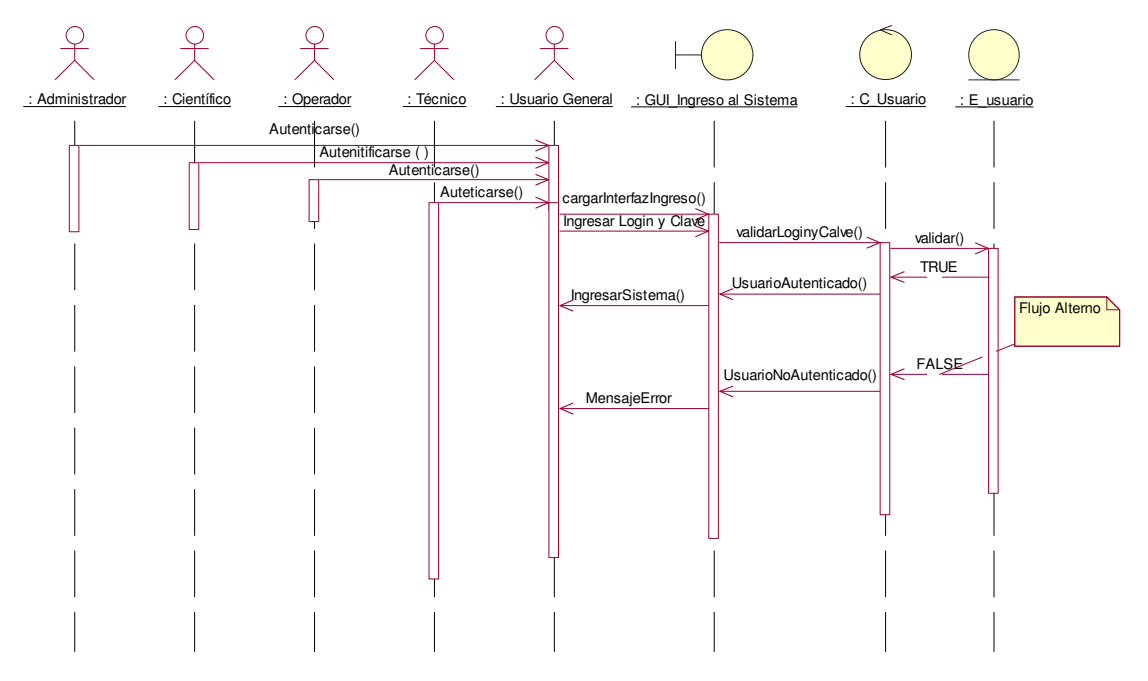

**Figura 43 Diagrama de Secuencia Autenticar** 

### **2.4.1.2 Para Gestionar Usuarios**

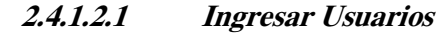

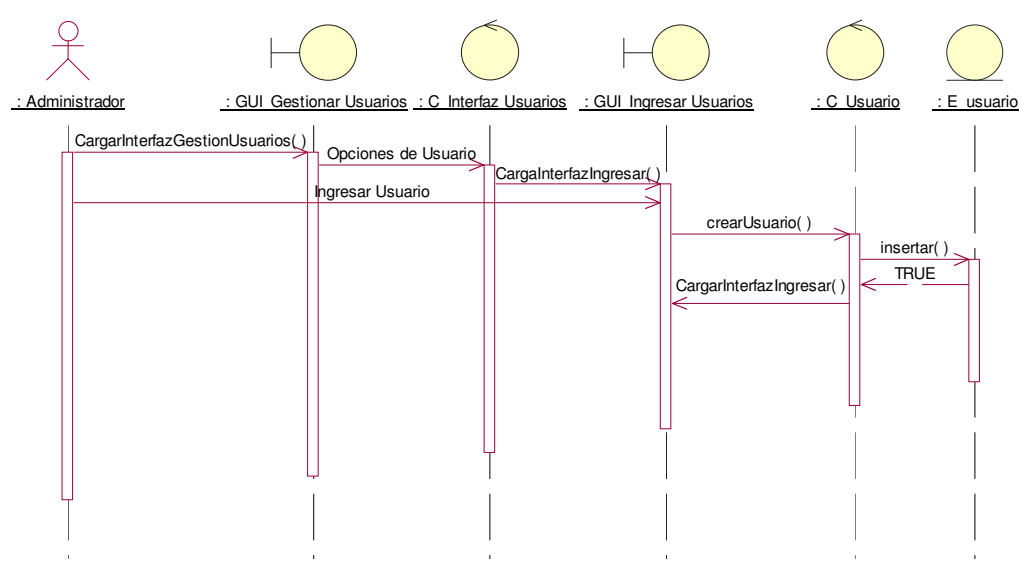

**Figura 44 Diagrama de Secuencia Ingresar Usuario** 

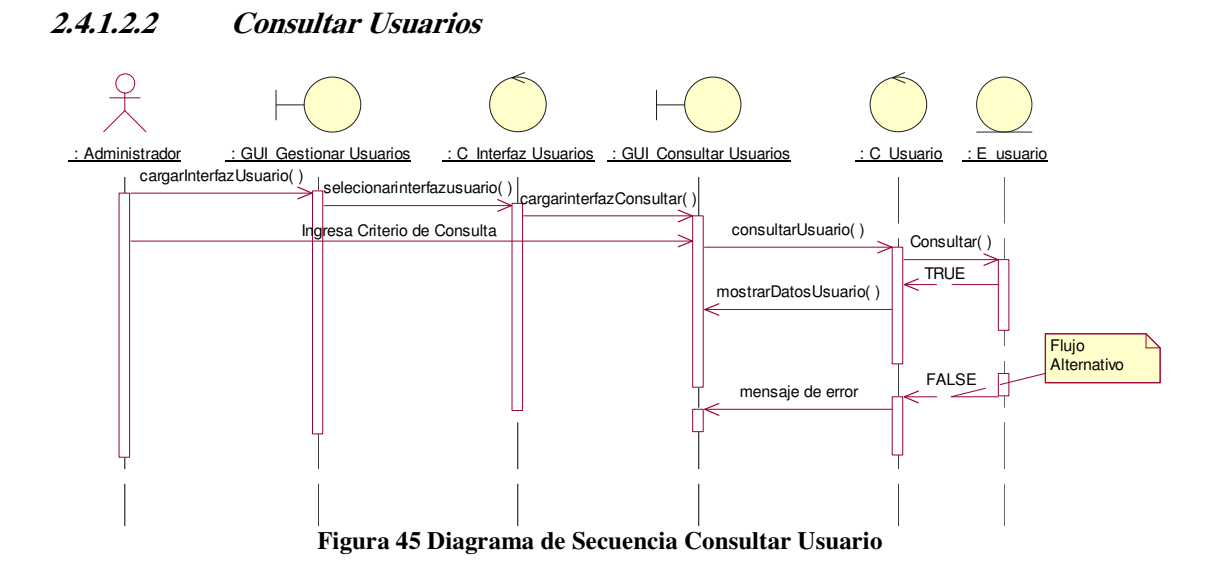

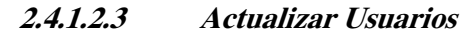

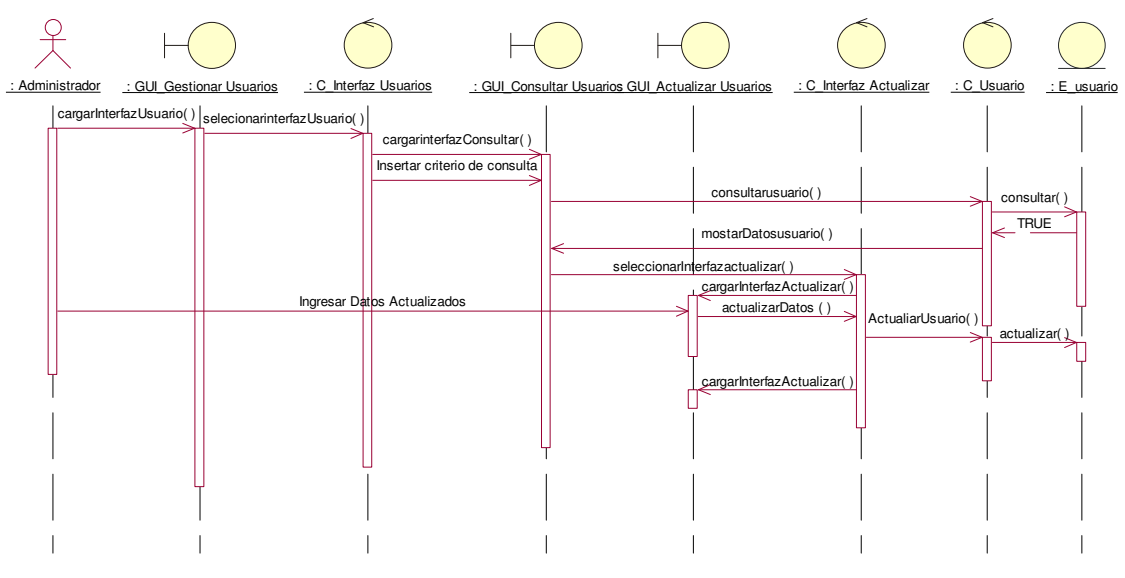

**Figura 46 Diagrama de Secuencia Actualizar Usuario** 

# **2.4.1.3.1 Ingresar Parámetro Tipo Sismo**

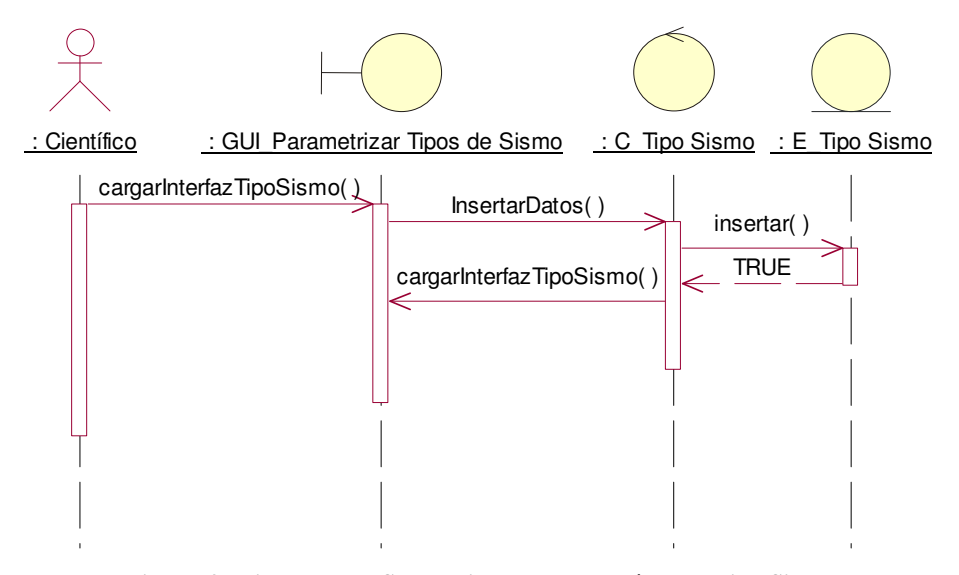

**Figura 47 Diagrama de Secuencia Ingresar Parámetro Tipo Sismo** 

### **2.4.1.3.2 Ingresar Parámetro Magnificación**

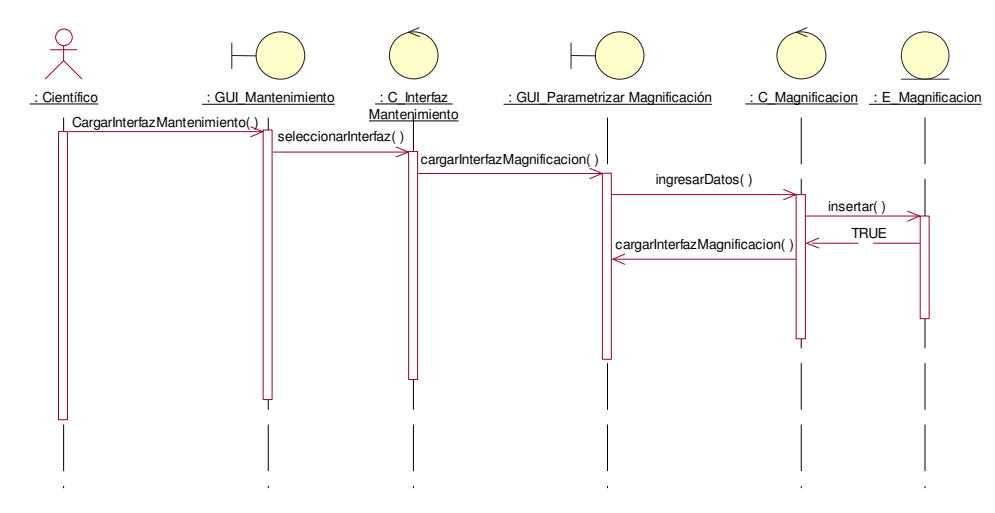

**Figura 48 Diagrama de Secuencia Ingresar Parámetro Magnificación** 

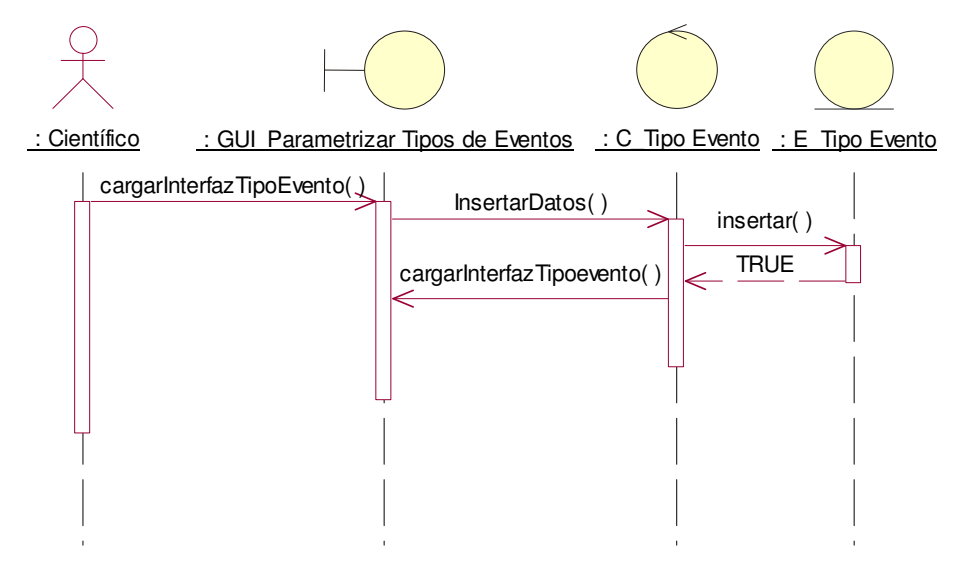

**Figura 49 Diagrama de Secuencia Ingresar Parámetro Tipo Evento** 

# **2.4.1.3.4 Ingresar Parámetro Elemento**

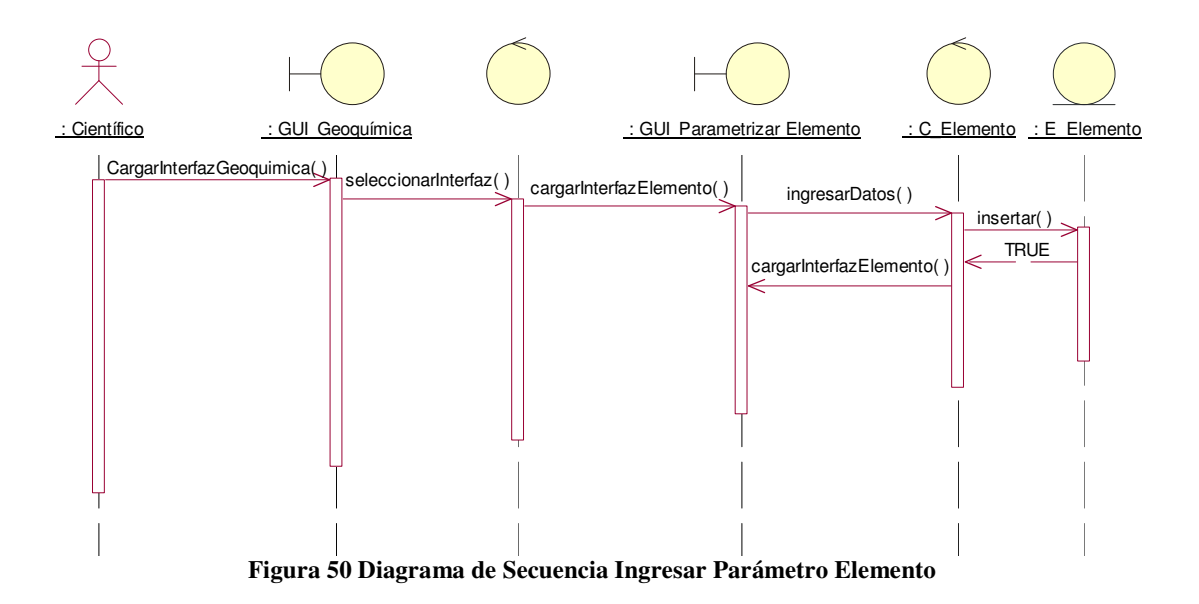

# **2.4.1.4.1 Modificar Parámetro Tipo Sismo**

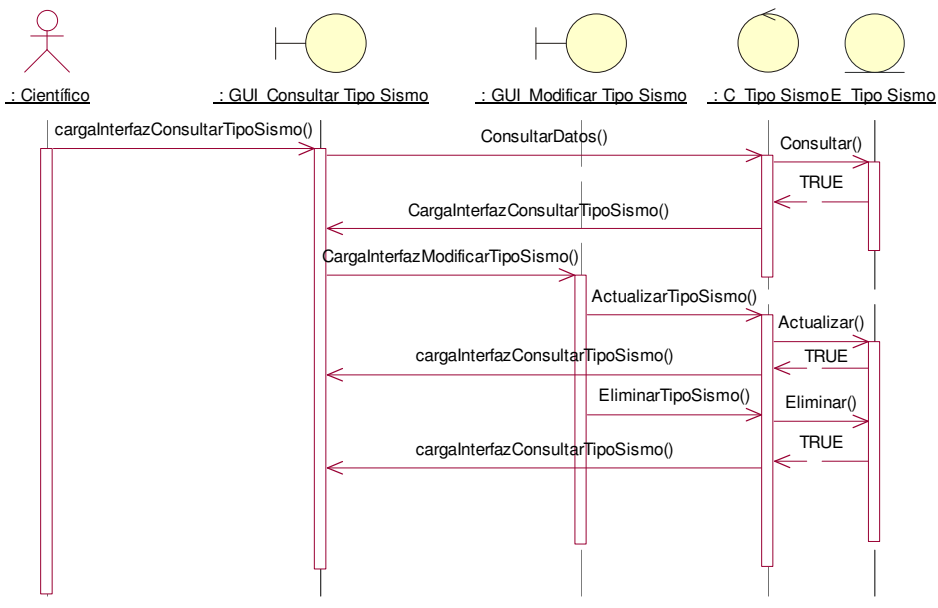

**Figura 51 Diagrama de Secuencia Modificar Parámetro Tipo Sismo** 

### **2.4.1.4.2 Modificar Parámetro Magnificación**

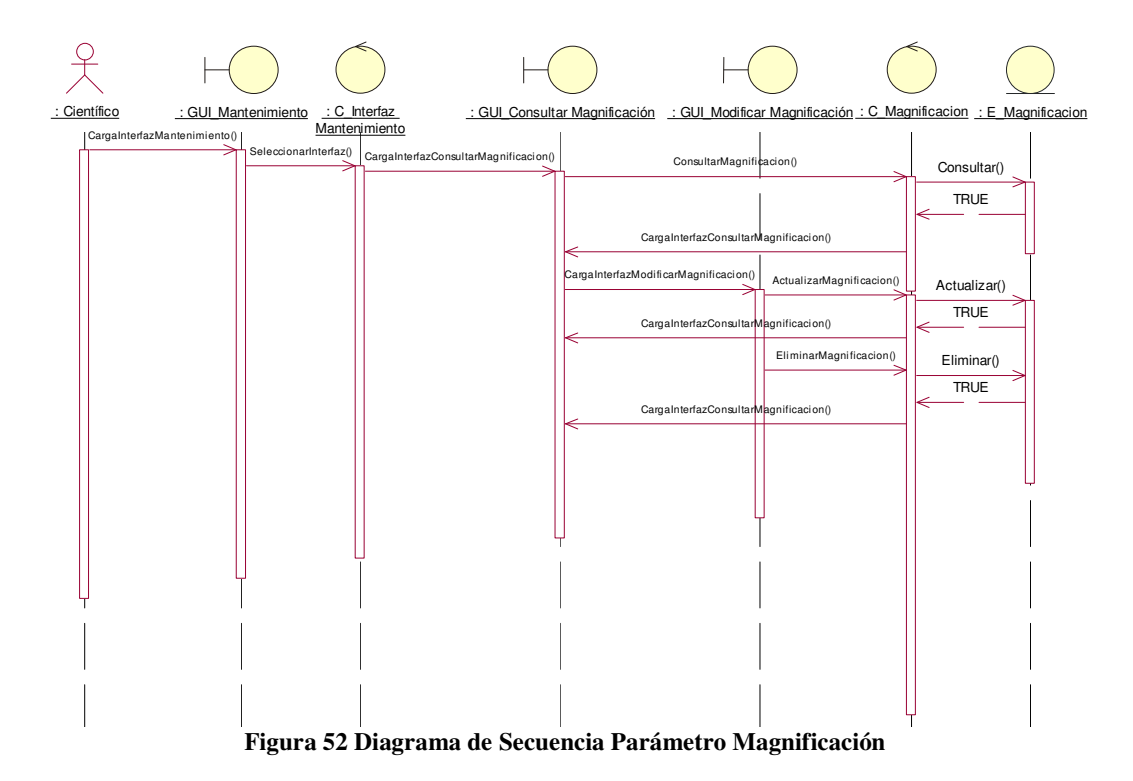

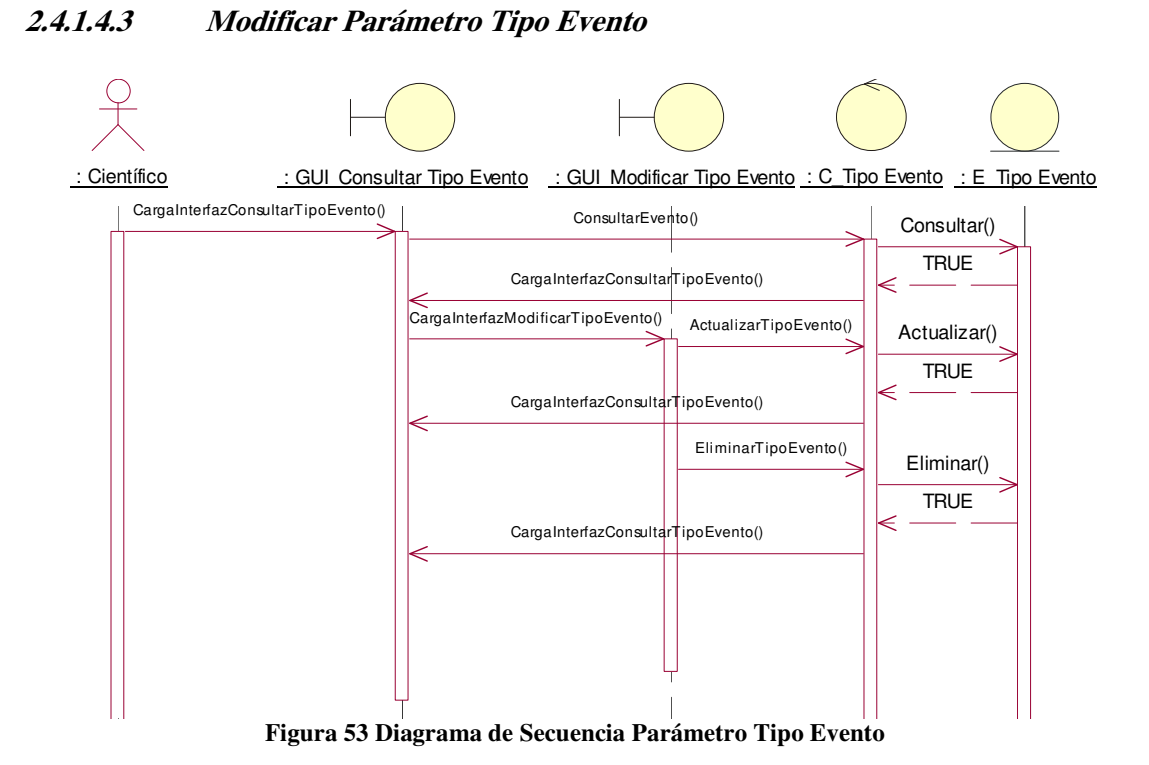

#### **2.4.1.4.4 Modificar Parámetro Elemento**

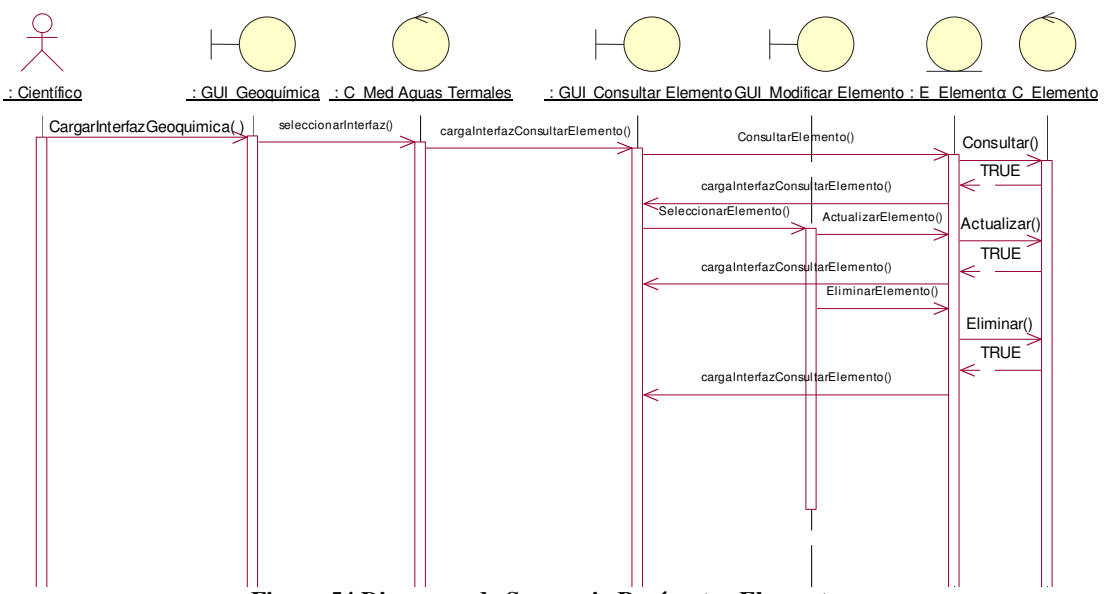

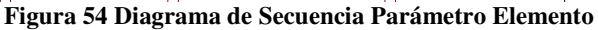

78

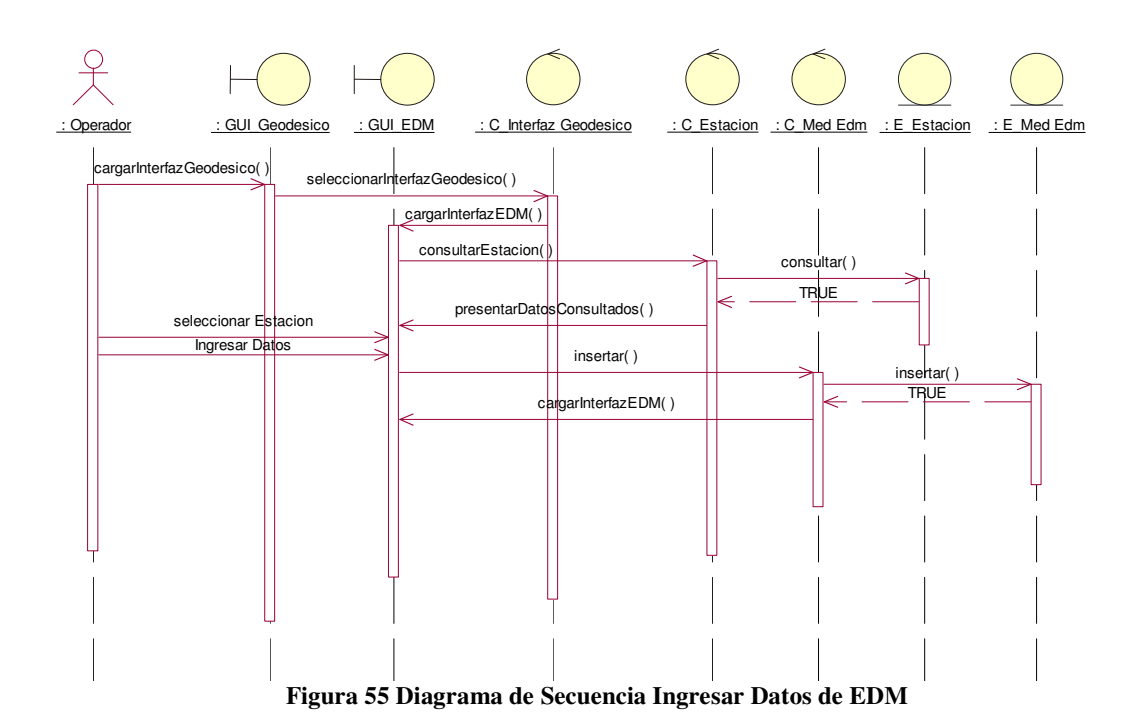

# **2.4.1.5 Ingresar Datos de EDM**

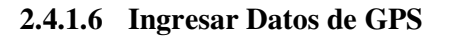

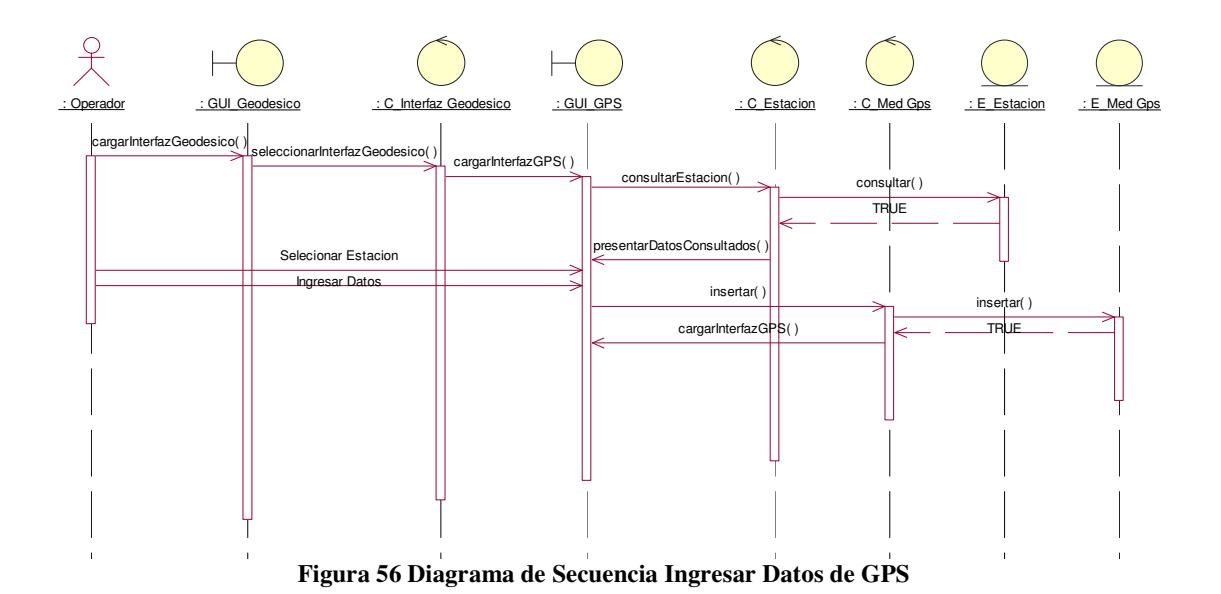

# **2.4.1.7 Ingresar Datos de Inclinometría**

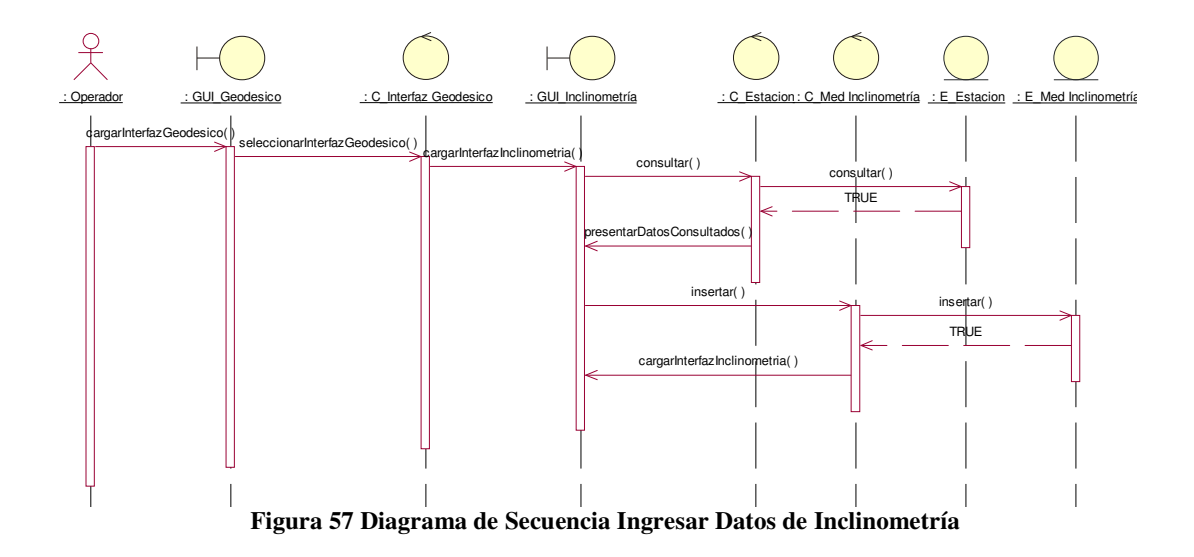

**2.4.1.8 Ingresar Datos de Aguas Termales** 

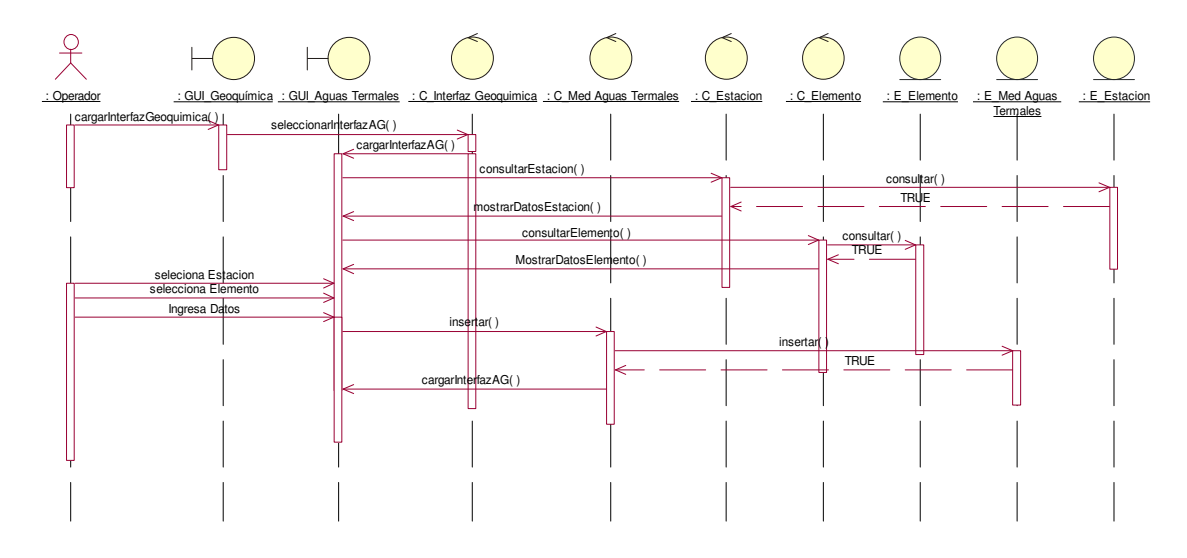

**Figura 58 Diagrama de Secuencia Ingresar Datos de Aguas Termales** 

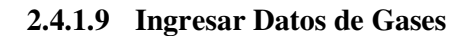

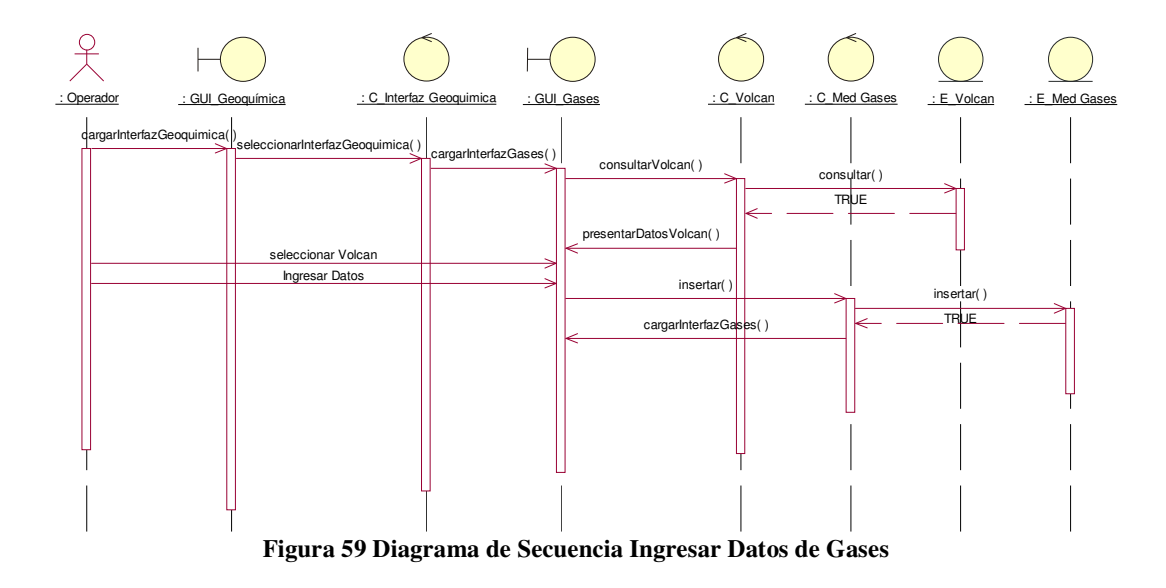

**2.4.1.10 Ingresar Datos de AFM** 

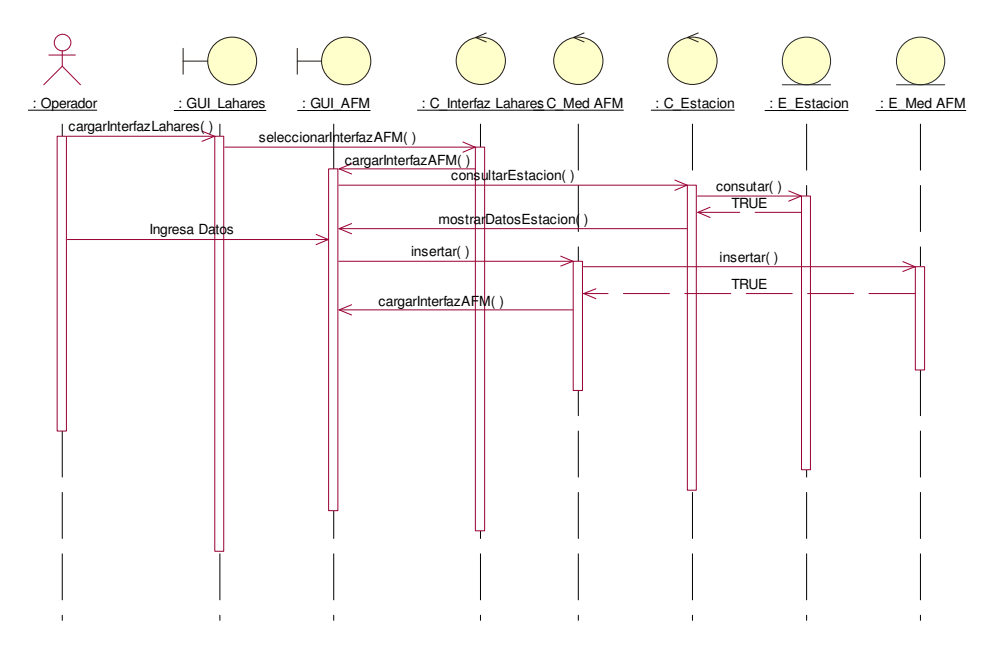

**Figura 60 Diagrama de Secuencia Ingresar Datos de AFM** 

### **2.4.1.11 Ingresar Datos de Ceniza**

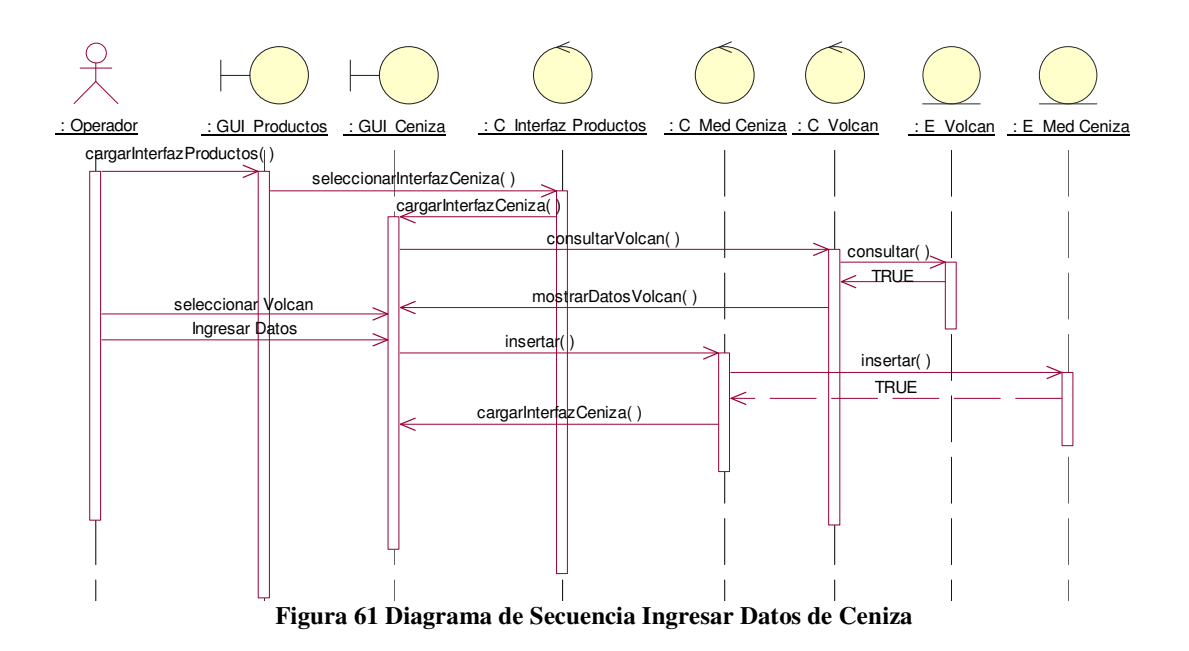

**2.4.1.12 Ingresar Datos de Sísmica** 

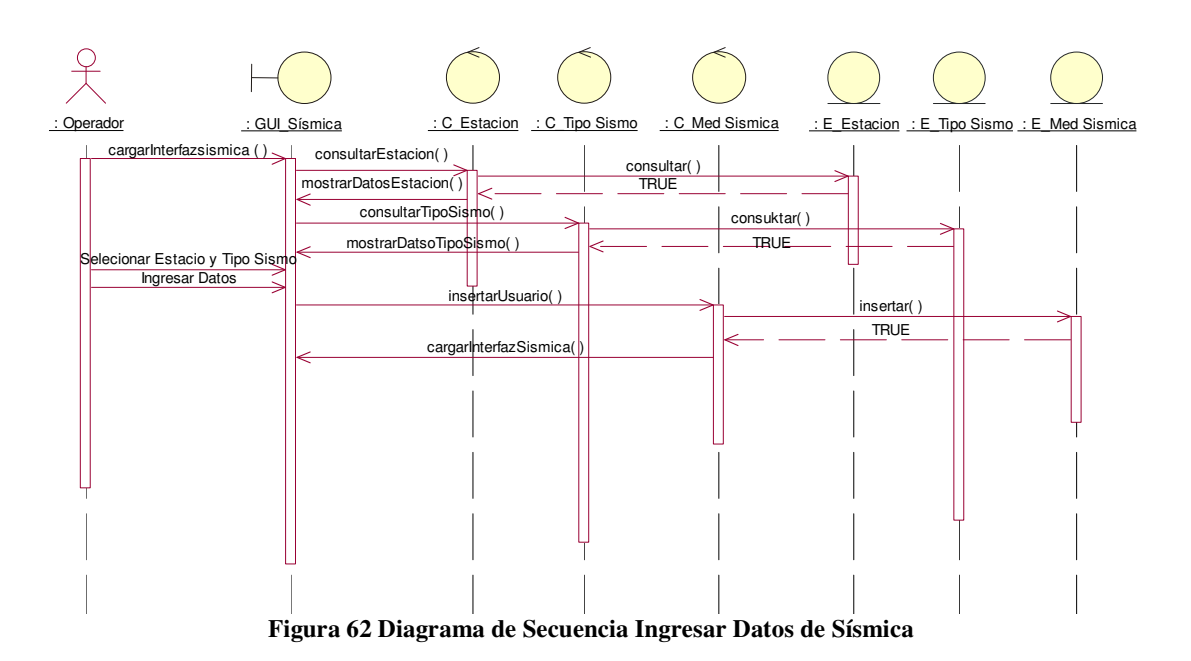

### **2.4.1.13 Ingresar Datos de Fenómeno Superficial**

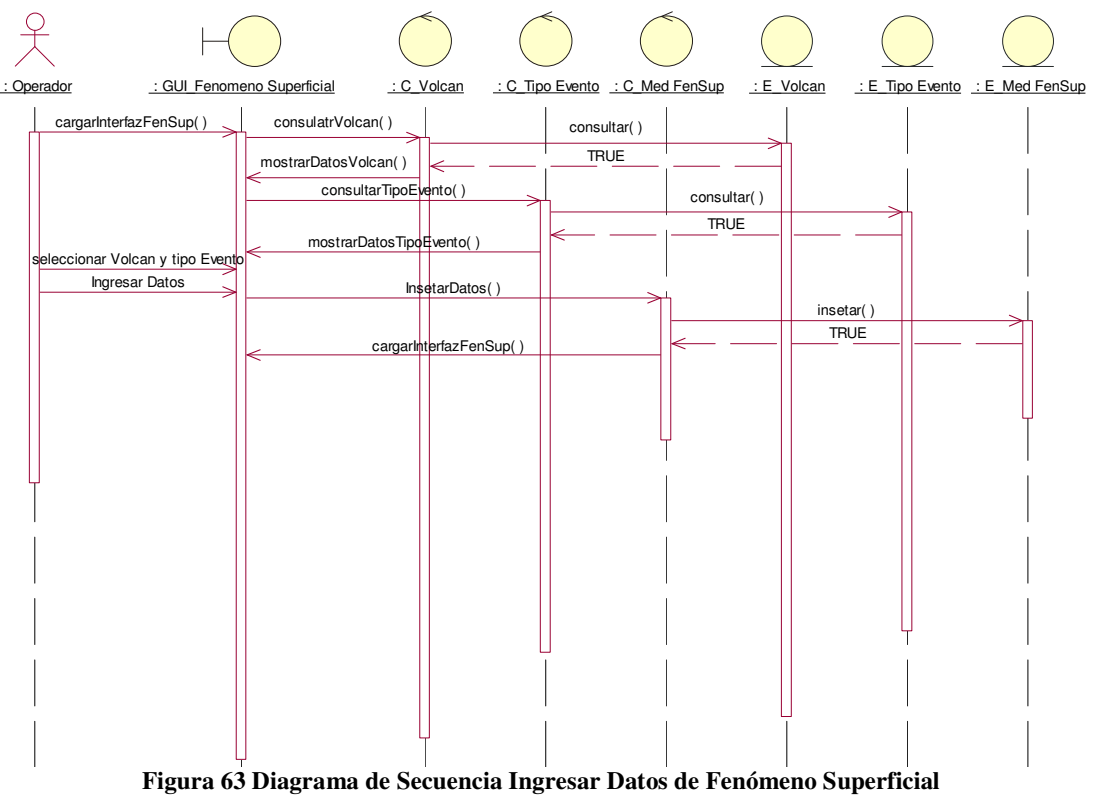

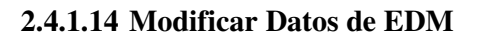

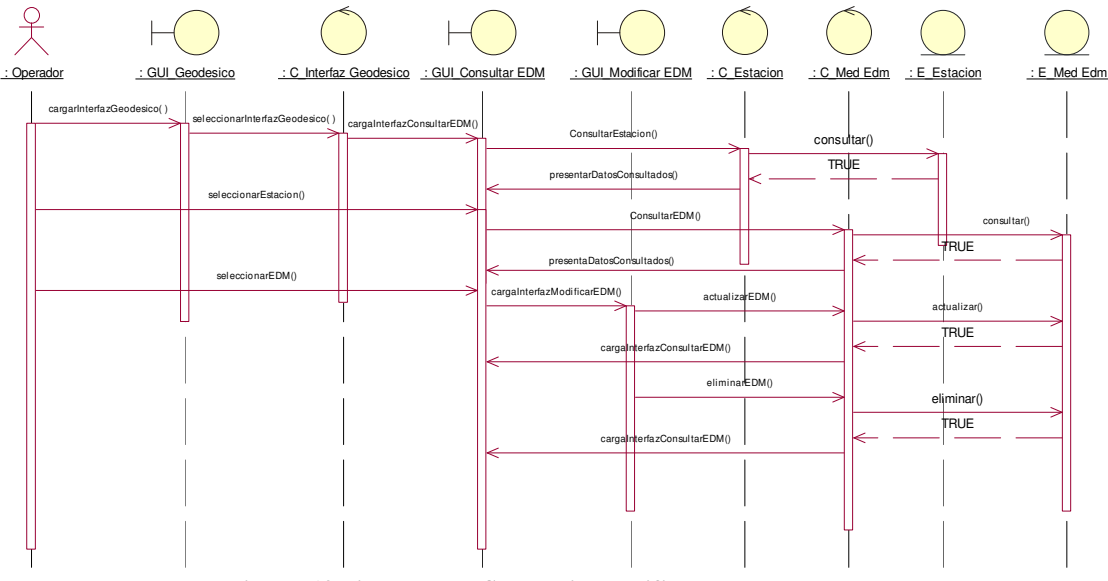

**Figura 64 Diagrama de Secuencia Modificar Datos de EDM** 

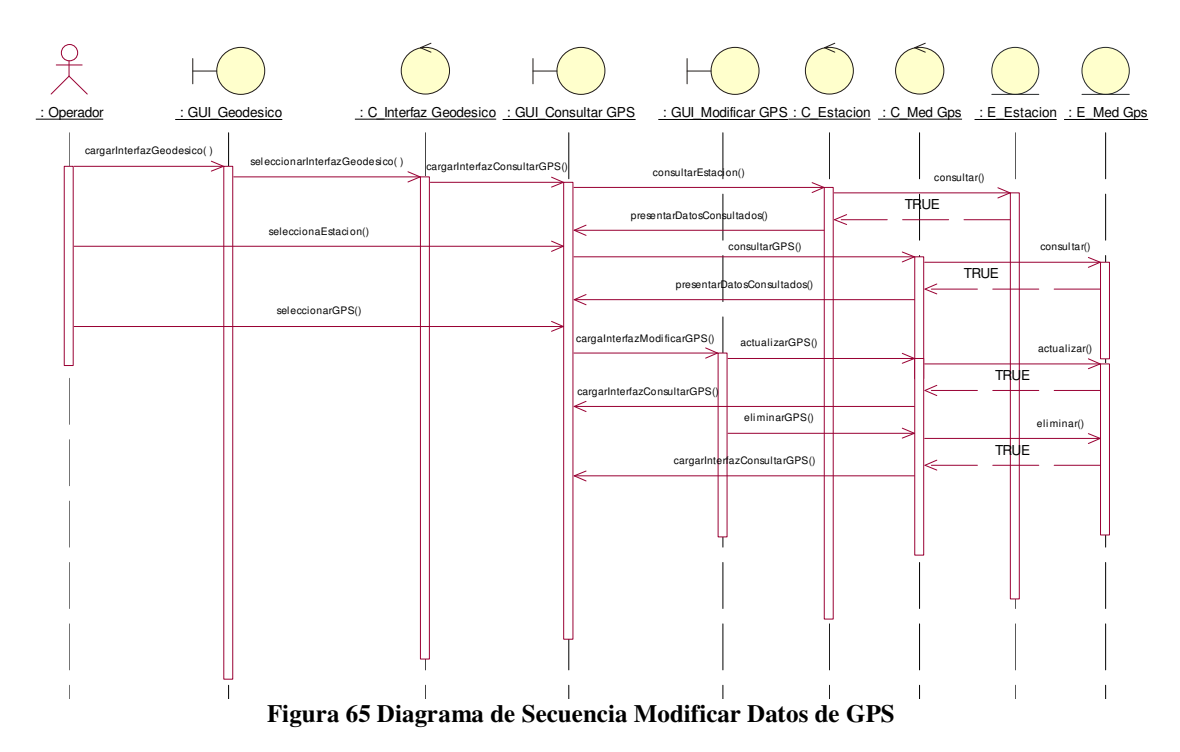

# **2.4.1.15 Modificar Datos de GPS**

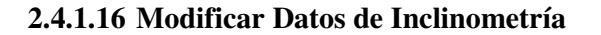

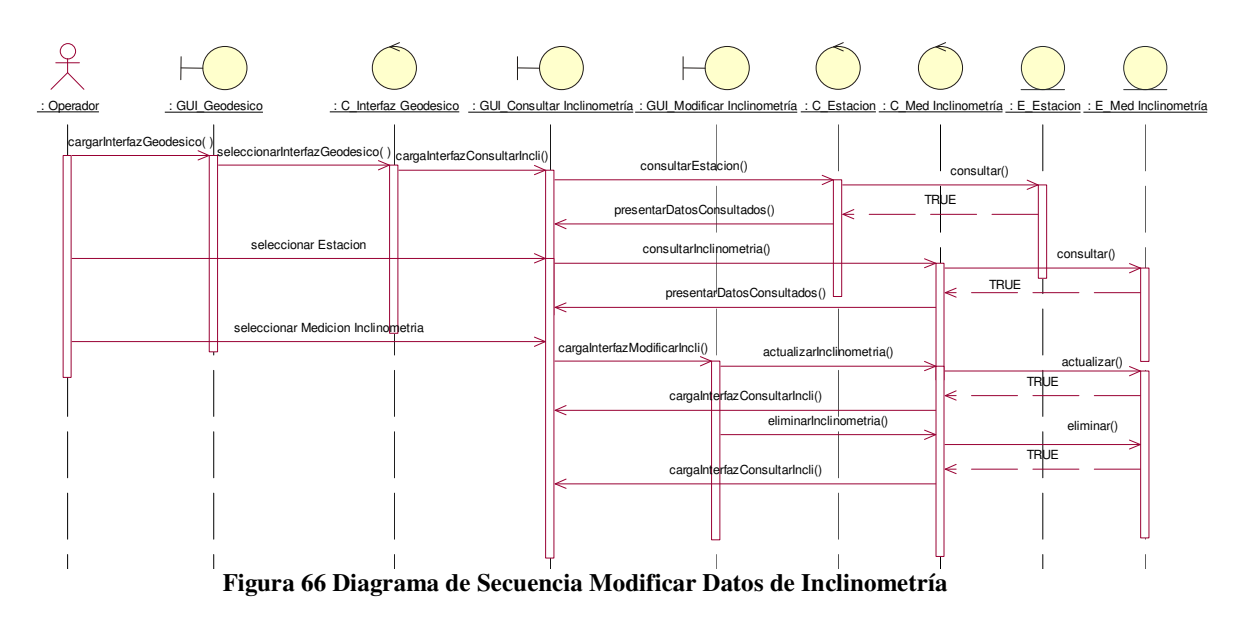

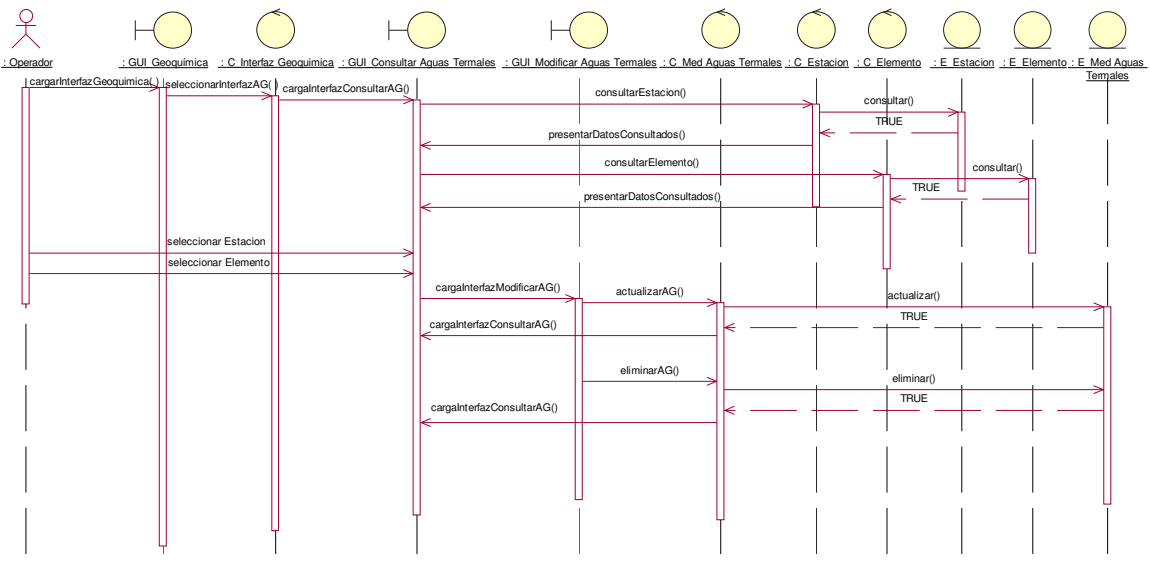

# **2.4.1.17 Modificar Datos de Aguas Termales**

**Figura 67 Diagrama de Secuencia Modificar Datos de Aguas Termales** 

### **2.4.1.18 Modificar Datos de Gases**

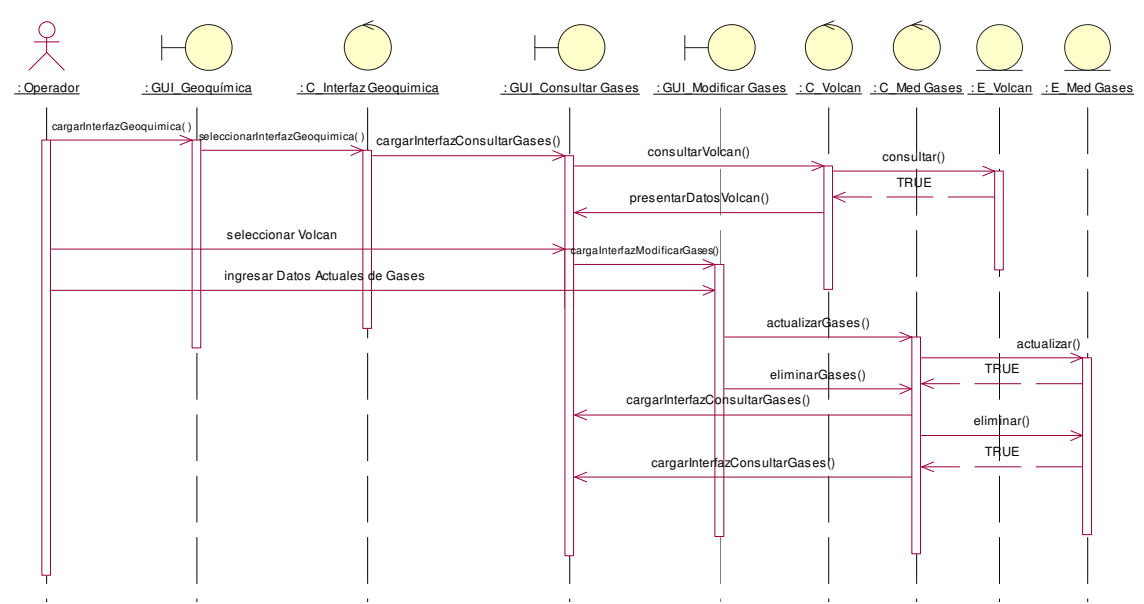

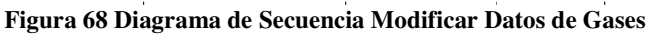

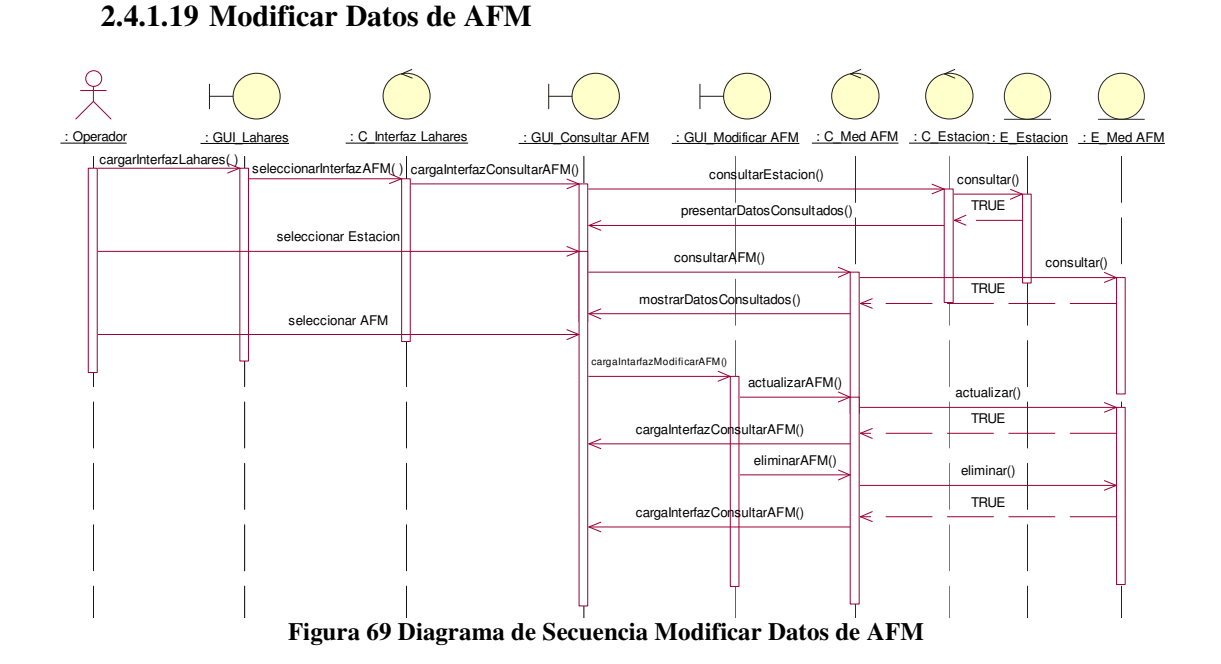

# **2.4.1.20 Modificar Datos de Ceniza**

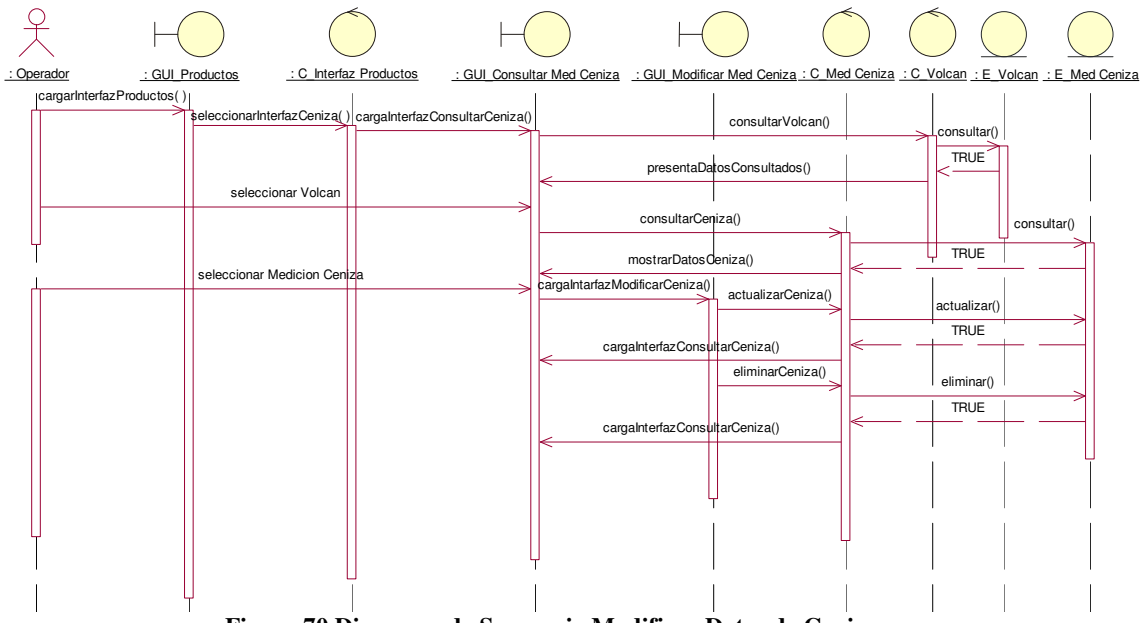

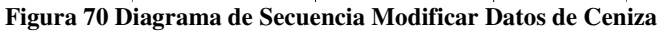

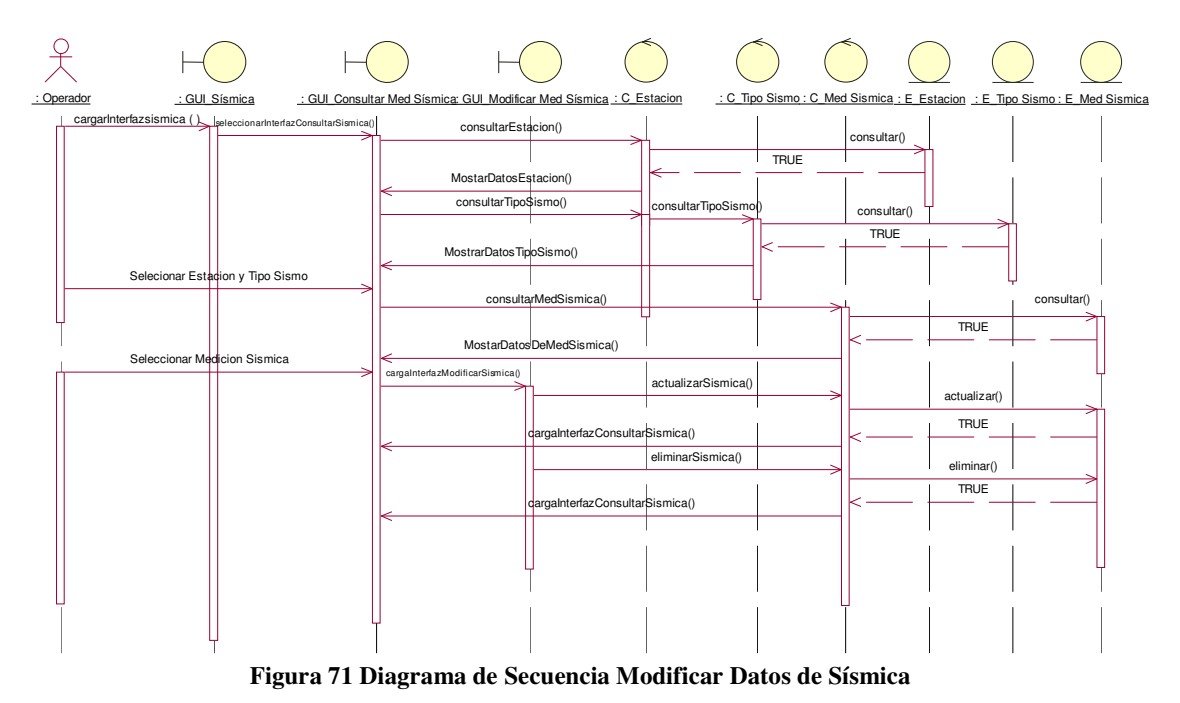

# **2.4.1.21 Modificar Datos de Sísmica**

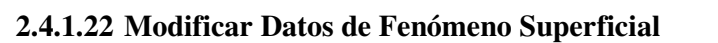

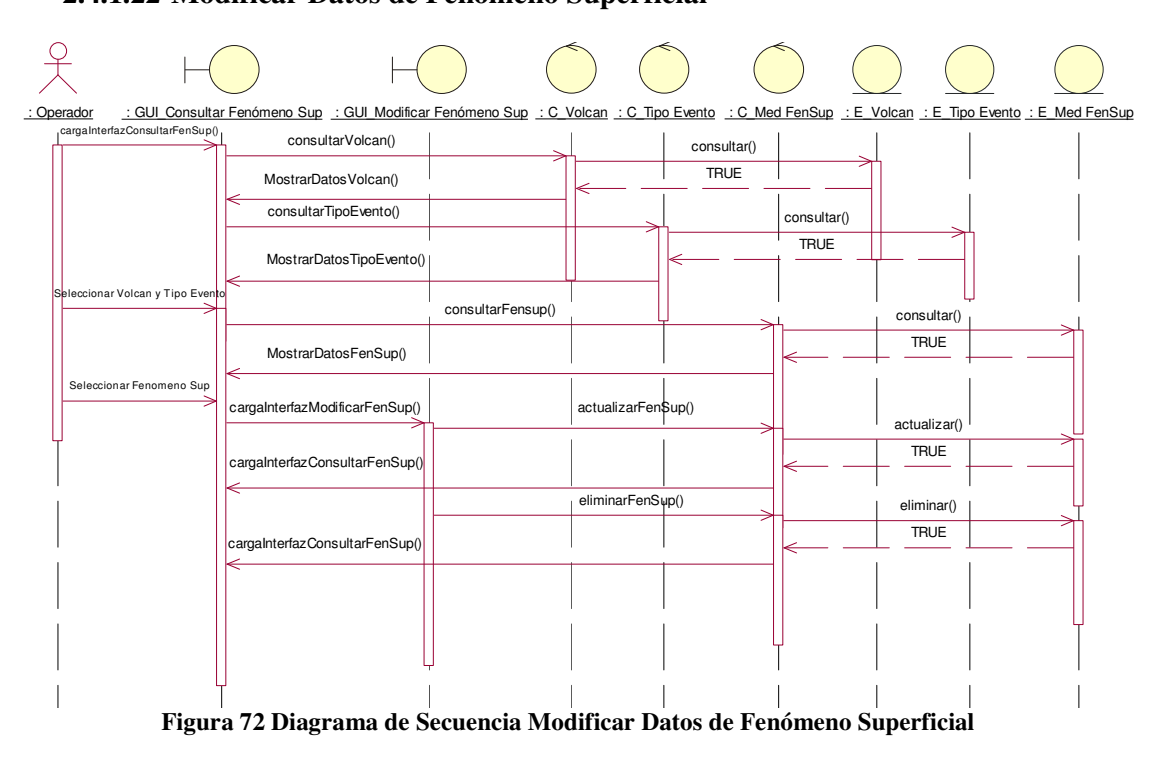

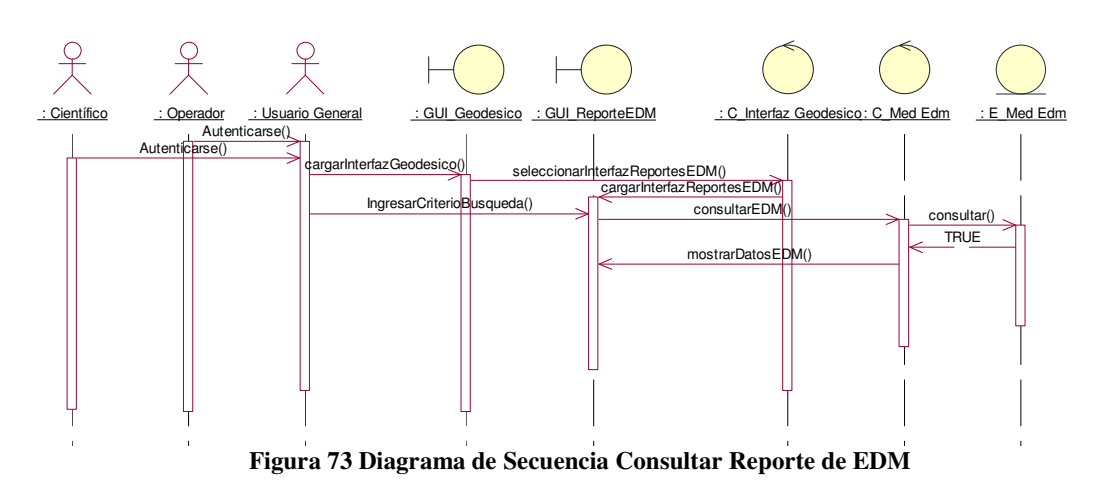

# **2.4.1.23 Consultar Reportes de EDM**

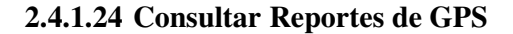

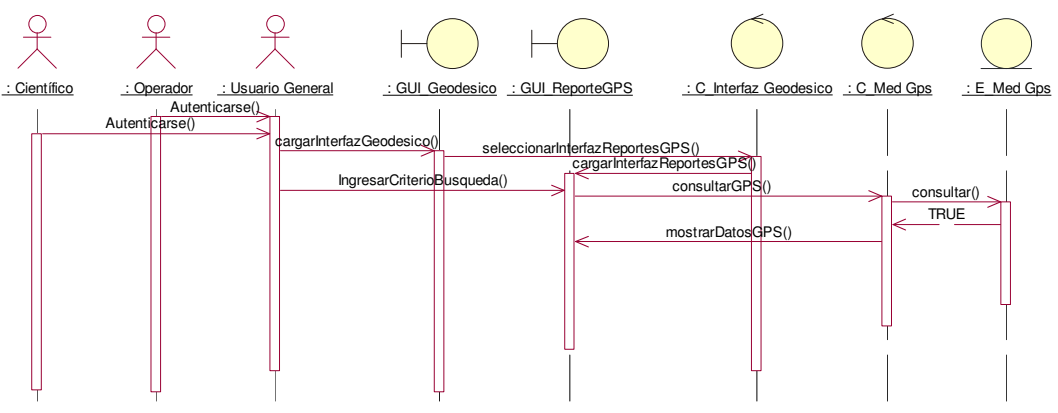

**Figura 74 Diagrama de Secuencia Consultar Reporte de GPS** 

### **2.4.1.25 Consultar Reportes de Inclinometría**

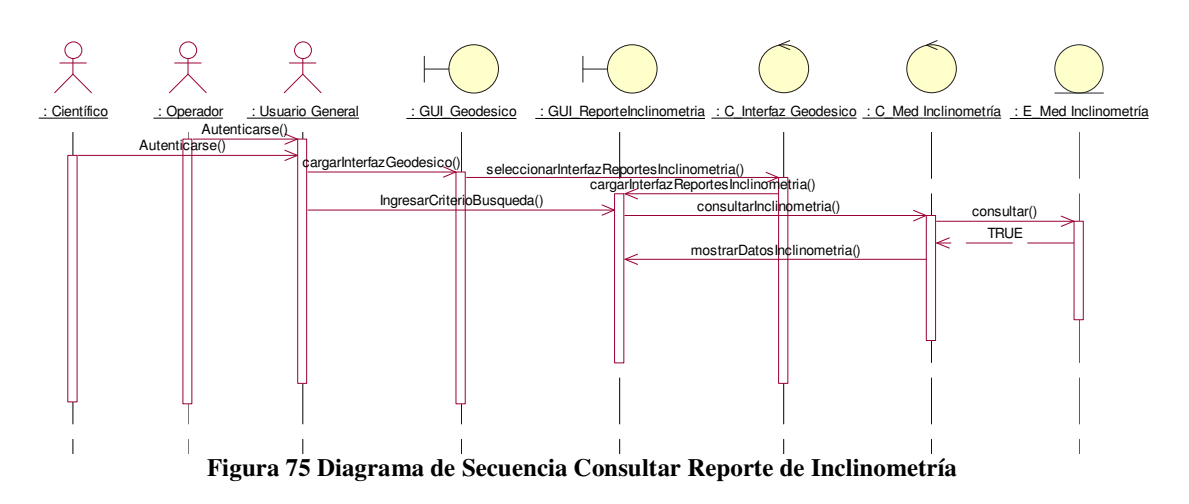

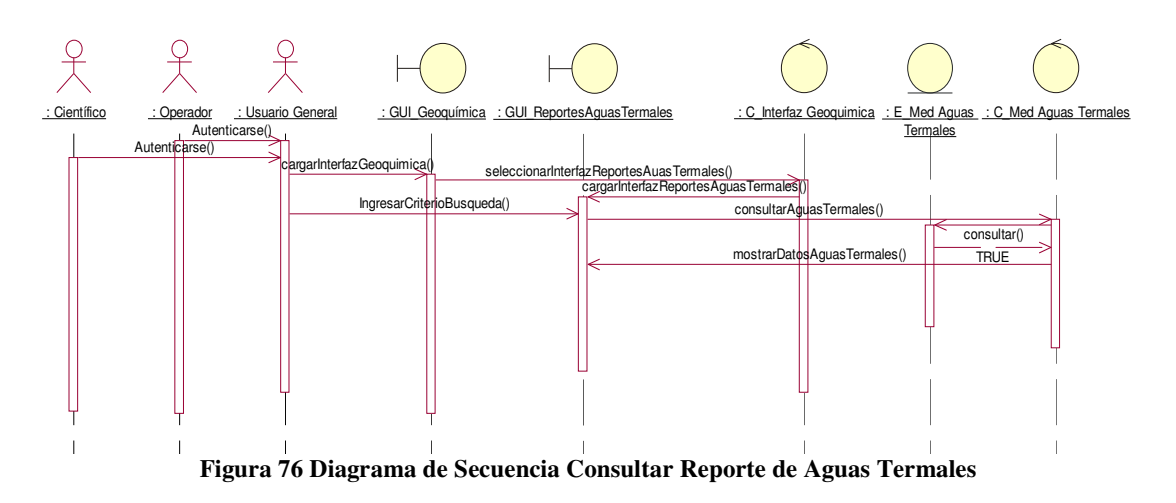

#### **2.4.1.26 Consultar Reportes de Aguas Termales**

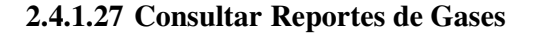

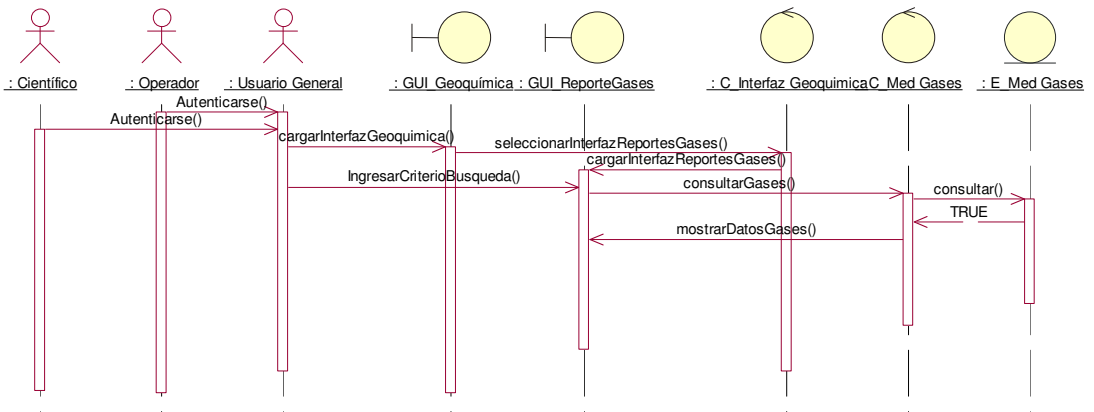

**Figura 77 Diagrama de Secuencia Consultar Reporte de Gases** 

### **2.4.1.28 Consultar Reportes de AFM**

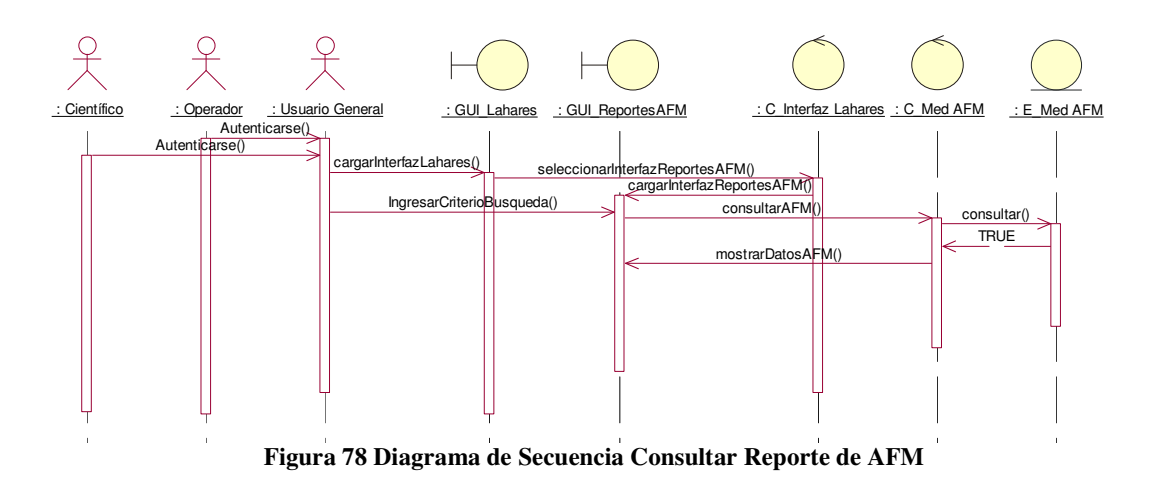

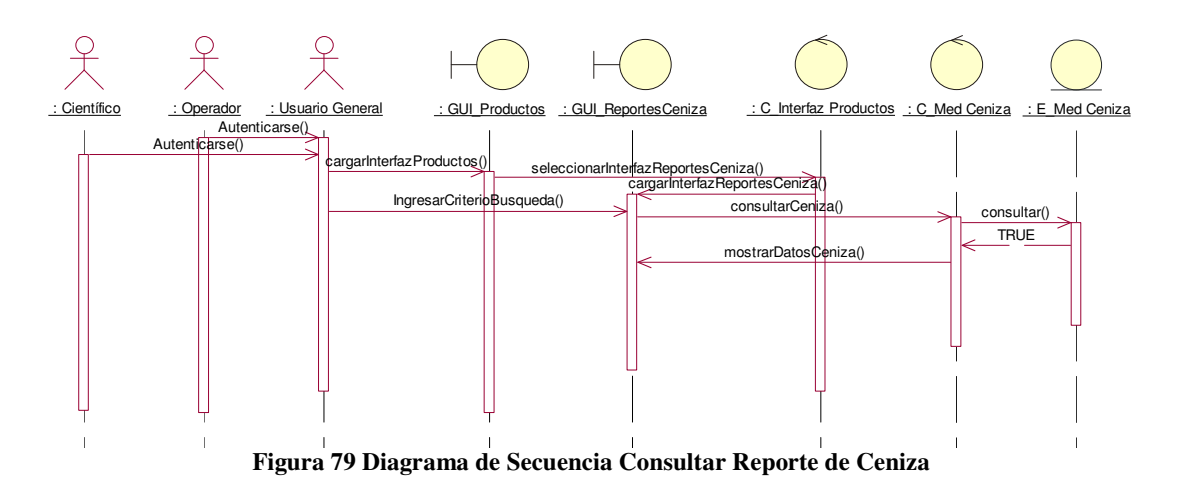

90

### **2.4.1.29 Consultar Reportes de Ceniza**

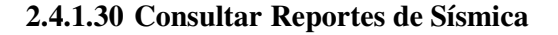

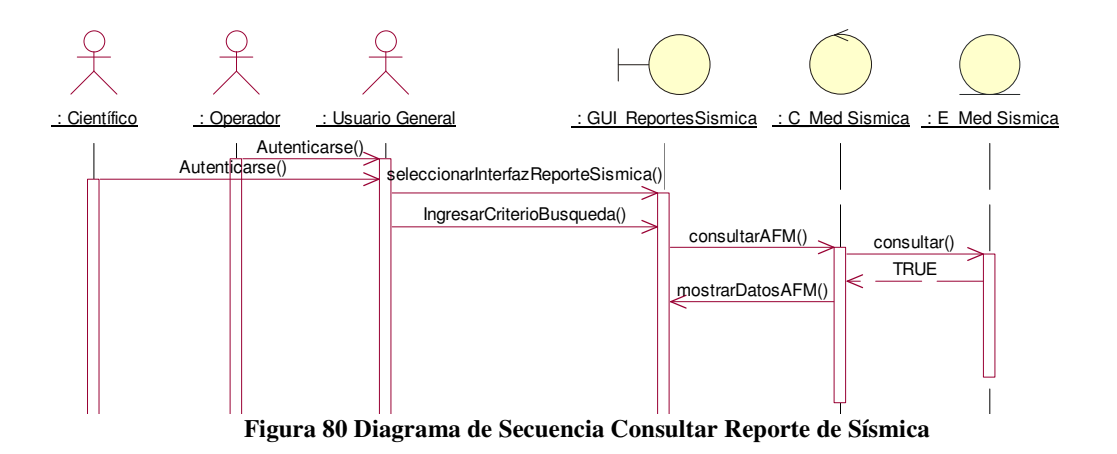

# **2.4.1.31 Consultar Reportes de Fenómeno Superficial**

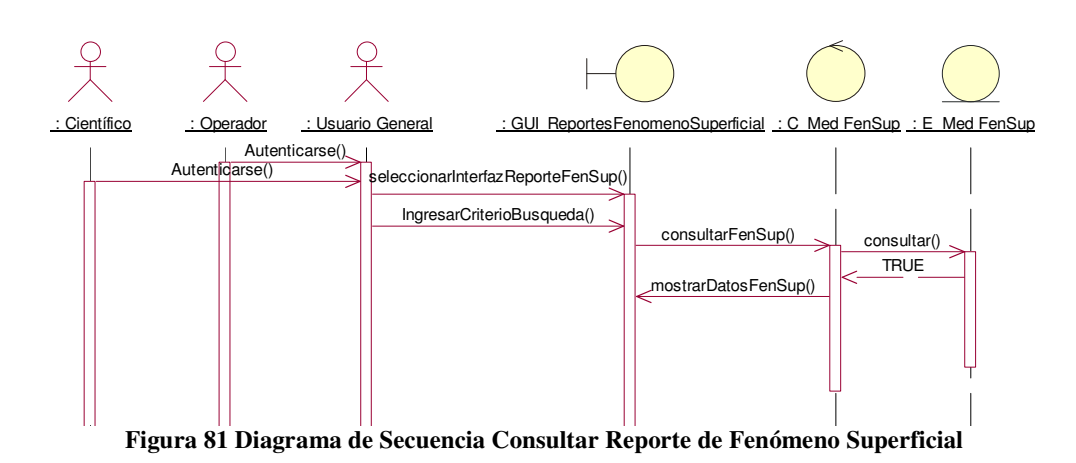

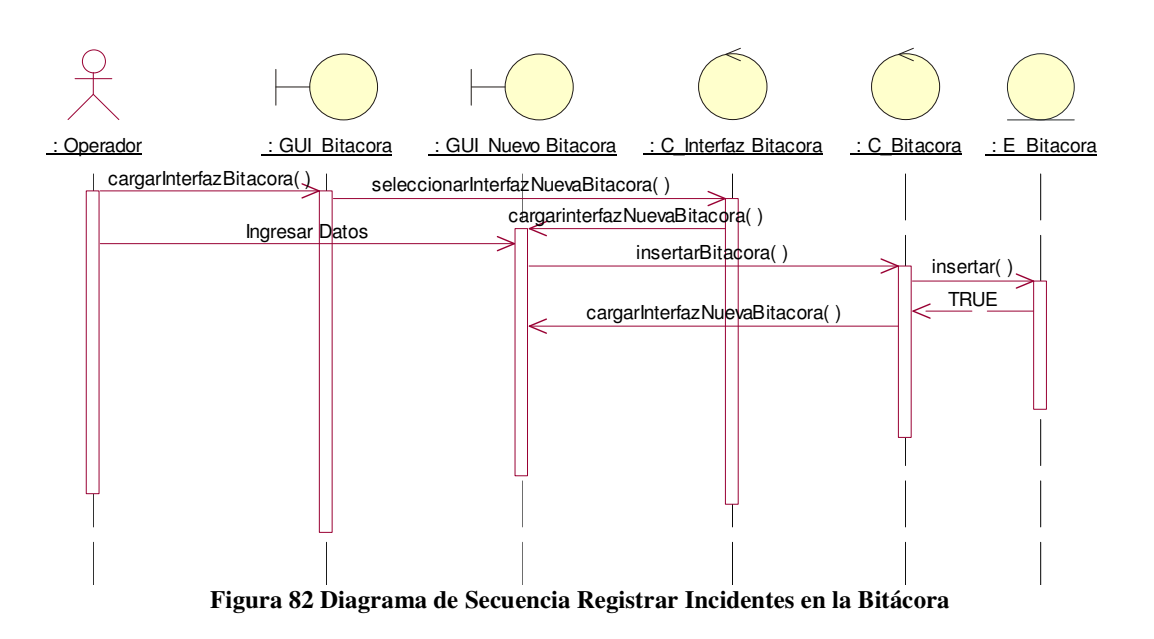

### **2.4.1.32 Registrar Datos de Incidentes en la Bitácora**

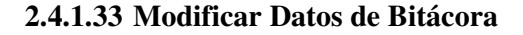

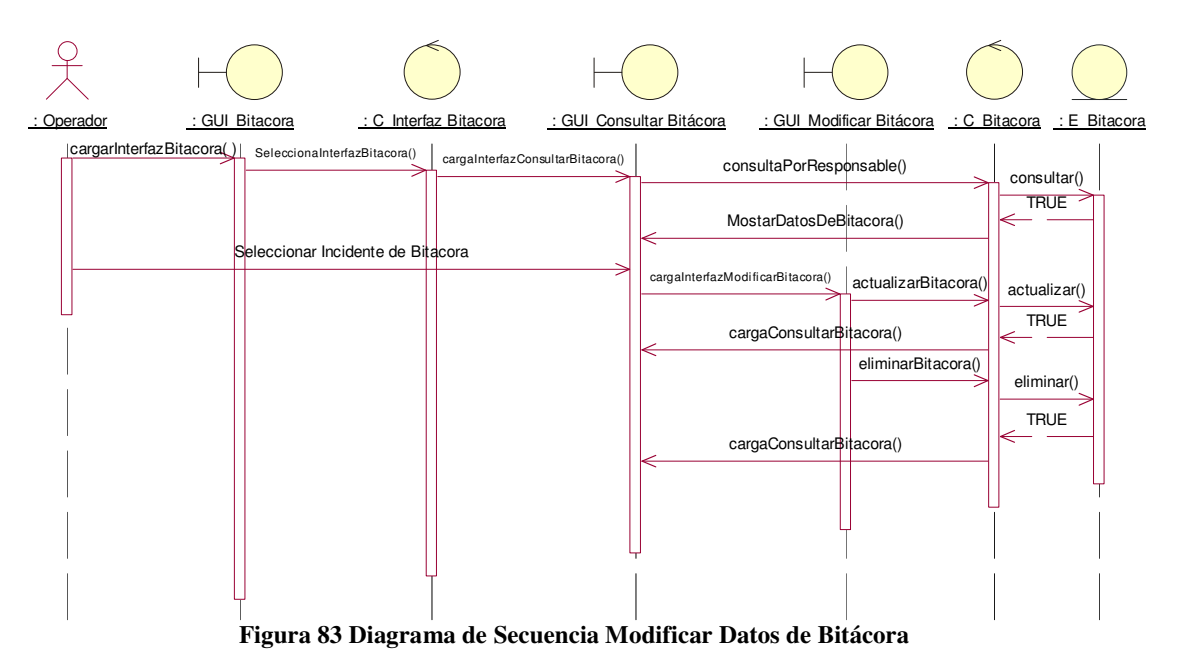

#### **2.4.1.34 Consultar Bitácora**

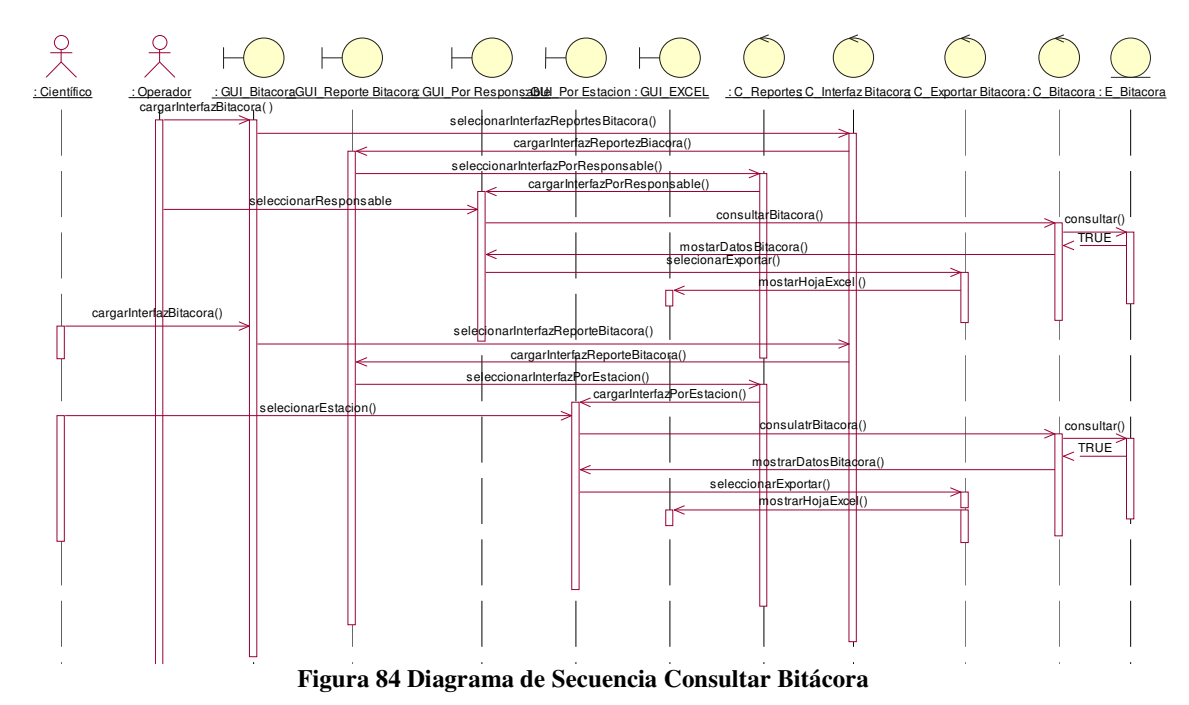

**2.4.1.35 Ingresar Datos de Mantenimiento** 

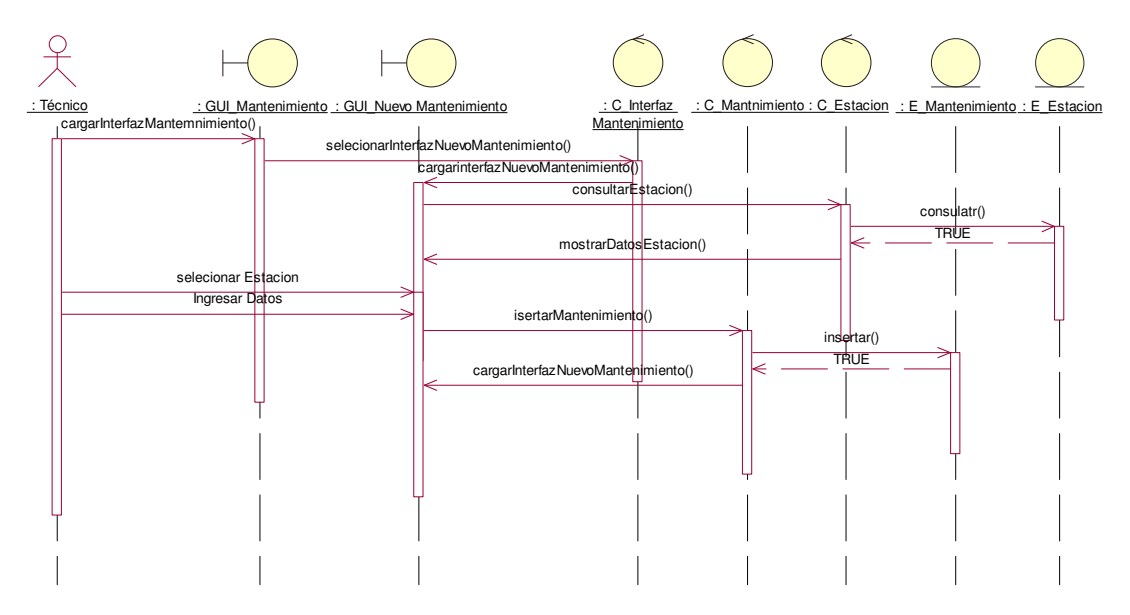

**Figura 85Diagrama de Secuencia Registrar Mantenimiento** 

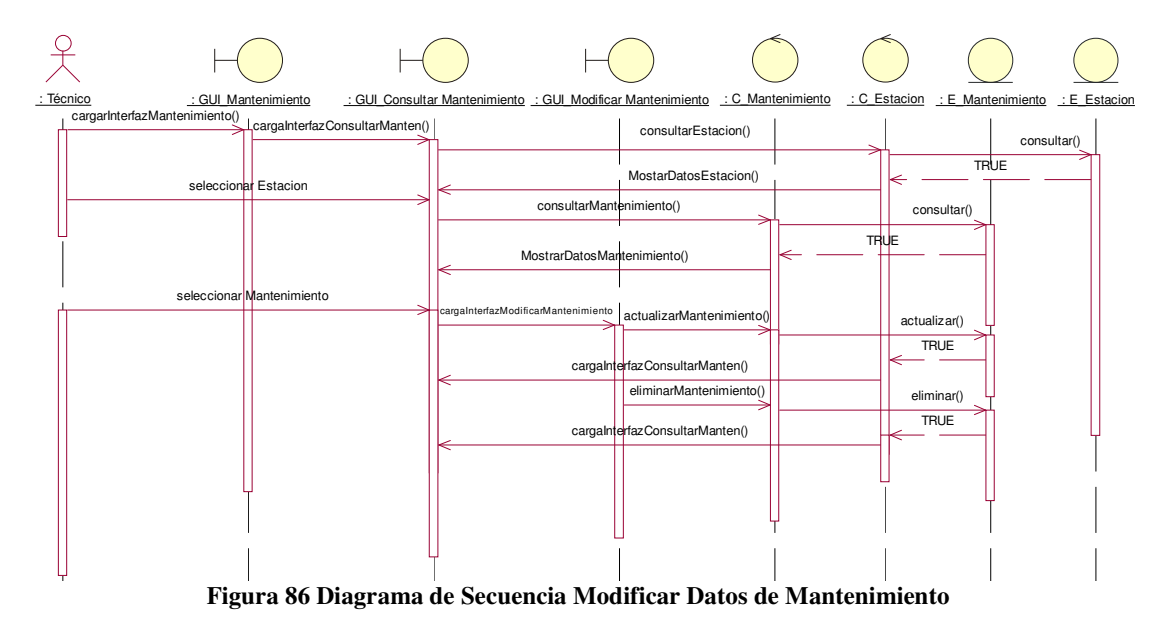

### **2.4.1.36 Modificar Datos de Mantenimiento**

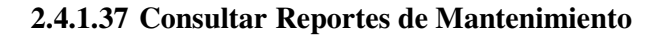

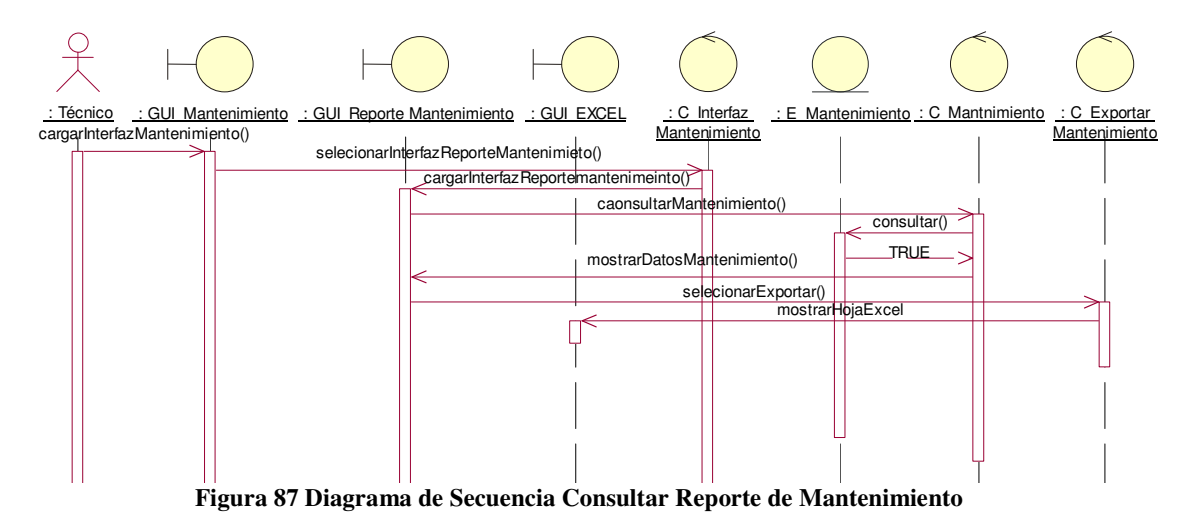

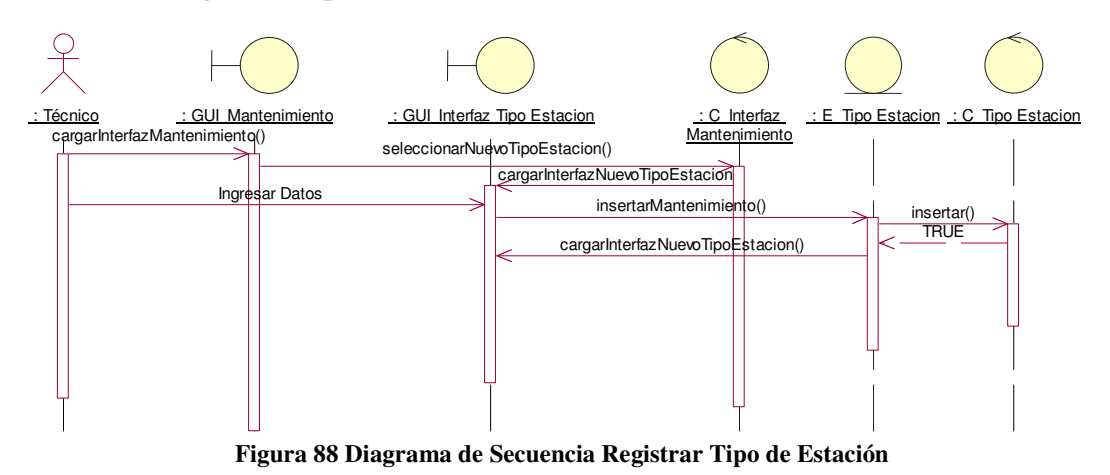

# **2.4.1.38 Registrar Tipo de Estación**

**2.4.1.39 Modificar Tipo de Estación** 

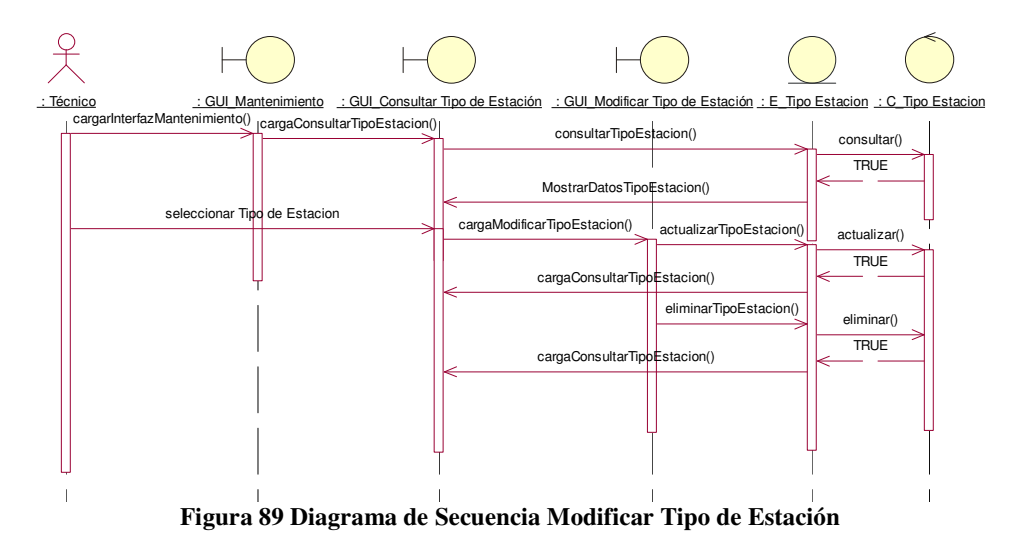

**2.4.1.40 Consultar Reportes de Tipo de Estaciones** 

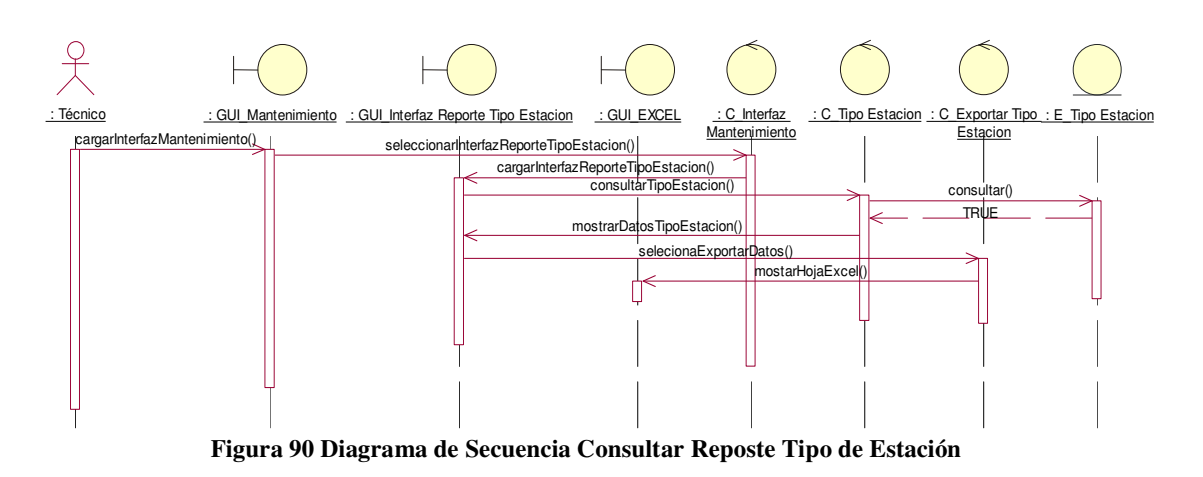

### **2.4.1.41 Registrar Estación**

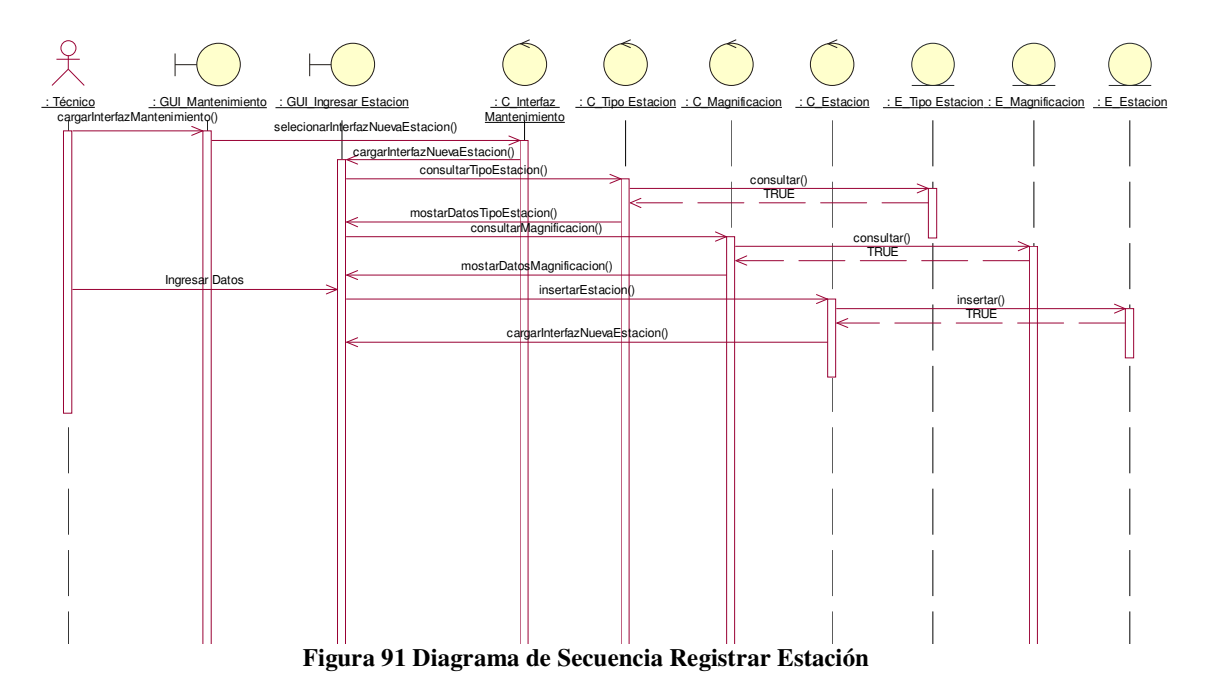

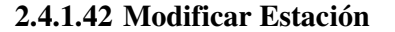

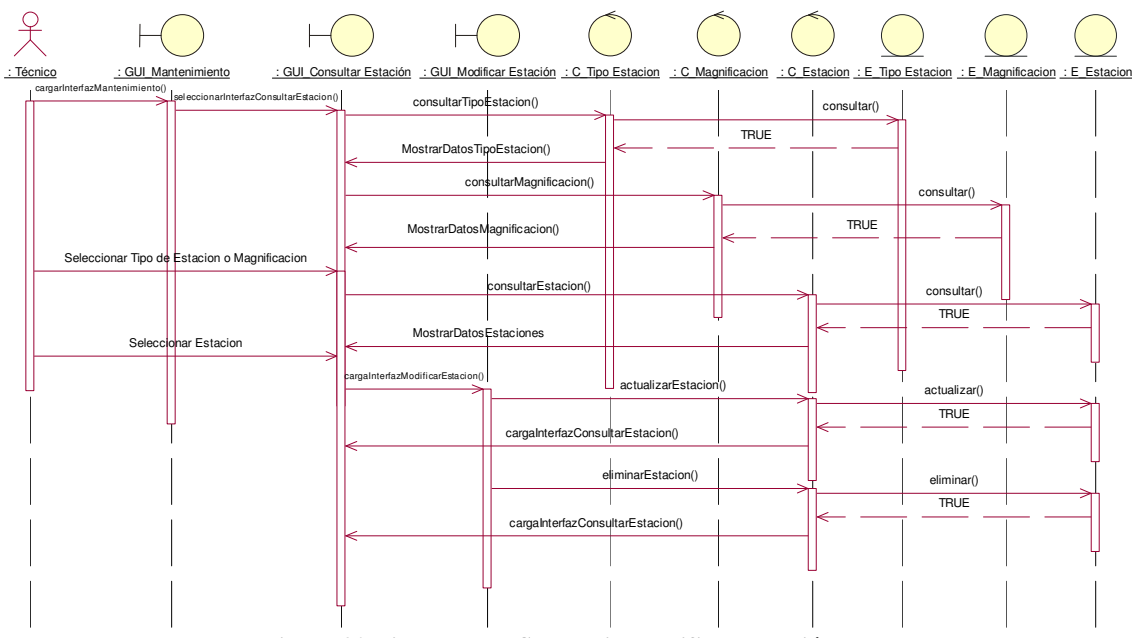

**Figura 92 Diagrama de Secuencia Modificar Estación** 

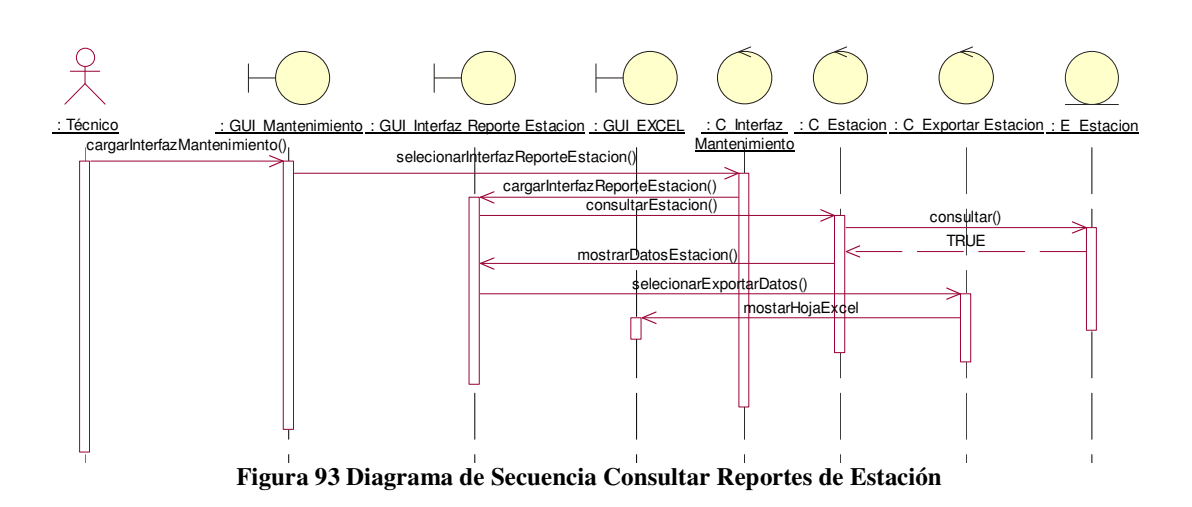

# **2.4.2 Diagramas de Colaboración**

**2.4.1.43 Consultar Reportes de Estaciones** 

# **2.4.2.1 Autentificar**

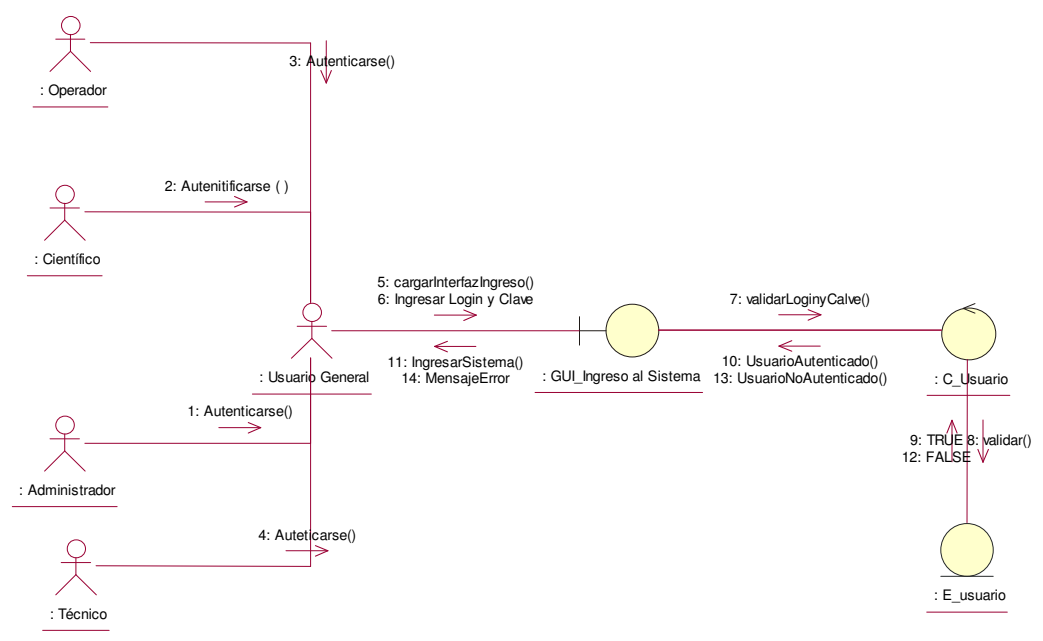

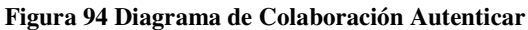

# **2.4.2.2.1 Ingresar Usuarios**

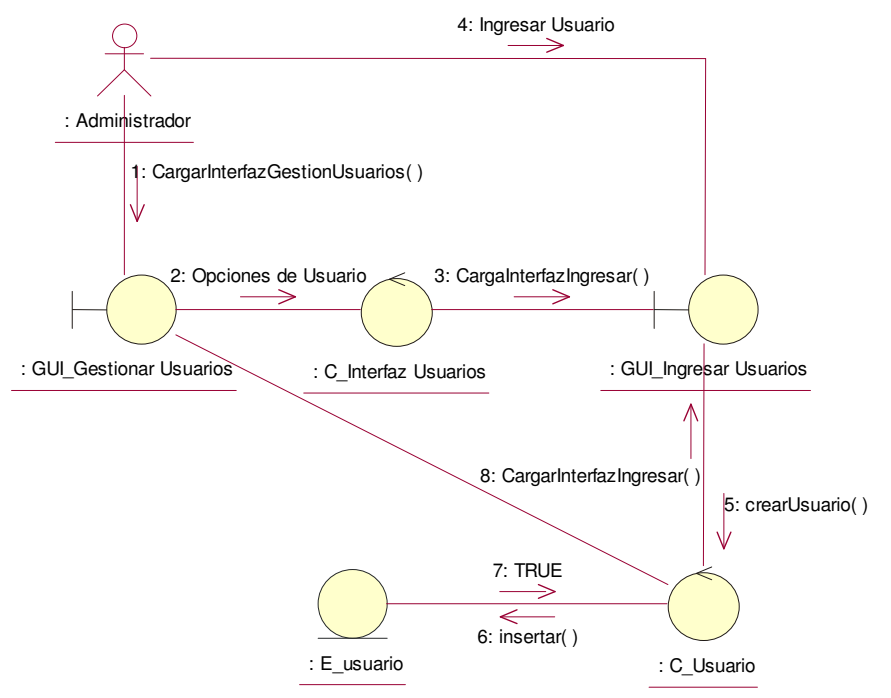

**Figura 95 Diagrama de Colaboración Ingresar Usuario**

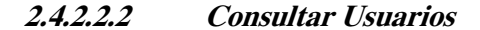

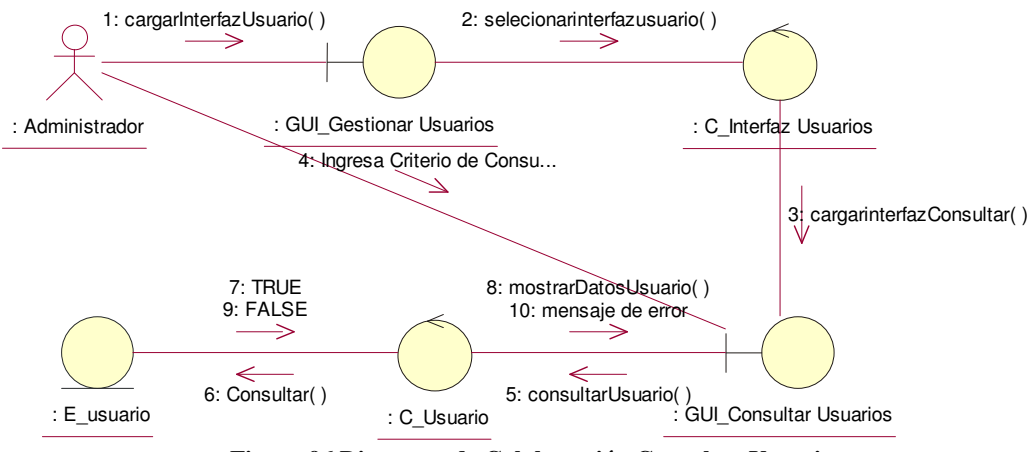

**Figura 96 Diagrama de Colaboración Consultar Usuario** 

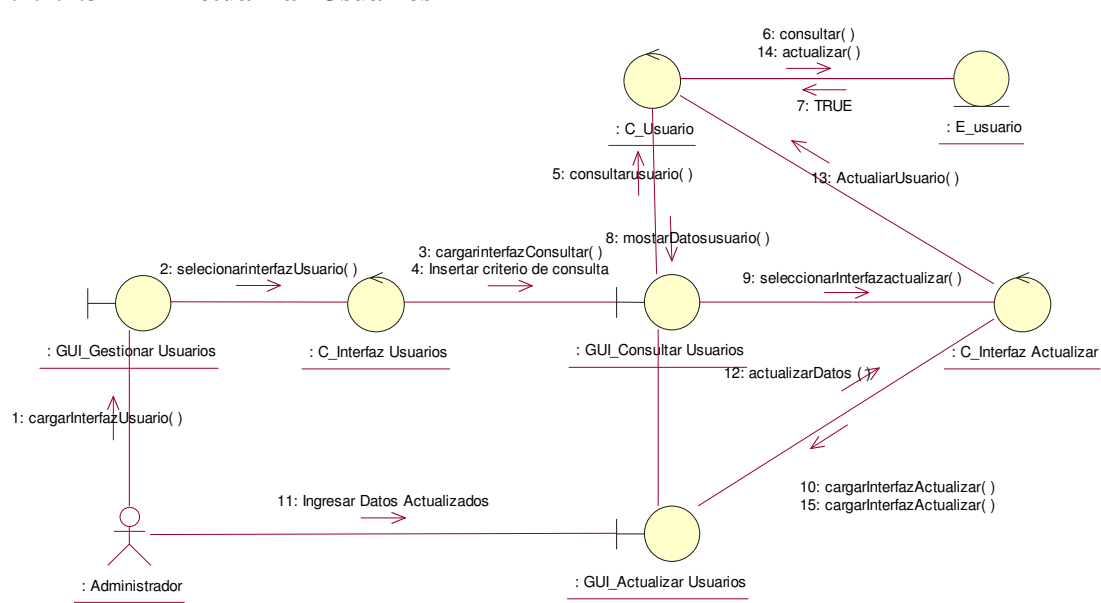

**Figura 97 Diagrama de Colaboración Actualizar Usuario** 

# **2.4.2.3 Parametrizar Mediciones**

# **2.4.2.3.1 Parametrizar Tipo Sismo**

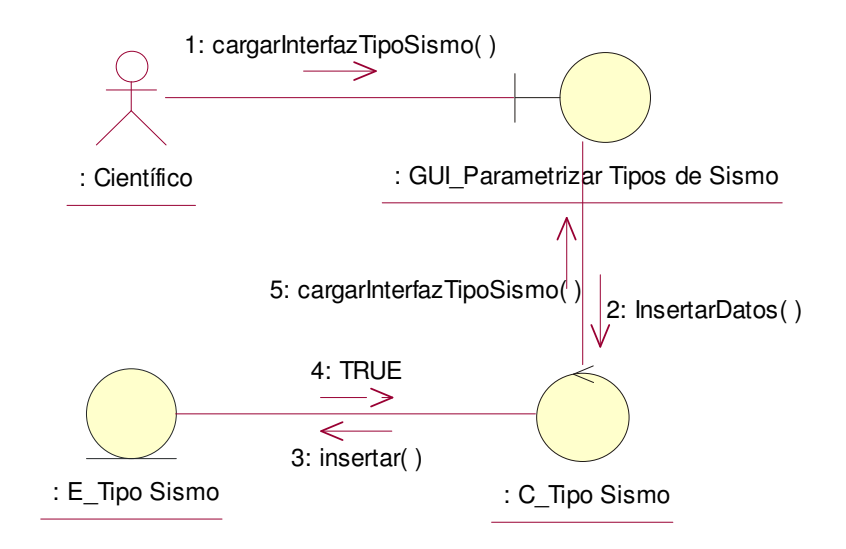

**Figura 98 Diagrama de Colaboración Parametrizar Tipo Sismo** 

#### **2.4.2.2.3 Actualizar Usuarios**

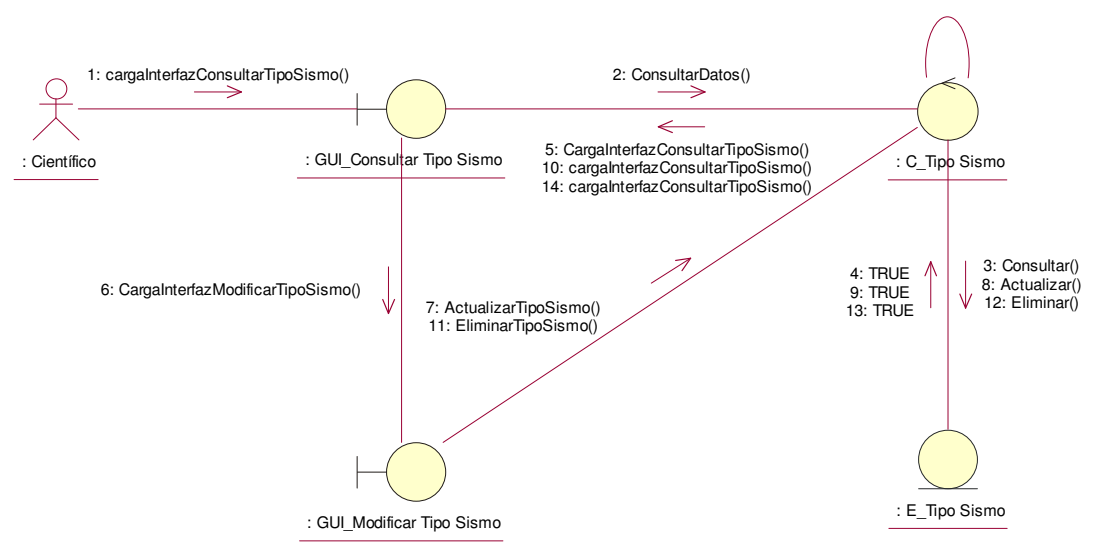

**Figura 99 98 Diagrama de Colaboración Parametrizar Tipo Sismo** 

# **2.4.2.3.3 Parametrizar Magnificación**

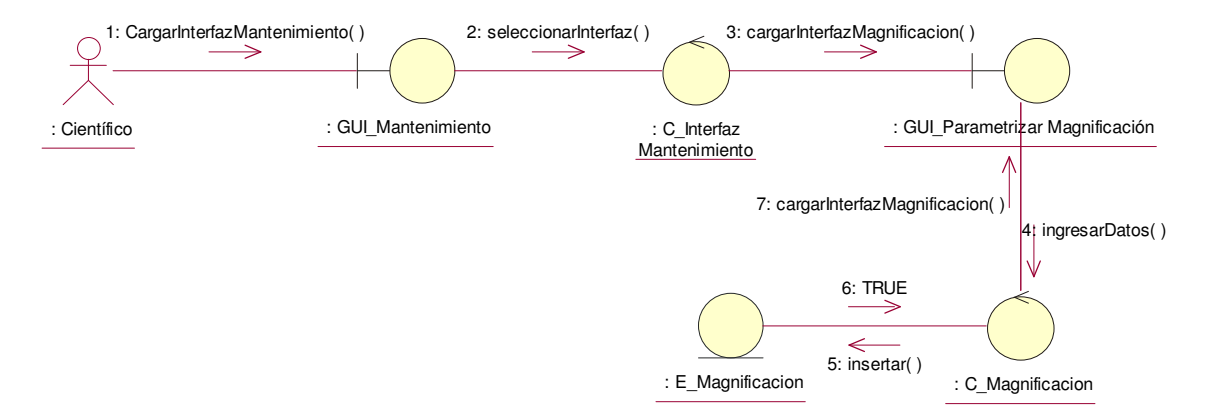

**Figura 100 Diagrama de Colaboración Parametrizar Magnificación** 

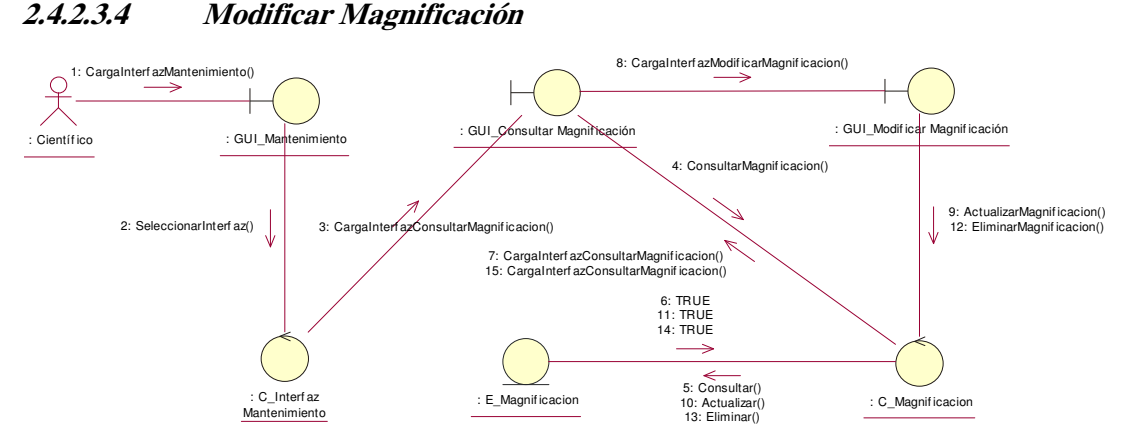

**Figura 101 98 Diagrama de Colaboración Parametrizar Magnificación** 

# **2.4.2.3.5 Parametrizar Tipo Evento**

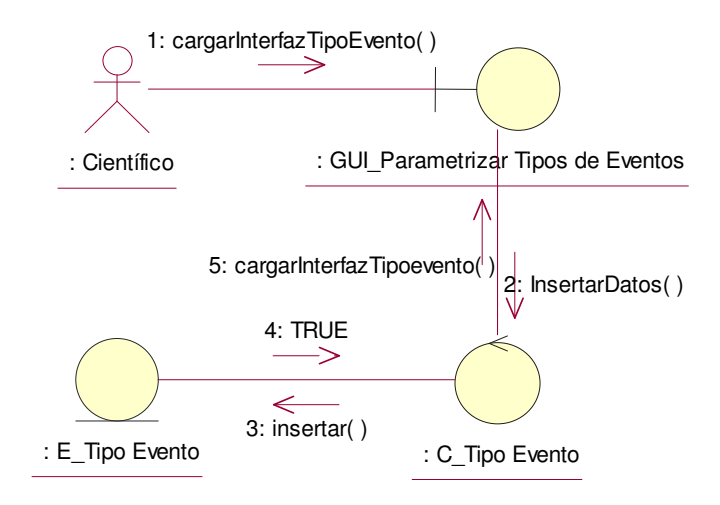

**Figura 102 Diagrama de Colaboración Parametrizar Tipo Evento** 

#### **2.4.2.3.6 Modificar Tipo Evento**  5: CargaInterfazConsultarTipoEvento() 10: CargaInterfazConsultarTipoEvento() 14: CargaInterfazConsultarTipoEvento() CargaInterfazConsultarTipoEvento() ⇐  $\rightarrow$ 2: ConsultarEvento() : Científico : GUI\_Consultar Tipo Evento : C\_Tipo Evento 7: ActualizarTipoEvento() 6: CargaInterfazModificarTipoEvento() 11: EliminarTipoEvento() 4: TRUE 9: TRUE 13: TRUE

 : E\_Tipo Evento : GUI\_Modificar Tipo Evento

**Figura 103 98 Diagrama de Colaboración Modificar Tipo Evento** 

3: Consultar() 8: Actualizar() 12: Eliminar()

Ψ

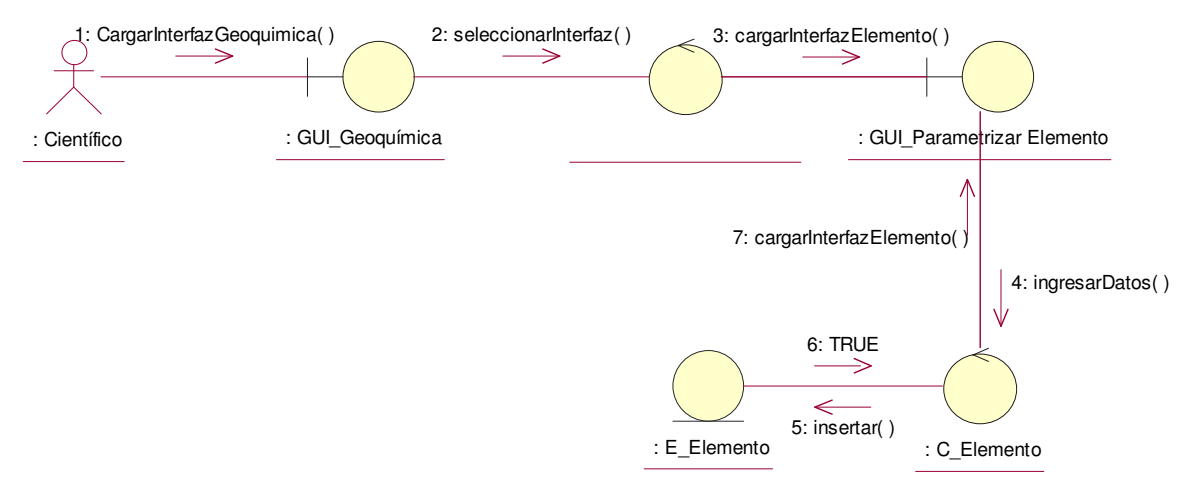

**Figura 104 98 Diagrama de Colaboración Parametrizar Elemento** 

#### **2.4.2.3.8 Modificar Elemento**

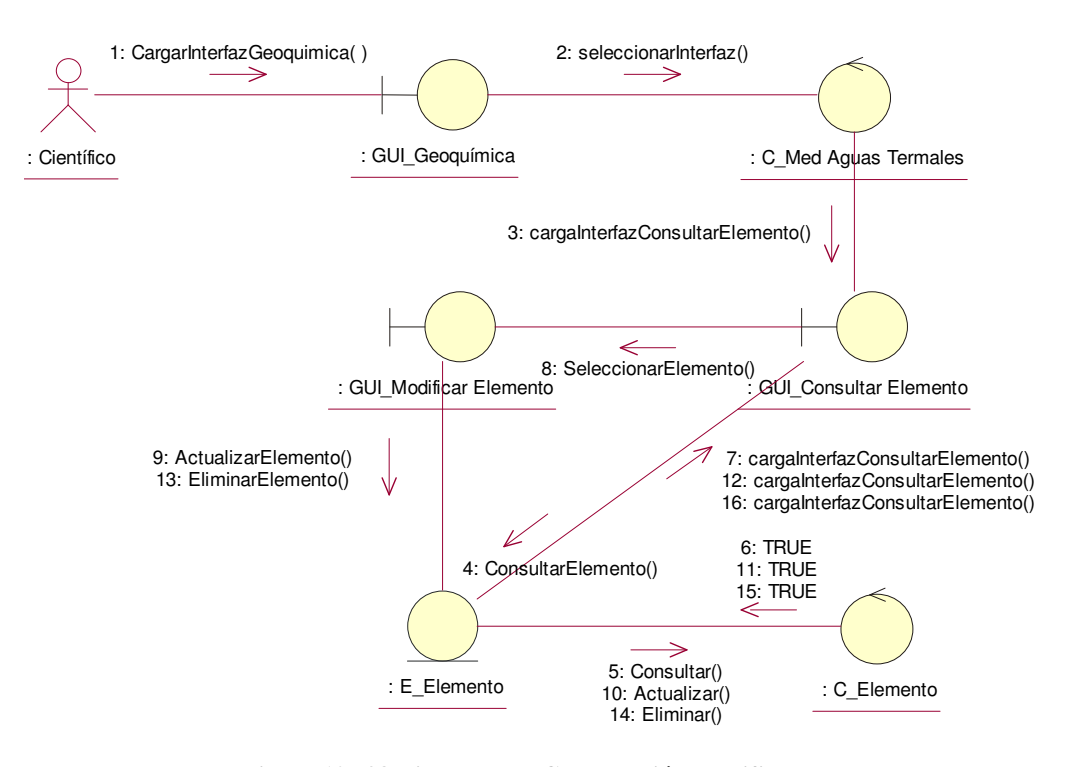

**Figura 105 98 Diagrama de Colaboración Modificar Elemento** 

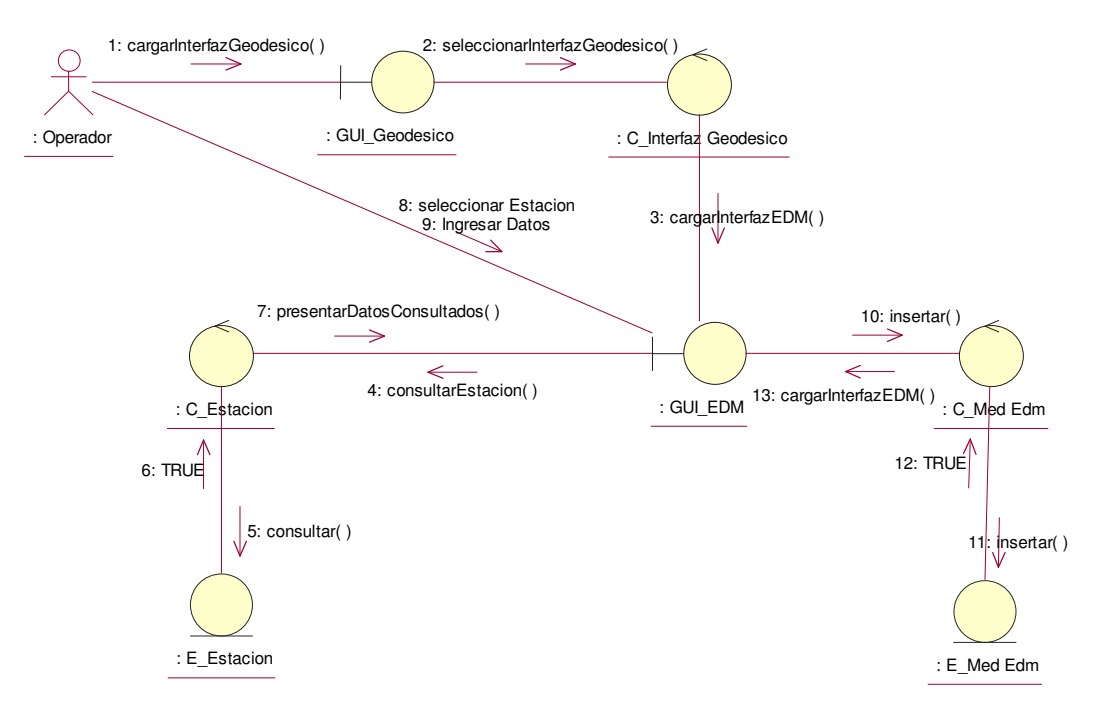

**Figura 106 Diagrama de Colaboración Insertar Datos de EDM** 

# **2.4.2.5 Ingresar Datos de GPS**

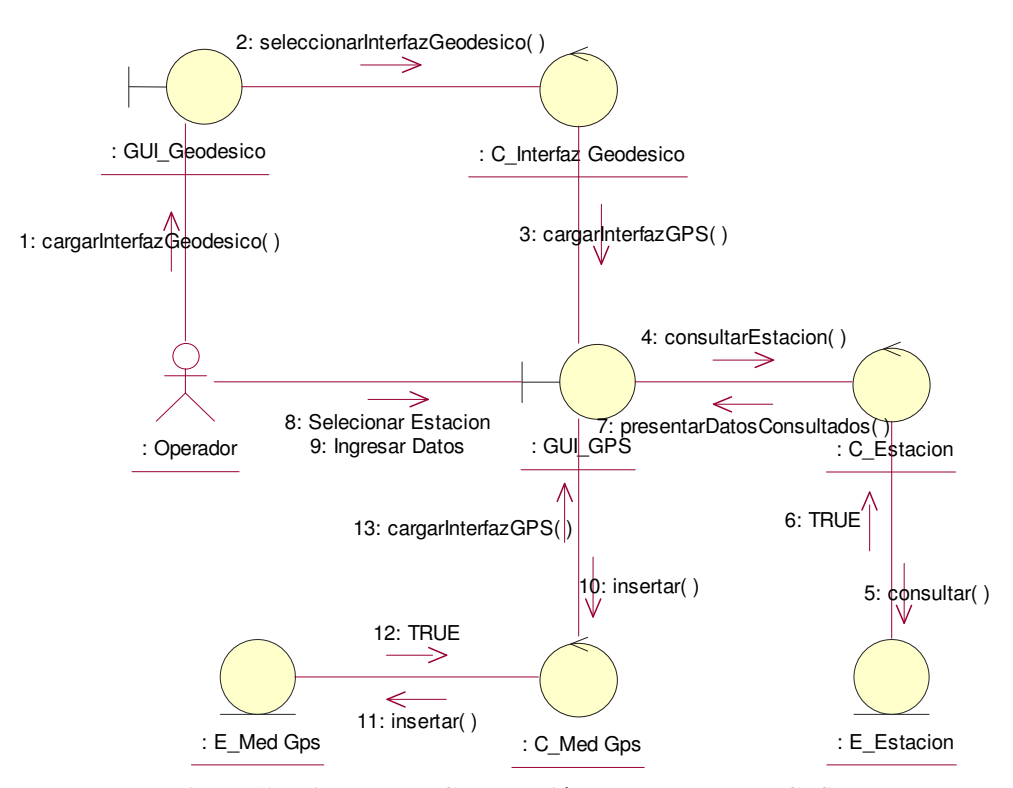

**Figura 107 Diagrama de Colaboración Insertar Datos de GPS** 

### **2.4.2.6 Ingresar Datos de Inclinometría**

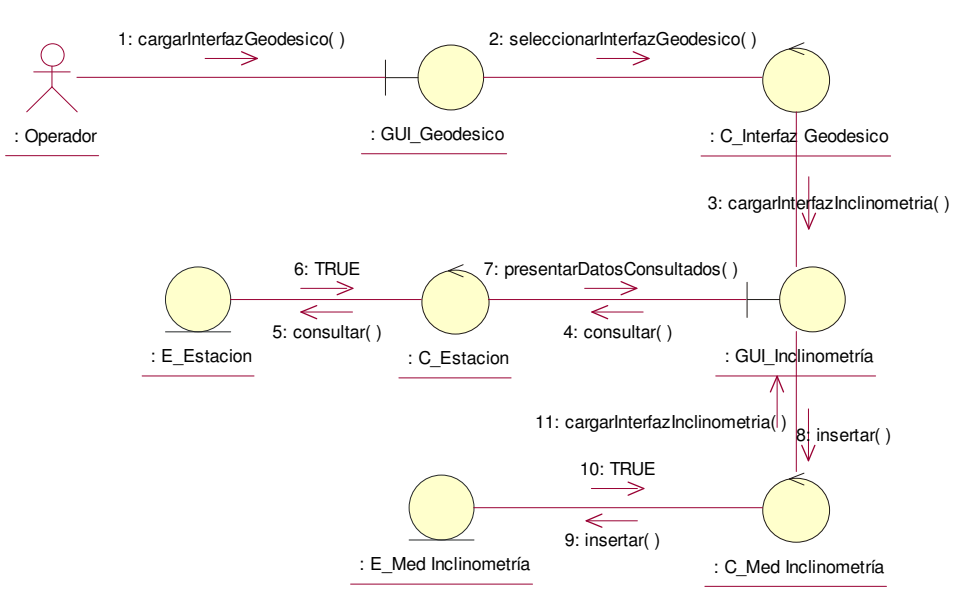

**Figura 108 Diagrama de Colaboración Insertar Datos de Inclinometría** 

### **2.4.2.7 Ingresar Datos de Aguas Termales**

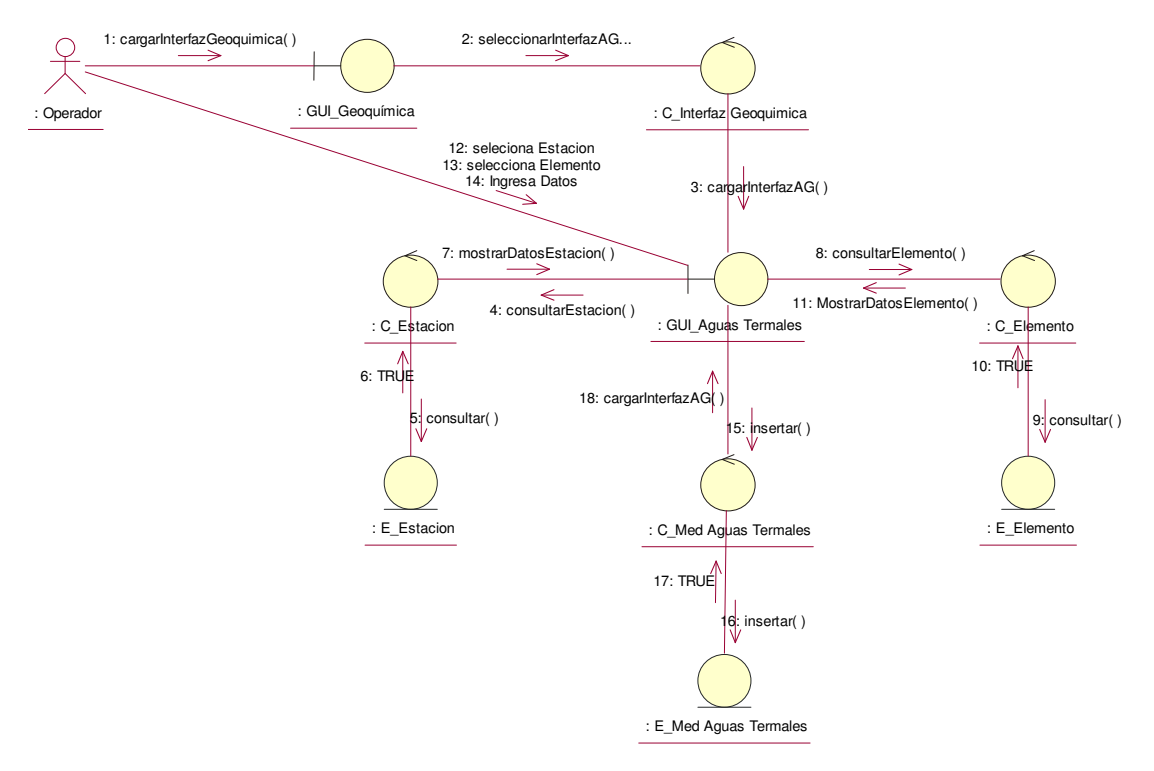

**Figura 109 Diagrama de Colaboración Insertar Datos de Aguas Termales** 

#### **2.4.2.8 Ingresar Datos de Gases**

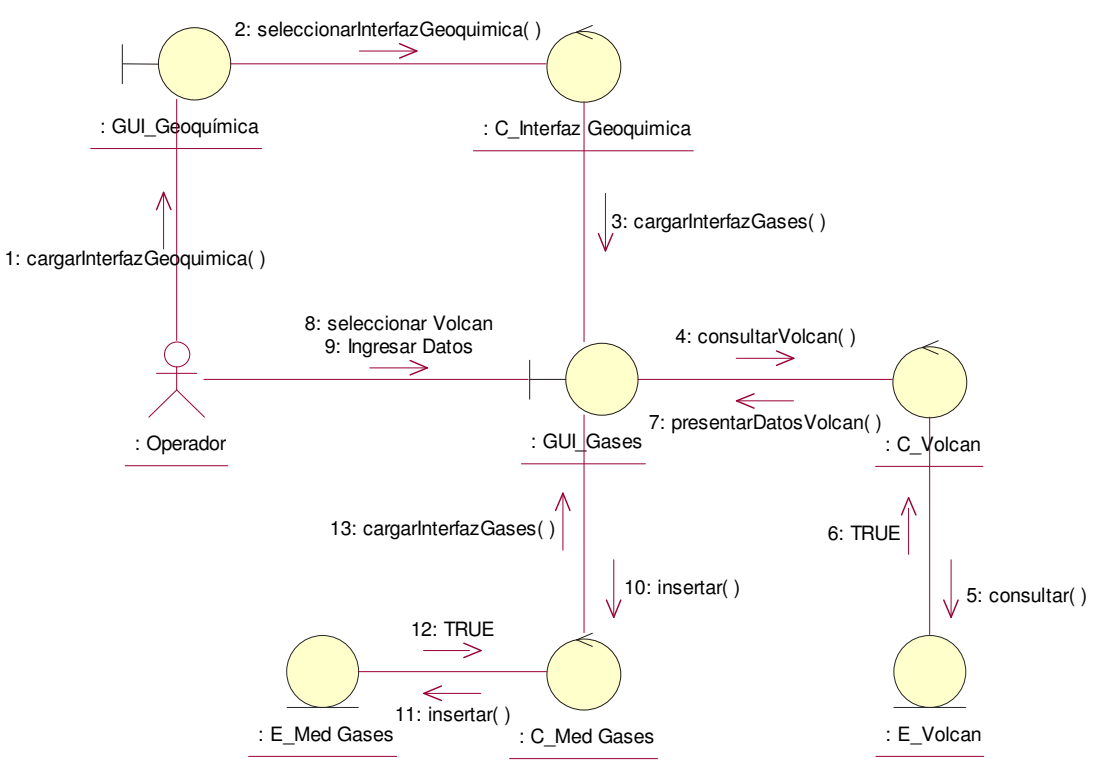

**Figura 110 Diagrama de Colaboración Insertar Datos de Gases** 

#### **2.4.2.9 Ingresar Datos de AFM**

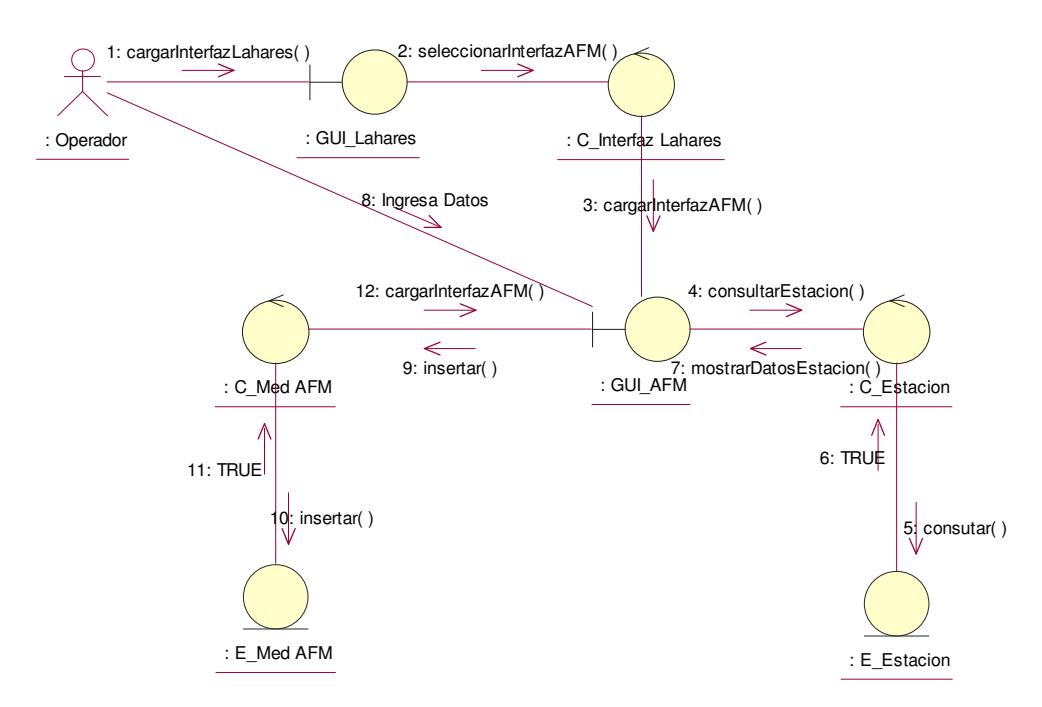

**Figura 111 Diagrama de Colaboración Insertar Datos de AFM** 

#### **2.4.2.10 Ingresar Datos de Ceniza**

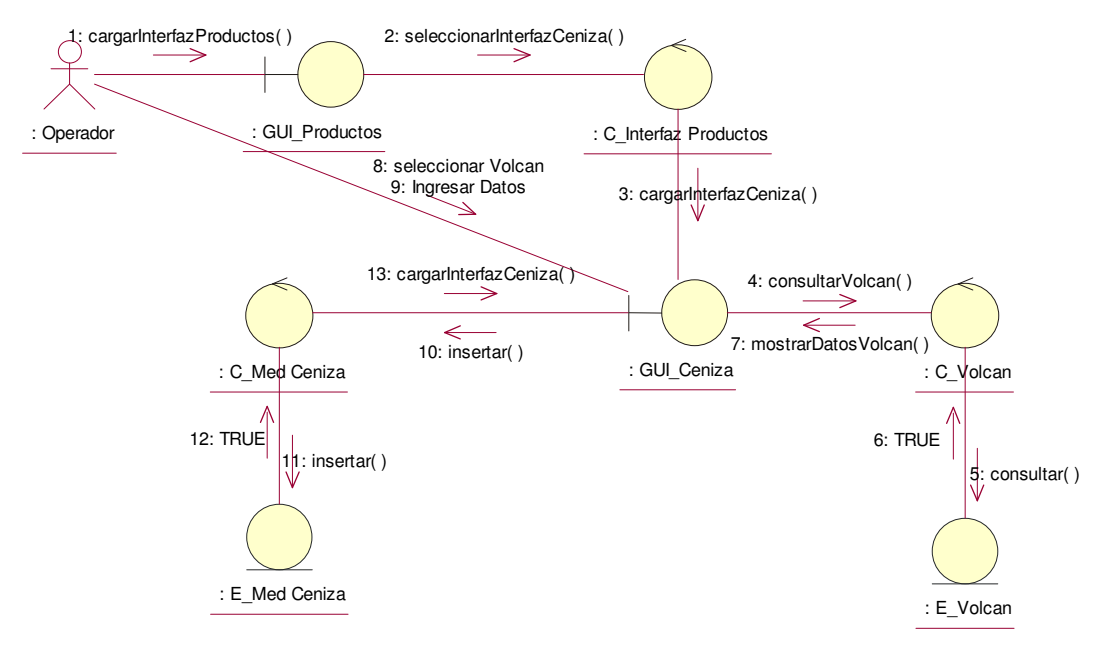

**Figura 112 Diagrama de Colaboración Insertar Datos de Ceniza** 

### **2.4.2.11 Ingresar Datos de Sísmica**

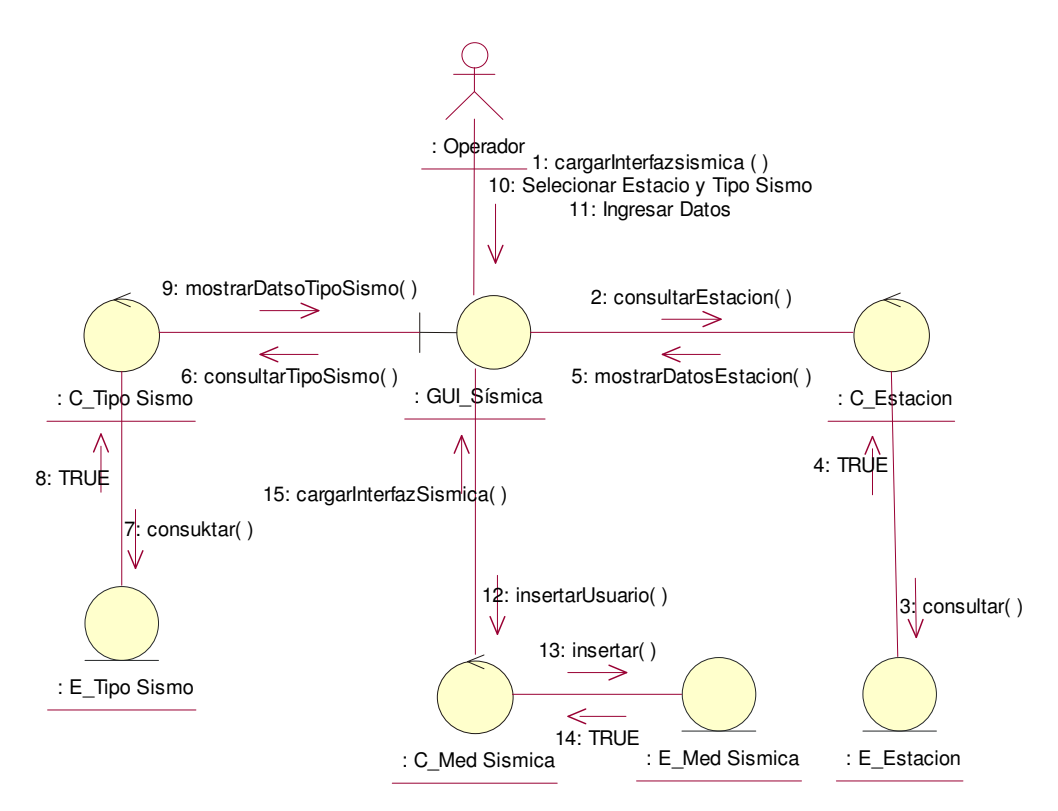

**Figura 113 Diagrama de Colaboración Insertar Datos de Sísmica** 

#### **2.4.2.12 Ingresar Datos de Fenómeno Superficial**

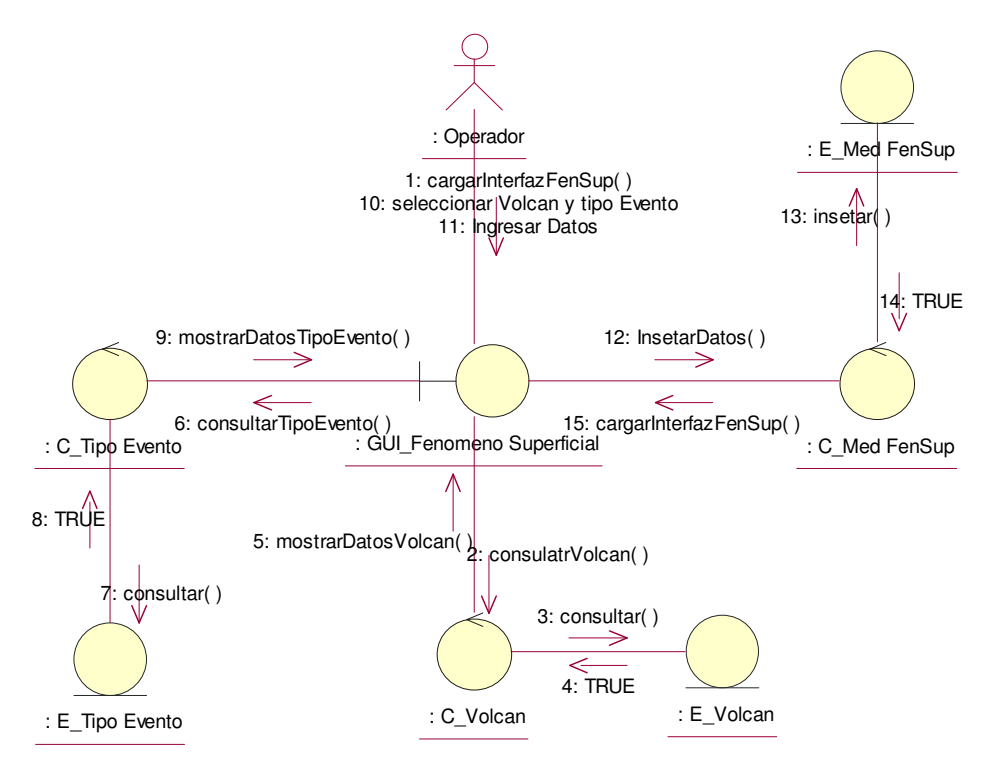

**Figura 114 Diagrama de Colaboración Ingresar Datos de Fenómeno Superficial** 

#### **2.4.2.13 Modificar Datos de EDM**

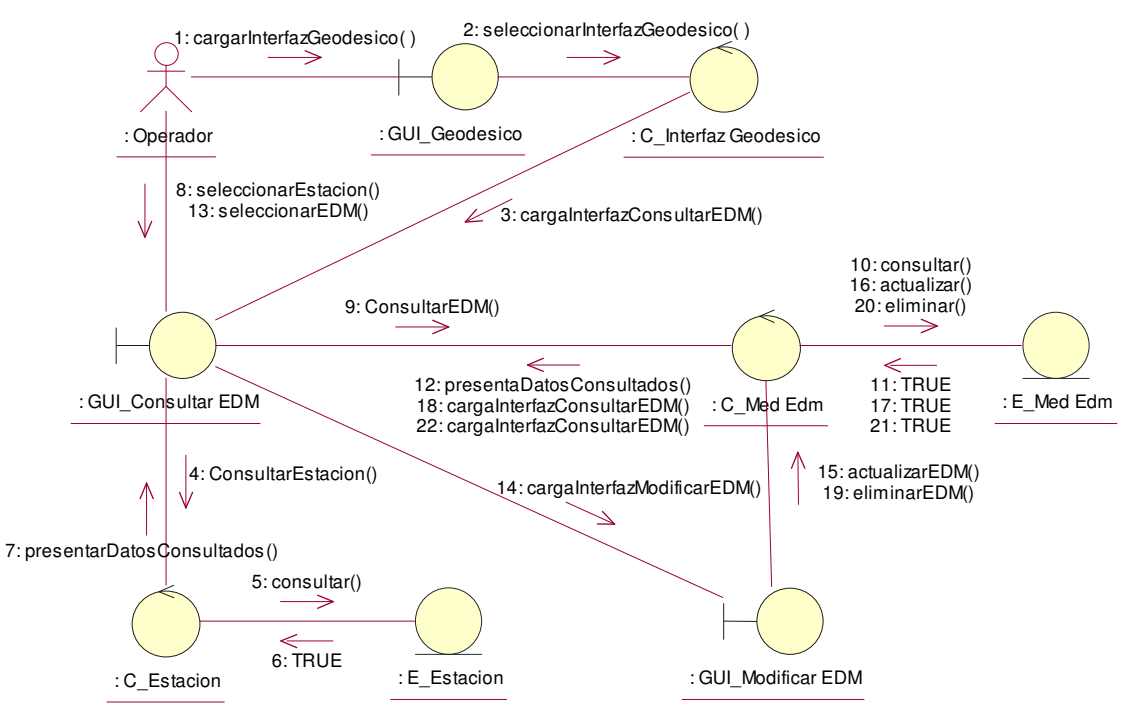

**Figura 115 98 Diagrama de Colaboración Modificar Datos EDM** 

# **2.4.2.14 Modificar Datos GPS**

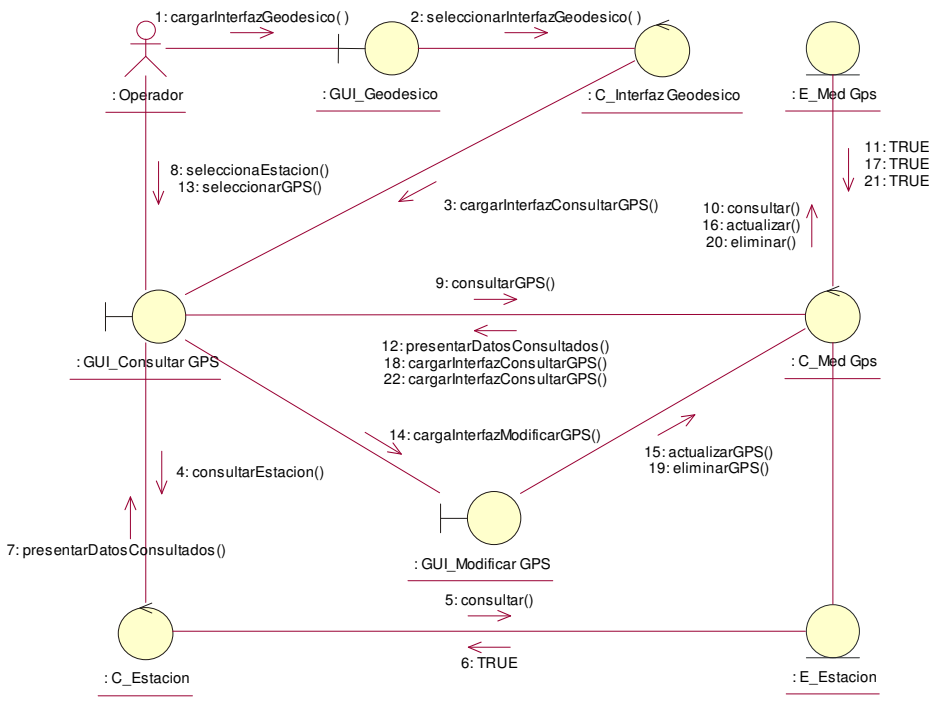

**Figura 116 Diagrama de Colaboración Modificar Datos GPS**
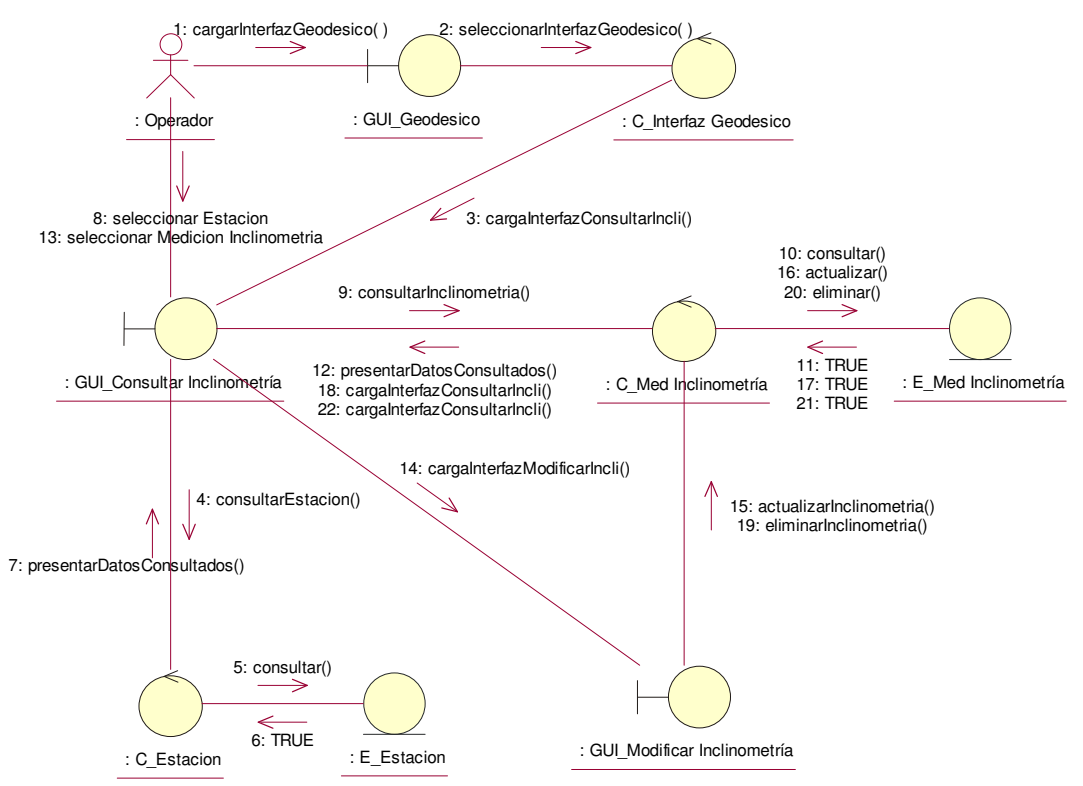

## **2.4.2.15 Modificar Datos de Inclinometría**

**Figura 117 Diagrama de Colaboración Modificar Datos de Inclinometría** 

## **2.4.2.16 Modificar Datos de Aguas Termales**

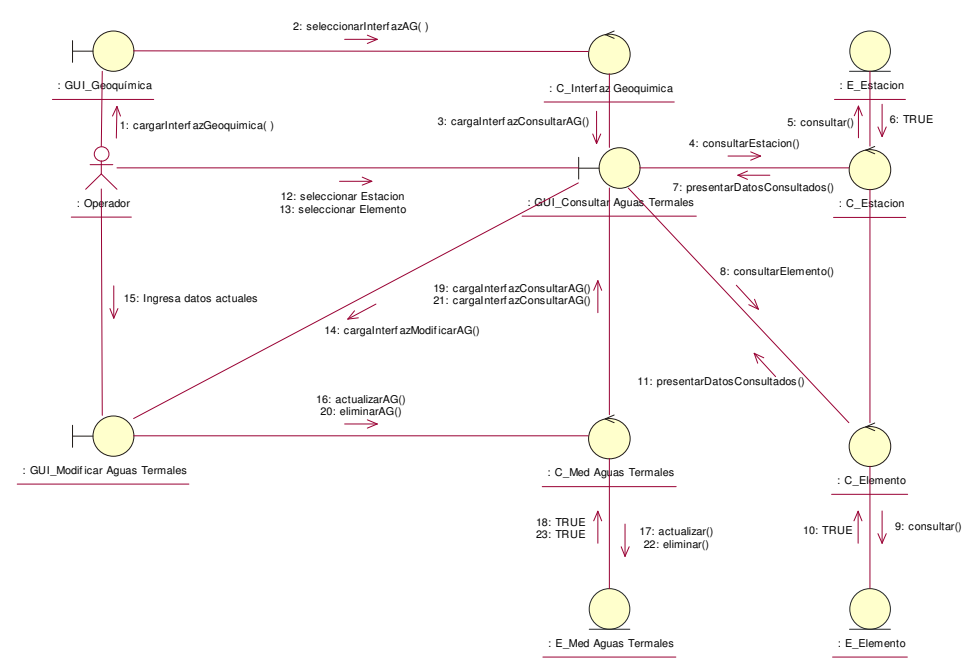

**Figura 118 Diagrama de Colaboración Modificar Datos Aguas Termales** 

### **2.4.2.17 Modificar Datos de Gases**

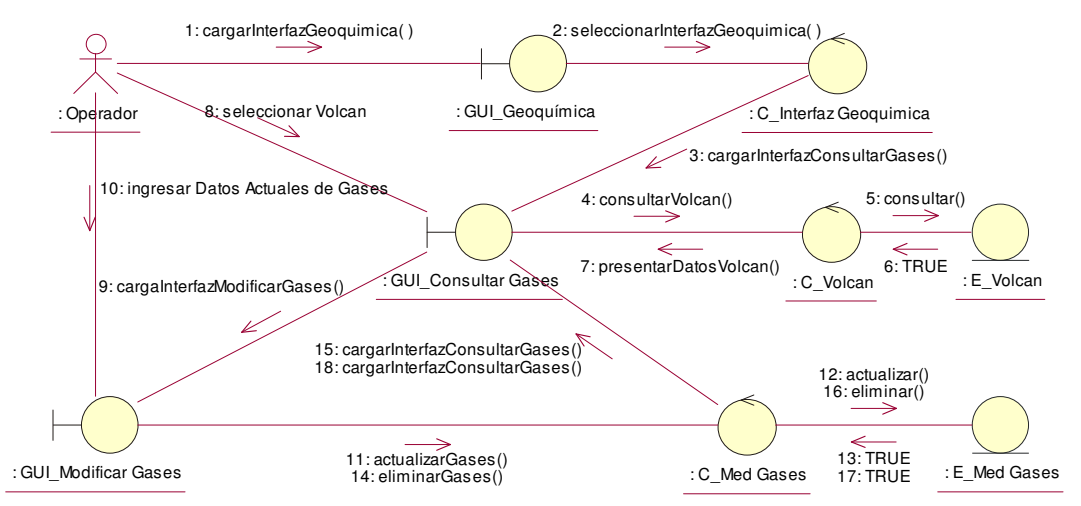

**Figura 119 Diagrama de Colaboración Modificar Datos de Gases** 

## **2.4.2.18 Modificar Datos de AFM**

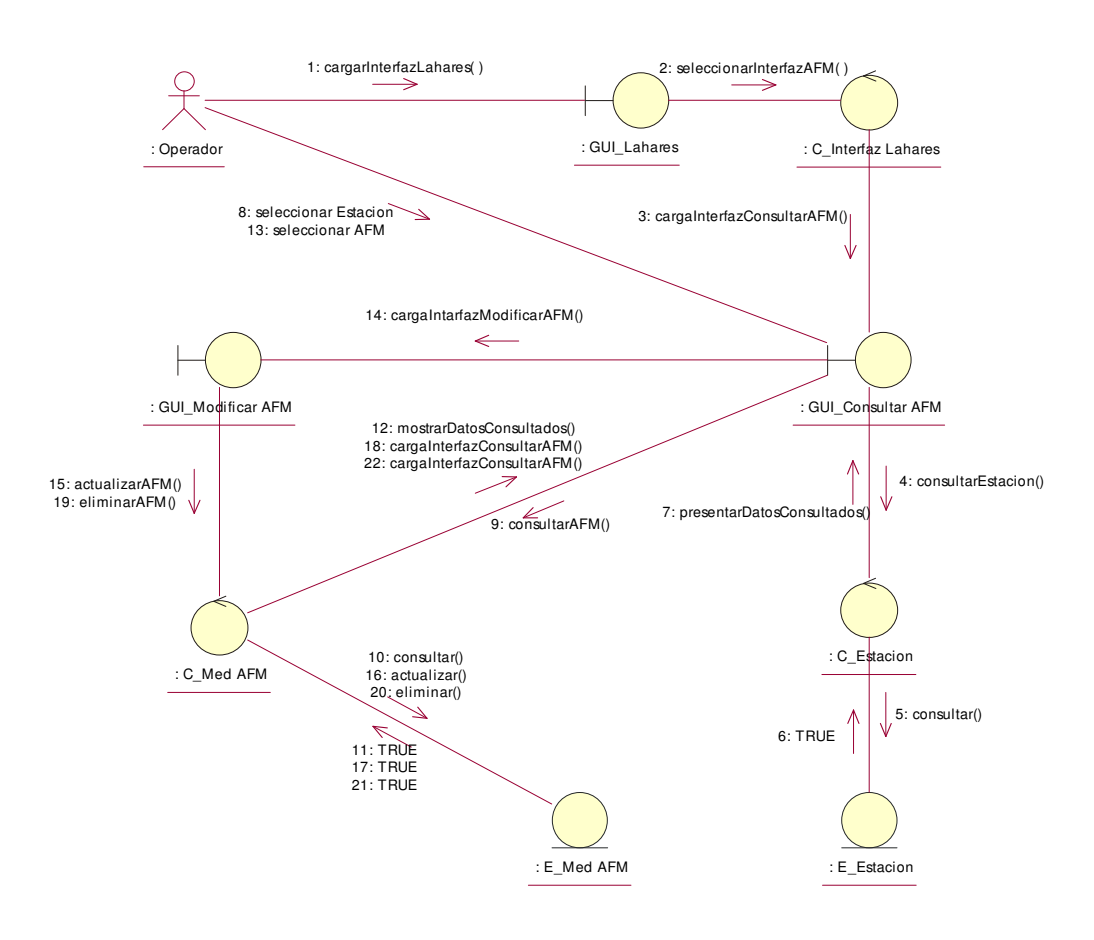

**Figura 120 Diagrama de Colaboración Modificar Datos de AFM** 

#### **2.4.2.19 Modificar Datos de Ceniza**

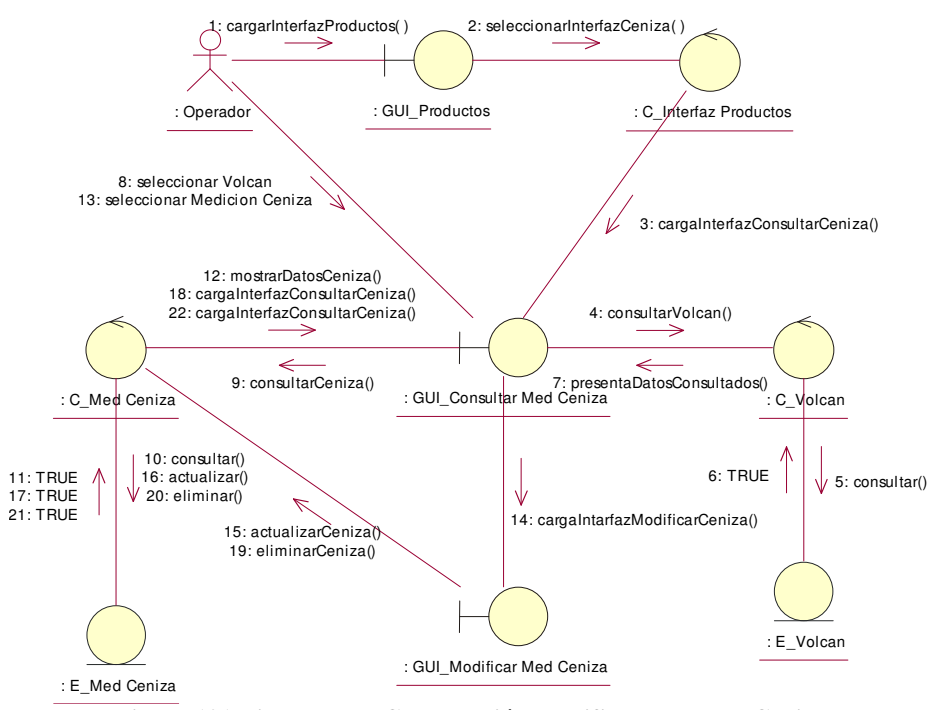

**Figura 121 Diagrama de Colaboración Modificar Datos de Ceniza** 

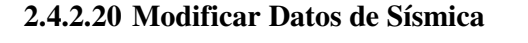

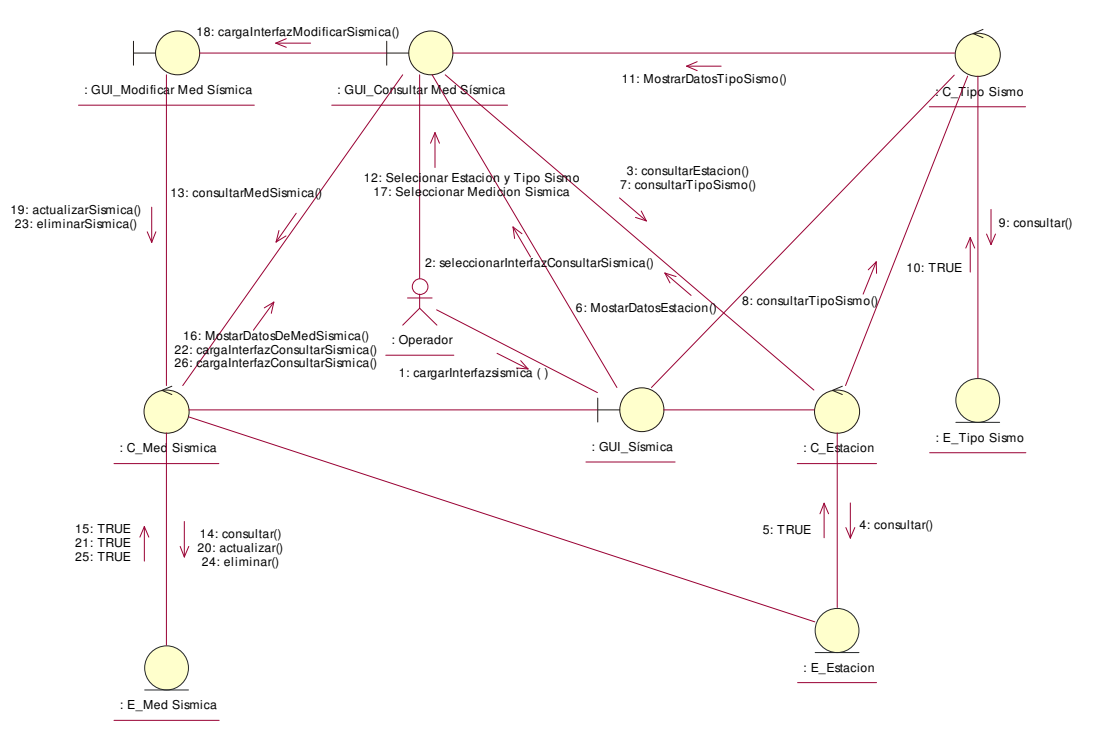

**Figura 122 Diagrama de Colaboración Modificar Datos de Sísmicas** 

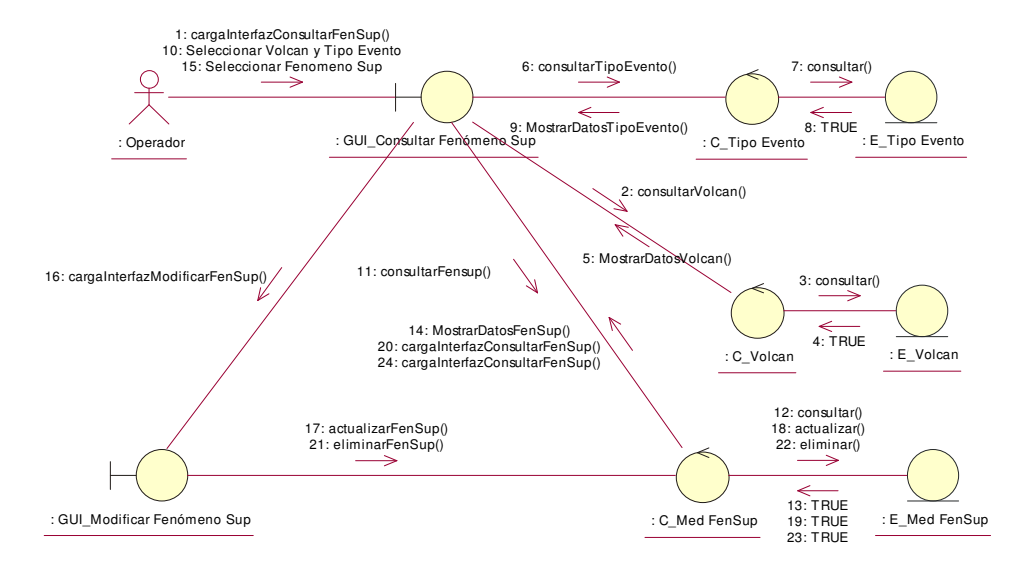

## **2.4.2.21 Modificar Datos de Fenómeno Superficial**

**Figura 123 Diagrama de Colaboración Modificar Datos de Fenómeno Superficial** 

## **2.4.2.22 Consultar Reportes de EDM**

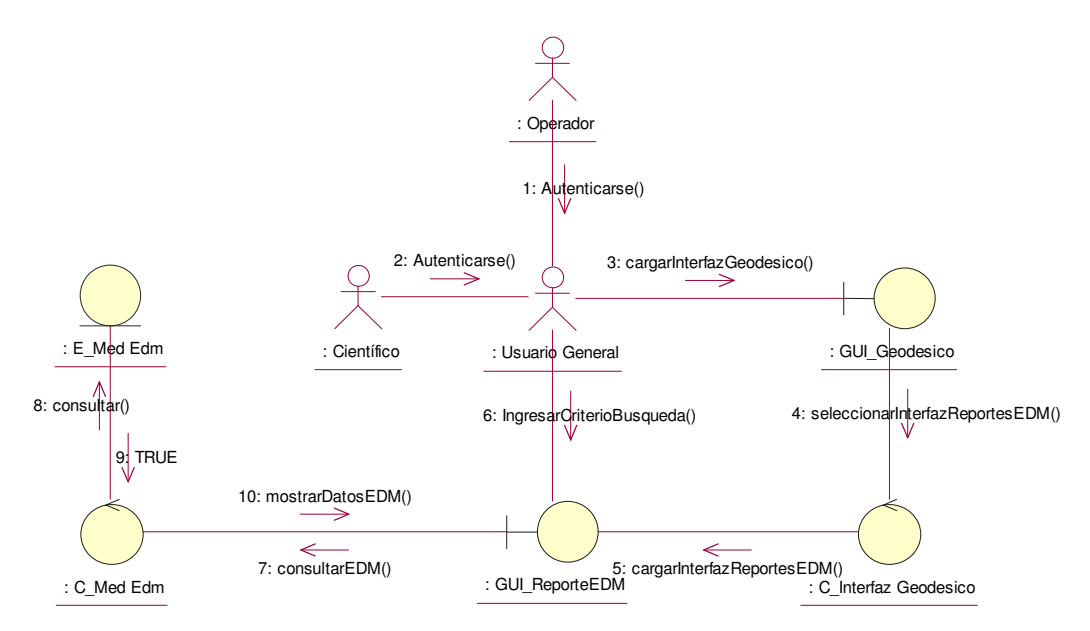

**Figura 124 Diagrama de Colaboración Consultar Reportes de EDM** 

## **2.4.2.23 Consultar Reportes de GPS**

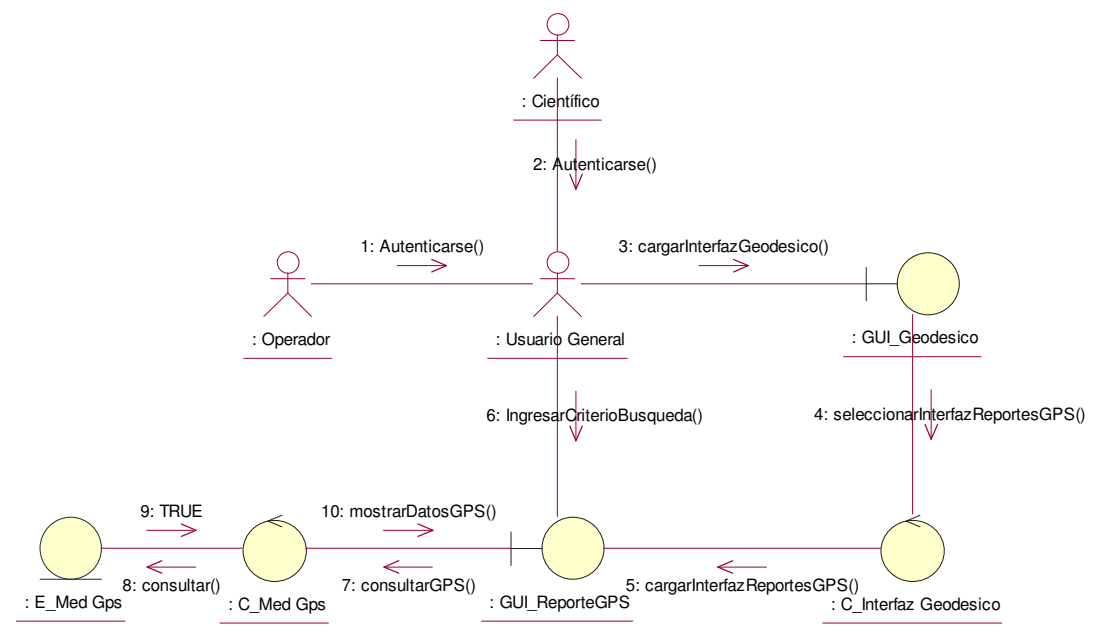

**Figura 125 Diagrama de Colaboración Consultar Reportes de GPS** 

## **2.4.2.24 Consultar Reportes de Inclinometría**

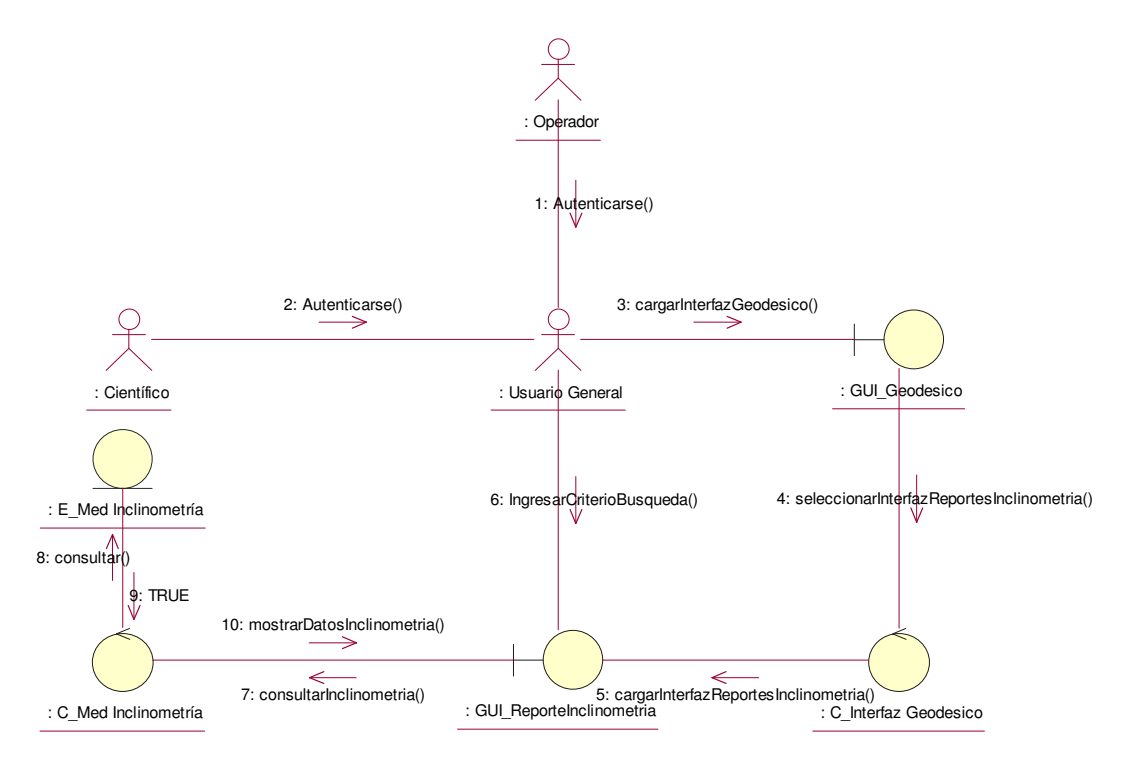

**Figura 126 Diagrama de Colaboración Consultar Reportes de Inclinometría** 

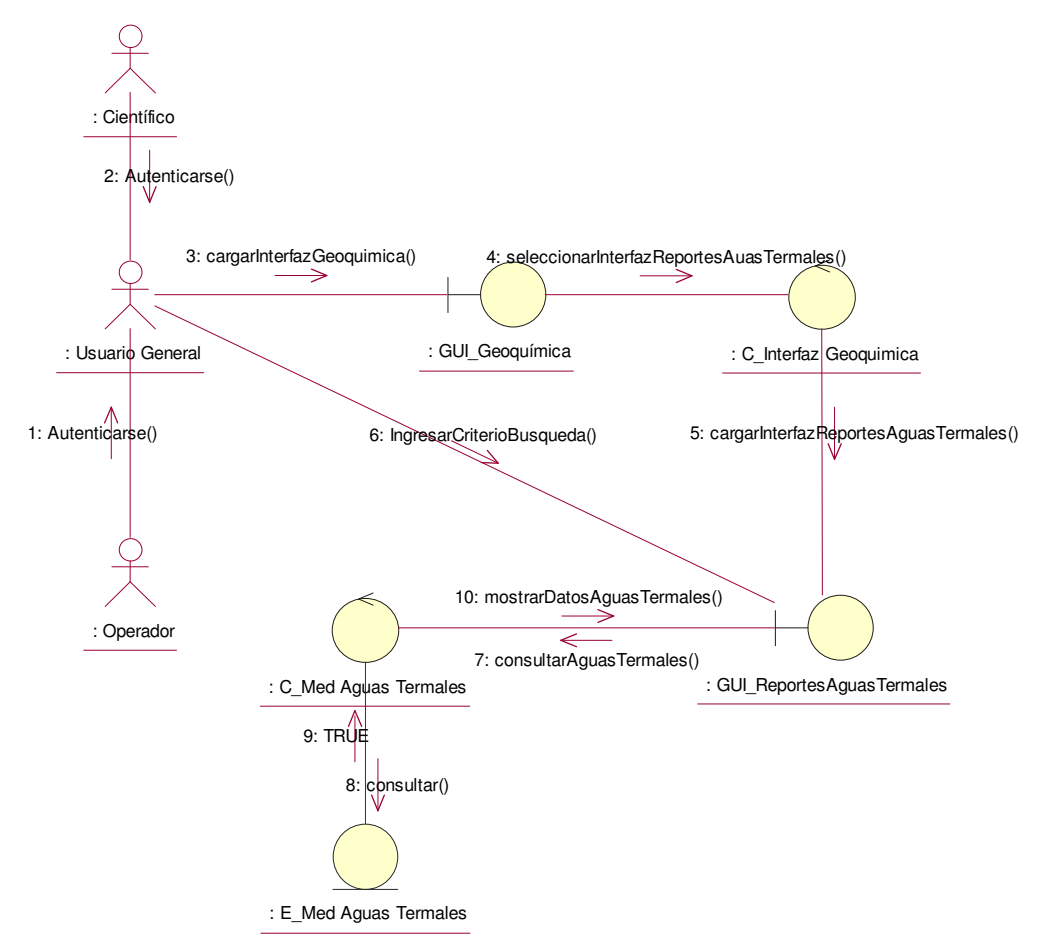

## **2.4.2.25 Consultar Reportes de Aguas Termales**

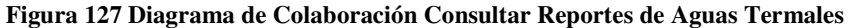

#### **2.4.2.26 Consultar Reportes de Gases**

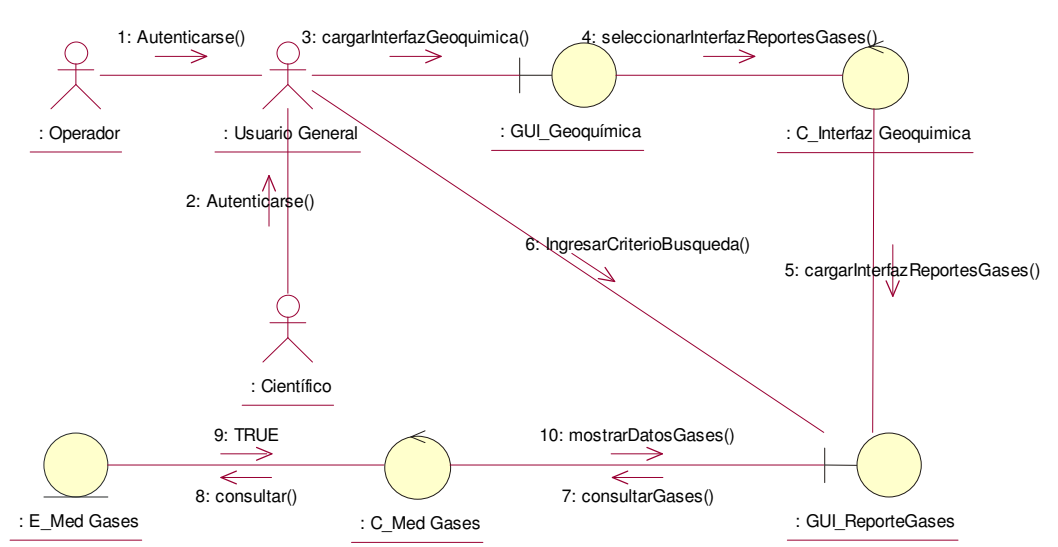

**Figura 128 Diagrama de Colaboración Consultar Reportes de Gases** 

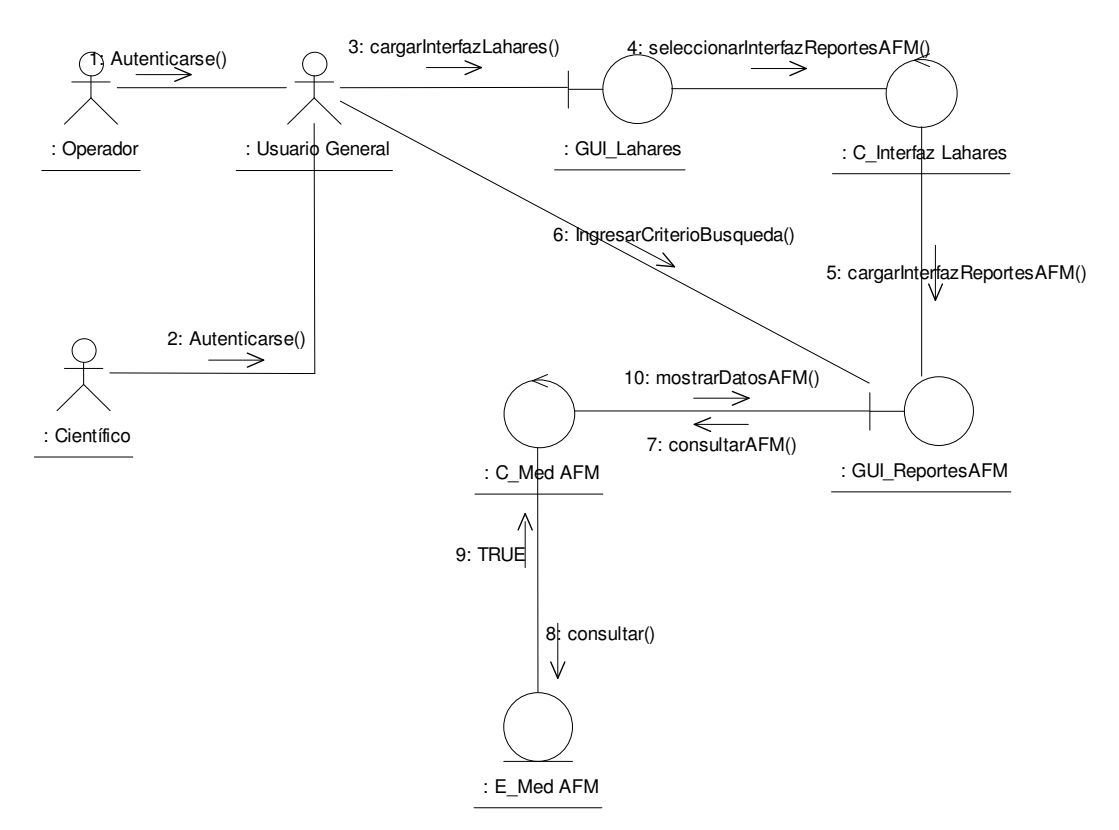

## **2.4.2.27 Consultar Reportes de AFM**

**Figura 129 Diagrama de Colaboración Consultar Reportes de AFM** 

**2.4.2.28 Consultar Reportes de Ceniza** 

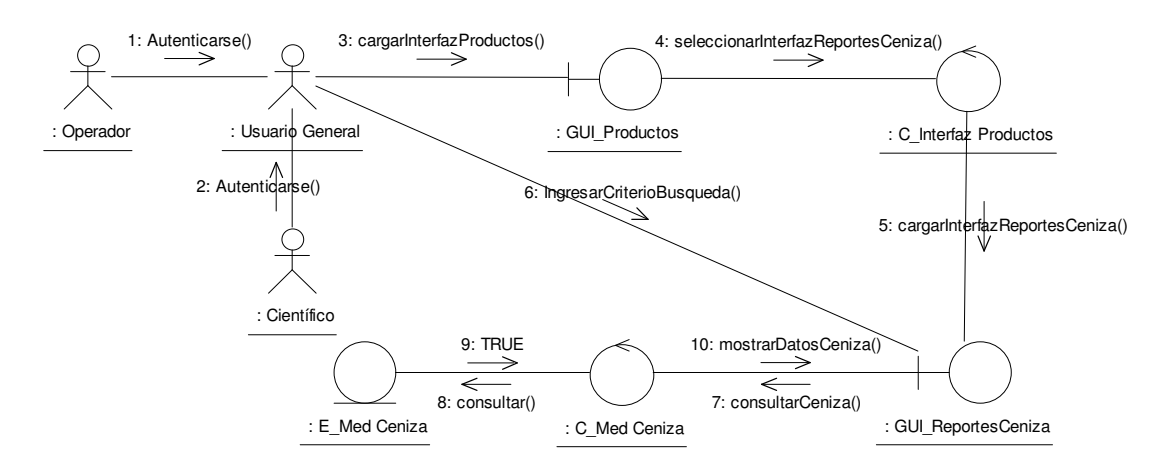

**Figura 130 Diagrama de Colaboración Consultar Reportes de Ceniza** 

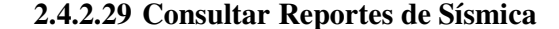

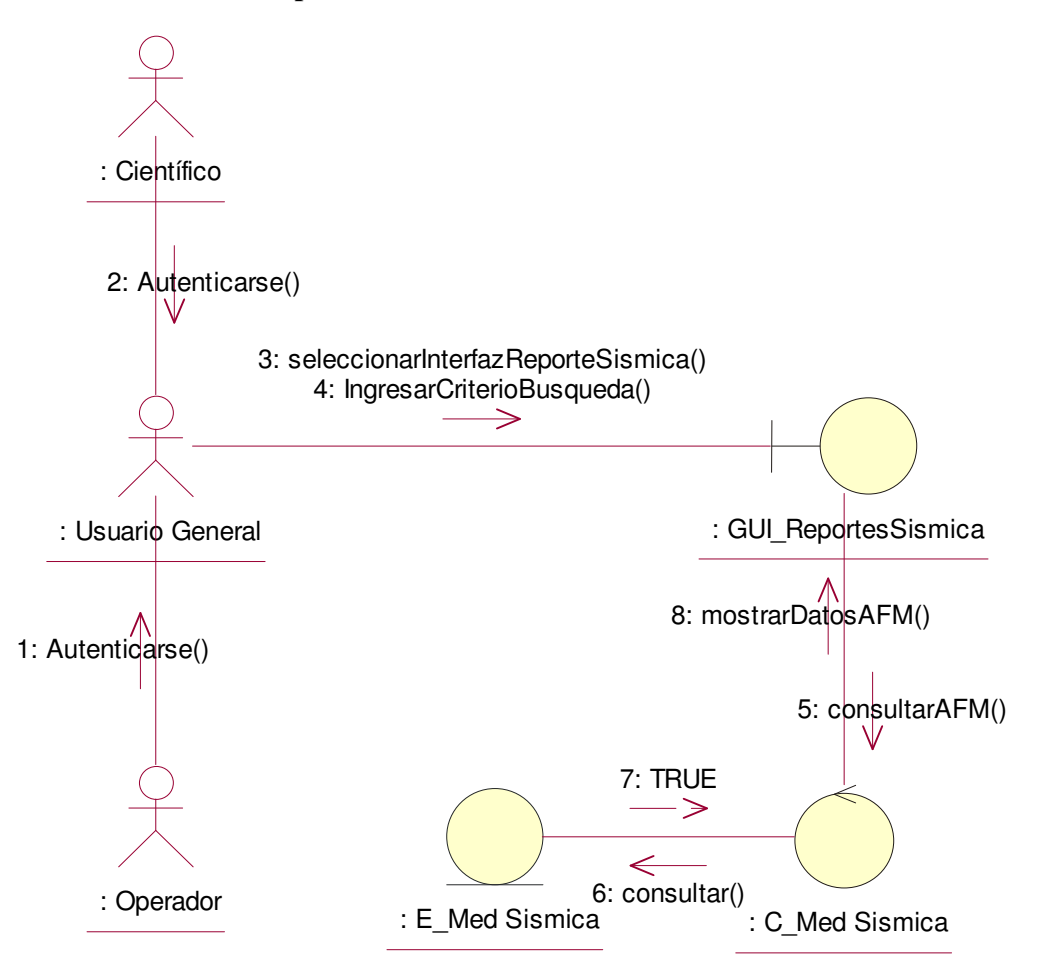

**Figura 131 Diagrama de Colaboración Consultar Reportes Sísmica** 

**2.4.2.30 Consultar Reportes de Fenómeno Superficial** 

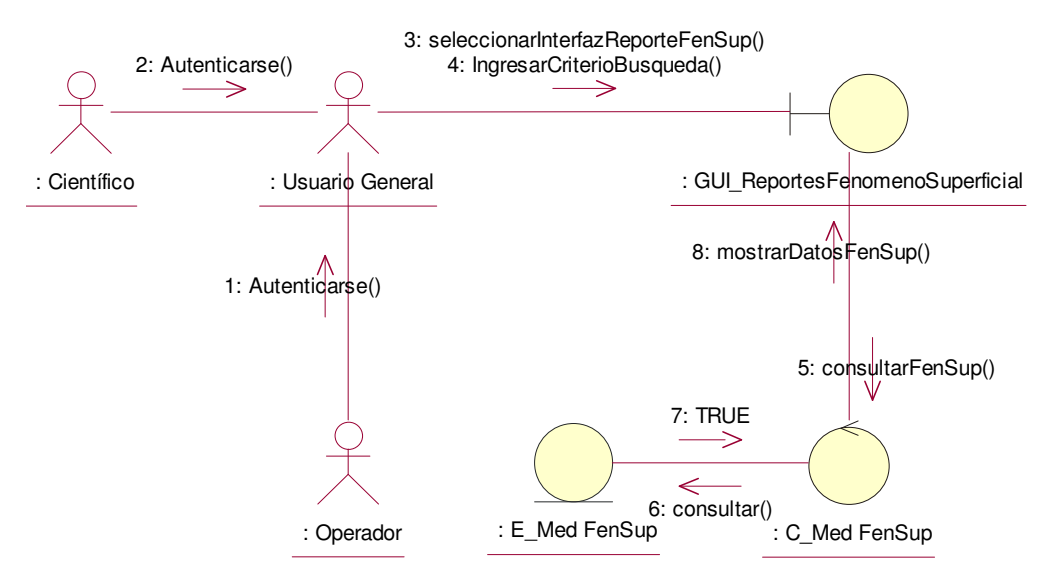

**Figura 132 Diagrama de Colaboración Consultar Reportes de Fenómeno Superficial** 

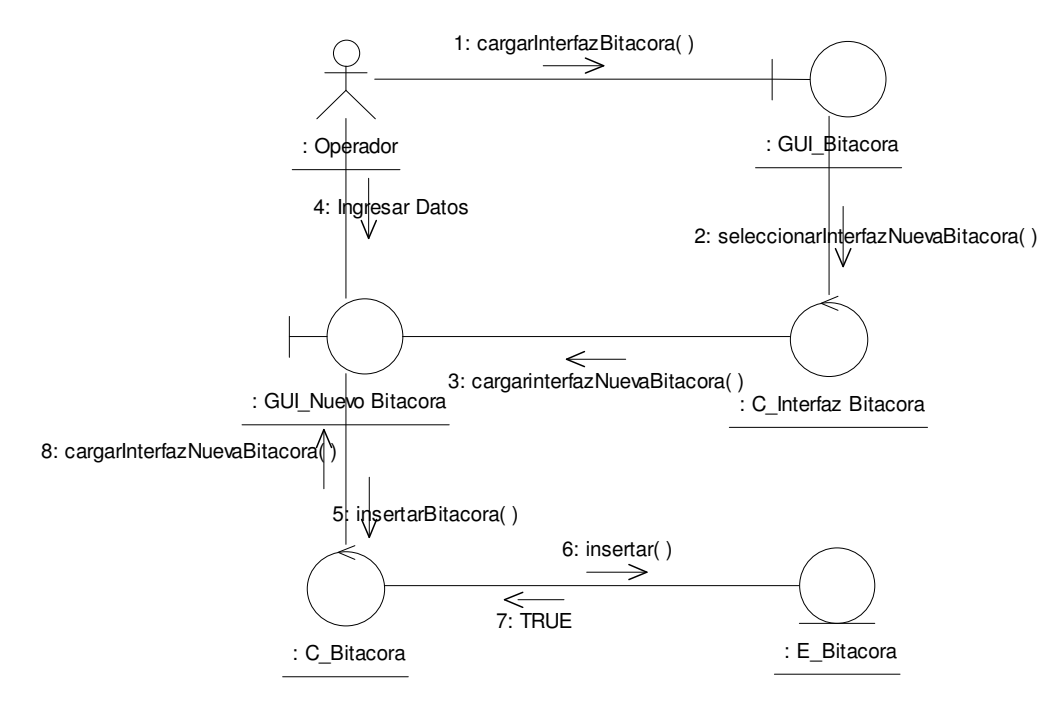

#### **2.4.2.31 Registrar Datos de Incidentes en la Bitácora**

**Figura 133 Diagrama de Colaboración Registrar Incidentes en la Bitácora** 

### **2.4.2.32 Modificar Bitácora**

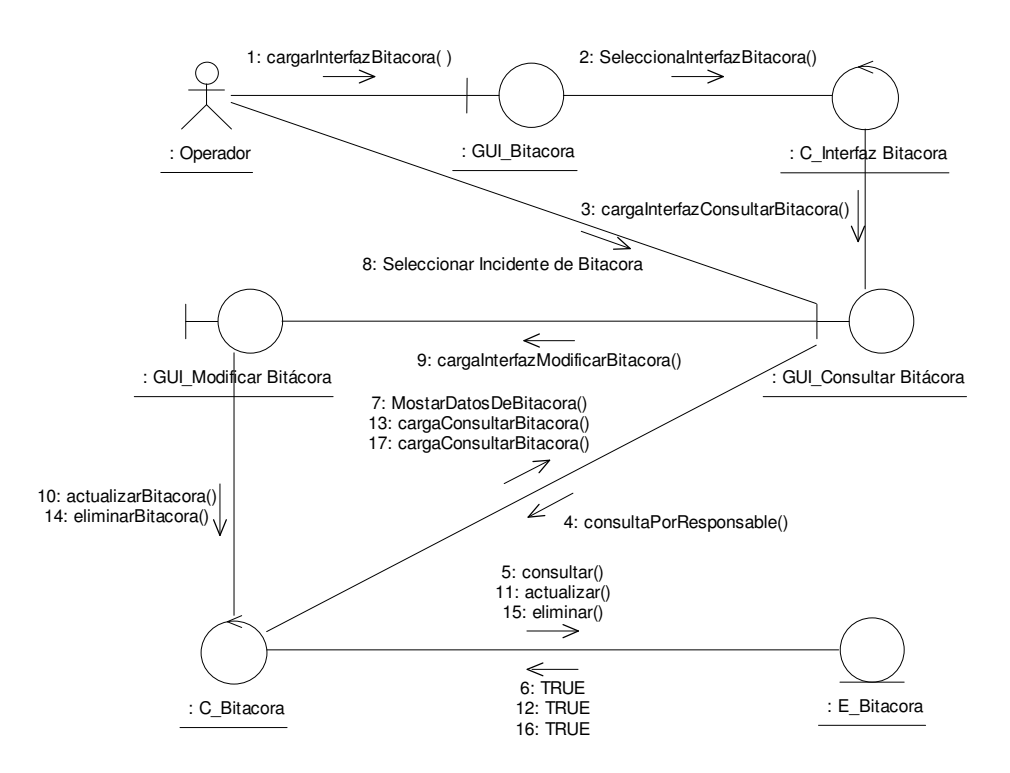

**Figura 134 Diagrama de Colaboración Modificar Datos de Bitácora** 

### **2.4.2.33 Consultar Bitácora**

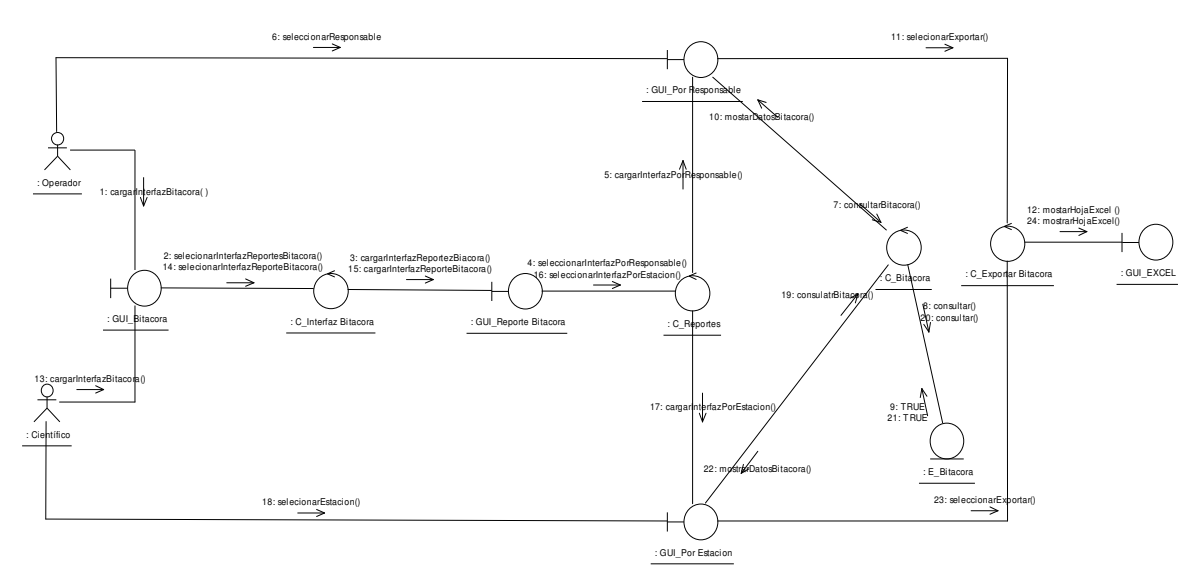

**Figura 135 Diagrama de Colaboración Consultar Bitácora** 

## **2.4.2.34 Ingresar Datos de Mantenimiento**

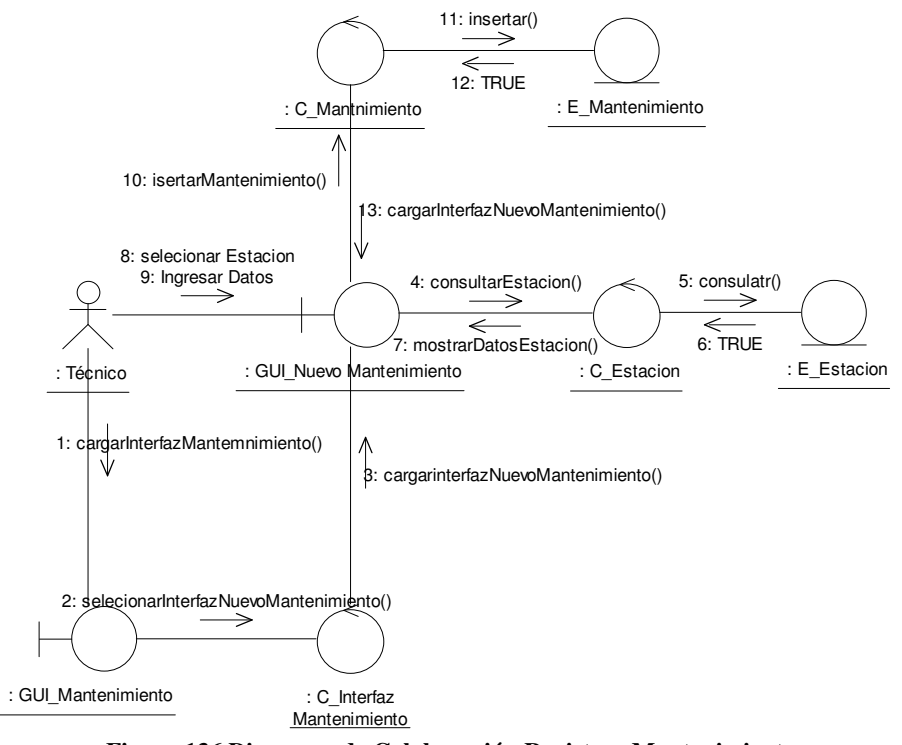

**Figura 136 Diagrama de Colaboración Registrar Mantenimiento** 

#### **2.4.2.35 Modificar Mantenimiento**

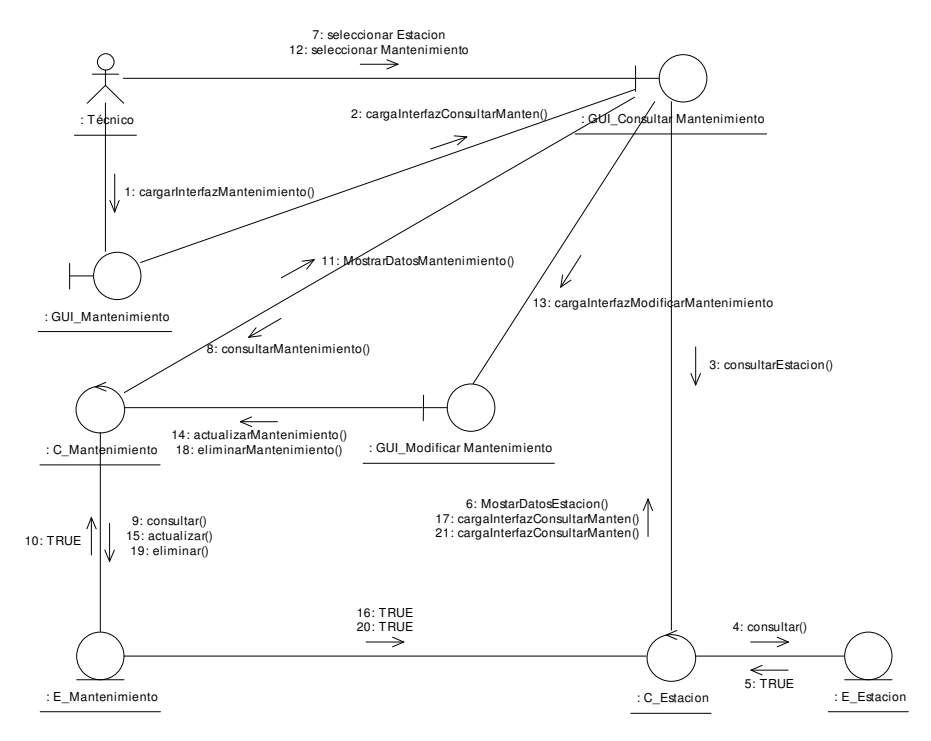

**Figura 137 Diagrama de Colaboración Modificar Datos de Mantenimiento** 

## **2.4.2.36 Consultar Reportes de Mantenimiento**

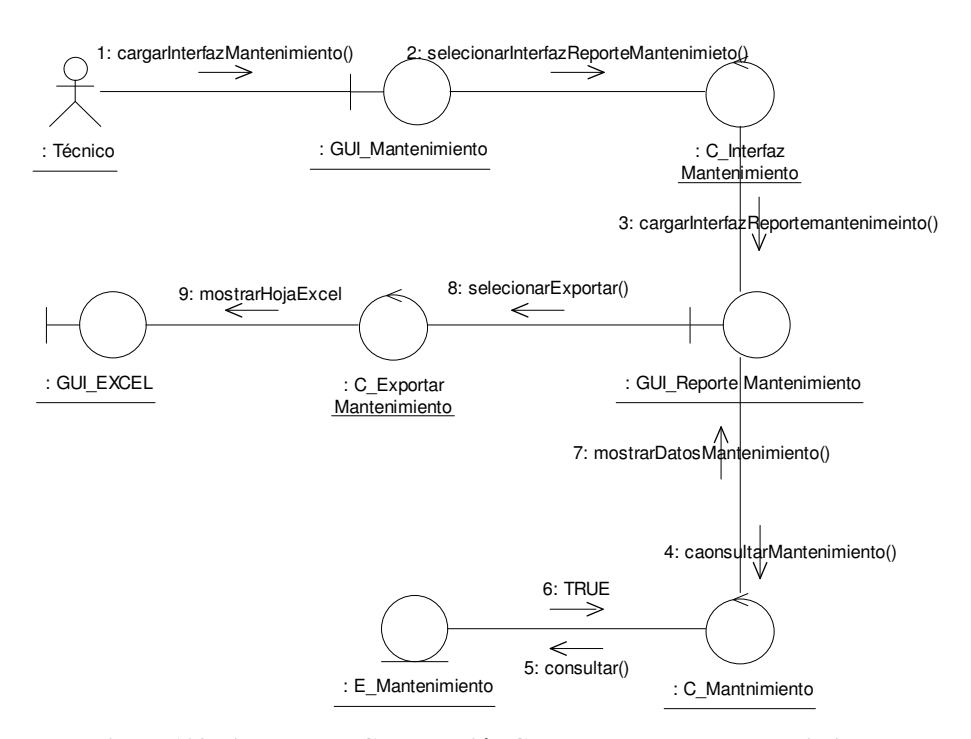

**Figura 138 Diagrama de Colaboración Consultar Datos de Mantenimiento** 

## **2.4.2.37 Registrar Tipo de Estación**

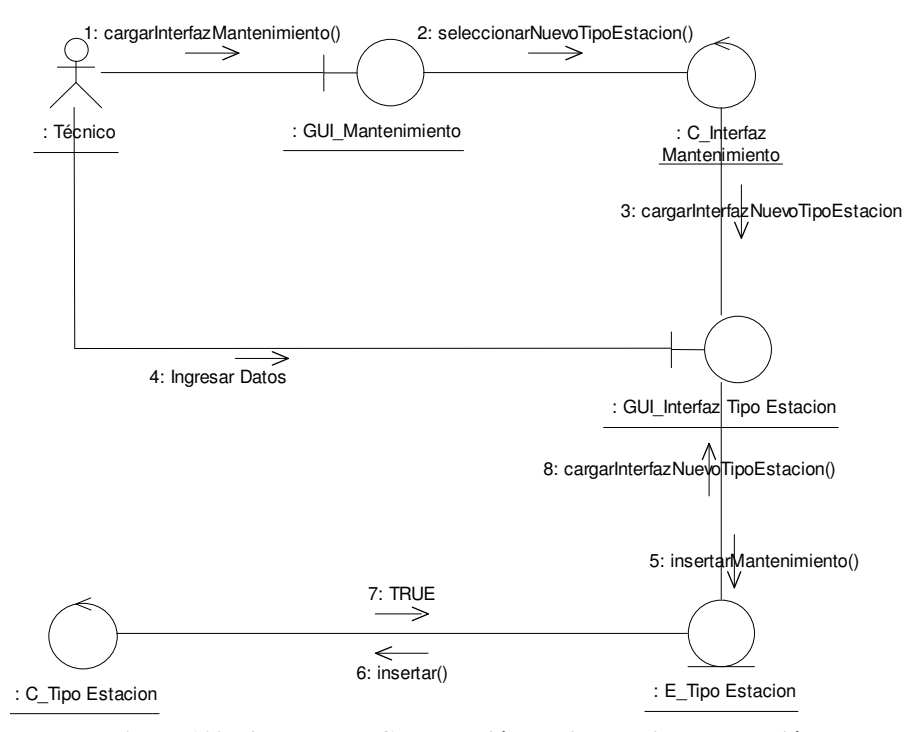

**Figura 139 Diagrama de Colaboración Registrar Tipo de Estación** 

## **2.4.2.38 Modificar Tipo de Estación**

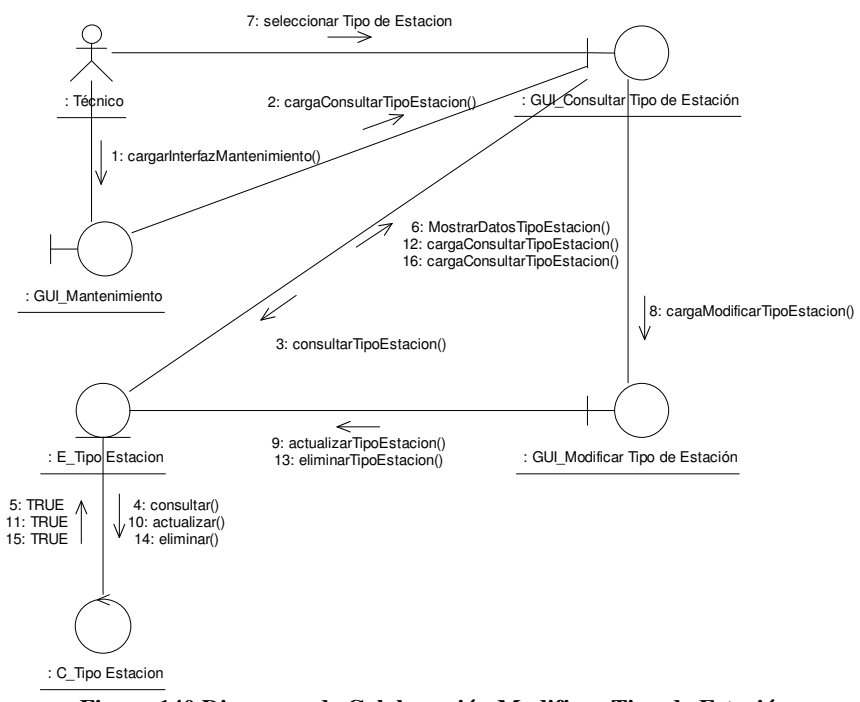

**Figura 140 Diagrama de Colaboración Modificar Tipo de Estación** 

## **2.4.2.39 Consultar Reportes de Tipo de Estaciones**

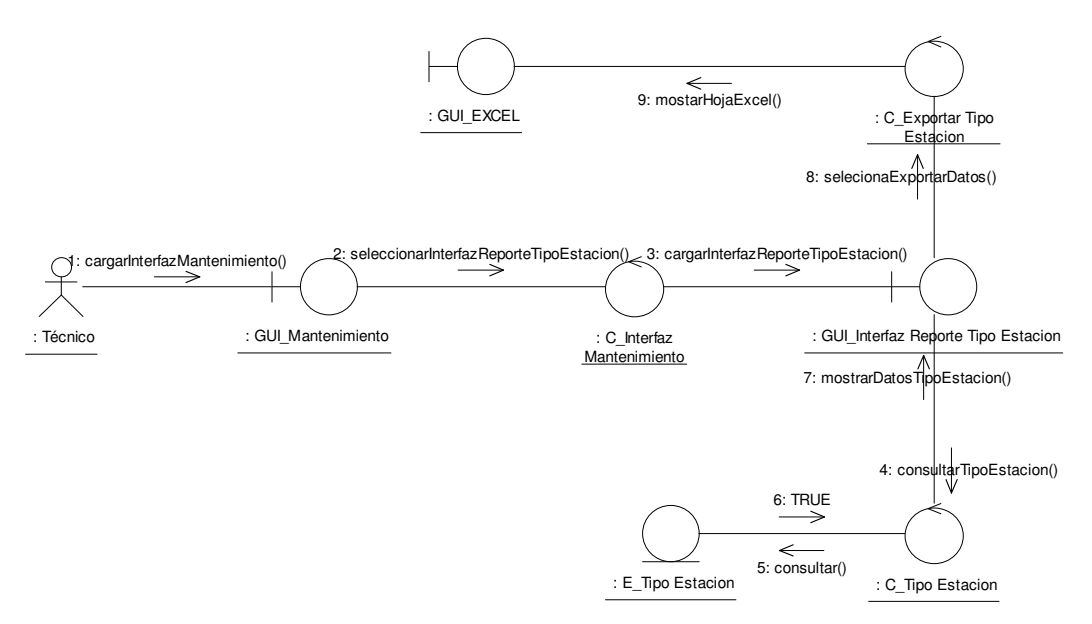

**Figura 141 Diagrama de Colaboración Consultar Reporte de Tipo de Estación** 

## **2.4.2.40 Registrar Estación**

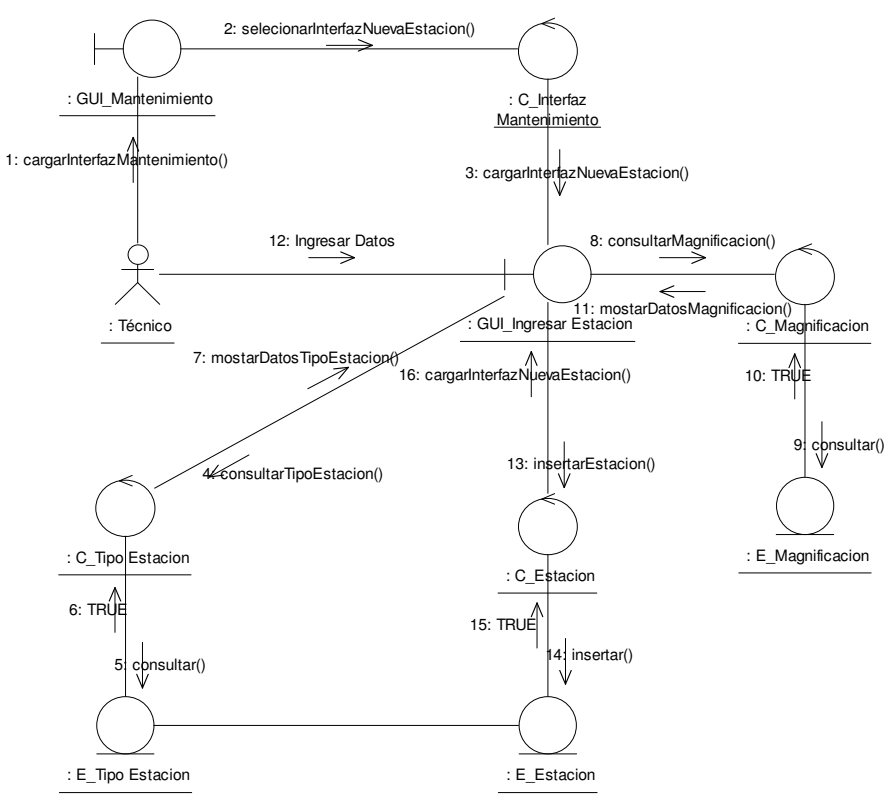

**Figura 142 Diagrama de Colaboración Registrar Estación** 

### **2.4.2.41 Modificar Estación**

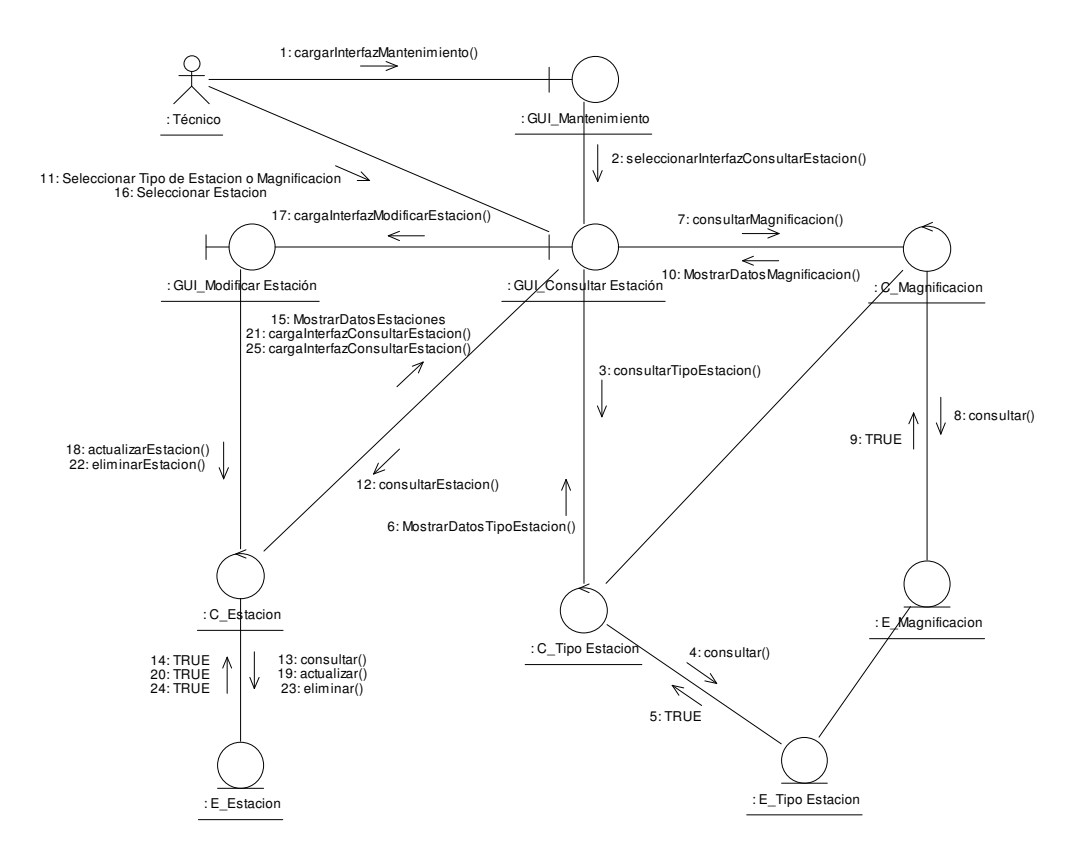

**Figura 143 Diagrama de Colaboración Modificar Estación** 

#### **2.4.2.42 Consultar Reportes de Estaciones**

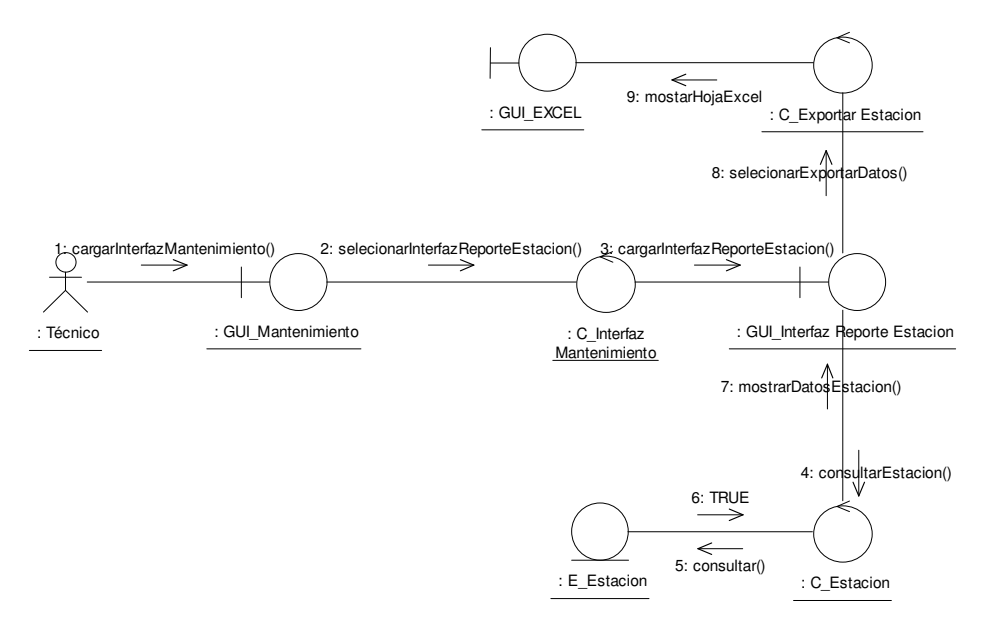

**Figura 144 Diagrama de Colaboración Consultar Estacones** 

#### **2.4.3 Diagrama de Clases de Diseño**

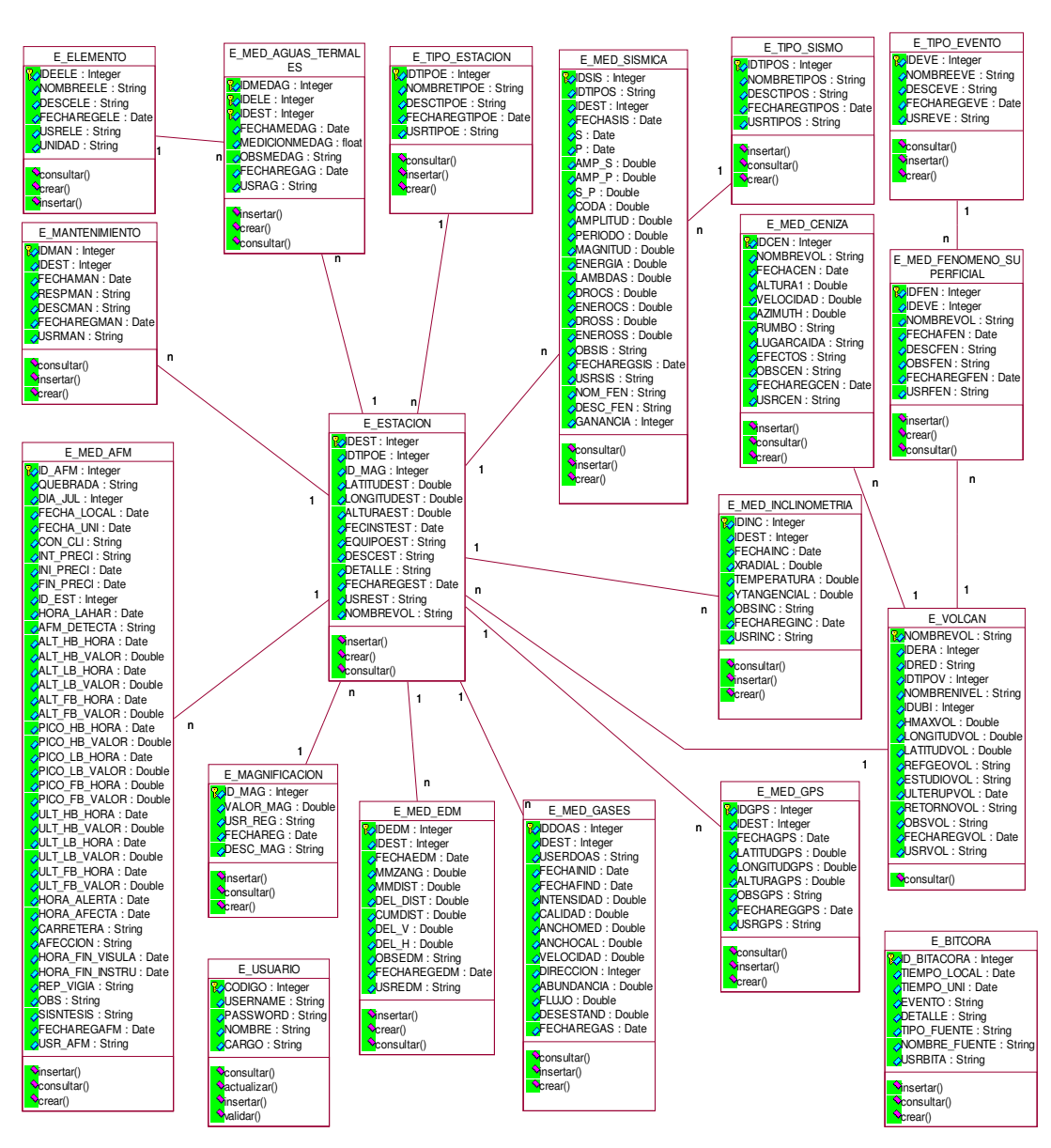

**Figura 145 Diagrama de Clases de Diseño** 

## **2.4.4 Diseño de Interfaces**

Para el diseño de la interfaz del Sistema de Apoyo al Monitoreo Sísmico y volcánico se debe presentar las siguientes características: fácil de navegar, consistente, intuitivo y funcional.

De manera que la navegación sea visible para el usuario, con menús claros y la correcta distribución de contenidos en el centro de pantalla manteniendo funcionales todas las opciones de menú principal.

Se ha realizado un diseño con tres frames, uno en la parte superior, donde se ubica el nombre del sistema con una animación, otro frame izquierdo en donde se ubica el menú del sistema, y el frame principal en donde se presenta todos los formularios e información del sistema. De esta forma el usuario tendrá siempre el menú a su alcance.

> Cabecera Animación del Sistema Menú Principal Dinámico Área principal para Información

A continuación el grafico nos muestra el diseño de la interfaz del sistema.

### **Figura 146 Interfaz del Sistema**

Al usar frames, la cabecera y el menú siempre estarán visibles por lo que se mostrará las interfaces de los formularios que se presentarán en el área principal, los mismos que irán variando según elección del usuario.

En vista de existir varios formularios similares, se los ha agrupado y se muestran los más representativos.

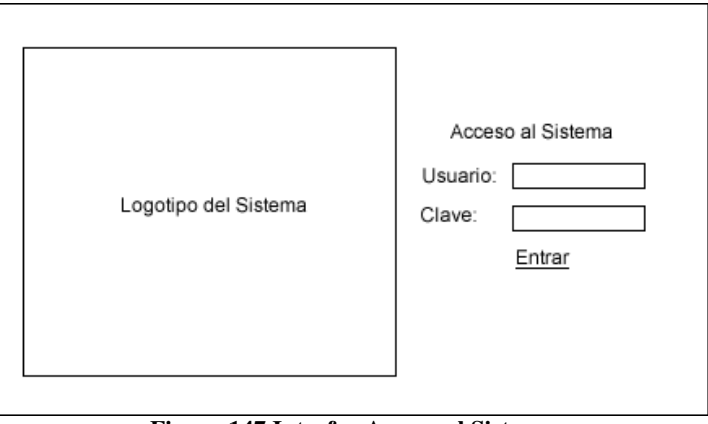

**Figura 147 Interfaz Acceso al Sistema** 

## **2.4.4.2 Ingreso de Medición**

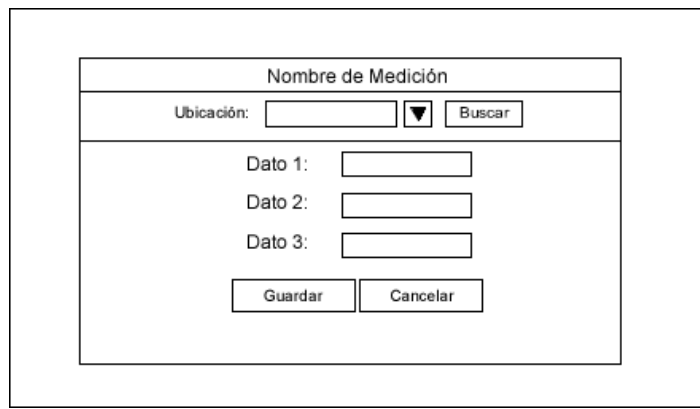

**Figura 148 Interfaz de Ingreso de Medición** 

## **2.4.4.3 Ingreso de Usuario**

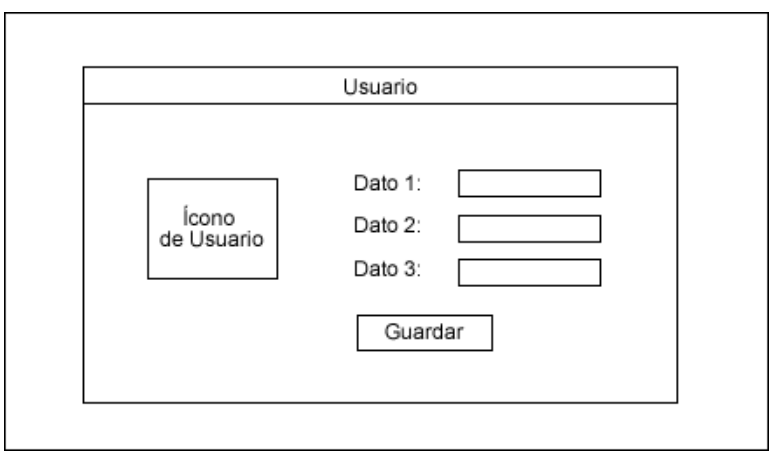

**Figura 149 Interfaz de Ingreso de Usuario** 

## **2.4.4.4 Ingreso de parámetros**

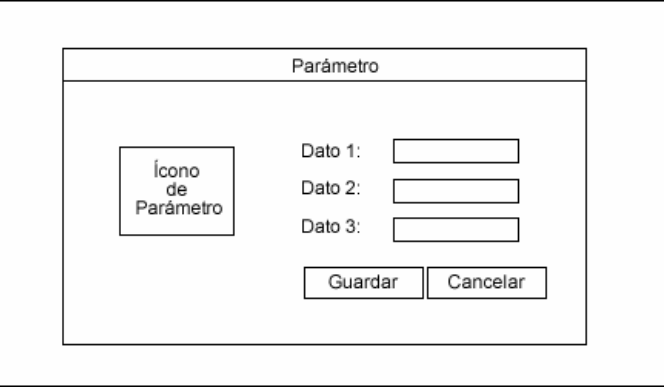

**Figura 150 Interfaz Ingreso de Parámetros** 

## **2.4.4.5 Reporte de Medición**

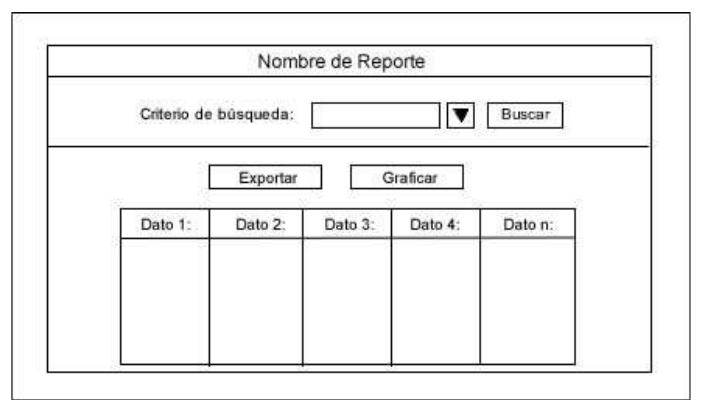

**Figura 151 Interfaz Reporte de Mediciones** 

**2.4.4.6 Reporte de Parámetro** 

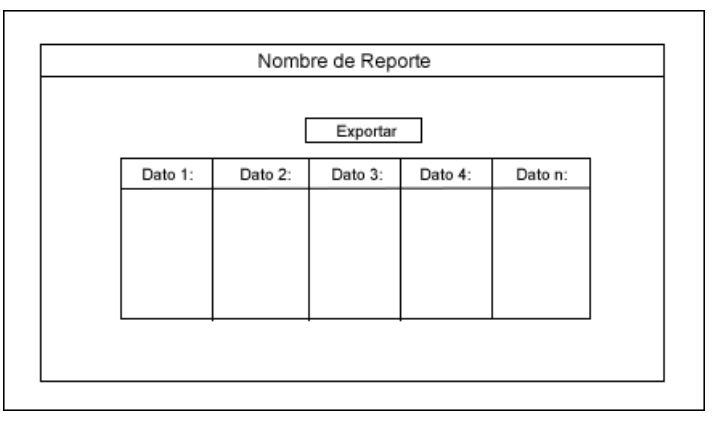

**Figura 152 Interfaz Reporte de Parámetro** 

# **CAPITULO 3**

# **3 CONSTRUCCIÓN Y PRUEBAS DEL SISTEMA**

## **3.1 SELECCIÓN DE LA HERRAMIENTA DE DESARROLLO**

Existen varios lenguajes Script para el desarrollo de aplicaciones Web. La verdad es que ninguno de ellos debería ser considerado como la solución "definitiva" para el desarrollo de este proyecto, sin embargo a continuación más que indicar un ganador absoluto, haremos un repaso de los pros y contras de cada una de estas soluciones y estableceremos cuál de estas se adapta mejor a nuestras necesidades.

### **3.1.1 Cuadro comparativo de tecnologías para crear aplicaciones Web.**

Existen diferentes tecnologías para Web dinámicas, a continuación presentamos las tecnologías más utilizadas, en este tipo de proyectos.

Los parámetros que se han considerado importantes para evaluar a las herramientas son los siguientes:

- **Multiplataforma.-** Independiente de la plataforma, es decir que puede ejecutarse tanto en Windows como Linux.
- **Portable.-** Escribe una vez ejecuta donde quieras
- **Difusión Libre.-** Costo gratuito
- **Rendimiento.-** Tiempo en satisfacer una petición
- **Escalable.-** Tiempo en satisfacer miles o millones de peticiones concurrentes sin aumentar significativamente.
- **Orientado a objetos.-** La Programación Orientada a Objetos es un paradigma de programación que define los programas en términos de "clases de objetos", objetos que son entidades que combinan estado, comportamiento e identidad. La programación orientada a objetos expresa un programa como un conjunto de estos objetos, que colaboran entre ellos para realizar tareas. Esto permite hacer los programas y módulos más fáciles de escribir, mantener y reutilizar.
- **Mantenimiento.-** Cuando se quiere cambiar algo, o mejorar una aplicación debe poder hacerse de forma fácil y dinámica.
- **Seguridad.-** Para que el negocio sea rentable tiene que garantizarse un mínimo la seguridad en las transacciones monetarias.
- **Usabilidad.-** Facilidad de uso para los usuarios no informáticos
- **Diseño.-** Separación de la lógica de la aplicación de la presentación de los datos.

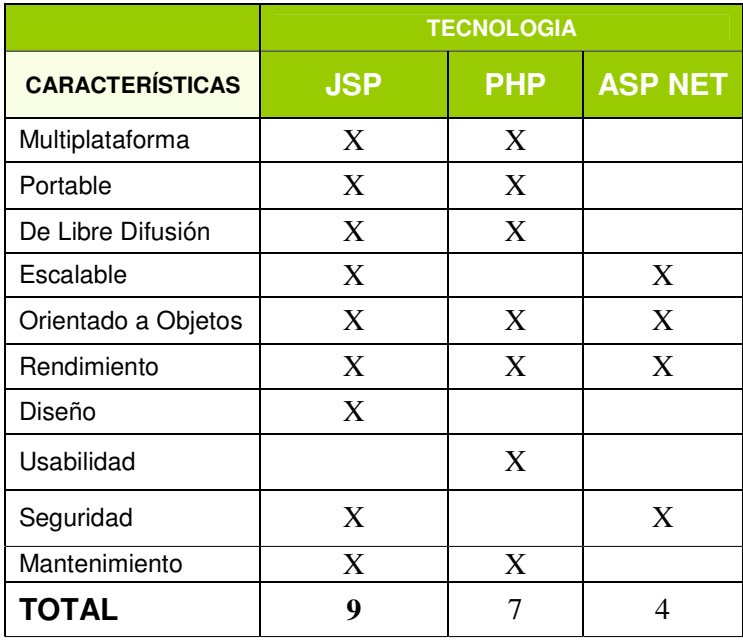

**Tabla 42 Cuadro Comparativo Tecnologías de Desarrollo** 

## **3.1.2 Análisis y Selección de la Tecnología**

Hemos concluido que PHP, JSP y ASP. NET son tecnologías similares respecto al rendimiento (tiempo en satisfacer una petición) es similar, pero sin embargo PHP no es escalable (tiempo en satisfacer miles o millones de peticiones concurrentes sin aumentar significativamente) porque no tiene medios propios de hacer programación distribuida, lo cual no ocurre con JSP gracias a los EJB en una arquitectura de tres capas. Aparte de las ventajas de diseño de separar lógica de presentación, de utilizar una API bien pensada, la tecnología JSP usa Java como lenguaje de Script mientras que ASP usa VBScript o Jscript. Java es un lenguaje más potente y escalable que los lenguajes de Script.

Las aplicaciones que usan JSP tienen un mantenimiento más fácil que las que usan ASP o PHP.

Una característica importante de JSP es que permite separar la interfaz del usuario de la generación del contenido dinámico, dando lugar a procesos de desarrollo más rápidos y eficientes.

Un aspecto a destacar es el costo de las licencias, JSP y PHP a diferencia de ASP .NET son tecnologías de libre difusión, lo que significa que no tendremos que comprar ninguna licencia a menos que necesitemos paquetes extras.

Por lo tanto la tecnología elegida ha sido JSP (JavaServer Pages), para el desarrollo de este proyecto, a continuación una descripción de la herramienta y sus requerimientos.

## **3.1.3 JSP**

JavaServer Pages (JSP), es una tecnología para crear aplicaciones web. Es un desarrollo de la compañía Sun Microsystems y su funcionamiento se basa en scripts, que utilizan una variante del lenguaje java.

La JSP es una tecnología Java que permite a los programadores generar contenido dinámico para web, en forma de documentos HTML, XML o de otro tipo. Las JSP's permiten al código Java y a algunas acciones predefinidas ser incrustadas en el contenido estático del documento web.

En las JSP se escribe el texto que va a ser devuelto en la salida (normalmente, código HTML) incluyendo código java dentro de él, para poder modificar o generar contenido dinámicamente. El código java se incluye dentro de las marcas de etiqueta  $\langle\%$  y  $\%$  ; a esto se le denomina scriptlet.

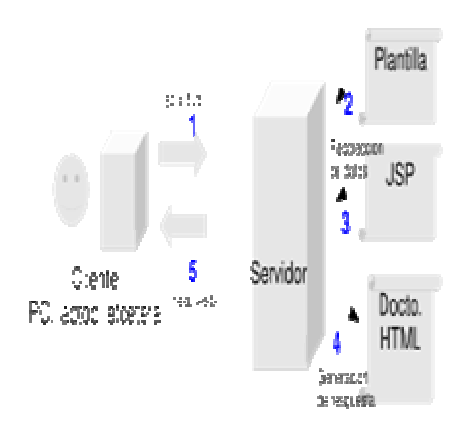

**Figura 153 Arquitectura de la Tecnología JSP Fuente: http://es.wikipedia.org/wiki/Imagen:Jsp.svg**

La principal ventaja de JSP frente a otros lenguajes es que permite integrarse con clases Java (.class) lo que permite separar en niveles las aplicaciones web, almacenando en clases java las partes que consumen más recursos (así como las que requieren más seguridad) y dejando la parte encargada de formatear el documento html en el archivo jsp. La idea fundamental detrás de este criterio es el de separar la lógica del negocio de la presentación de la información.

Independientemente de la certeza de la aseveración, Java es conocido por ser un lenguaje muy portable (su lema publicitario reza: escríbelo una vez, córrelo donde sea) y sumado a las capacidades de JSP se hace una combinación muy atractiva. Sin embargo, JSP no se puede considerar un script al 100%, ya que, antes de ejecutarse, el servidor web compila el script y genera un servlet. Por lo tanto, se puede decir que aunque este proceso sea transparente para el programador no deja de ser una aplicación compilada. La ventaja de ello es algo más de rapidez y disponer del API de Java en su totalidad.

Por todo ello, la tecnología JSP, así como Java, está teniendo mucho peso en el desarrollo web profesional (sobre todo en intranets).

Microsoft, la más directa competencia de Sun, ha visto en esta estrategia de Sun una amenaza, lo que le ha llevado a que su plataforma .NET incluya su lenguaje de scripts ASP.NET que permite ser integrado con clases .NET (ya estén hechas en C++, VisualBasic o C#) del mismo modo que jsp se integra con clases Java.

Para ejecutar las páginas JSP, se necesita un servidor Web con un contenedor Web que cumpla con las especificaciones de JSP y de Servlet. Tomcat 5 es una completa implementación de referencia para las especificaciones Java Servlet 2.2 y JSP 1.1.

### **3.1.3.1 Ventajas De JSP**

JSP tiene unas cuantas ventajas sobre muchas de sus alternativas. Aquí van unas cuantas de ellas:

• **Frente a HTML estático:** el HTML normal no puede contener información dinámica, así que las páginas HTML no pueden estar basadas en la entrada del usuario o en fuentes de datos del lado del servidor. JSP es tan fácil y cómodo que es bastante razonable aumentar las páginas HTML, que sólo se benefician ligeramente por la inserción de datos dinámicos.

- **Frente a ASP:** ASP es la tecnología competidora de Microsoft. Las ventajas de JSP son dos. Primero, la parte dinámica está escrita en Java, no en VBScript o cualquier lenguaje específico de ASP, así que es más poderoso y mejor para desarrollar aplicaciones que requieren componentes reutilizables. Y segundo, JSP es portable a cualquier sistema operativo y servidor Web, no estás encerrado en Windows NT/2000 e IIS. Se puede utilizar el mismo argumento cuando comparamos JSP con ColdFusion: con JSP se puede usar Java y no estás atado a un servidor en particular.
- **Frente a PHP:** la ventaja de JSP es que la parte dinámica está escrita en Java, el cual es probable que ya se conozca, ya tiene una extensa API para el trabajo en red, acceso a bases de datos, objetos distribuidos, frente a lo cual PHP requiere el aprendizaje de un nuevo lenguaje entero.
- **Frente a los servlets**: JSP no provee ninguna capacidad que no pueda ser, en principio, llevada a cabo con un servlet. En efecto, los documentos JSP son automáticamente traducidos en servlets. Pero es más cómodo escribir (¡y modificar!) HTML normal que tener "millones" de declaraciones println que generen el HTML. Además, separando la presentación del contenido, se puede colocar a diferentes personas en diferentes tareas: los expertos en diseño Web pueden construir el HTML usando sus herramientas habituales y dejar espacios para que los programadores de servlets inserten el contenido dinámico.

## **3.1.4 JDK**

Java Development Kit. Es un paquete de programación de software (SDK) para producir programas en Java. El JDK está desarrollado por la división JavaSoft de Sun Microsystem. Las versiones más recientes incluyen la arquitectura de componentes JavaBeans y soporte para JDBC.

La base para poder operar cualquier producto que utiliza java es el JDK de la plataforma correspondiente ("Write Once, Run Everywhere"), por lo cual antes de instalar el servidor de jakarta-tomcat, se debe instalar el JDK.

## **3.1.5 Servidor Tomcat**

Tomcat (también llamado Jakarta Tomcat o Apache Tomcat) funciona como un contenedor de servlets desarrollado bajo el proyecto Jakarta en la Apache Software Foundation. Tomcat implementa las especificaciones de los servlets y de JavaServer Pages (JSP) de Sun Microsystems.

Tomcat es un servidor web con soporte de servlets y JSPs. Incluye el compilador Jasper, que compila JSPs convirtiéndolas en servlets. El motor de servlets de Tomcat a menudo se presenta en combinación con el servidor web Apache.

Tomcat puede funcionar como servidor web por sí mismo. En sus inicios existió la percepción de que el uso de Tomcat de forma autónoma era sólo recomendable para entornos de desarrollo y entornos con requisitos mínimos de velocidad y gestión de transacciones. Hoy en día ya no existe esa percepción y Tomcat es usado como servidor web autónomo en entornos con alto nivel de tráfico y alta disponibilidad.

Dado que Tomcat fue escrito en Java, funciona en cualquier sistema operativo que disponga de la máquina virtual Java.

# **3.2 CONSTRUCCIÓN**

### **3.2.1 Diagrama de Componentes**

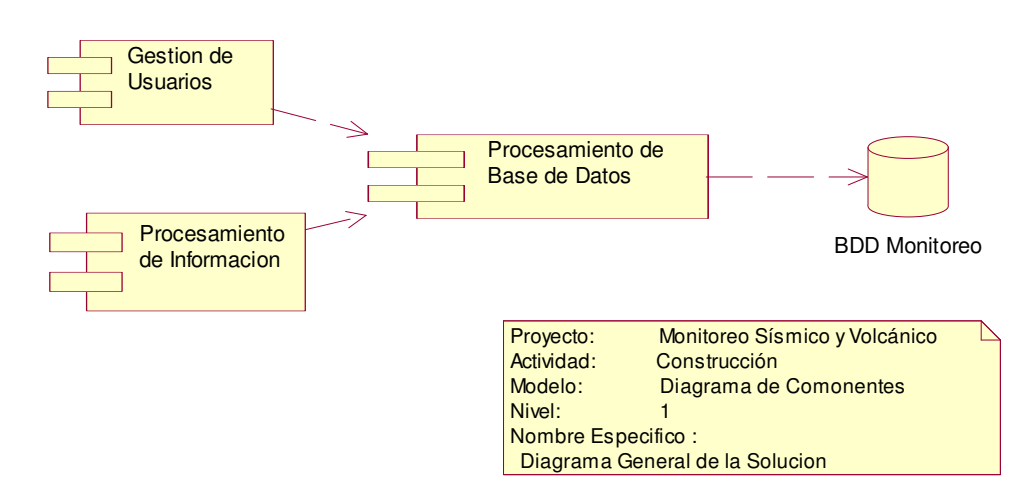

**Figura 154 Diagrama de Componentes** 

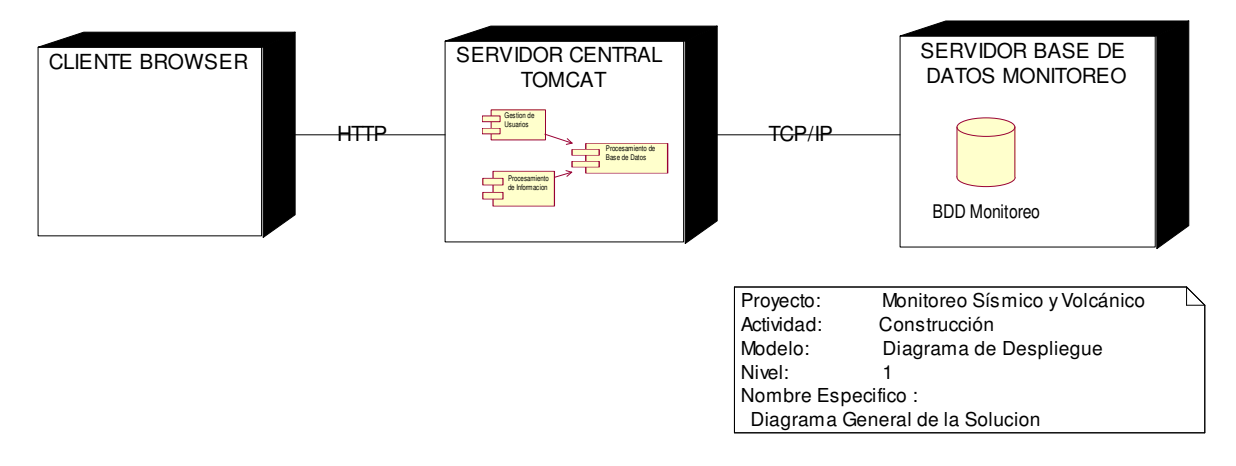

**Figura 155 Diagrama de Despliegue** 

## **3.2.3 Mapeo del Modelo de Clases a Modelo Entidad – Relación**

El Modelo de Clases es una base para la realización del modelo Entidad Relación, a partir de este se realiza un mapeo en donde las Clases se convierten en Entidades con sus respectivos atributos para así tener el modelo lógico de la Base de Datos.

A continuación se presentan la forma en que se mapeo las Tablas y Atributos para el modelo Monitoreo.

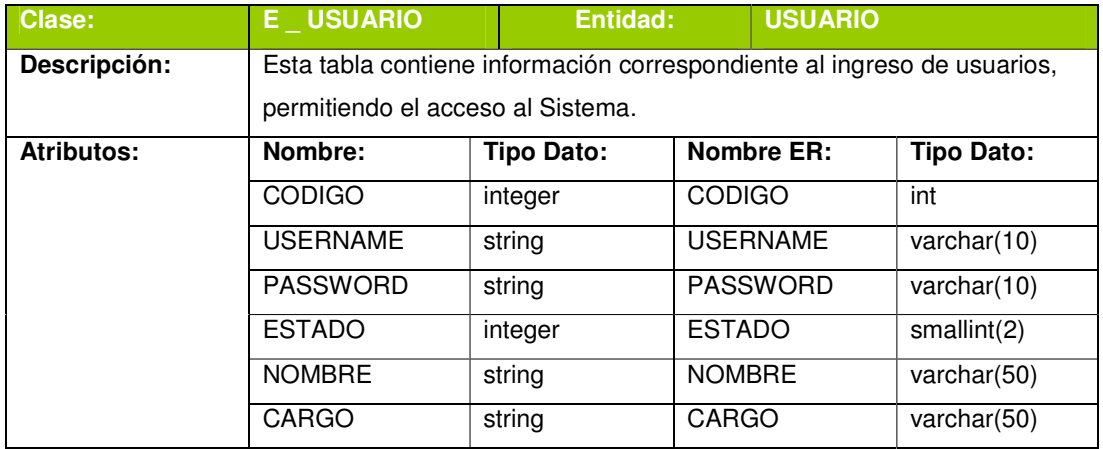

**Tabla 43 Descripción Entidad Usuario** 

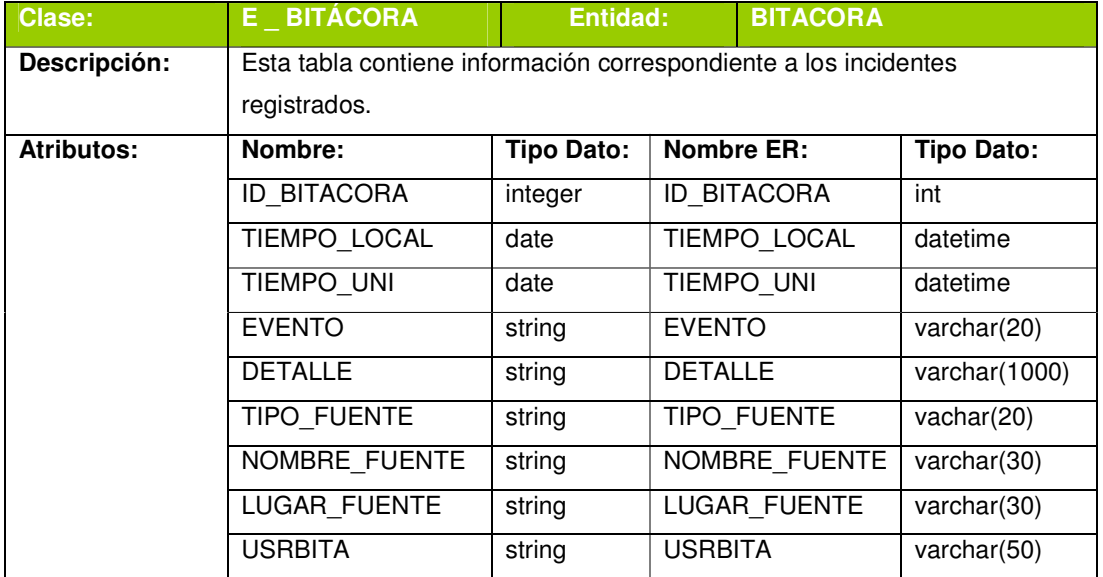

**Tabla 44 Descripción Entidad Bitácora** 

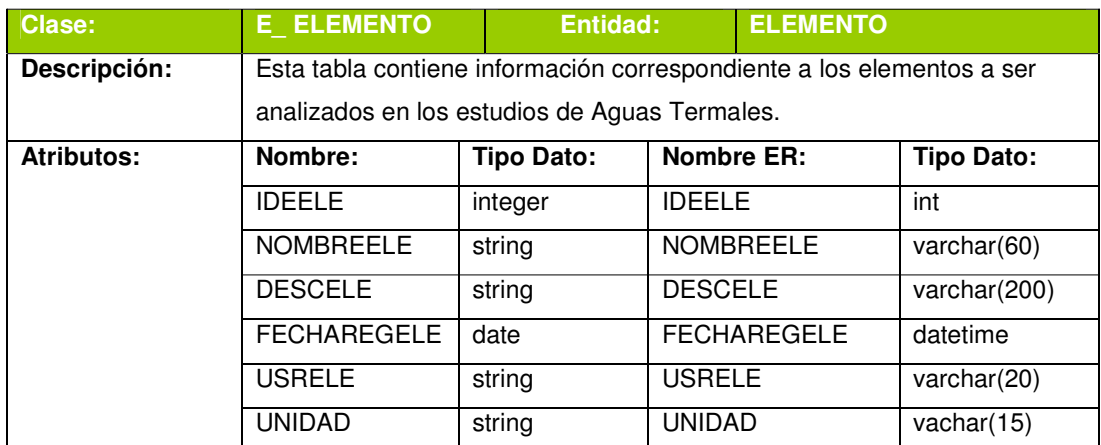

**Tabla 45 Descripción Entidad Elemento** 

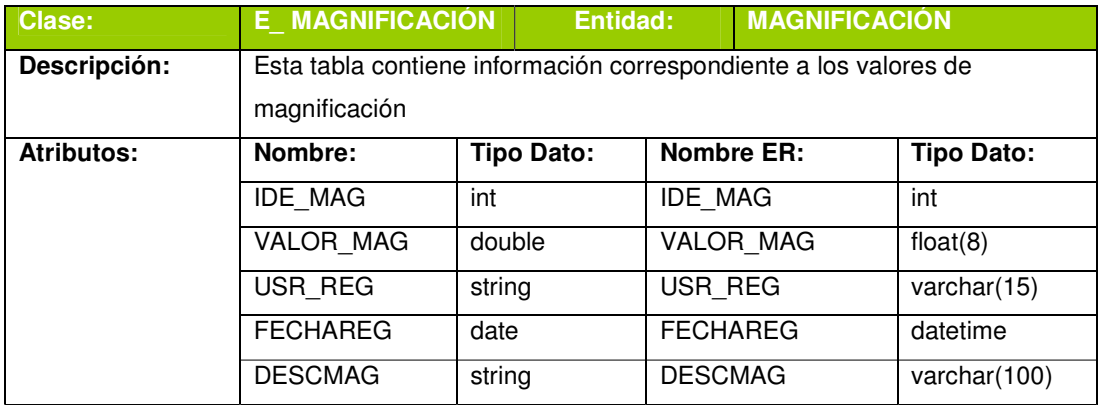

**Tabla 46 Descripción Entidad Magnificación** 

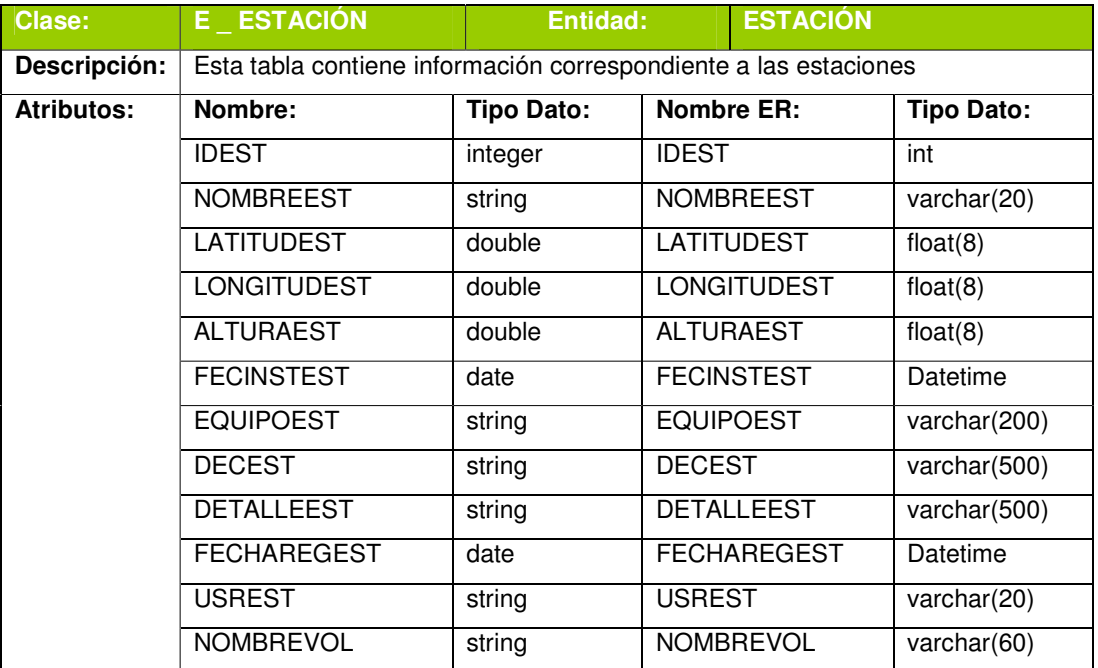

**Tabla 47 Descripción Entidad Estación** 

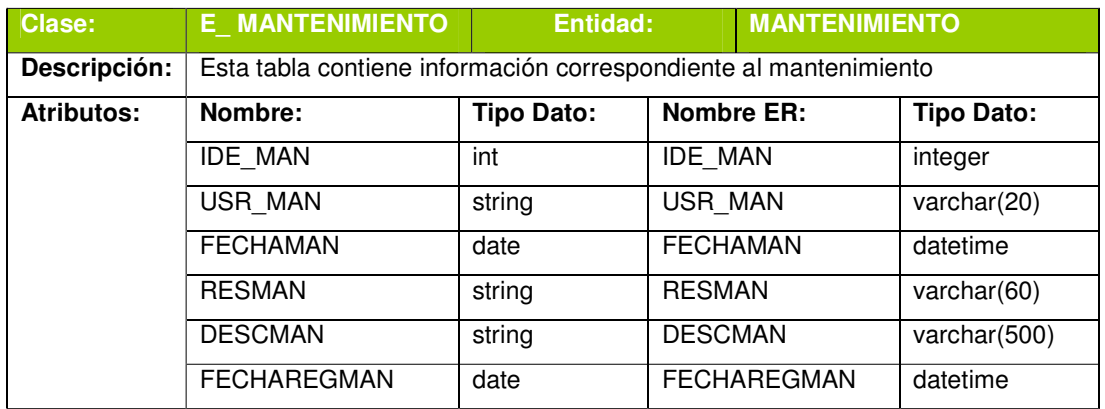

**Tabla 48 Descripción Entidad Mantenimiento** 

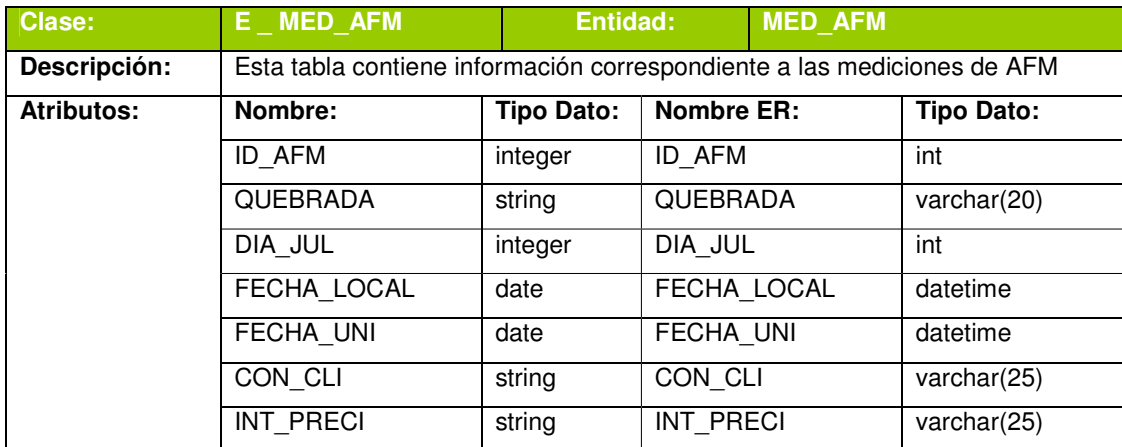

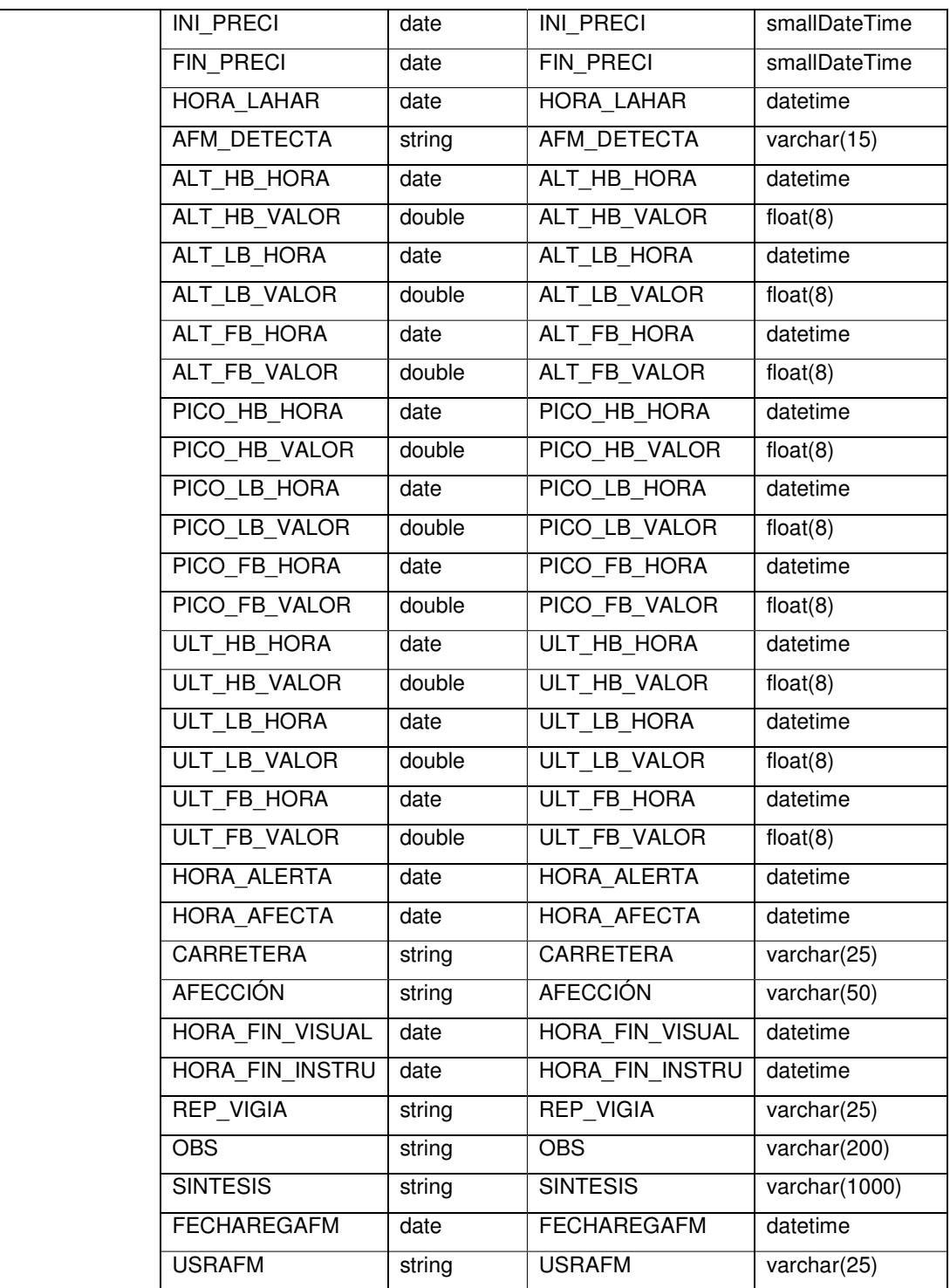

**Tabla 49 Descripción Entidad AFM** 

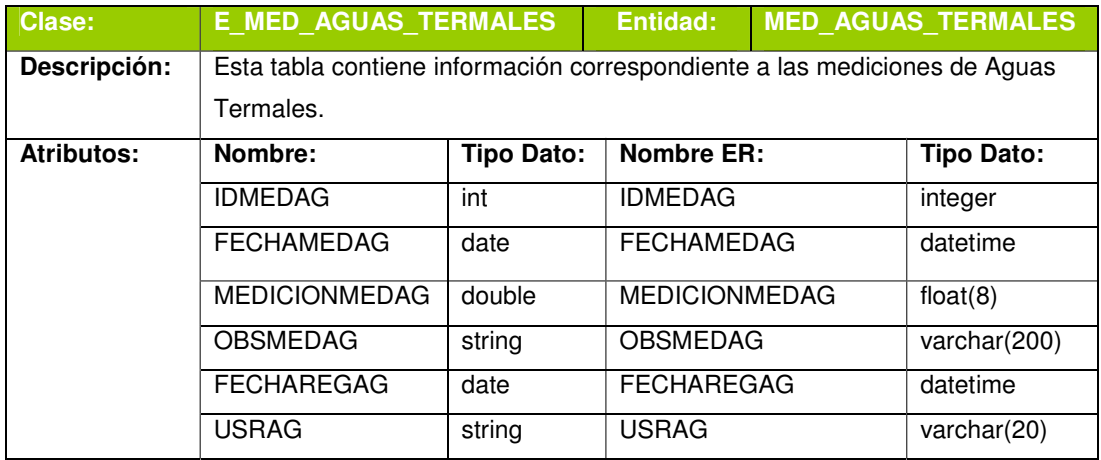

**Tabla 50 Descripción Entidad Aguas Termales** 

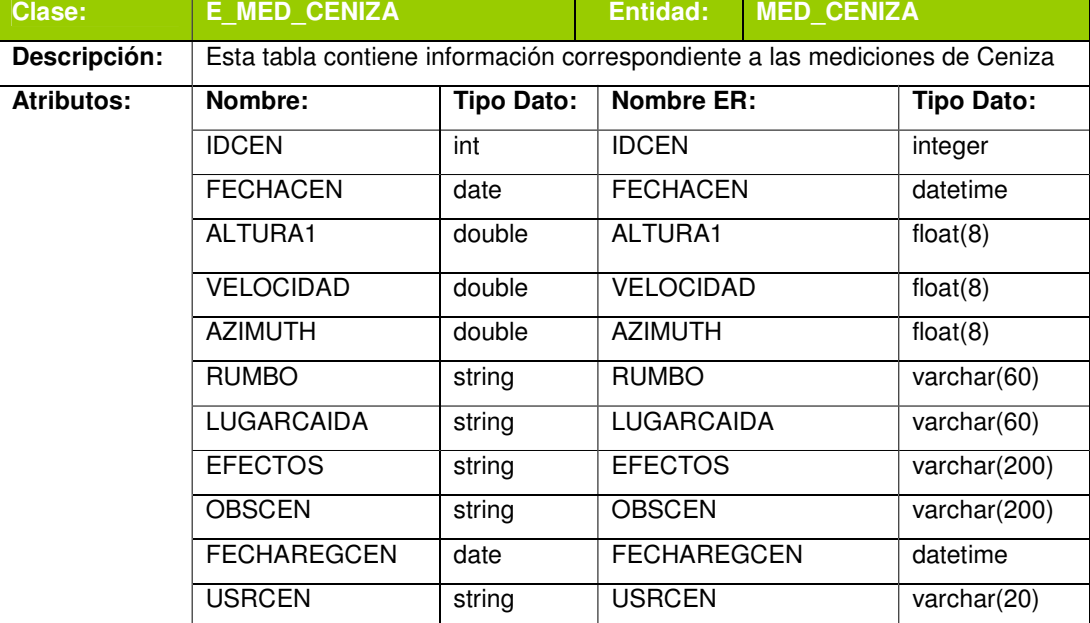

**Tabla 51 Descripción Entidad Ceniza** 

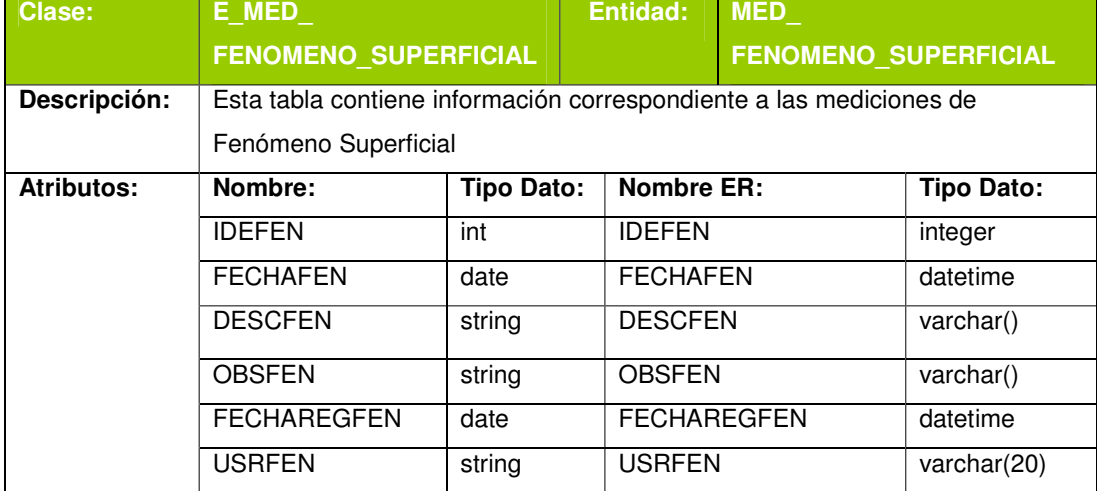

**Tabla 52 Descripción Entidad Fenómeno Superficial** 

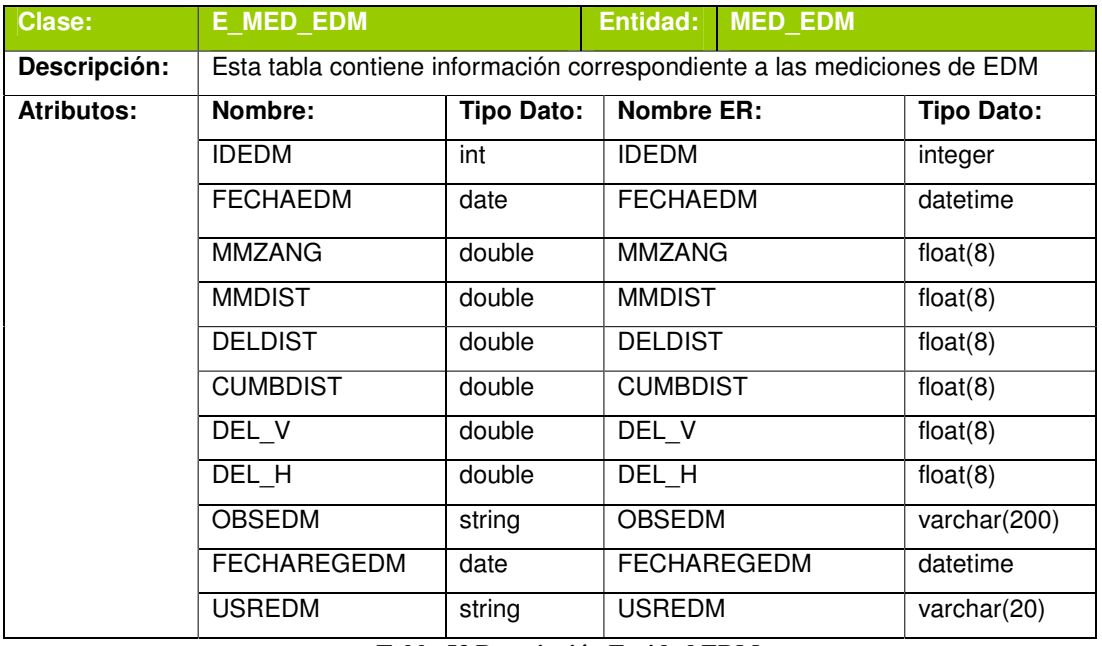

**Tabla 53 Descripción Entidad EDM** 

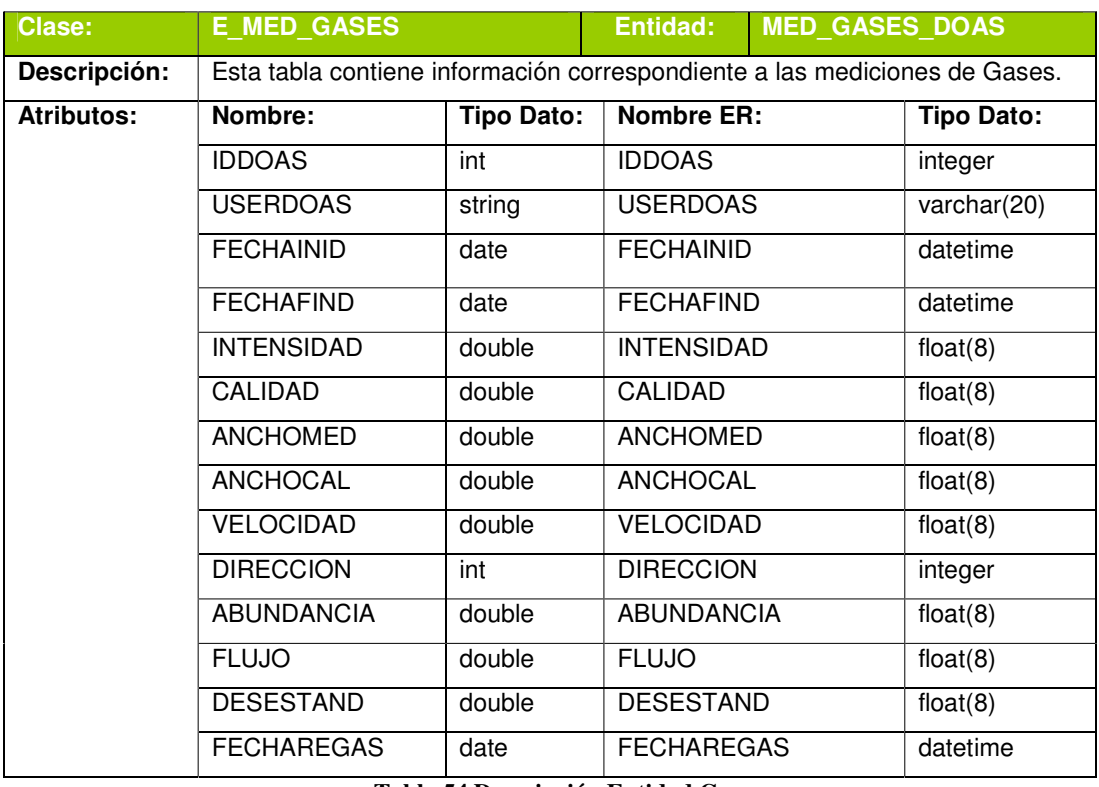

**Tabla 54 Descripción Entidad Gases** 

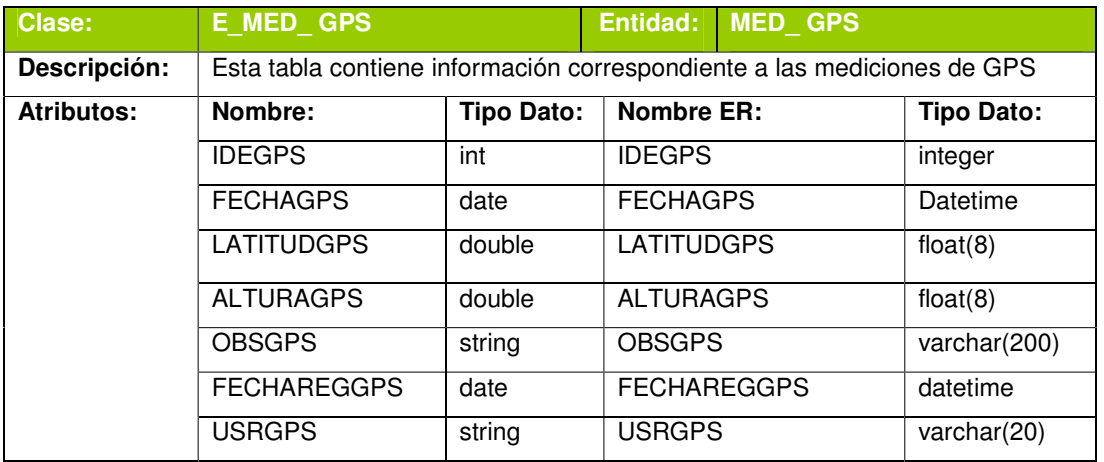

**Tabla 55 Descripción Entidad GPS** 

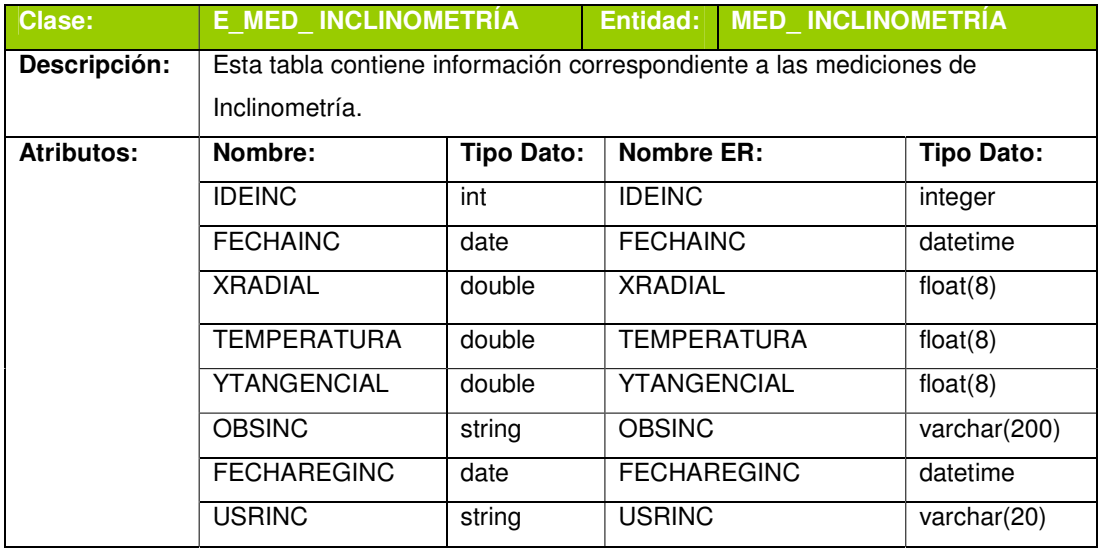

**Tabla 56 Descripción Entidad Inclinometría** 

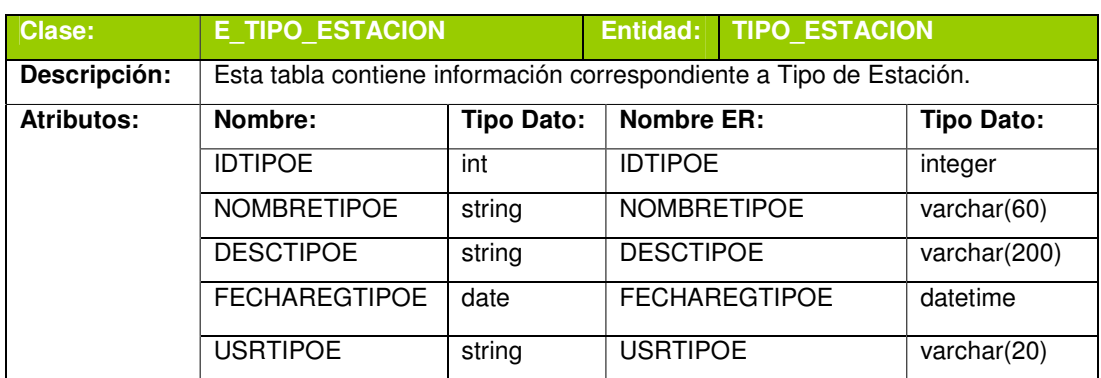

**Tabla 57 Descripción Entidad Tipo Estación** 

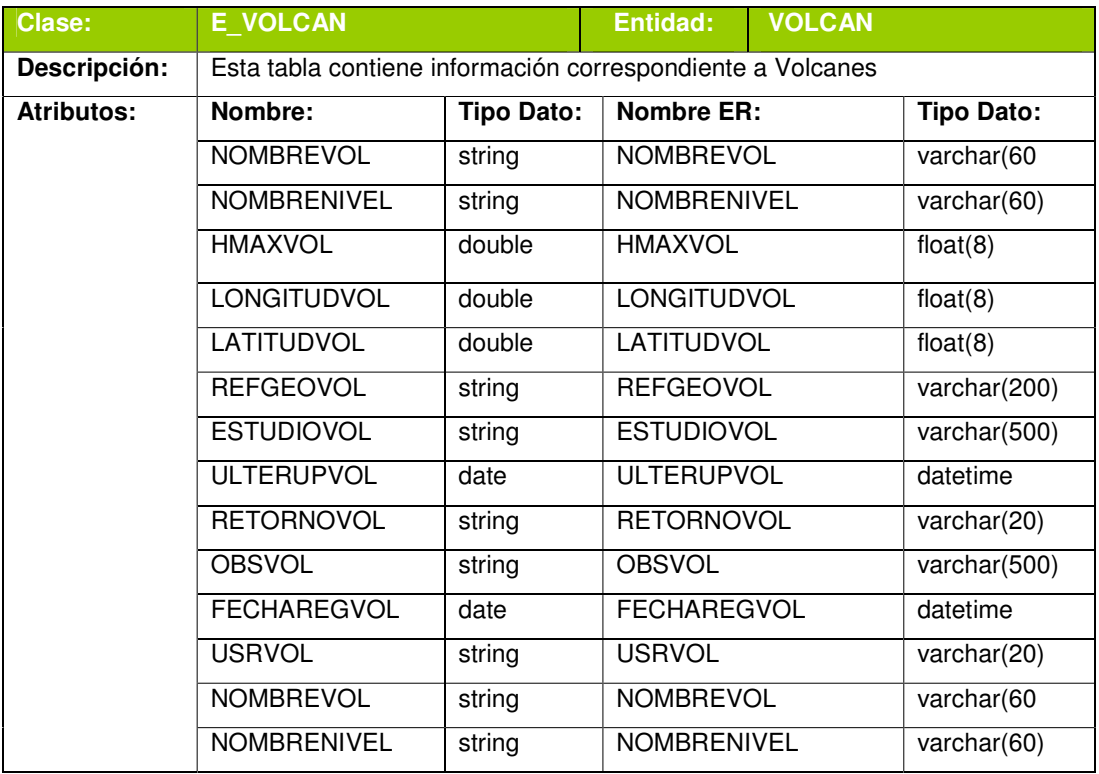

**Tabla 58 Descripción Entidad Volcán** 

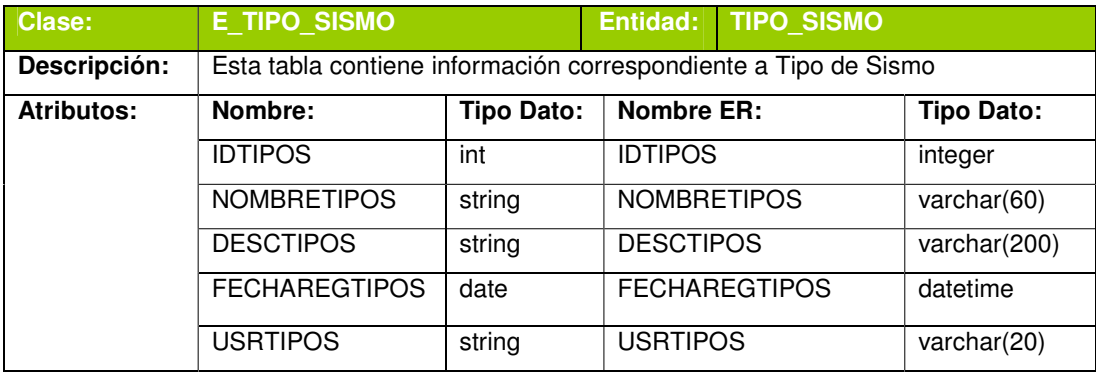

**Tabla 59 Descripción Entidad Tipo Sismo** 

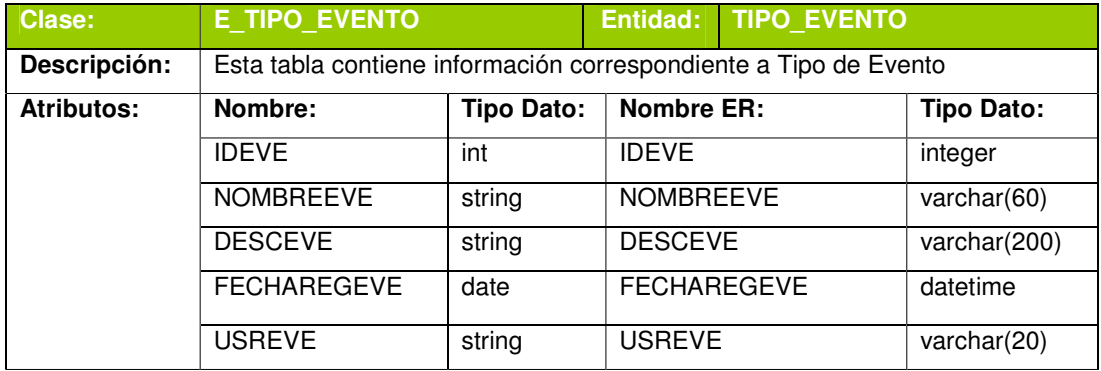

**Tabla 60 Descripción Entidad Tipo Evento** 

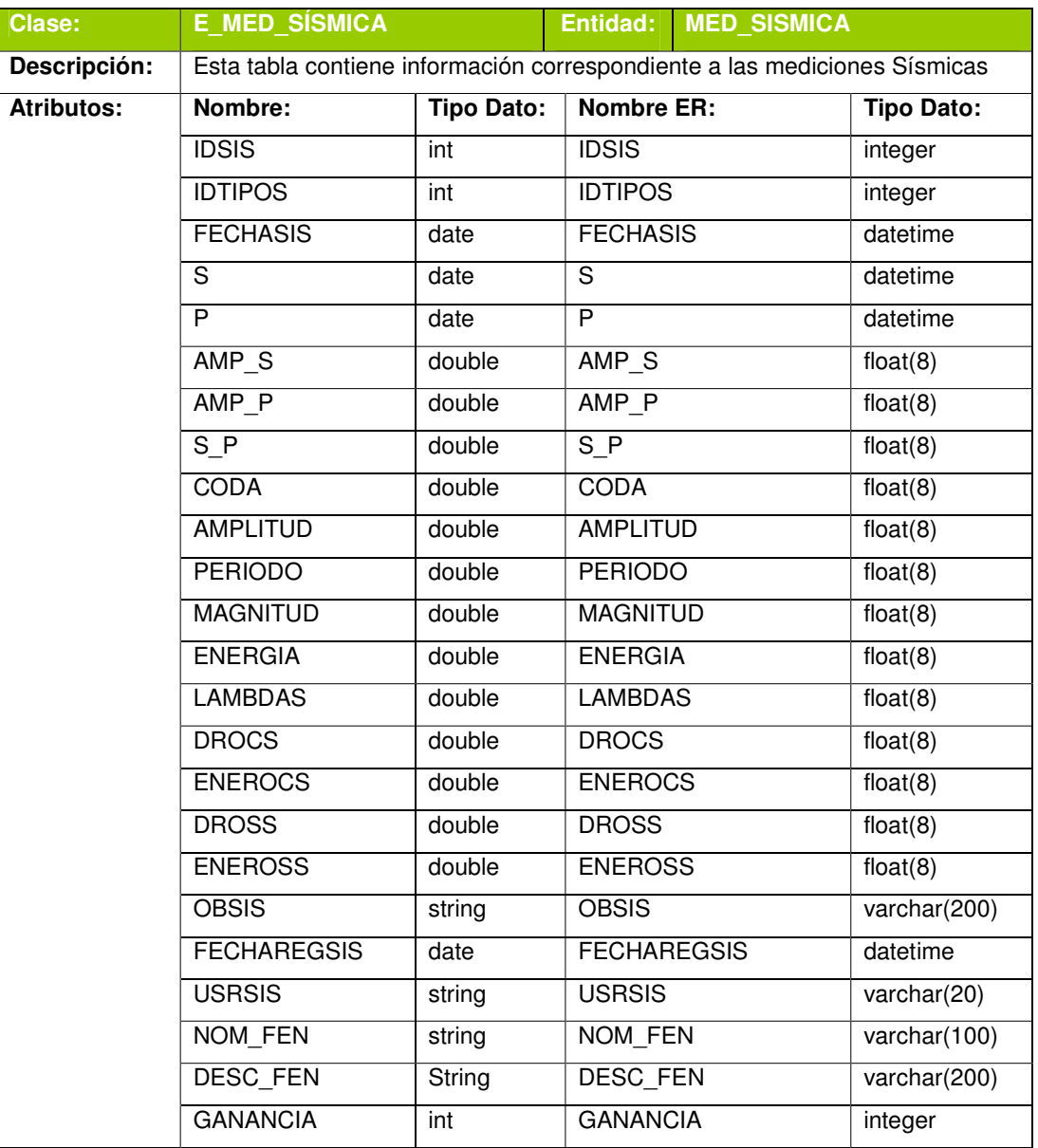

**Tabla 61 Descripción Entidad Medición Sísmica** 

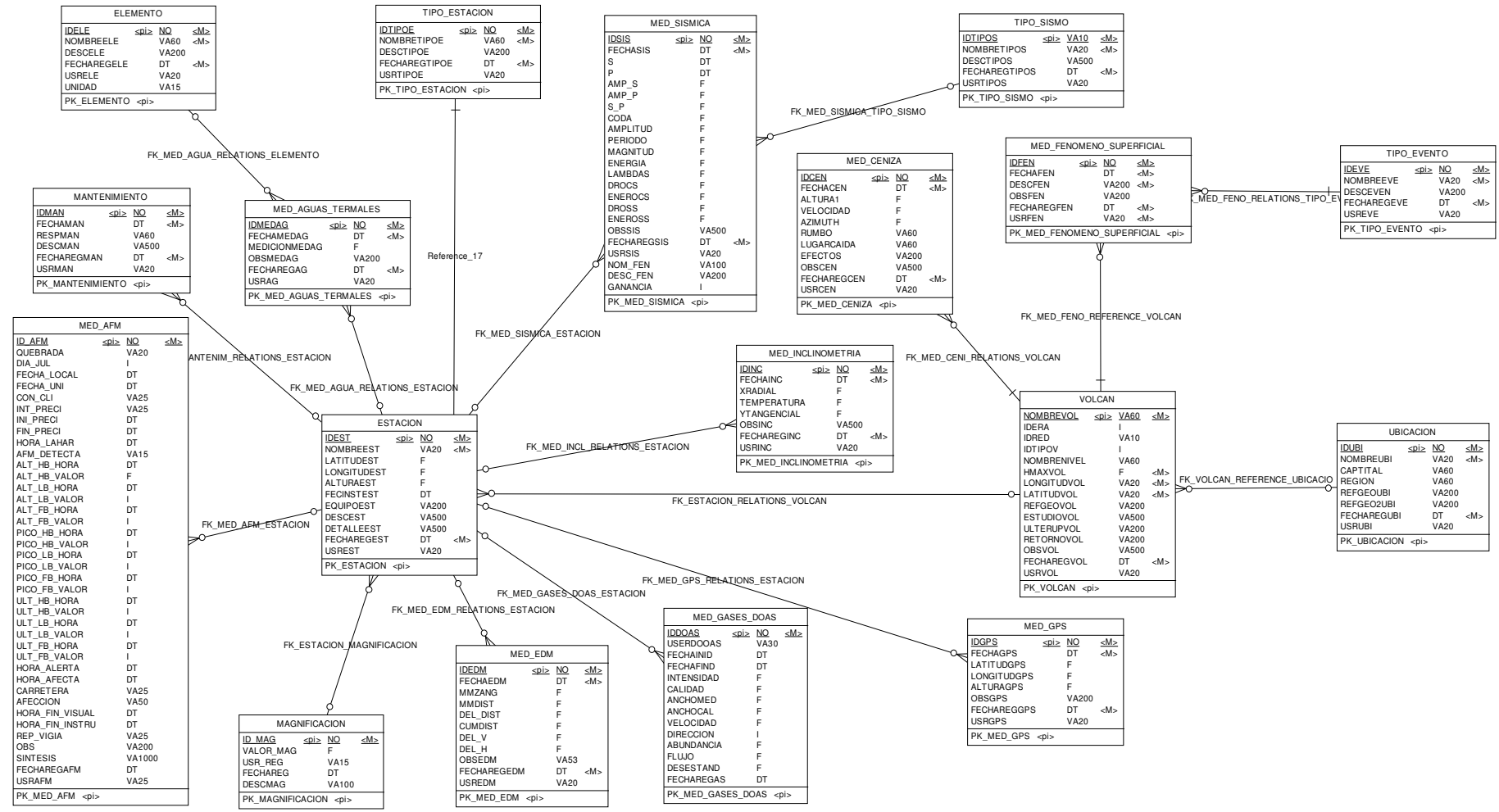

#### **3.2.4 Modelo Lógico de la Base de Datos**

**Figura 156 Modelo Lógico de la Base de Datos Monitoreo – Parte 1** 

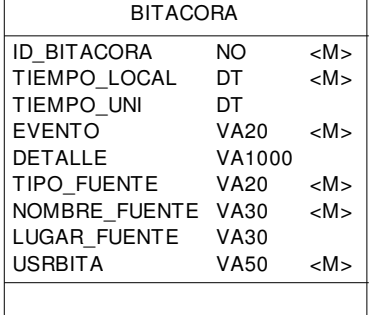

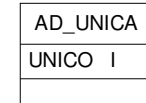

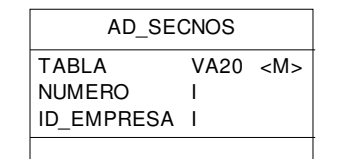

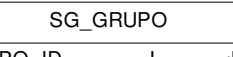

 GRUPO\_ID NOMBRE\_GRUPO VA15<M>

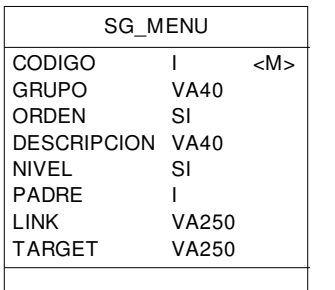

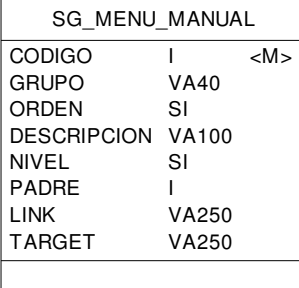

**Figura 157 Modelo Lógico de la Base de Datos Monitoreo - Parte 2** 

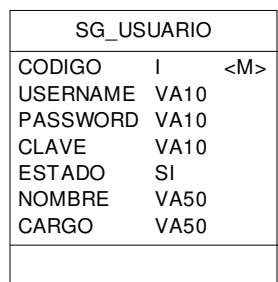

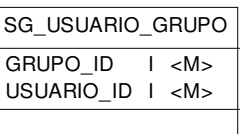

#### **3.2.5 Modelo Físico de la Base de Datos**

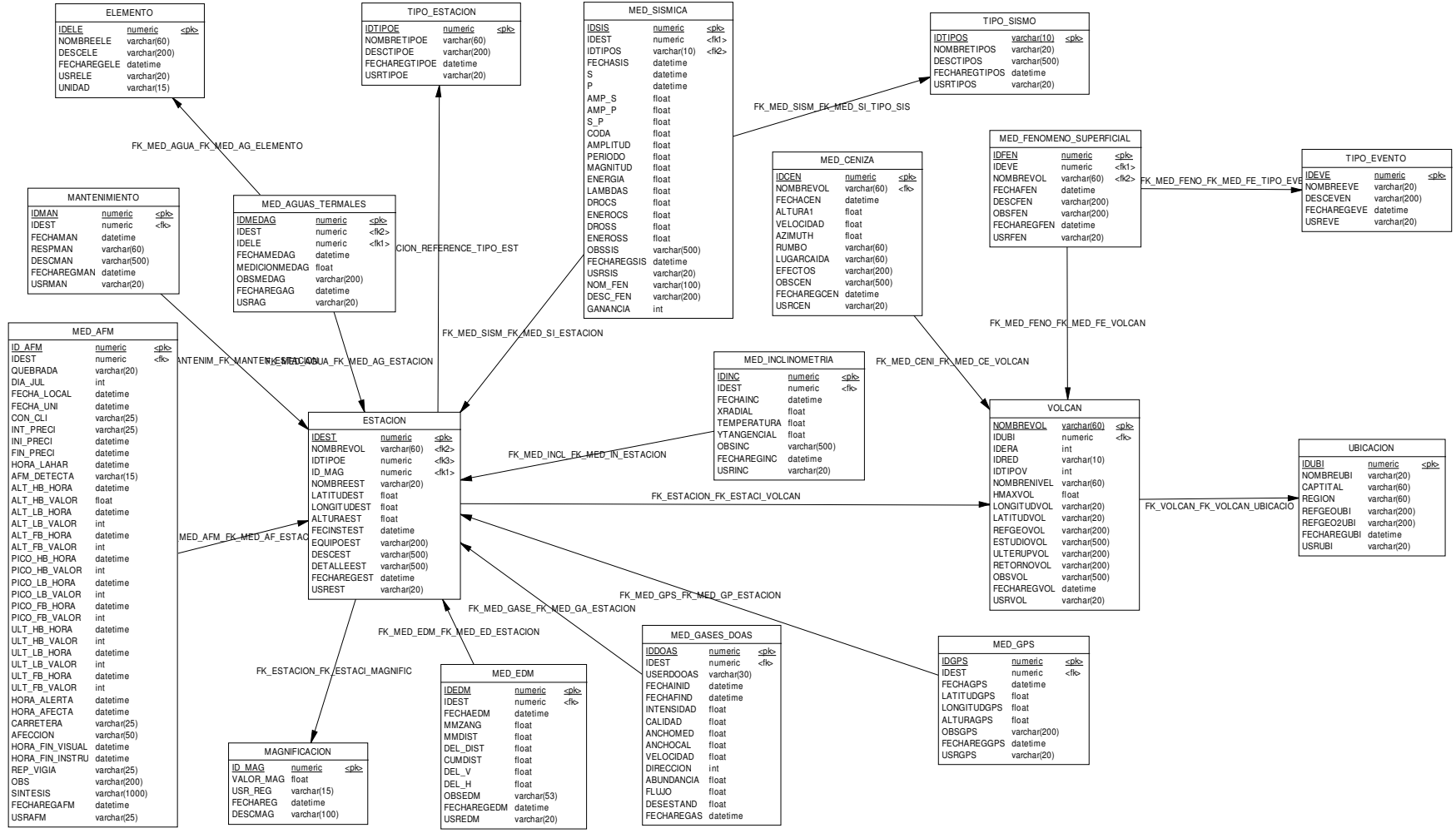

**Figura 158 Modelo Físico de la Base de Datos Monitoreo -Parte 1**
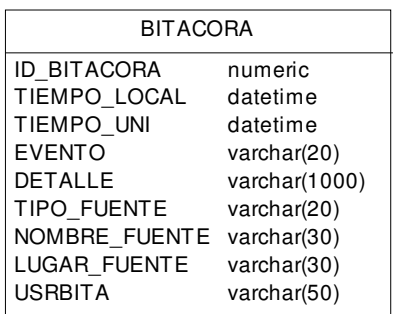

## AD\_UNICAUNICO

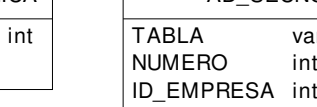

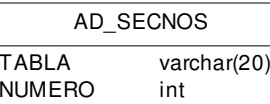

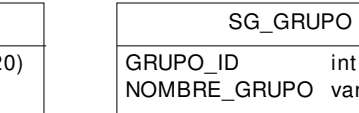

int

varchar(15)

int

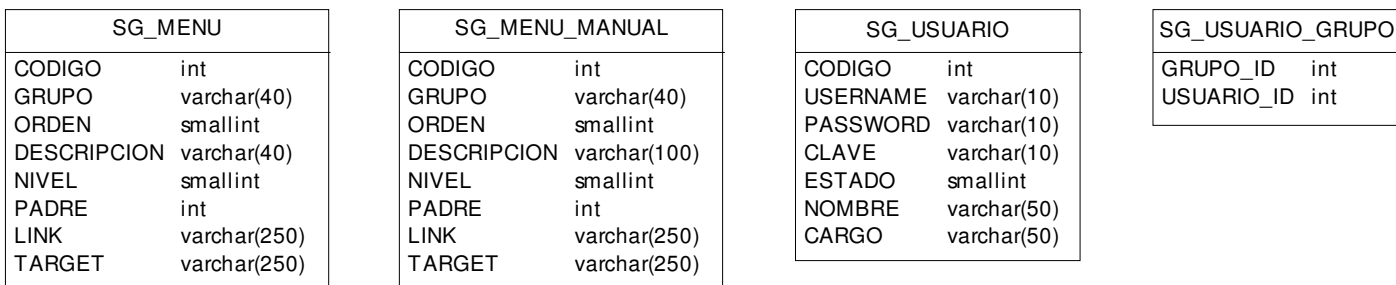

**Figura 159 Modelo Físico de la Base de Datos Monitoreo - Parte 2** 

## **3.3 PRUEBAS**

#### **3.3.1 Pruebas de contenido**

Las pruebas de contenido verifican que no existan en el sistema errores de tipo:

- Sintácticos
- **Semánticos**
- Organización del contenido

En este proyecto el 80% consiste en formularios de ingresos y reportes, para lo cual para encontrar y corregir los errores sintácticos y semánticos se procedió a realizar varias revisiones de cada formulario y reporte, verificando la ortografía de cada título, campo y palabra en un diccionario electrónico (Diccionario de Encarta),

El 20% se trata de un Manual Digital De Monitoreo el mismo que ha sido redactado y corregido en un documento de Word de Microsoft, por personal del Área de vigilancia del Instituto Geofísico de la EPN. Sin embargo antes de digitalizar el manual, se realizaron lecturas para verificar la clara comprensión del contenido y su correcta ortografía.

La organización del contenido fue diseñada en base a sugerencias del usuario, lo que garantiza que el usuario comprenda y pueda explorar el sistema con facilidad.

#### **3.3.2 Pruebas de interfaz de usuario**

En todo proyecto un aspecto esencial del éxito o fracaso de un sistema es la interfaz, debido a que es el medio que usamos para interactuar con el usuario. Éste debe ser amigable, fácil de comprender, fácil de usar, intuitivo, y agradable para los ojos del usuario.

 Para medir este aspecto nos hemos basado en el método de evaluación heurística de JAKOB NIELSEN, el mismo que evalúa la usabilidad de un sistema, analizando su interfaz mediante 10 principios que explicamos a continuación:

#### **3.3.2.1 Criterios avaluar**

## **Claridad de propósito y objetivos**

El sitio Web debe comunicar de manera inmediata su propósito, función u objetivo.

## **Visibilidad y orientación inmediatas**

Los usuarios deben estar informados acerca de su situación (ubicación y estado) y acerca de lo que sucede en todo momento en la página Web.

## **Lenguaje natural del usuario**

El sitio Web está adaptado al mundo real de los usuarios, su lenguaje, conocimientos, etc.

## **Reconocimiento más que memoria**

La página Web se basa en el reconocimiento más que en el recuerdo para permitir al usuario interactuar con el sitio de manera fácil y productiva.

## **Control y libertad del usuario**

La página deposita el control en el usuario, siempre existe una salida de la página, del proceso o de la estructura de información: desconectar, cancelar, inicio, etc.

## **Consistencia y Estándares**

La página es consistente internamente y con los estándares externos. Los usuarios no han de preguntar si las diferentes palabras, situaciones o acciones significan lo mismo. En general se siguen las normas y convenciones de la plataforma sobre la que se esta implementando el sistema.

## **Prevención de errores gracias a un diseño adecuado**

El diseño de un sitio debe prevenir los errores de los usuarios antes de que se cometan.

## **Flexibilidad y eficiencia de uso**

La página facilita y optimiza el acceso de los usuarios cualesquiera que sean sus características.

## **Información y diseño minimalista**

La página Web evita toda información o gráfico irrelevante y sólo incluye la información necesaria. Cada unidad adicional de la información en un diálogo compite con las unidades relevantes de la información e disminuye su visibilidad relativa.

## **Eficacia de los mensajes de error**

Los mensajes de error ayudan a solucionar el problema, informan del error de manera comprensible, están escritos en lenguaje común y no con códigos o lenguaje técnico. Informan de la causa del error de manera que se pueda evitar su repetición en el futuro

## **Documentación de ayuda**

La documentación de ayuda está adaptada a las necesidades de los usuarios.

## **3.3.2.2 Ejecución De La Prueba De Interfaz**

La evaluación está estructurada en forma de checklist, para facilitar la práctica de la evaluación. Como se puede observar, todas las puntos están formulados como preguntas, dónde la respuesta afirmativa implica que no existe un problema de usabilidad, y la negativa que si.

## **El propósito y objetivos del proyecto se muestran con claridad?**

- En la página de Inicio se presenta el nombre del sistema con el mensaje que indica su propósito.

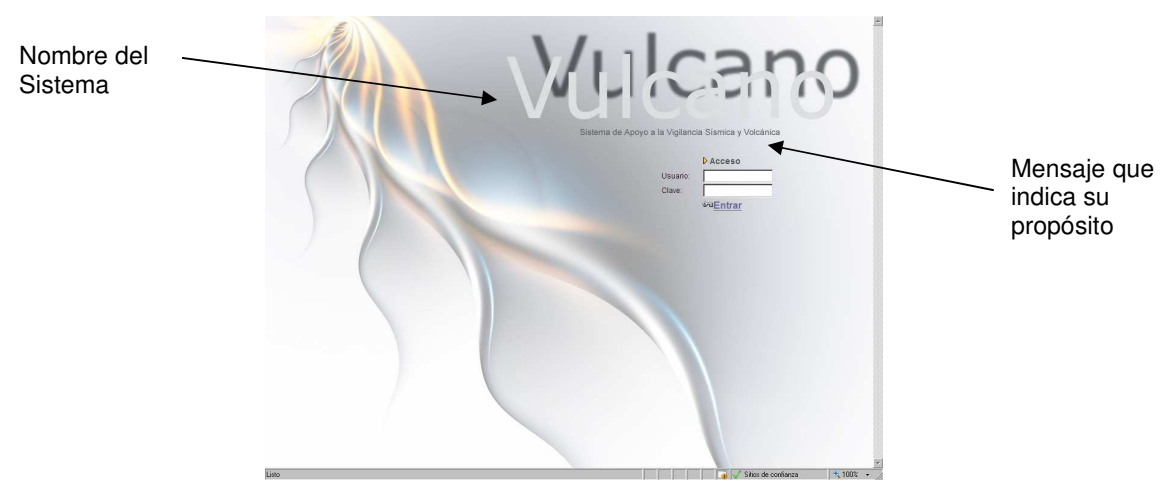

**Figura 160 Pantalla de ingreso del Sistema**

- La aplicación Web comunica su propósito u objetivo, mediante un mensaje animado en el encabezado el cual está visible durante todo el tiempo que se mantiene la sesión vigente.

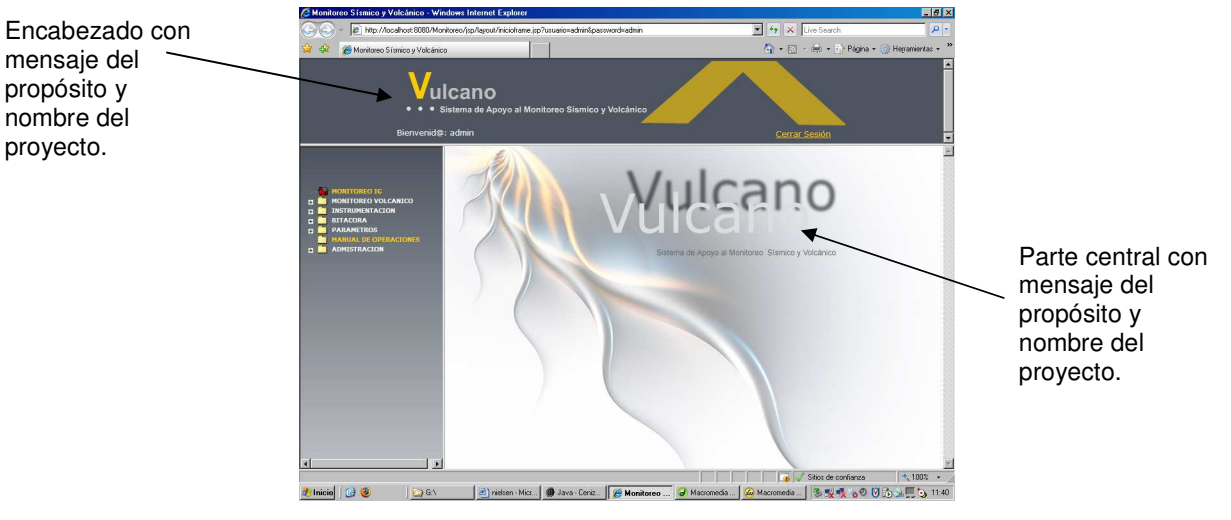

**Figura 161Pantalla del sistema** 

## **Existe Visibilidad y orientación inmediatas?**

- Los usuarios siempre estarán informados acerca de su situación (ubicación y estado), mediante el menú desplegable el cual indica la ruta de la página en la estructura de la información del sitio.
- Siempre se incluye de manera visible el título de la sección o paso en un proceso.

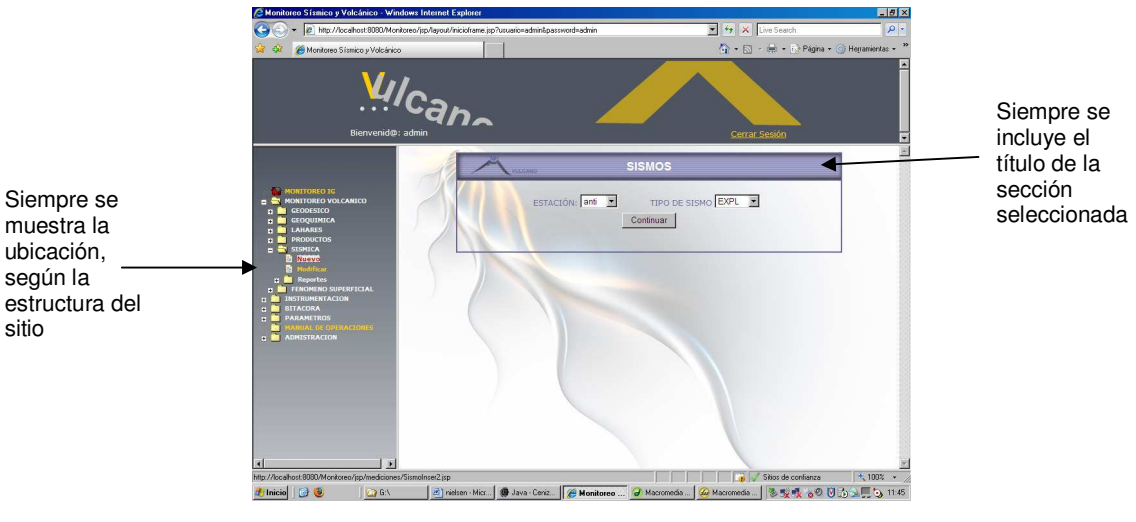

**Figura 162 Ventana de Nuevo Sismo**

- El feedback informa cuando una acción está en proceso

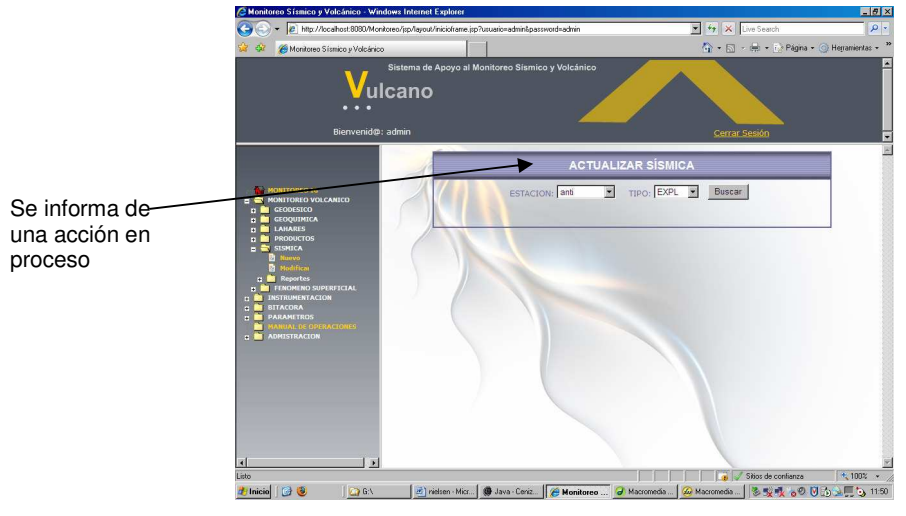

**Figura 163 Ventana de Actualizar Sismos**

- El feedback informa cuando una acción ha sido realizada con éxito o no

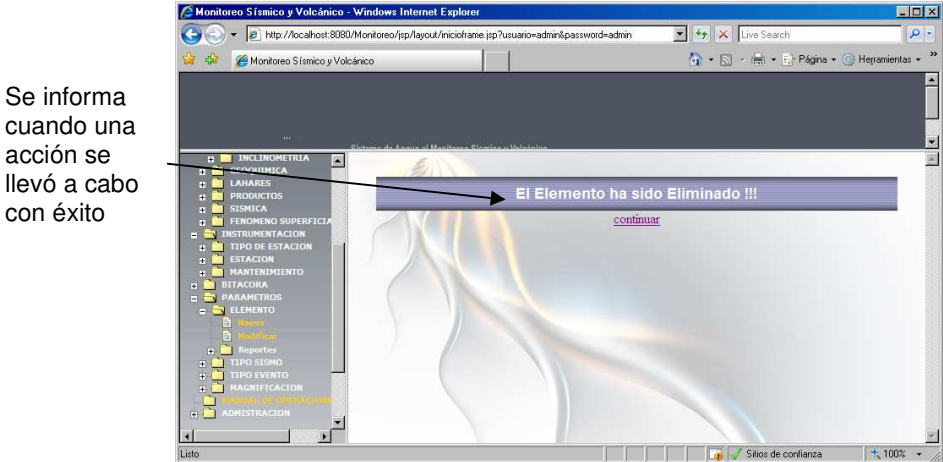

**Figura 164 Ventana de Confirmación de eliminación** 

**El proyecto está adaptado al mundo real de los usuarios?** 

Se informa

acción se

con éxito

- La lógica de presentación de los contenidos es familiar y comprensible para

el usuario, puesto que las opciones están ordenadas de manera lógica para la forma de pensar del usuario.

- El nivel de conocimientos expuesto por la página coincide con el nivel del usuario

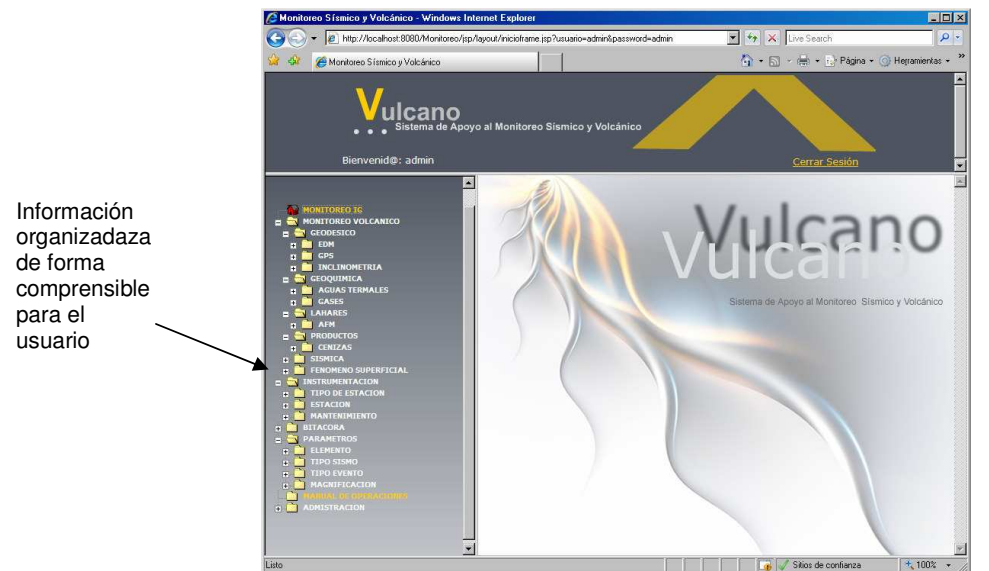

**Figura 165 Ventana principal del Sistema**

- Las metáforas e iconos que utiliza son comprensibles para el usuario y facilitan la interacción con la página

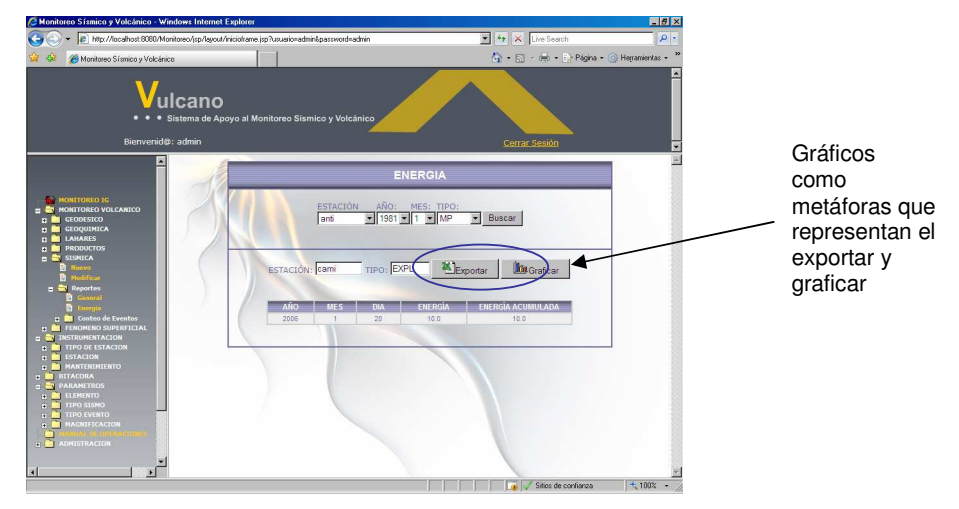

- La página usa el lenguaje del usuario con palabras, frases y conceptos que le son familiares.
- La información esta estructurada con títulos, negritas, endentados y viñetas

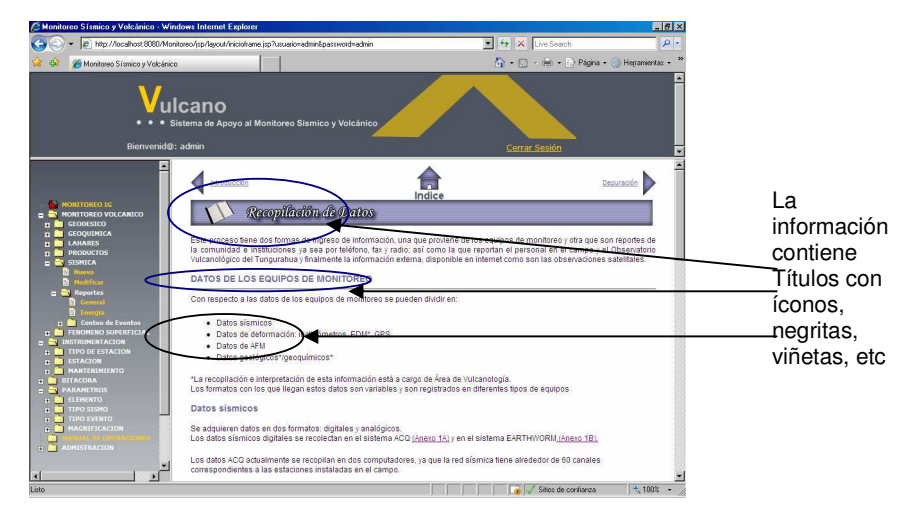

**Figura 166 Ventana con Manual Digital** 

- **El uso de la memoria no es necesario para navegar con facilidad?** 
	- No se requiere recordar información de páginas previas para interactuar con ella. Toda la información necesaria para la interacción se encuentra en la página. Es fácil reencontrar información previamente encontrada
	- La información esta organizada según una lógica reconocida y familiar para el usuario. No existen más de 7 ± 2 bloques de información en la página

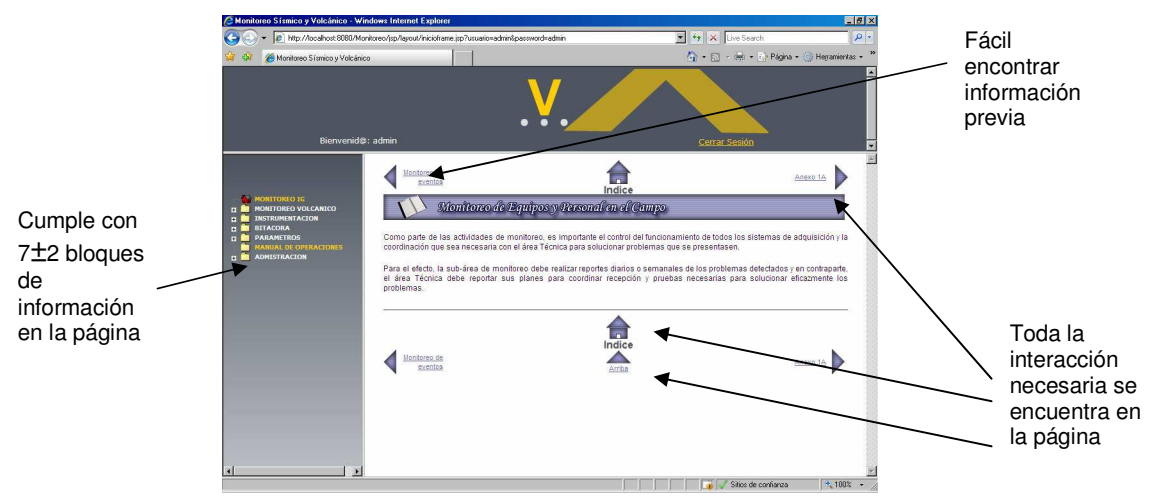

**Figura 167Ventana que muestra navegabilidad** 

#### **La página deposita el control y libertad en el usuario?**

- Existe una salida del proyecto, que está visible durante toda la sesión.
- No se inician de manera automática acciones que el usuario no ha ordenado explícitamente
- No se utilizan animaciones no controladas por el usuario
- $\checkmark$ Es posible guardar la información de los reportes si el usuario desea.

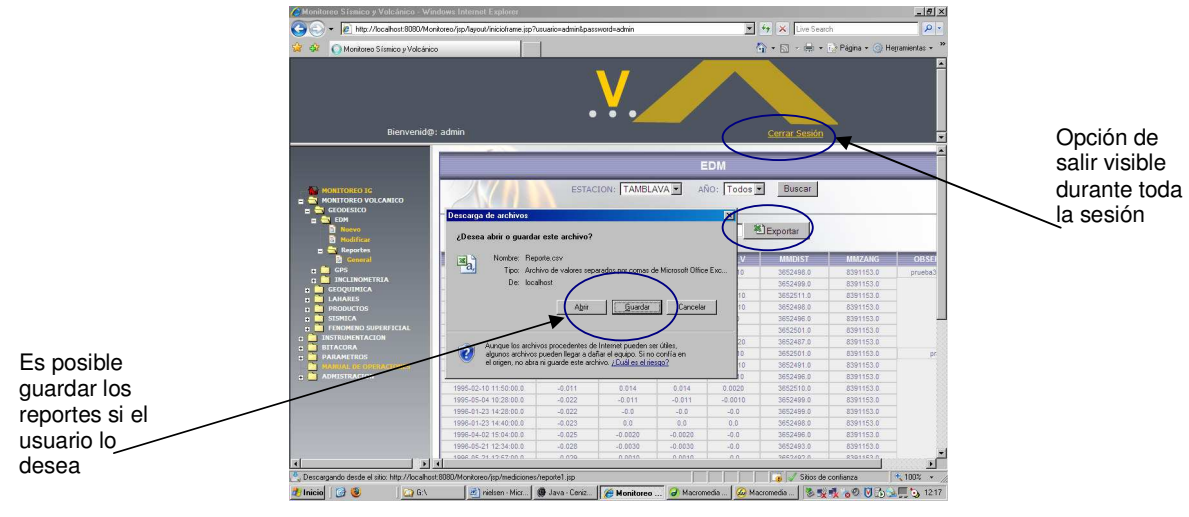

**Figura 168 Opción de Guardar Reporte**

**El sistema es consistente y cumple estándares externos?** 

#### **Consistencia**

- Las etiquetas de los vínculos tienen los mismos nombres que los títulos de las páginas a las que se dirigen.
- Los mismos elementos e información son iguales en todo el sitio

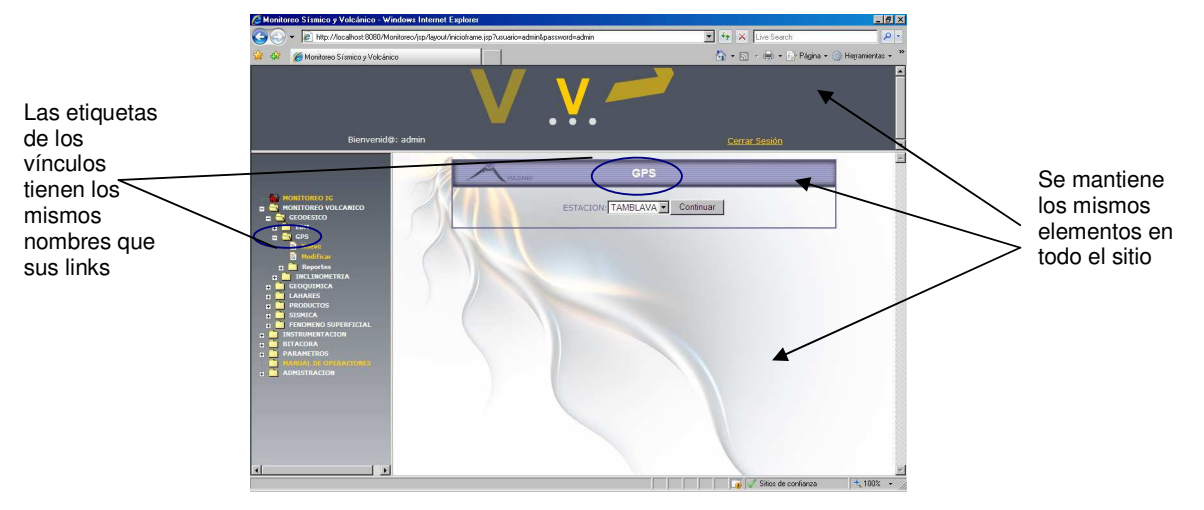

**Figura 169 Consistencia en todo el sitio** 

#### **Estándares**

- Se utilizan los colores estándares para los vínculos visitado y no visitados.

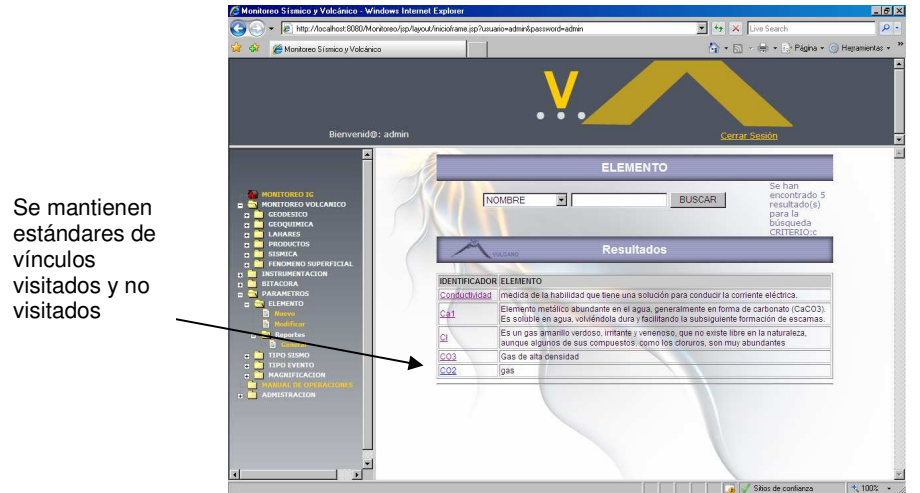

**Figura 170 Se mantienen estándares** 

- Las áreas de navegación superior, laterales controles siguen los estándares comunes de mercado. (Menú principal a lado izquierdo, encabezado con logotipo, parte central con contenido importante)

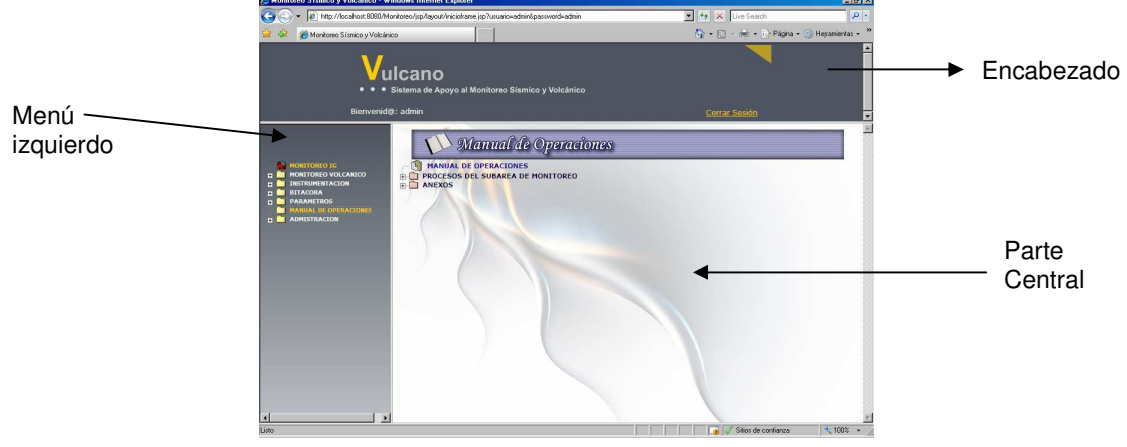

**Figura 171 Estructura del sistema** 

#### **Permite prevenir errores de usuarios antes de que se cometan?**

- El sistema alerta al usuario de los posibles errores a cometer en el momento que está ingresando datos en un formulario, mediante mensajes claros.

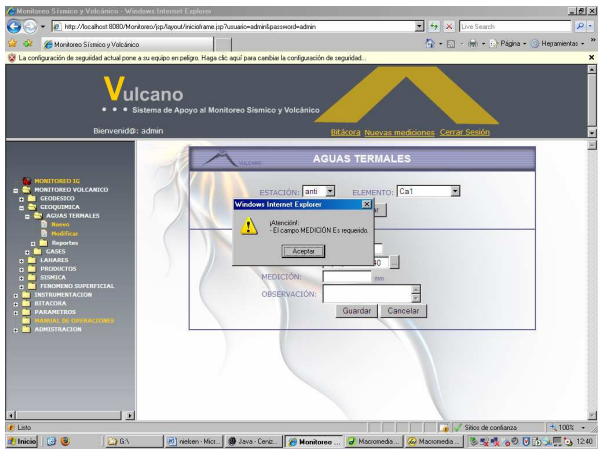

**Figura 172 Mensaje de error** 

- El sistema cuenta con la ayuda de un calendario para evitar errores de ingresos de fecha y hora.

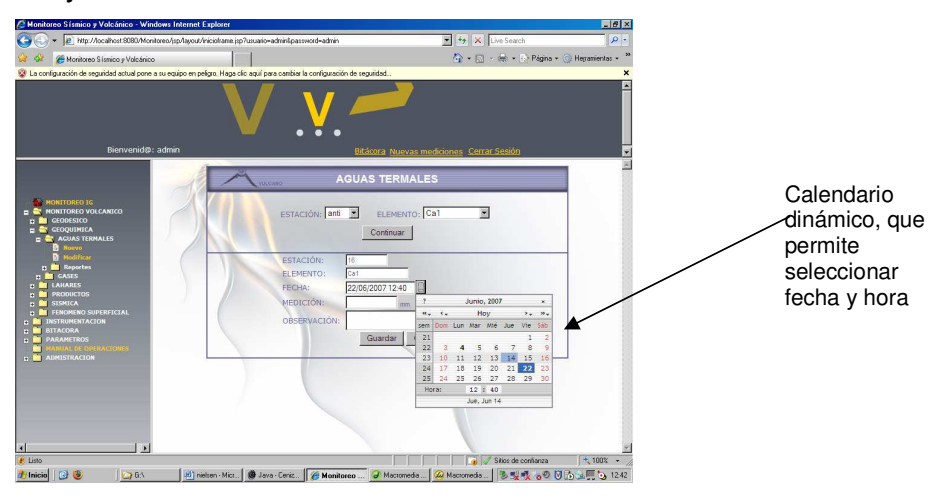

**Figura 173 Calendario dinámico** 

- **La página facilita y optimiza el acceso de los usuarios?** 
	- $\checkmark$  Existen aceleradores o atajos para realizar operaciones frecuentes.

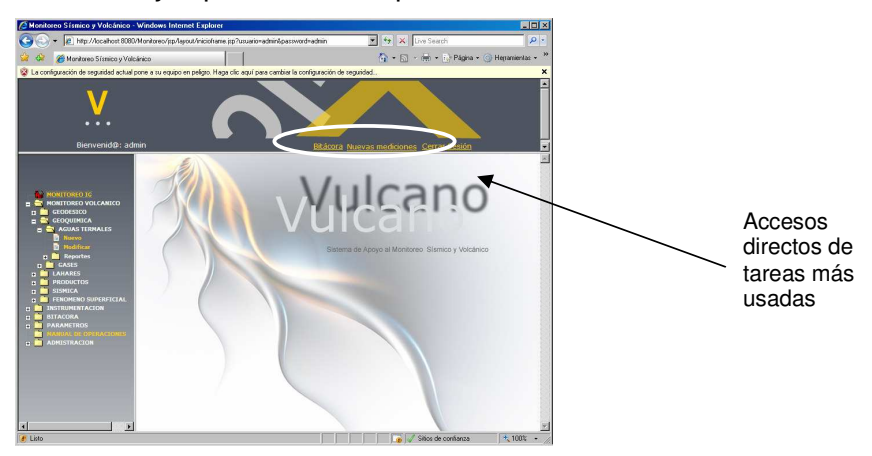

**Figura 174 Accesos directos en el sistema** 

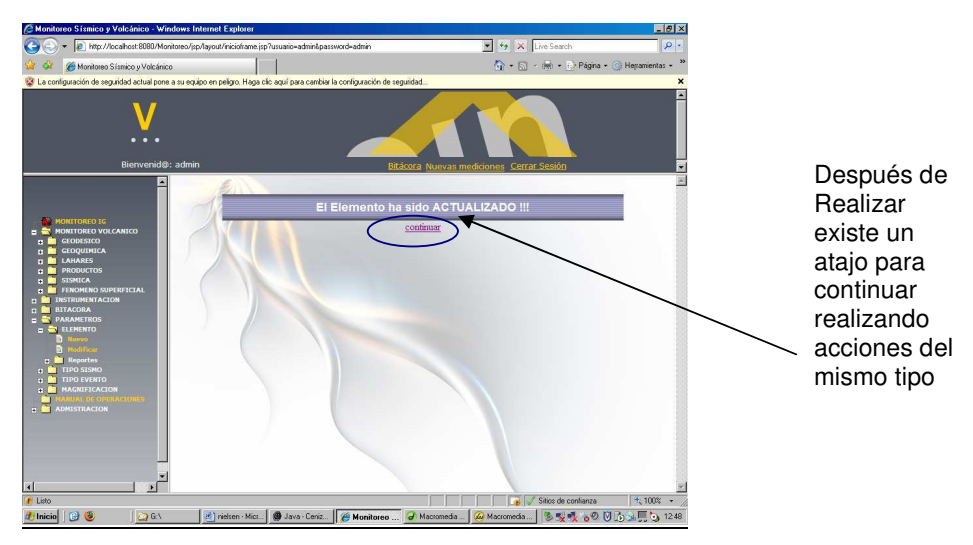

- Es posible repetir una acción ya realizada anteriormente de manera sencilla

**Figura 175 Opción para repetir acción** 

- El cursor aparece parpadeante en el primer campo del formulario.

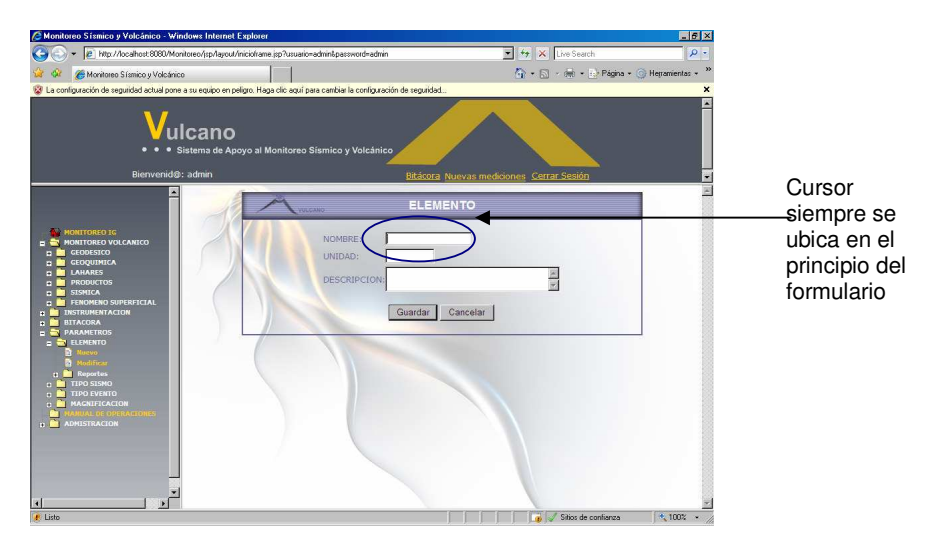

**Figura 176 Formulario con cursor en el primer campo**

- Se utiliza un diseño que se adapte a las diferentes resoluciones posibles que pueda tener un usuario

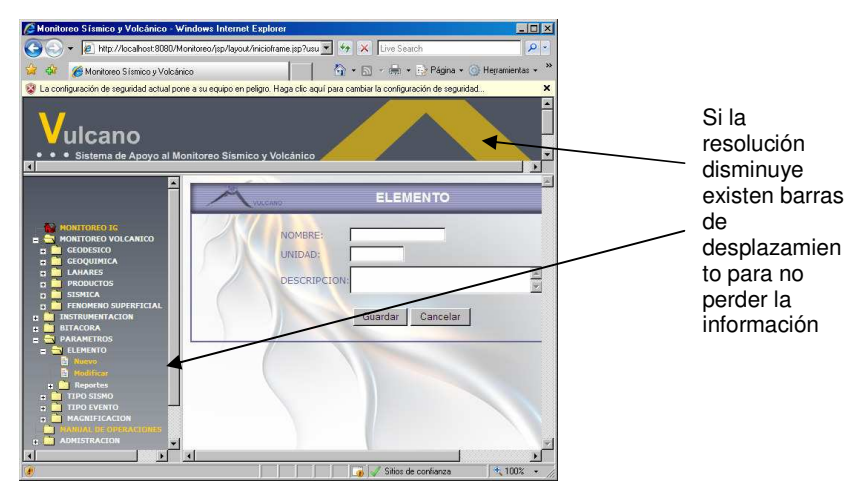

**Figura 177 Sistema en resolución de pantalla más baja**

## **Incluye Información y diseño minimalista?**

- La información visible es la única esencial para realizar la acción. La página no contiene información que es irrelevante o raramente necesaria
- No existe redundancia de información en la página
- La información es corta, concisa y precisa.
- El texto es fácil de hojear, está bien organizado y las frases no son muy largas
- Las fuentes son legibles y tienen un tamaño adecuado

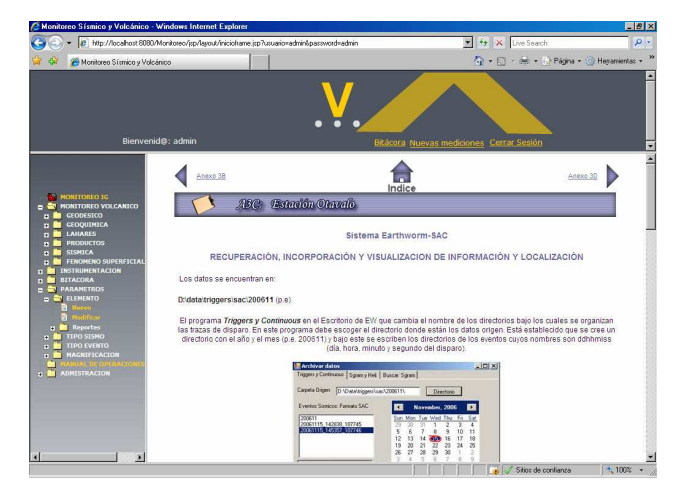

**Figura 178 Ventana con Manual Digital**

- **Los mensajes de error ayudan a solucionar el problema?** 
	- Los mensajes de error informan del error de manera comprensible, están

escritos en lenguaje común y no con códigos o lenguaje técnico.

- La situación de error permite, de una forma evidente, volver a la situación anterior al error

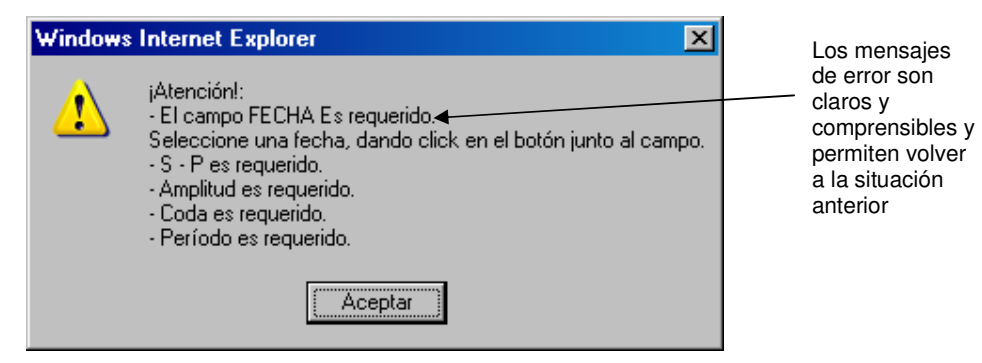

**Figura 179 Mensaje de error del sistema**

 **La documentación de ayuda está adaptada a las necesidades de los usuarios.?** 

- La ayuda es visible, fácil de encontrar y es sensible al contexto, se refiere a la sección donde se encuentra el usuario.

La página dispone de un apartado de preguntas frecuentes

La ayuda para procesos está organizada en pasos y utiliza ejemplos con explicaciones cortas

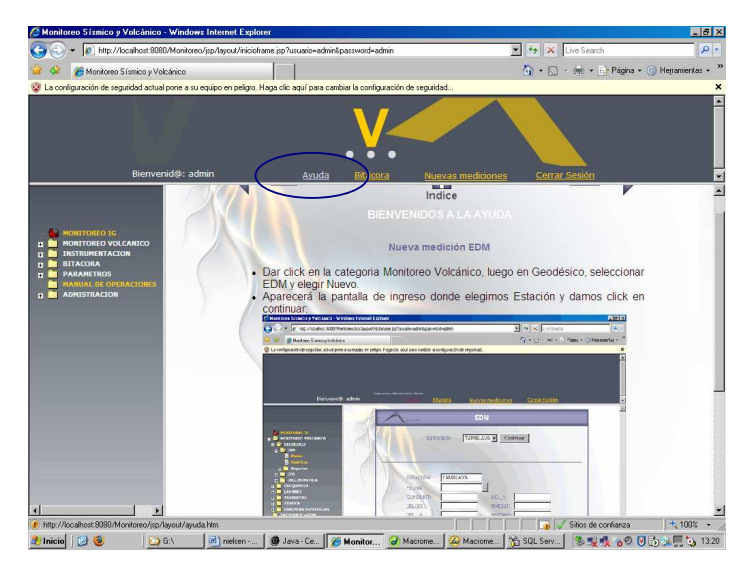

**Figura 180 Ventana con la Ayuda del sistema** 

#### **3.3.3 Pruebas de vínculos**

Para realización de las pruebas de Vínculos se usó la herramienta Shadow Web Analyzer, este software hace un conteo de enlaces Internos y Externos, de enlaces rotos tanto Internos como Externos, es decir comprueba si existen enlaces erróneos.

A continuación los resultados identificados por Shadow Web Analyzer:

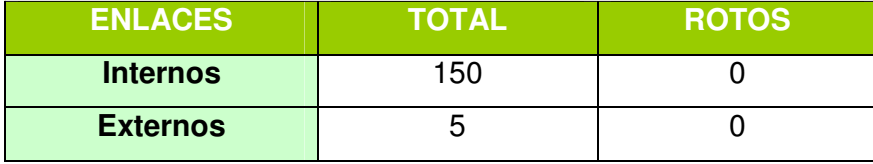

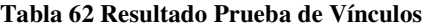

De acuerdo al reporte no existen enlaces erróneos, lo que significa que todos los enlaces tienen destino.

#### **3.3.4 Pruebas de funcionalidad**

Esta prueba centra el proceso de verificación en la menor unidad del diseño del software: el módulo, usando la descripción del diseño detallado como guía. Se prueban los caminos de control importantes, con el fin de descubrir errores dentro del ámbito del módulo. Esta prueba está orientada a caja blanca y este paso se puede llevar en paralelo para múltiples módulos.

Entre las consideraciones sobre la prueba de unidad es que se desarrollan conjuntamente varias pruebas como parte de ella

Antes de iniciar cualquier otra prueba es conveniente probar el ingreso de datos en la interfaz del módulo. En caso de que los datos no ingresen correctamente, las demás pruebas carecen de sentido.

#### **3.3.4.1 Ejecución del plan de pruebas de función**

Las pruebas de función se las realiza por cada uno de los casos de uso críticos del sistema.

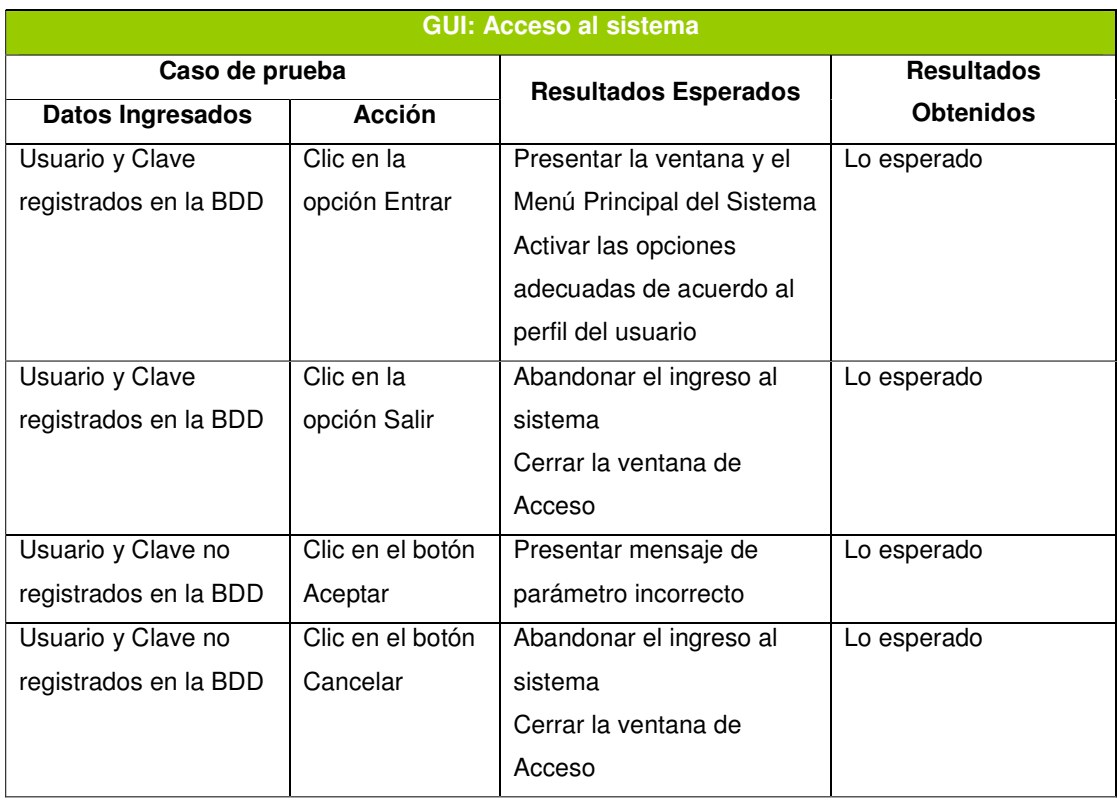

**Tabla 63 Ejecución de Pruebas de Unidad – Acceso al Sistema** 

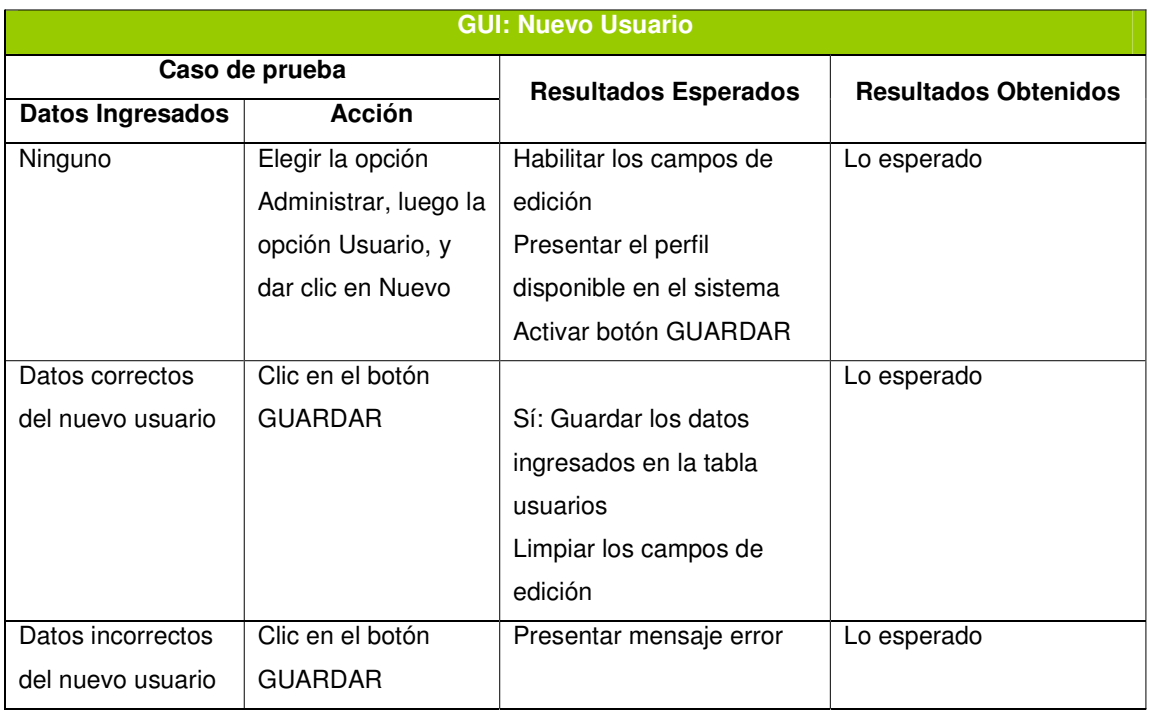

**Tabla 64 Ejecución de Pruebas de Unidad - Nuevo Usuario** 

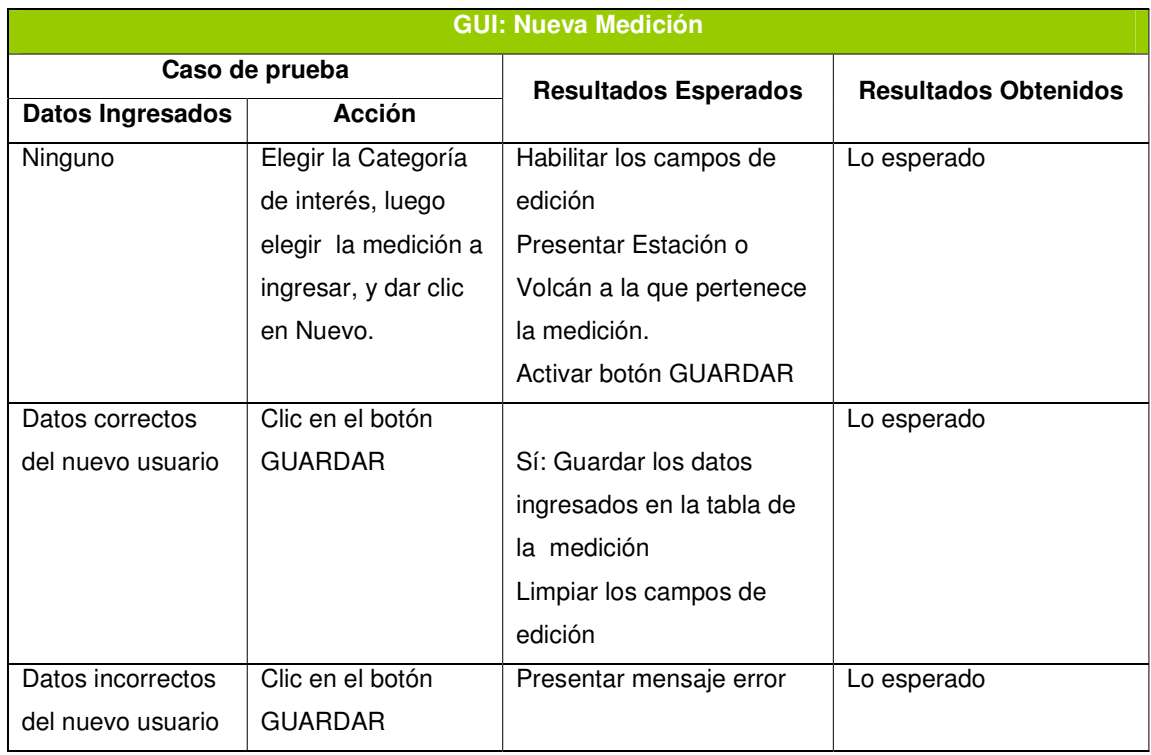

**Tabla 65 Ejecución de Pruebas de Unidad - Nueva Medición** 

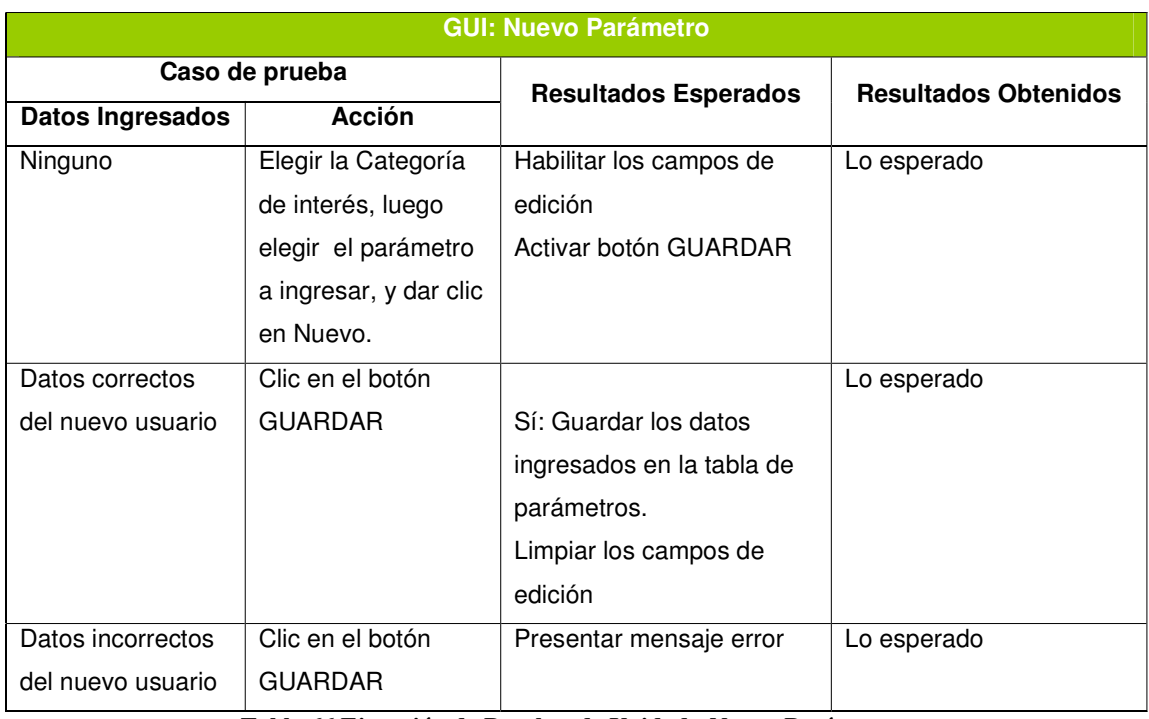

**Tabla 66 Ejecución de Pruebas de Unidad - Nuevo Parámetro** 

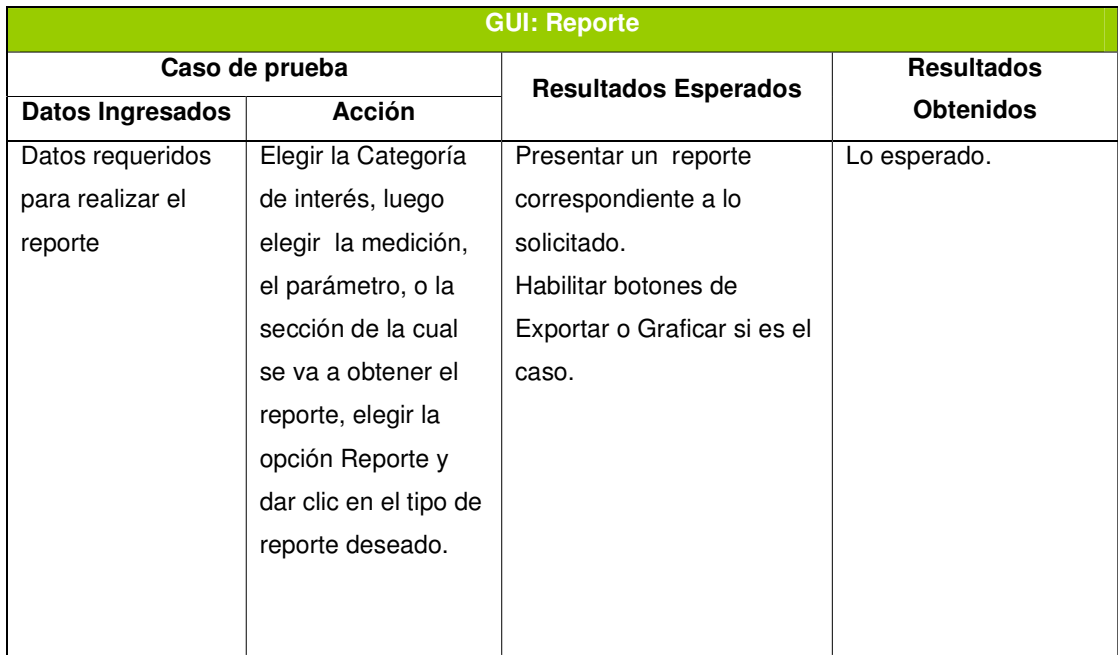

## **Tabla 67 Ejecución de Pruebas de Unidad – Reporte**

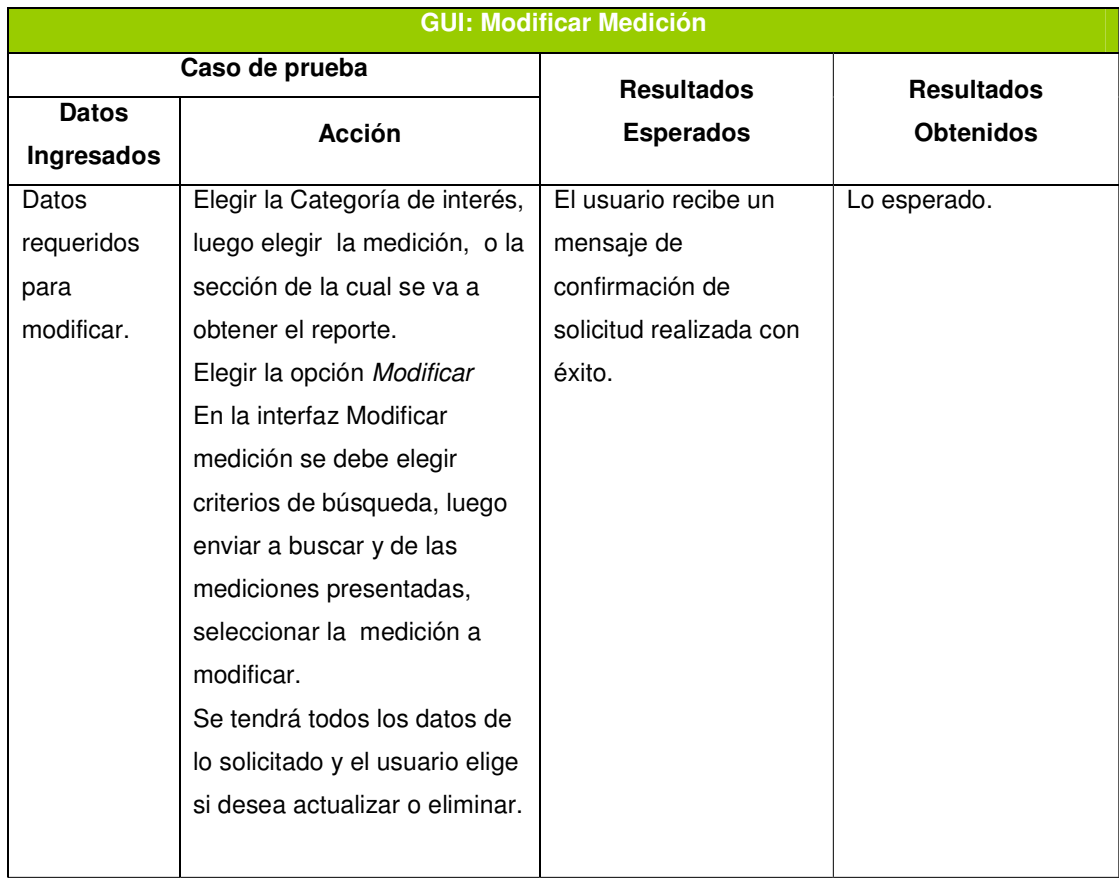

#### **3.3.4.2 Análisis de los resultados de las Pruebas de Funcionalidad**

Una vez que se han aplicado las pruebas de funcionalidad a cada uno de los formularios del sistema se obtuvieron los siguientes resultados:

- Fue posible visualizar en cada uno de los formularios del sistema un correcto flujo de información, mismo que manipulado por la interfaz gráfica hace una aplicación adecuada de procesos y funciones locales del formulario
- Se verificó en cada uno de los formularios los posibles caminos correctos y erróneos y se observó que se presentaron los respectivos procesos de verificación y ejecución; así como también mensajes de error adecuados
- El manejo de datos en cada formulario se controla de manera adecuada evitando la pérdida de su integridad

## **3.3.5 Pruebas de Integración**

Son las pruebas que se realizan integrando todos los módulos que componen el sistema y probando su funcionamiento como un todo. La prueba de integración es una técnica sistemática para construir la estructura del programa mientras que, al mismo tiempo, se llevan a cabo pruebas para detectar errores asociados con la interacción. El objetivo es coger los módulos probados en unidad y construir una estructura de programa que esté de acuerdo con lo que dicta el diseño.

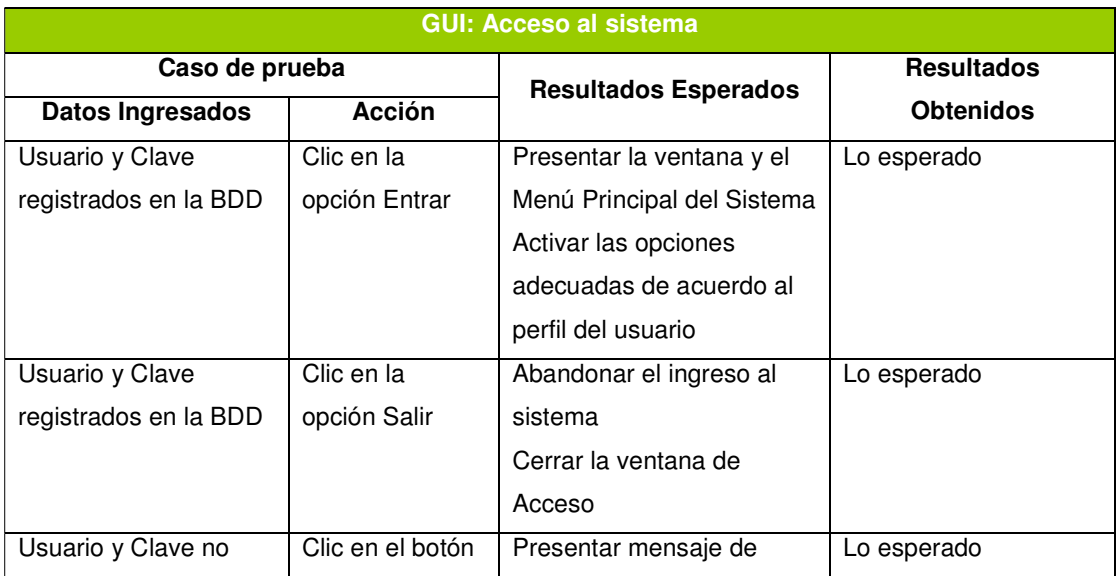

#### **3.3.5.1 Ejecución de Pruebas de Integración**

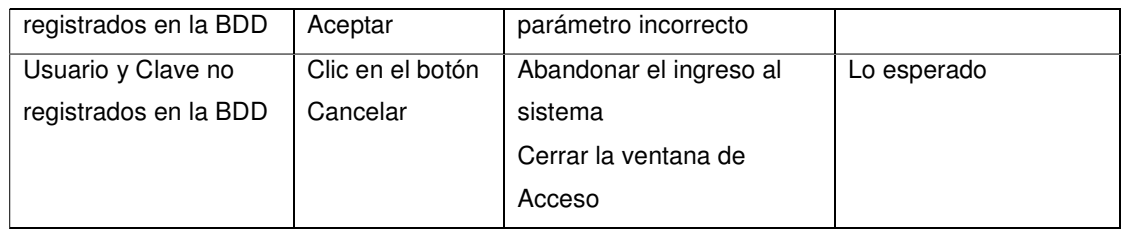

**Tabla 69 Ejecución de Pruebas de Integración - Acceso al Sistema** 

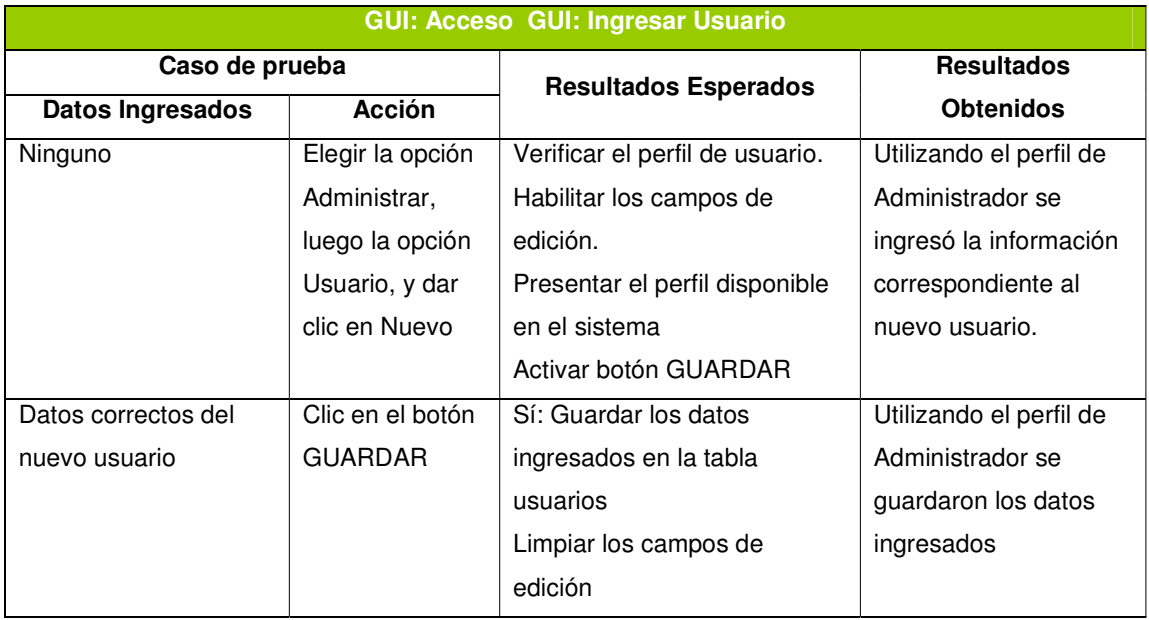

**Tabla 70 Ejecución de Pruebas de Integración - Ingresar Usuarios** 

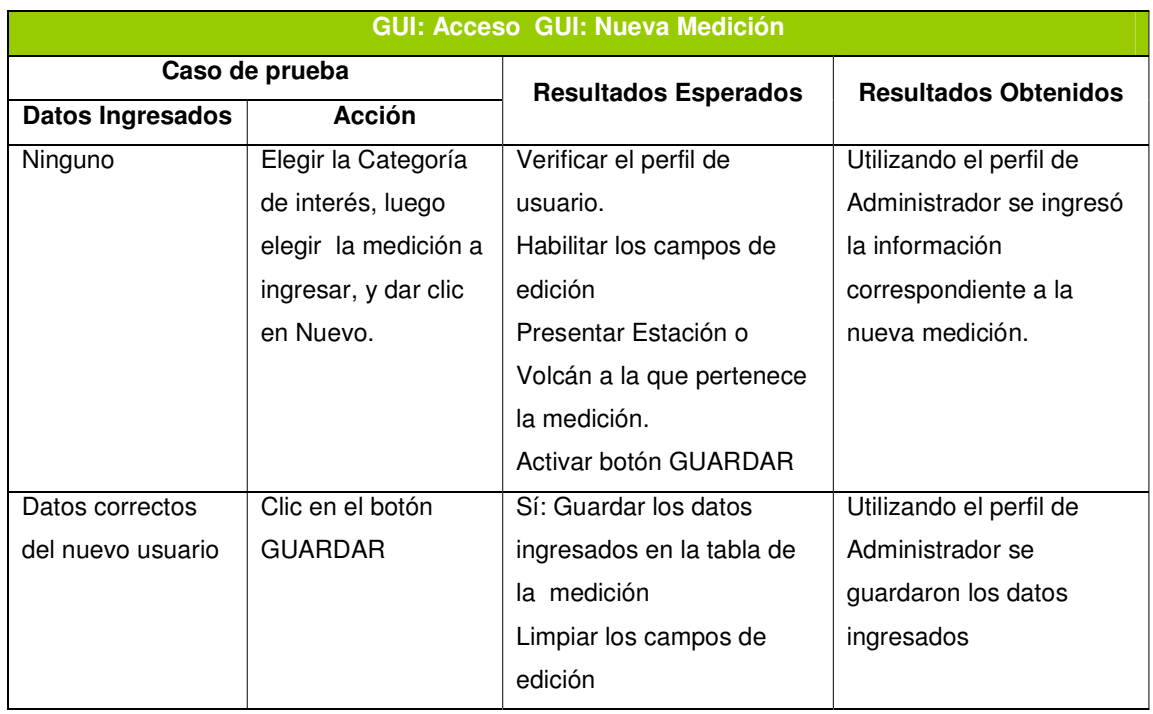

**Tabla 71 Ejecución de Pruebas de Integración - Nueva Medición** 

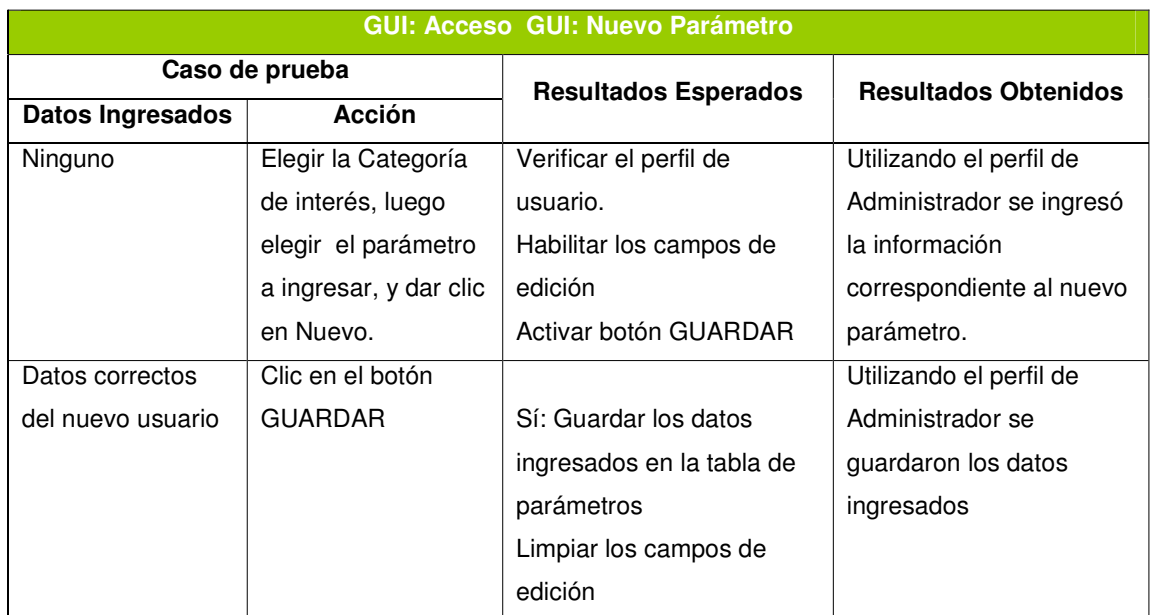

**Tabla 72 Ejecución de Pruebas de Integración – Nuevo Parámetro** 

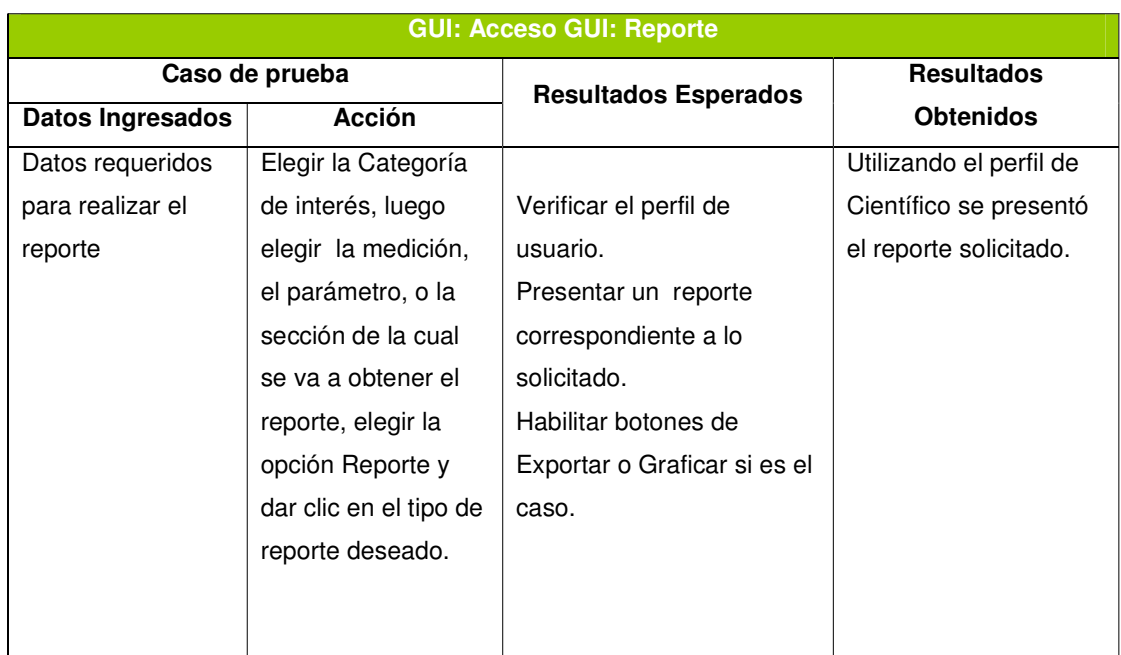

**Tabla 73 Ejecución de Pruebas de Integración – Reporte** 

#### **3.3.5.2 Análisis de los resultados de las pruebas de integración**

Una vez que se han aplicado las pruebas de unidad se procedió a aplicar las pruebas de integración, como su nombre lo indica integrando módulos que comparten información y de su comportamiento podemos decir que:

- Los datos y funciones que se necesitaron en los formularios que fueron probados en cada ocasión mantienen su integridad y funcionalidad, permitiendo que la comunicación entre ellos sea mejor
- Lo anteriormente expresado se puede verificar realizando una revisión de los datos almacenados en la base de datos

#### **3.3.6 Pruebas de Validación**

En esta prueba se determina si el software cumple con las expectativas del cliente. Estas expectativas están definidas en las especificaciones de requisitos del software. Está validación se consigue mediante una serie de pruebas de caja negra que demuestran la conformidad de los requisitos y un repaso de la configuración

#### **3.3.6.1 Ejecución de Pruebas de Validación**

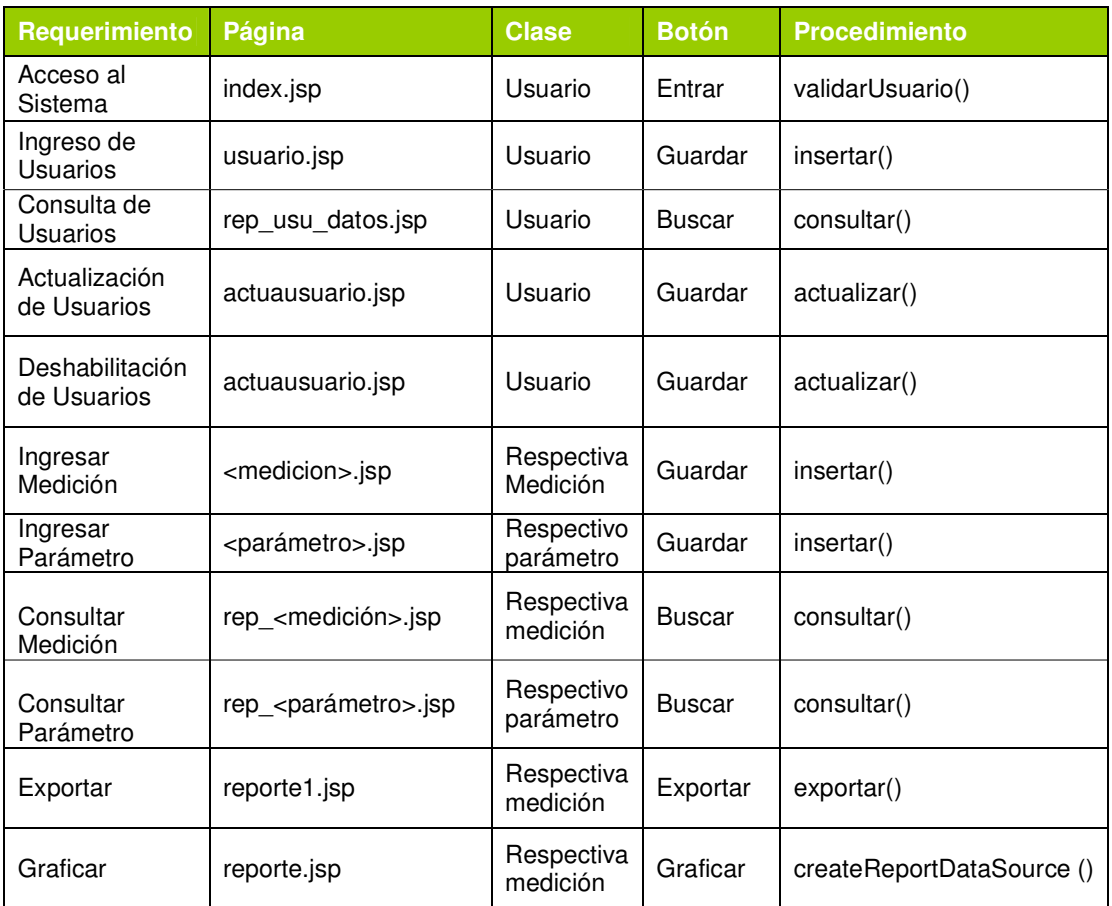

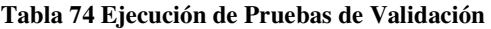

## **3.3.7 Pruebas de Compatibilidad**

Este proyecto al ser desarrollado con tecnología JSP, funcionará de igual manera tanto en Linux como en Windows, puesto que es una tecnología Multiplataforma.

Para la ejecución de está prueba probamos la aplicación con el explorador Firefox que es propio de Linux.

Como resultado de la prueba obtuvimos que la aplicación funcionó al igual que en Internet Explorer, con la única observación de que la animación del encabezado no apareció correctamente por falta de un plugin del navegador.

Después de la instalación del plugin de Firefox, todo funcionó correctamente como se esperaba.

## **3.3.8 Prueba de Seguridad**

Prueba de seguridad verifica que las protecciones que tiene el sistema sean las apropiadas y protejan al sistema de accesos impropios

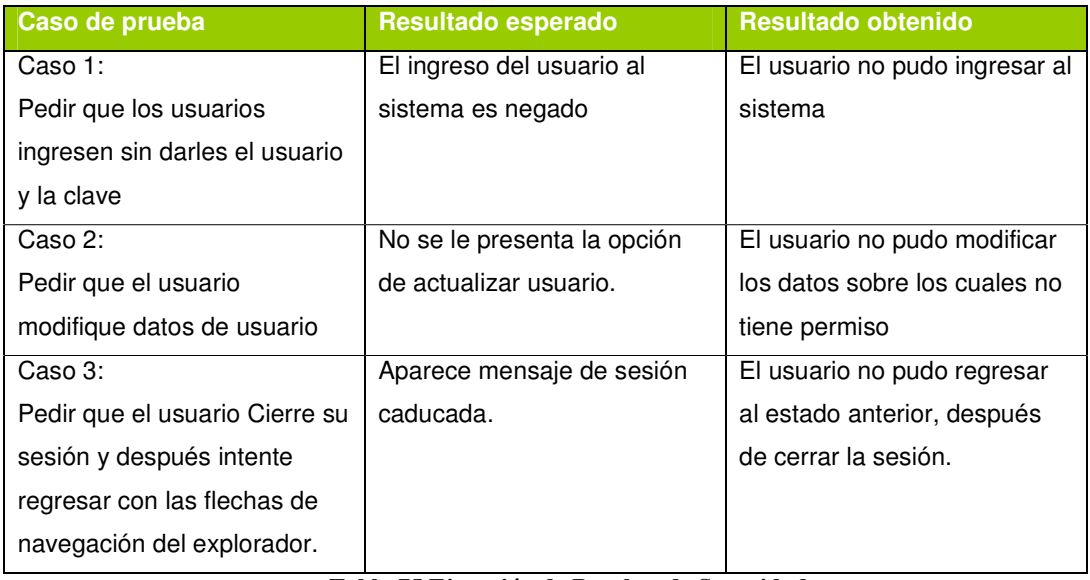

## **3.3.8.1 Ejecución de Prueba de Seguridad**

**Tabla 75 Ejecución de Pruebas de Seguridad** 

#### **3.3.9 Pruebas de desempeño**

En estas pruebas se evalúa la carga de usuarios para asegurar que el sistema responde a la interconexión y no se degrada la operatividad con la carga extrema.

Las pruebas de desempeño permiten medir el rendimiento del software, para esto se realizan varias pruebas de carga las mismas que consisten en simular el acceso concurrente de miles de usuarios al sistema, con el fin de determinar si el sistema cumple eficazmente de acuerdo a lo esperado.

#### **3.3.9.1 Pruebas de Carga.**

Para realización de las pruebas de Carga se utilizó la herramienta Web Applications Testing, la cual simula varias conexiones concurrentes al servidor Web.

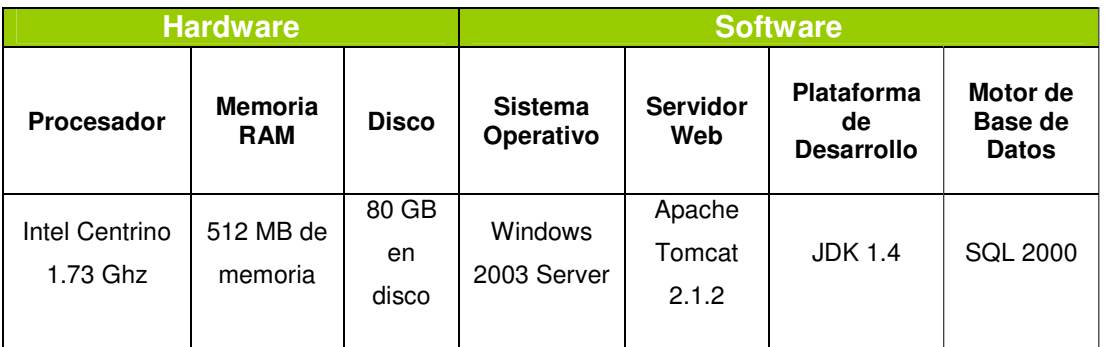

Características del servidor:

**Tabla 76 Características del Servidor en que se ejecutaron las pruebas** 

- Los clientes de la Intranet se conectan de manera concurrente a una velocidad de 128Kbps.

#### **3.3.9.2 Análisis de los resultados de la Prueba De Carga**

Para la simulación tomamos un número de 25 usuarios, los cuales se van incrementando de uno en uno, los tiempos de respuesta en la prueba son los siguientes:

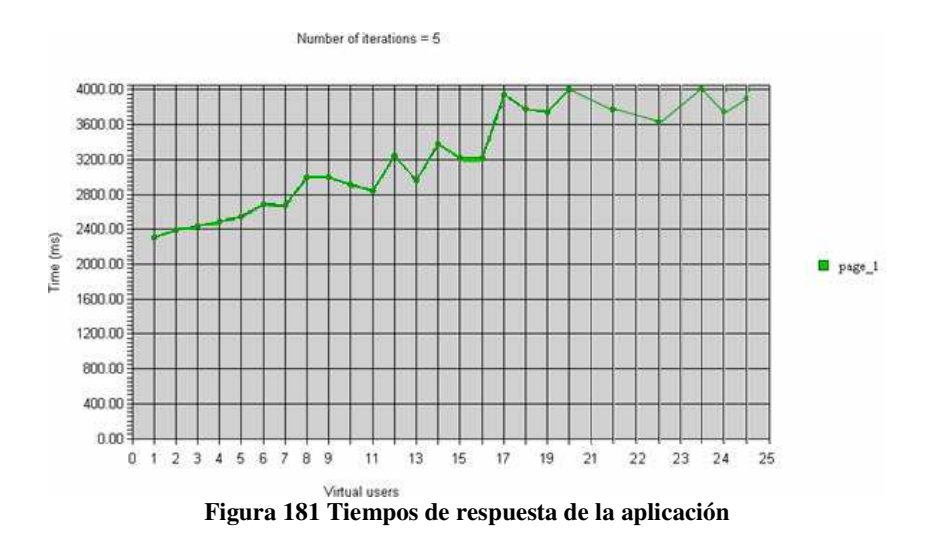

Según el reporte generado se puede apreciar que el tiempo se incrementa directamente proporcional al número de usuarios que entran al sistema, el tiempo empleado va desde 2 segundos hasta 4 segundos cuando la carga está al máximo, lo que es un tiempo relativamente rápido.

# **CAPITULO 4**

# **4 IMPLANTACION DEL SISTEMA EN EL INSTITUTO GEOFISICO DE LA EPN**

## **4.1 PROCESO DE IMPLANTACION**

Durante esta fase el equipo implanta la tecnología base y los componentes relacionados, estabiliza la instalación, y obtiene la aprobación final del cliente.

#### **4.1.1 Objetivo:**

Entregar (instalar) al cliente el producto finalizado en su totalidad. Como garantía que se han superado con éxito las etapas anteriores.

## **4.1.2 Entregables:**

- Conjunto de archivos (ejecutables, directorios, archivos varios, bases de datos, scripts, instaladores, manuales) propios del producto que permitan su instalación y correcto funcionamiento.
- Encuesta de satisfacción del cliente
- Aprobación del cliente.
- Acta de entrega y finalización del proyecto.

#### **4.1.3 Tareas de la implantación**

Los principales trabajos e hitos a conseguir son:

- Verificar que el Hardware cumpla con lo requerido.
- Instalación de la plataforma (Sistema operativo requerido).
- Instalación de todos los componentes necesarios para que el sistema funcione correctamente (Pre-requisitos del sistema).
- Capacitación a los usuarios y administradores del sistema.
- Revisión de las Guías y manuales de usuario, rectificación de errores y obtención de los documentos de formación definitivos.
- Entrega de los documentos definitivos acordados.
- Finalmente, entrega del Proyecto y cierre del mismo.

#### **4.1.4 Ejecución de la implantación**

#### **4.1.4.1 Comprobación de Hardware y Software**

A continuación se muestra el cuadro que se usó para comprobar que el equipo cumpla con las principales características requeridas:

| <b>Características</b>              | <b>Equipo</b><br><b>Requerido</b> | <b>Equipo</b><br>entregado       | <b>Cumple</b><br>(Si o No) |
|-------------------------------------|-----------------------------------|----------------------------------|----------------------------|
| Tipo de equipo                      | РC                                | Servidor HP                      | SI                         |
| <b>Procesador</b>                   | Pentium<br>IV(Mínimo de<br>3Ghz)  | Intel Xeon<br>(3.2 Ghz)          | SI                         |
| <b>Memoria</b>                      | 1Gb                               | 4Gb                              | SI                         |
| <b>Capacidad de</b><br><b>Disco</b> | 200 Gb                            | 400 Gb                           | SI                         |
| <b>Sistema</b><br><b>Operativo</b>  | Windows 2003<br>(Service pack 1)  | Windows 2003<br>(Service pack 1) | SI                         |

**Tabla 77 Cuadro comparativo de requerimientos** 

#### **Resultado de la comprobación**

El servidor en donde se instalará la aplicación cumple con lo requerido tanto en hardware como en software.

#### **4.1.4.2 Instalación de Pre - requisitos**

Para la el correcto desempeño de la aplicación se instalaron las siguientes herramientas:

- Servidor Apache Tomcat (Jakarta Tomcat)
- $\checkmark$  JDK 1.4
- Flash Player 9 de Macromedia
- SQL 2000 Server o superior
- Microsoft Office 2003
- Acrobat Reader 5.0 o superior
- Navegador

Después de instalar los pre-requisitos se procedió a instalar el proyecto denominado:

- Vulcano (Sistema de Apoyo a la Vigilancia Sísmica y Volcánica)

## **4.1.4.3 Capacitación a los usuarios y administradores del sistema.**

Se realizó una sesión de capacitación por cada perfil de usuarios, lo cual concluyó con éxito.

## **4.1.4.4 Revisión de manuales de usuario y entrega de los documentos definitivos.**

- Se entregó el documento impreso del proyecto de titulación
- Se realizó la entrega de un CD conteniendo la siguiente información:
	- o Instaladores de requisitos del sistema
	- o Instalador del sistema Vulcano
	- o Manual de usuario
	- o Código fuente
	- o Scripts de la generación de la Base de datos
	- o Documento del proyecto

## **4.1.4.5 Entrega del Proyecto y cierre del mismo.**

Por último se entregó un acta de entrega formal del sistema en donde constan todas las funcionalidades del mismo y se recibió una carta de aceptación por parte del Instituto Geofísico de la EPN, en donde consta su satisfacción y agradecimiento por el proyecto. **Ver anexo 3**

## **4.2 PRUEBAS FINALES**

Para la realización de las pruebas de evaluación fue necesario que el sistema esté totalmente integrado.

La evaluación del sistema tiene los siguientes objetivos:

- Identificar y seleccionar indicadores que permitan la medición de los distintos aspectos a evaluar
- Recabar datos mediante la evaluación de encuestas
- Analizar los resultados obtenidos en la encuesta.

## **4.2.1 Indicadores de Evaluación**

Se diseño una encuesta que fue evaluada de acuerdo a los criterios explicados en el capítulo 3.3 de pruebas:

- Contenido
- Funcionalidad
- Interfaz (Usabilidad)
- Vínculos (Navegabilidad)
- Desempeño
- Compatibilidad
- Seguridad

## **4.2.2 Modelo de la Encuesta de Evaluación**

En base a cada criterio se formuló 2 preguntas que dieron un total de 14 preguntas, las mismas que formaron parte de la encuesta.

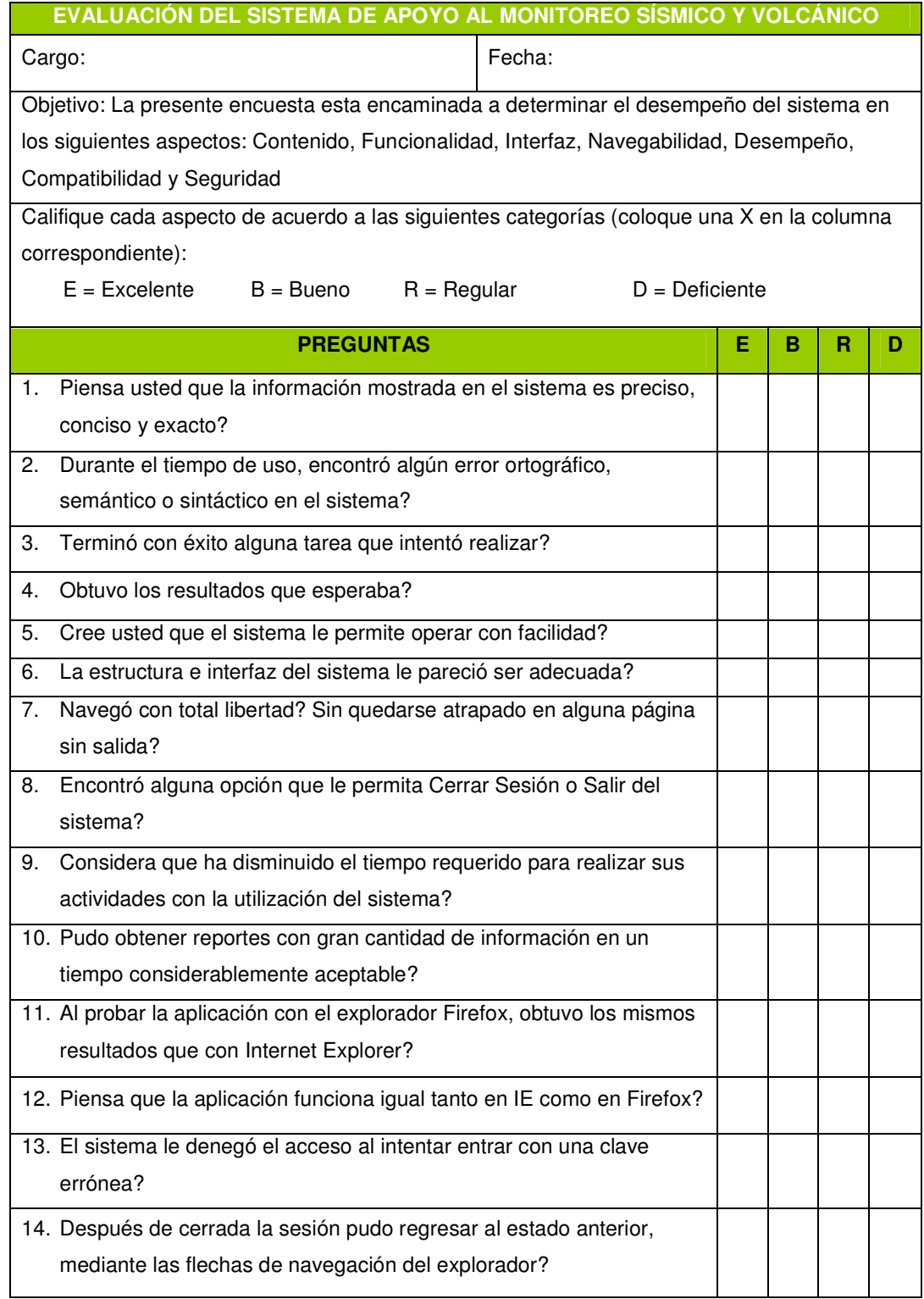

**Tabla 78 Modelo de Encuesta para Evaluar a los usuarios del sistema** 

## **4.2.3 Análisis y Resultados De la Evaluación Del Sistema**

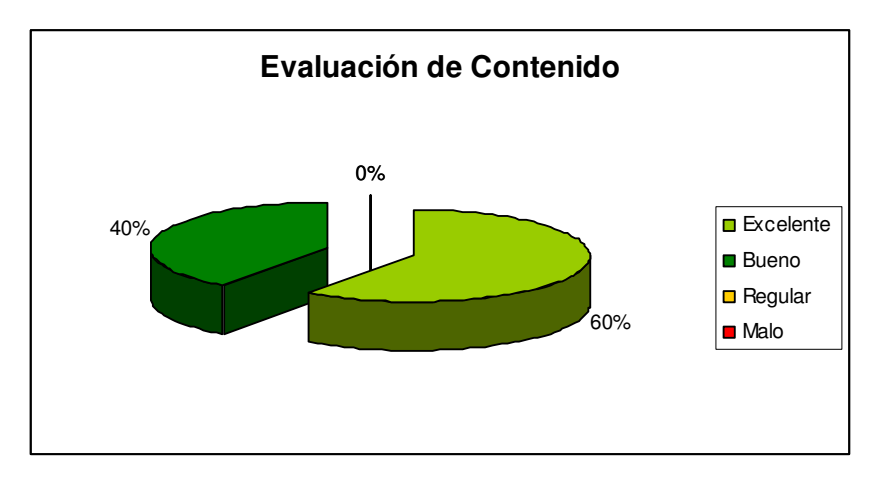

A continuación se presentan la tabulación de los resultados:

**Figura 182 Cuadro de Resultados de la Evaluación de Contenido** 

Como resultado de las preguntas 1 y 2 (Evaluación de Contenido) se obtuvieron los siguientes resultados:

- El 60% de los usuarios calificó al sistema como Excelente
- El 40% de los usuarios calificó al sistema como Bueno

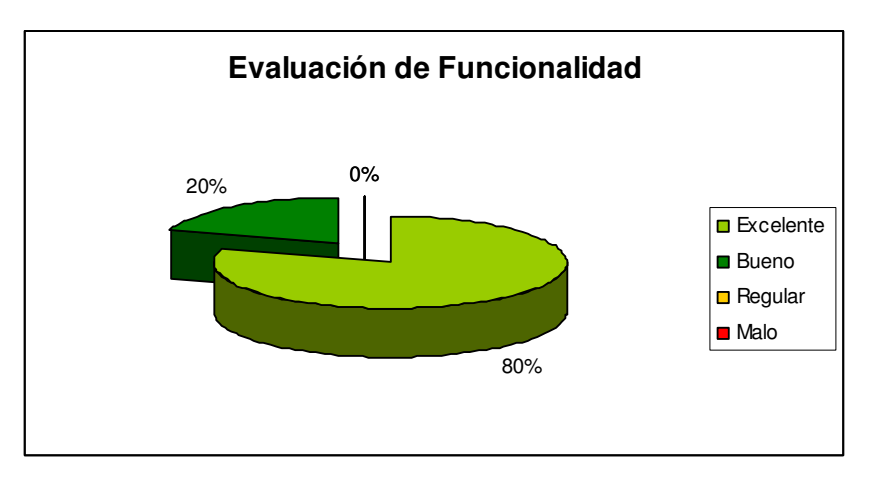

**Figura 183 Cuadro de Resultados de la Evaluación de Funcionalidad** 

Como resultado de las preguntas 3 y 4 (Evaluación de Funcionalidad) se obtuvieron los siguientes resultados:

El 80% de los usuarios calificó al sistema como Excelente

El 20% de los usuarios calificó al sistema como Bueno

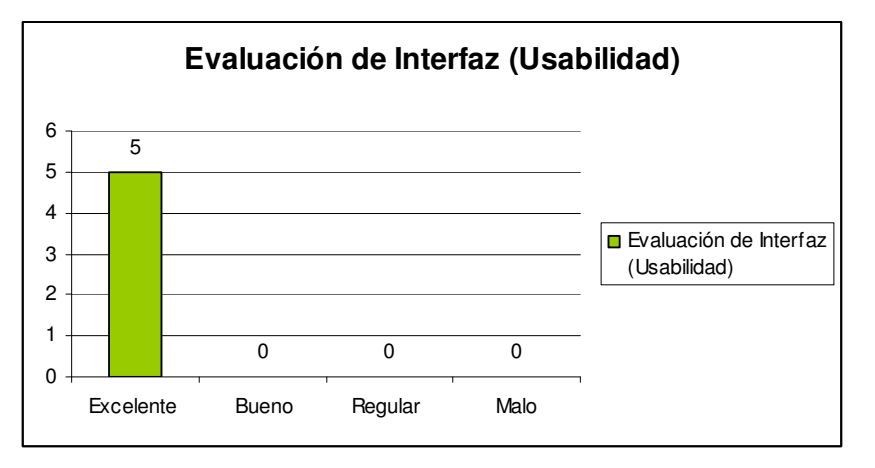

**Figura 184 Cuadro de Resultados de la Evaluación de Usabilidad** 

Como resultado de las preguntas 5 y 6 (Evaluación de Usabilidad) el 100% de los usuarios calificó al sistema como Excelente

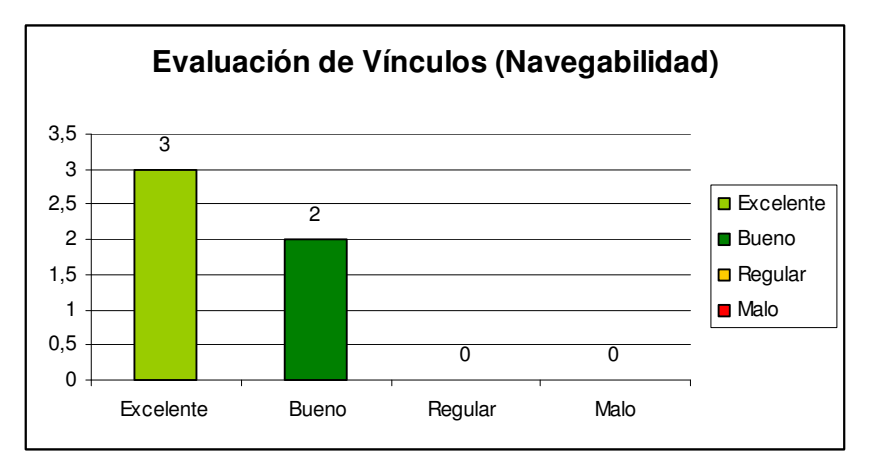

**Figura 185 Cuadro de Resultados de la Evaluación de Navegabilidad** 

Como resultado de las preguntas 7 y 8 (Evaluación de Navegabilidad) se obtuvieron los siguientes resultados:

- El 60% de los usuarios calificó al sistema como Excelente
- El 40% de los usuarios calificó al sistema como Bueno

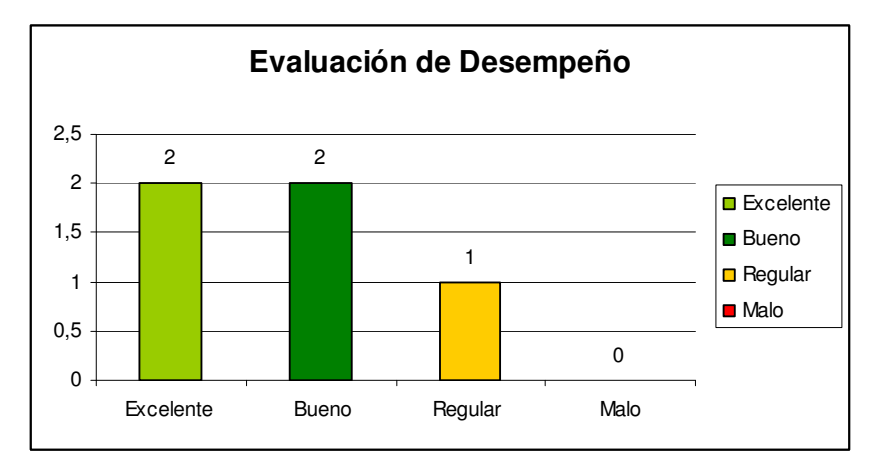

**Figura 186 Cuadro de Resultados de la Evaluación de Desempeño** 

Como resultado de las preguntas 9 y 10 (Evaluación de Desempeño) se obtuvieron los siguientes resultados:

- El 40 % de los usuarios calificó al sistema como Excelente
- El 40% de los usuarios calificó al sistema como Bueno
- El 20% de los usuarios calificó al sistema como Bueno

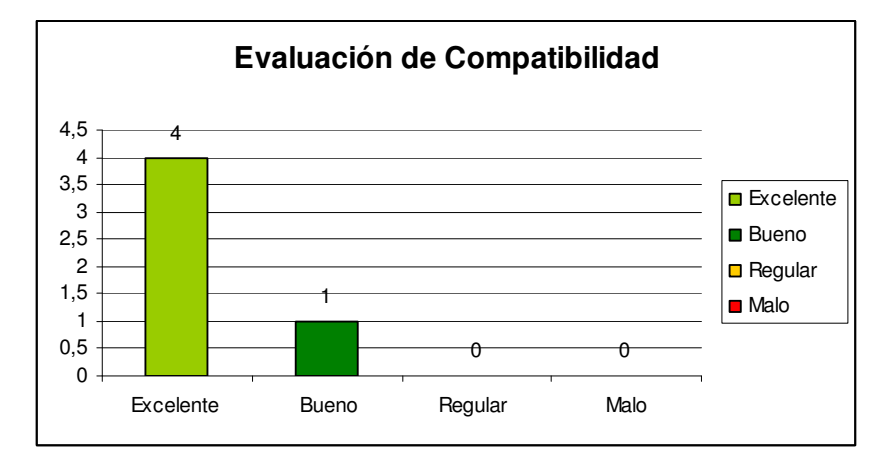

**Figura 187 Cuadro de Resultados de la Evaluación de Compatibilidad** 

Como resultado de las preguntas 11 y 12 (Evaluación de Compatibilidad) se obtuvieron los siguientes resultados:

- El 80% de los usuarios calificó al sistema como Excelente
- El 20% de los usuarios calificó al sistema como Bueno

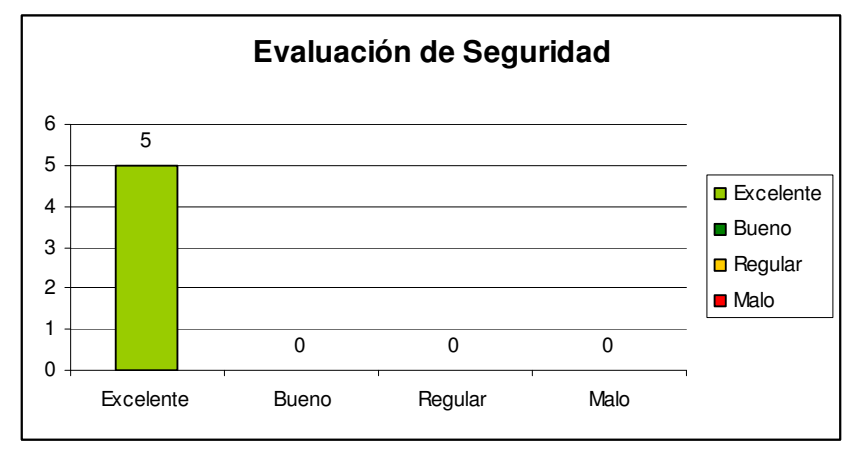

**Figura 188 Cuadro de Resultados de la Evaluación de Seguridad** 

Como resultado de las preguntas 13 y 14 (Evaluación de Seguridad) el 100% de los usuarios calificó al sistema como Excelente

De acuerdo a los resultados obtenidos en la encuesta se concluye que el sistema posee un alto grado de usabilidad, brinda un soporte adecuado en la productividad de los usuarios y ofrece una buena funcionalidad, razón por la cual el sistema tuvo un índice alto de aceptabilidad por los usuarios.

## **CAPITULO 5**

# **5 CONCLUSIONES Y RECOMENDACIONES**

## **5.1 CONCLUSIONES**

- Actualmente no existe ningún proceso predictivo en cuanto a la actividad sísmica y volcánica, por lo cual este sistema no predice ningún acontecimiento, sino es un apoyo al conjunto de procesos, que forman parte de la vigilancia y monitoreo sísmico y volcánico.
- El principal objetivo de este trabajo fue automatizar el registro de la información sísmica y volcánica en el Instituto Geofísico, lo cual se ha logrado con el Sistema De Apoyo A La Vigilancia Del Monitoreo Sísmico Y Volcánico, el mismo que valida el ingreso de información confiable y ofrece la obtención de reportes rápidos para su análisis.
- El haber mantenido una comunicación constante con personal del Área de Monitoreo del Instituto Geofísico de la EPN sirvió de mucho para la elaboración de este proyecto, debido a que nos facilitaron los recursos necesarios para concluir el desarrollo del sistema.
- Al usar el Proceso Unificado como metodología de desarrollo de software comprobamos que a pesar de su complejidad demostró su versatilidad y consistencia para realizar actividades del ciclo de vida del software tales como: requerimientos, análisis, diseño, construcción y pruebas.
- Los modelos de Caso de Uso que se presenta en la elaboración de este proyecto facilitaron la comprensión de los diferentes requisitos y facilitarán el mantenimiento del sistema.

## **5.2 RECOMENDACIONES**

- Para almacenar un nombre de usuario y una contraseña que vayan a ser usados como credenciales de inicio de sesión con la base de datos, es recomendable encriptarlos para un almacenamiento seguro.
- La herramienta iReport al ser un constructor / diseñador de informes visual, poderoso, intuitivo y fácil de usar escrito en Java y gratuito, nos permitió generar gráficos estadísticos, los mismos que sirven de apoyo al análisis de los datos.
- Se debería impartir seminarios que refuercen el conocimiento e incentiven a la aplicación del Proceso Unificado de desarrollo de software, que es sin duda el método para desarrollo que mejor se adapta a la realidad.
- Si se va a realizar un proyecto de titulación en alguna entidad, se recomienda mantener una comunicación constante y directa con los futuros usuarios del proyecto planteado.
- Para el exitoso funcionamiento de este sistema se recomienda realizar un proceso de depuración y migración de datos, desde los archivos actuales a la base de datos propuesta en este proyecto.
# **BIBLIOGRAFIA**

- JACOBSON, Ivan; Booch, Grady; Rumbaugh, James; "El proceso Unificado de Desarrollo de Software". Primera edición, Pearson Education 2000
- BOOCH G., JACOBSON I., and RUMBOUGH J., The UML Specification Document Rational Software Corp, 1997
- PRESSMAN Roger S., Ingeniería del Software un Enfoque Práctico, Mc Graw Hill, 2002.
- NIELSEN JACOB, Usability Engineering, 1995
- Manual de Vigilancia Sísmica y Volcánica, Instituto Geofísico Departamento de Geofísica EPN, 2005
- Instituto Geofisico ,http://www.igepn.edu.ec/ , 2005
- Enciclopedia Wikipedia, http://es.wikipedia.org/wiki/ , 2007
- Msf,http://www.willydev.net/descargas/articulos/general/MSF.aspx, 2007

# **GLOSARIO DE TERMINOS**

### **AFM (Acoustic Flow Meter)**

Sensor sísmico capaz de detectar las vibraciones del suelo causadas por el paso de un flujo de lodo y escombros.

### **EDM (Electronic Distance Measure)**

Distanciómetro electrónico, Instrumento científico de alta presición que permite medir con una presición de milímetros distancias horizontales.

#### **Estación sísmica**

Grupo de instrumentos científicos que permite detectar las vibraciones del suelo. Existen varios tipos de estaciones sísmicas.

#### **Lahares (Flujos de lodo y escombros)**

Mezclas de materiales volcánicos, removilizados por el agua proveniente de la fusión del casquete glaciar, de un lago cratérico o de fuertes lluvias.

#### **Gases**

Vapor de agua, generalmente a altas temperaturas, que salen de fracturas o grietas de la superficie de un volcán o de una zona con actividad volcánica. La mayor parte de los gases emitidos son vapor de agua, sin embargo se encuentran otros gases como CO2, CO, SO2, H2S, CH4, HCl, etc.

#### **GPS (Global Positioning System)**

Sistema de Posicionamiento Global que permite conocer la ubicación (latitud, longitud y altura sobre el nivel del mar) de un punto sobre la superficie terrestre, en base a las señales emitidas por una serie de satélites artificiales.

#### **Inclinómetro electrónico (tiltmeter)**

Instrumento científico que permite detectar las variaciones en la pendiente del terreno.

#### **Magnitud**

Valor que estima la energía liberada por un sismo. Se utiliza generalmente la escala de Ritcher.

#### **Nube de ceniza**

Masa de gases y ceniza, generada por una explosión volcánica o derivada de un flujo piroclástico.

#### **Sismo**

Sacudón del suelo producido por el movimiento abrupto y violento de una masa de roca a lo largo de una falla o fractura de la corteza terrestre. Los volcanes activos presentan una gran variedad de eventos sísmicos. Sismos de largo período (LP), asociados al movimiento de fluidos magmáticos bajo presión en los conductos volcánicos. Sismos Volcano-tectónicos (VT), asociados al fracturación de rocas bajo un volcán. Sismos híbridos, mezcla de varios tipos de señales sísmicas.

#### **Volcán**

Orificio en la superficie de la Tierra a través del cual el magma sale a la superficie. Con el mismo nombre se denomina la montaña resultado de la acumulación de material volcánico.

# **ANEXOS**

## **ANEXO 1**

Manual de Usuario **Ver CD**

### **ANEXO 2**

Manual de Instalación **Ver CD**

## **ANEXO 3**

Certificación del Instituto Geofísico